## **SIEMENS**

## SIMATIC

## S7-300 CPU 31xC et CPU 31x : Installation et configuration

Instructions de service

## [Avant-propos](#page-2-0)

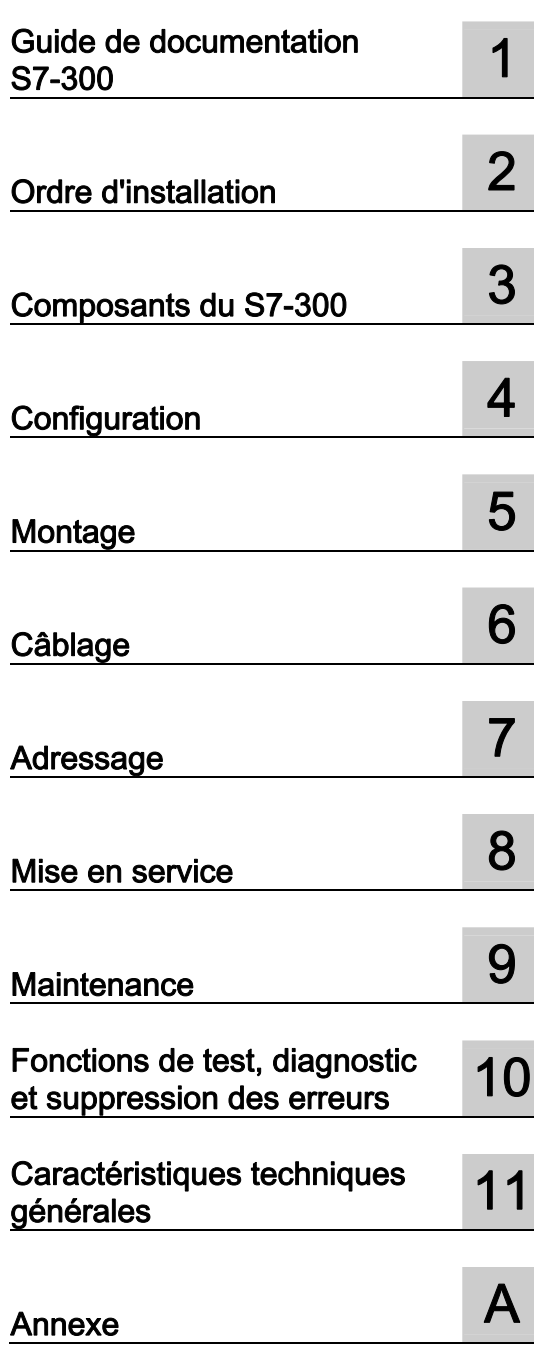

Ce manuel est livré avec la documentation référencée 6ES7 398-8FA10-8CA0

## Mentions légales

## Signalétique d'avertissement

Ce manuel donne des consignes que vous devez respecter pour votre propre sécurité et pour éviter des dommages matériels. Les avertissements servant à votre sécurité personnelle sont accompagnés d'un triangle de danger, les avertissements concernant uniquement des dommages matériels sont dépourvus de ce triangle. Les avertissements sont représentés ci-après par ordre décroissant de niveau de risque.

## **DANGER**

signifie que la non-application des mesures de sécurité appropriées entraîne la mort ou des blessures graves.

## $/$  attention

signifie que la non-application des mesures de sécurité appropriées peut entraîner la mort ou des blessures graves.

## **A** PRUDENCE

accompagné d'un triangle de danger, signifie que la non-application des mesures de sécurité appropriées peut entraîner des blessures légères.

## **PRUDENCE**

non accompagné d'un triangle de danger, signifie que la non-application des mesures de sécurité appropriées peut entraîner un dommage matériel.

## IMPORTANT

signifie que le non-respect de l'avertissement correspondant peut entraîner l'apparition d'un événement ou d'un état indésirable.

En présence de plusieurs niveaux de risque, c'est toujours l'avertissement correspondant au niveau le plus élevé qui est reproduit. Si un avertissement avec triangle de danger prévient des risques de dommages corporels, le même avertissement peut aussi contenir un avis de mise en garde contre des dommages matériels.

#### Personnes qualifiées

L'installation et l'exploitation de l'appareil/du système concerné ne sont autorisées qu'en liaison avec la présente documentation. La mise en service et l'exploitation d'un appareil/système ne doivent être effectuées que par des personnes qualifiées. Au sens des consignes de sécurité figurant dans cette documentation, les personnes qualifiées sont des personnes qui sont habilitées à mettre en service, à mettre à la terre et à identifier des appareils, systèmes et circuits en conformité avec les normes de sécurité.

## Utilisation conforme à la destination

Tenez compte des points suivants:

## $/$  ATTENTION

L'appareil/le système ne doit être utilisé que pour les applications spécifiées dans le catalogue ou dans la description technique, et uniquement en liaison avec des appareils et composants recommandés ou agréés par Siemens s'ils ne sont pas de Siemens. Le fonctionnement correct et sûr du produit implique son transport, stockage, montage et mise en service selon les règles de l'art ainsi qu'une utilisation et maintenance soigneuses.

## Marques de fabrique

Toutes les désignations repérées par ® sont des marques déposées de Siemens AG. Les autres désignations dans ce document peuvent être des marques dont l'utilisation par des tiers à leurs propres fins peut enfreindre les droits de leurs propriétaires respectifs.

## Exclusion de responsabilité

Nous avons vérifié la conformité du contenu du présent document avec le matériel et le logiciel qui y sont décrits. Ne pouvant toutefois exclure toute divergence, nous ne pouvons pas nous porter garants de la conformité intégrale. Si l'usage de ce manuel devait révéler des erreurs, nous en tiendrons compte et apporterons les corrections nécessaires dès la prochaine édition.

 Siemens AG Industry Sector Postfach 48 48 90026 NÜRNBERG **ALLEMAGNE** 

 A5E00105493-08 Ⓟ 08/2008

## <span id="page-2-0"></span>Avant-propos

## Objet du manuel

Le présent manuel fournit les informations nécessaires :

- à la configuration,
- au montage,
- au câblage,
- à l'adressage,
- à la mise en service.

Vous pourrez également vous familiariser avec les outils de diagnostic et d'élimination des erreurs de matériel et de logiciel.

## Connaissances de base nécessaires

- Pour une bonne compréhension de ce manuel, vous devez posséder des connaissances générales dans le domaine de l'automatisation.
- Vous devez également connaître le logiciel de base STEP 7.

## Domaine de validité

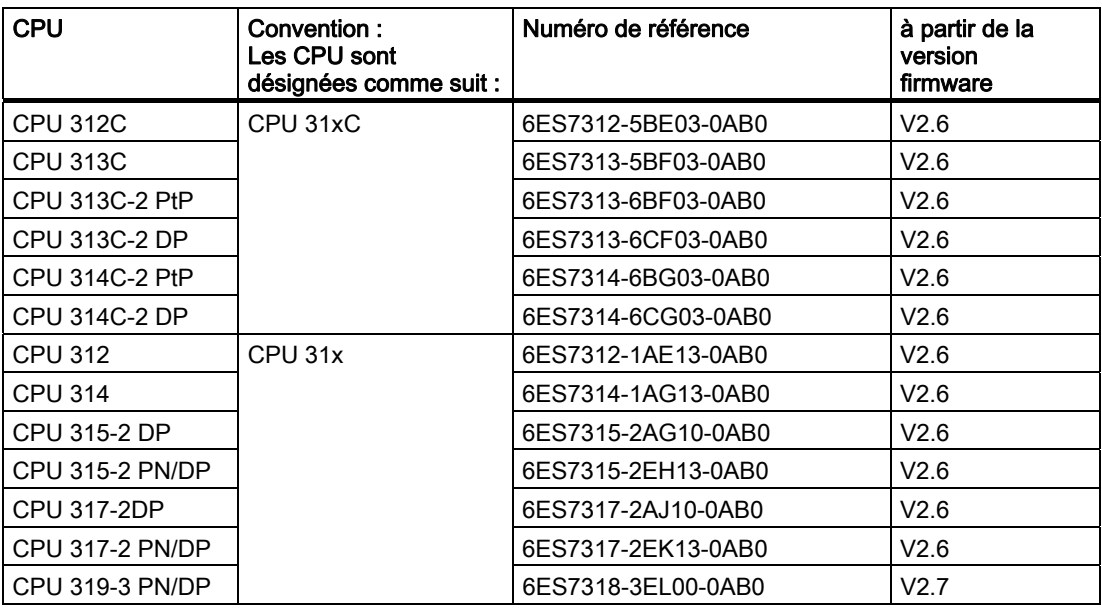

Tableau 1 Domaine de validité du manuel

## Remarque

Vous trouverez les particularités des CPU F de la gamme S7 dans l'information produit sur Internet ([http://support.automation.siemens.com/WW/view/fr/11669702/133300\).](http://support.automation.siemens.com/WW/view/fr/11669702/133300) 

## **Remarque**

Nous fournirons avec chaque nouveau module et chaque nouvelle version de module une information produit décrivant les caractéristiques actuelles du module.

## Modifications par rapport à la version précédente

Par rapport à la version précédente de ces instructions de service CPU31xC et CPU31x : Installation et configuration, édition 12/2006 (A5E00105491-07), les modifications sont les suivantes :

Nouvelles propriétés de la CPU 319-3 PN/DP V2.7

- PROFINET IO avec IRT (Isochronous Real Time) avec l'option "Haute flexibilité"
- Démarrage prioritaire pour IO-Devices
- Remplacement de périphériques PROFINET IO sans changement du support d'enregistrement
- Changement d'IO-Devices en cours de fonctionnement (ports partenaires changeants)
- Extension des ressources de liaison OUC de 8 à 32
- Extension à 300 du nombre maximal de blocs Alarm-S actifs simultanément
- Extensions CBA (support d'autres structures de données)
- Routage d'enregistrement
- Extension des fonctions de serveur Web :
	- Etat du module
	- Topologie

La mise à jour du firmware via des réseaux est possible pour toutes les CPU.

## Normes et autorisations

Référez-vous au chapitre Caractéristiques techniques générales pour plus d'informations sur les Normes et autorisations.

## Recyclage et élimination

Du fait de leur constitution pauvre en éléments polluants, les appareils décrits dans le présent manuel sont recyclables. Pour le recyclage dans le respect de l'environnement et l'élimination de vos appareils, veuillez vous adresser à une entreprise d'élimination des déchets électroniques agréée.

Avant-propos

## Sommaire

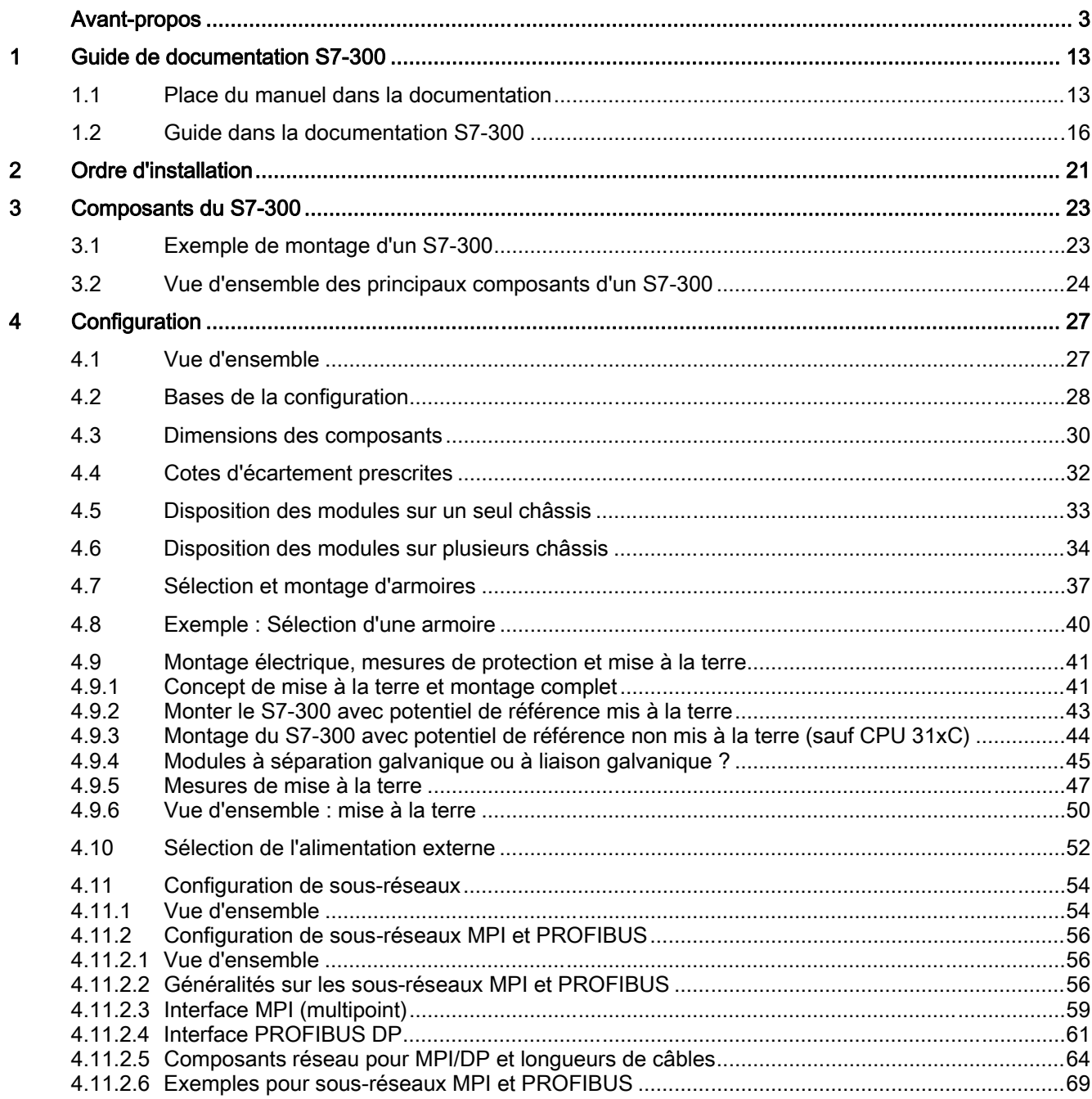

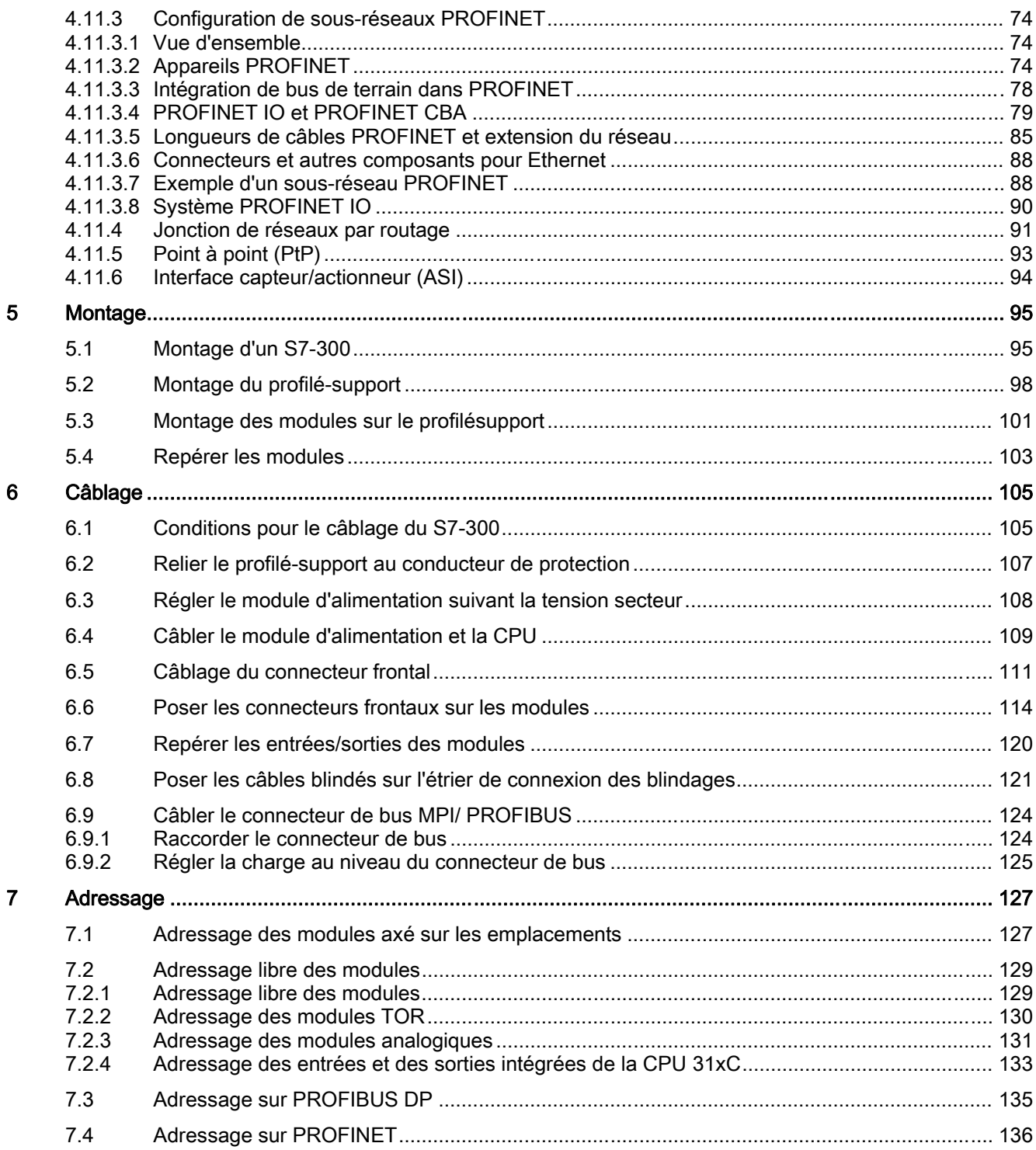

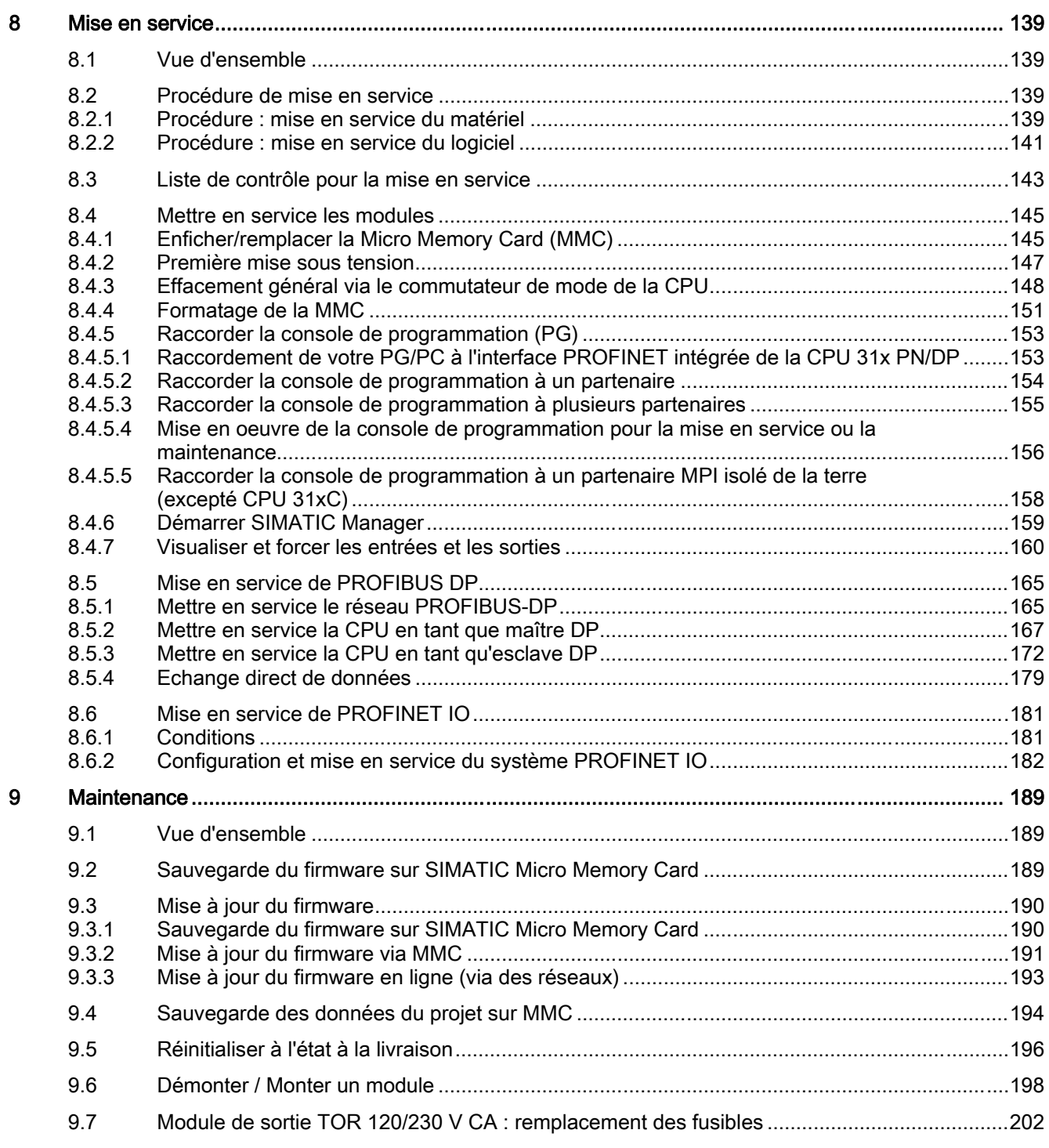

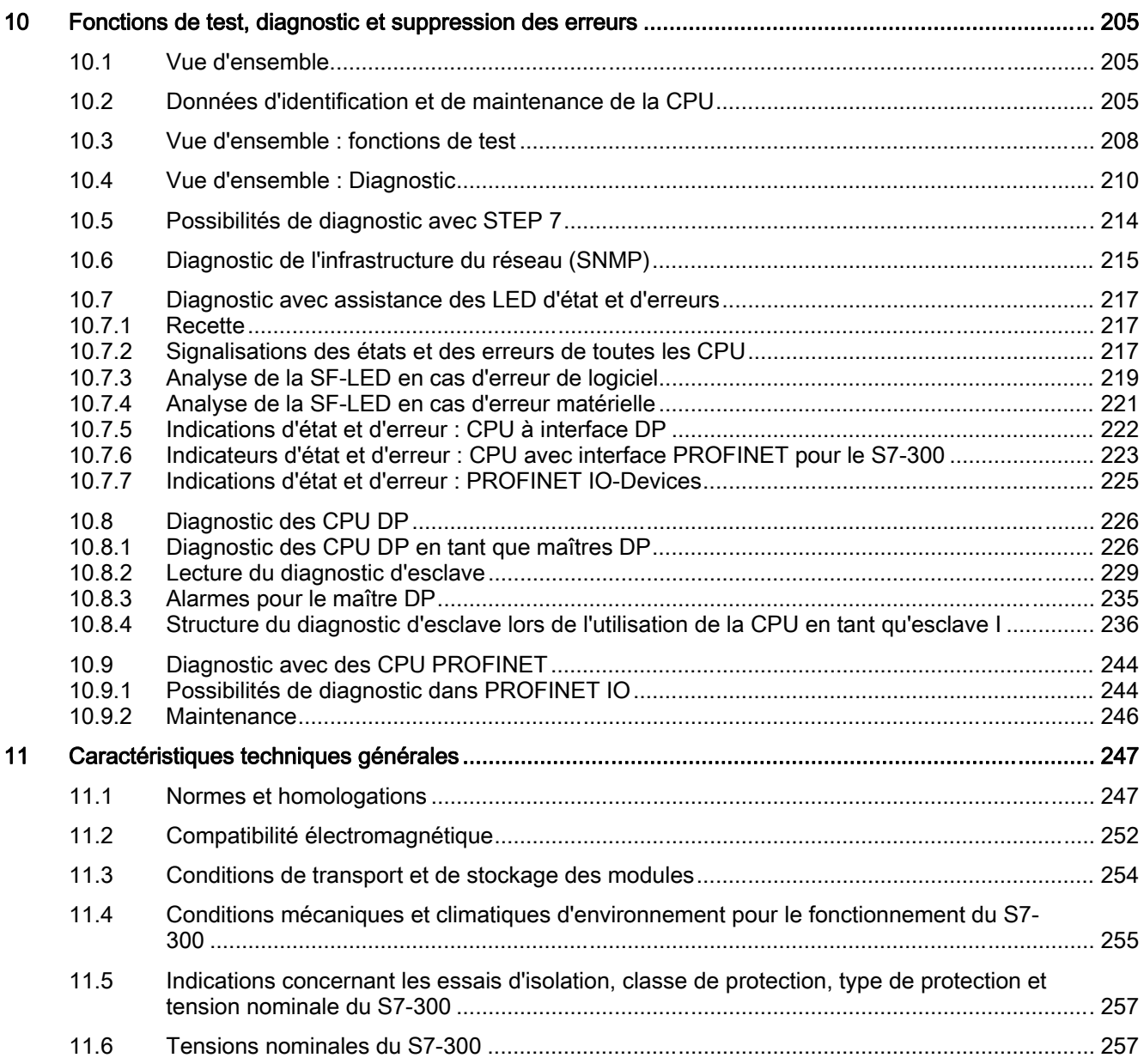

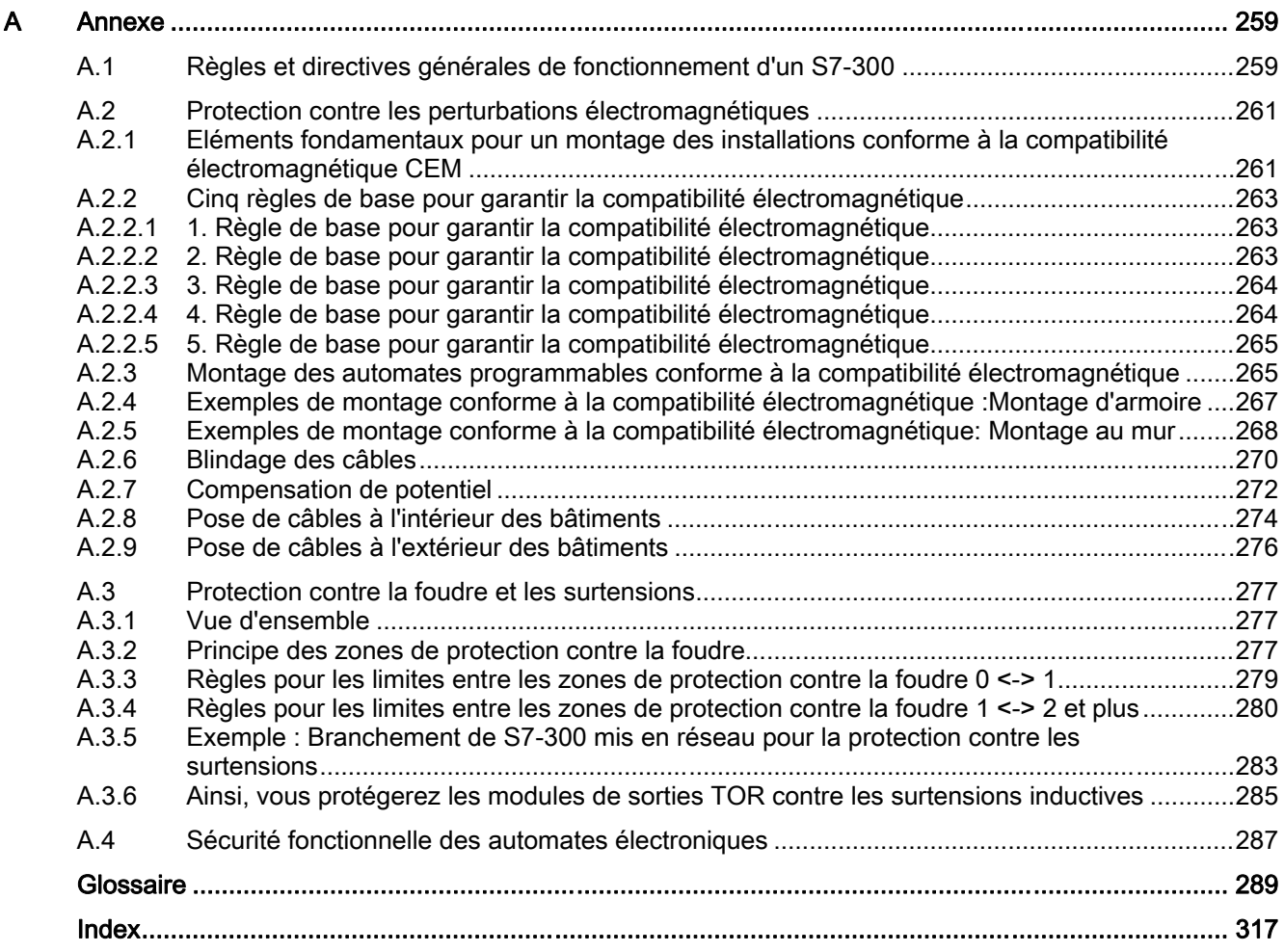

Sommaire

## <span id="page-12-0"></span>Guide de documentation S7-300 1

## 1.1 Place du manuel dans la documentation

## Place du manuel dans la documentation

La documentation suivante fait partie intégrante du pack de documentation pour le S7-300.

Vous la trouverez également sous l'adresse Internet : [http://support.automation.siemens.com/WW/view/fr/](http://support.automation.siemens.com/WW/view/fr) et l'ID d'article correspondante

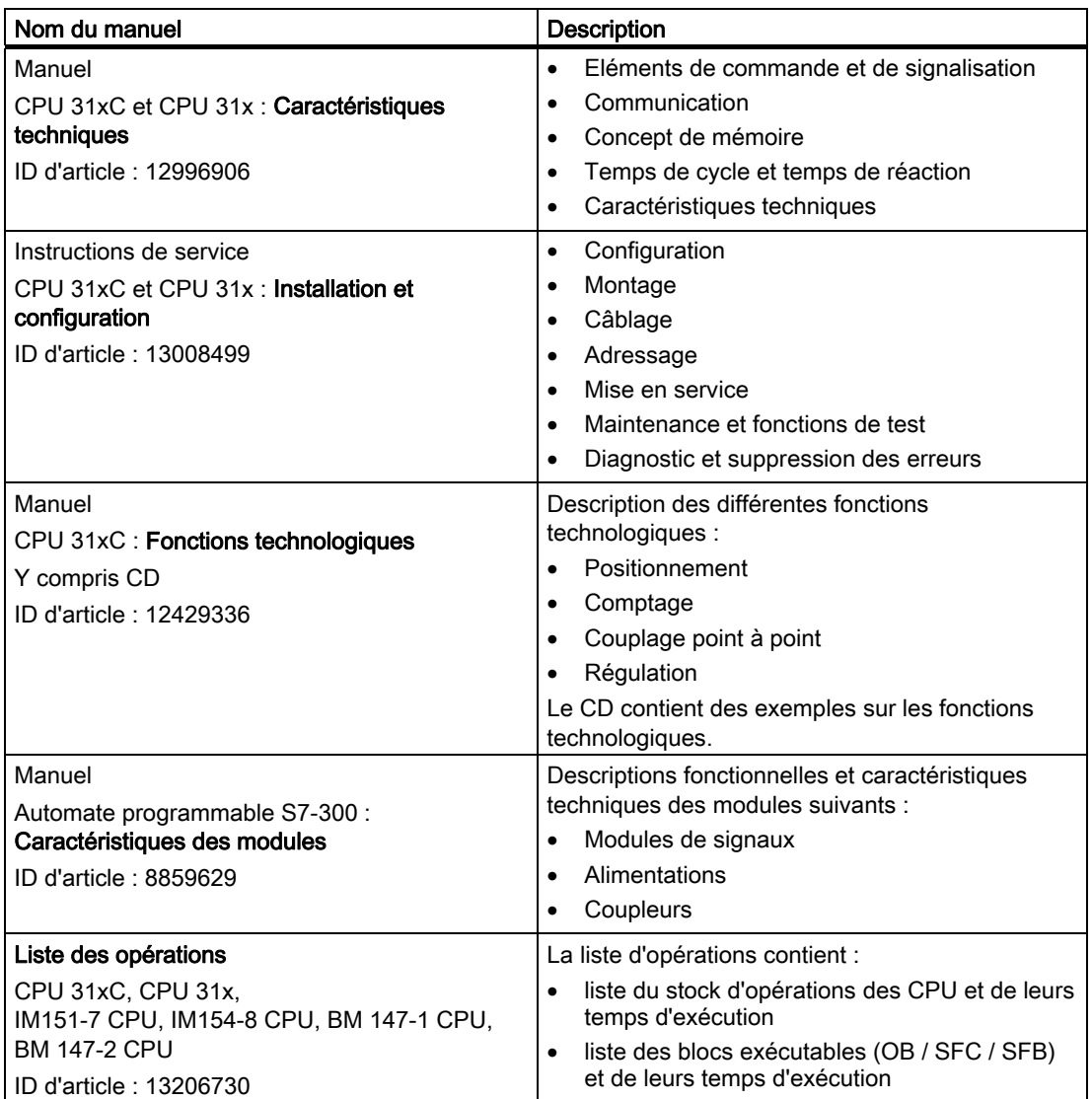

1.1 Place du manuel dans la documentation

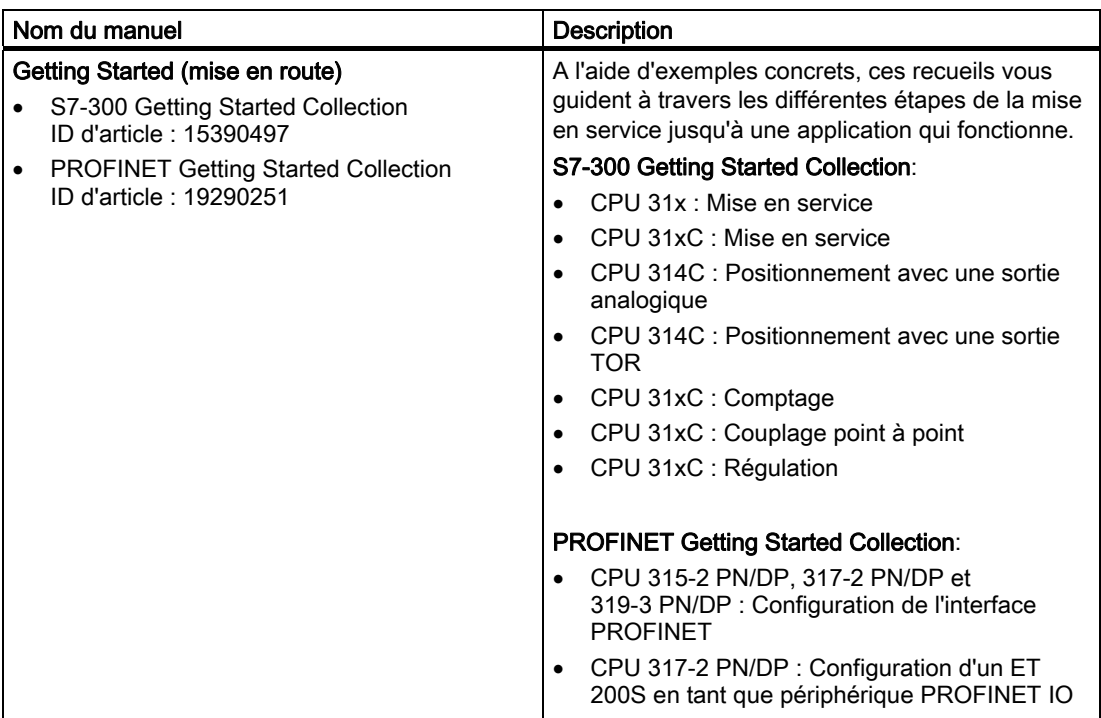

1.1 Place du manuel dans la documentation

## Informations complémentaires

Vous aurez besoin en plus d'informations tirées des descriptions suivantes :

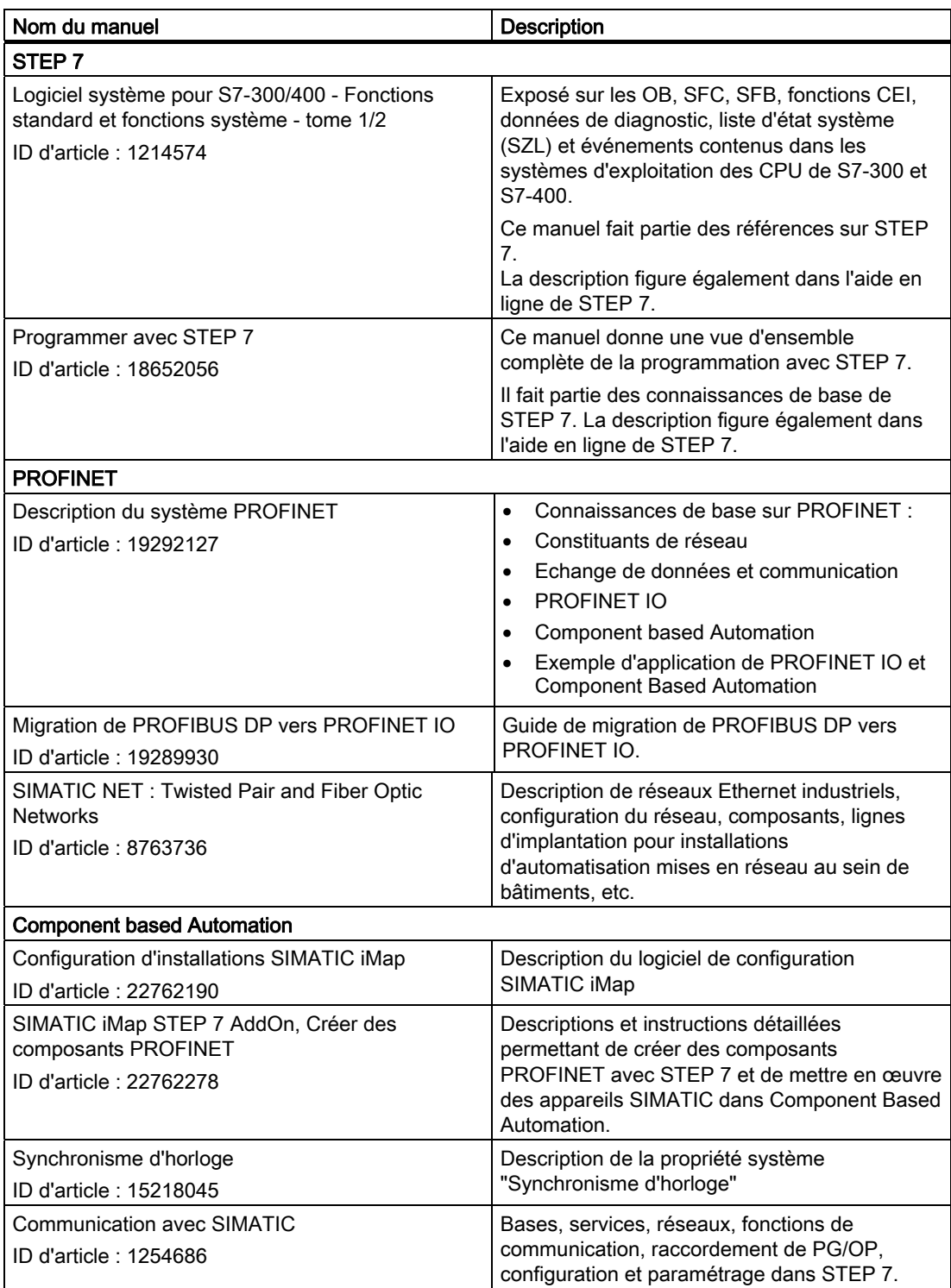

<span id="page-15-0"></span>1.2 Guide dans la documentation S7-300

## Service & Support sur Internet

Pour obtenir des informations sur les thèmes suivants, reportez-vous à l'Internet ([http://www.siemens.com/automation/service\)](http://www.siemens.com/automation/service) :

- Interlocuteur SIMATIC ([http://www.siemens.com/automation/partner\)](http://www.siemens.com/automation/partner)
- Interlocuteur SIMATIC NET (<http://www.siemens.com/simatic-net>)
- Formation ([http://www.sitrain.com\)](http://www.sitrain.com/)

## 1.2 Guide dans la documentation S7-300

## Vue d'ensemble

Les tableaux suivants vous aideront à vous y retrouver dans la documentation S7-300.

## Influence de l'environnement sur le système d'automatisation

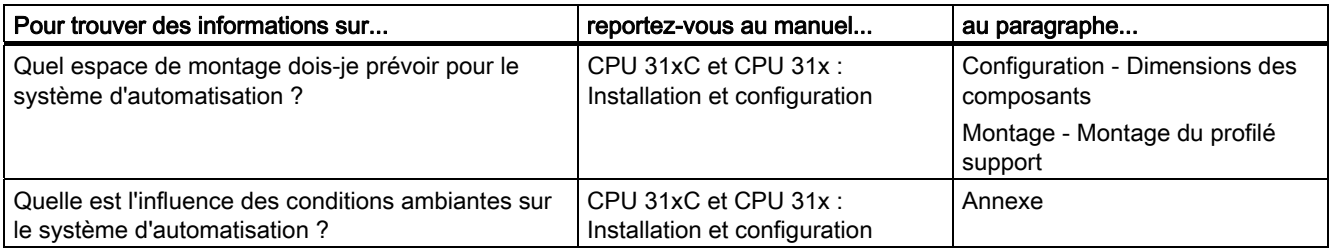

## Séparation galvanique

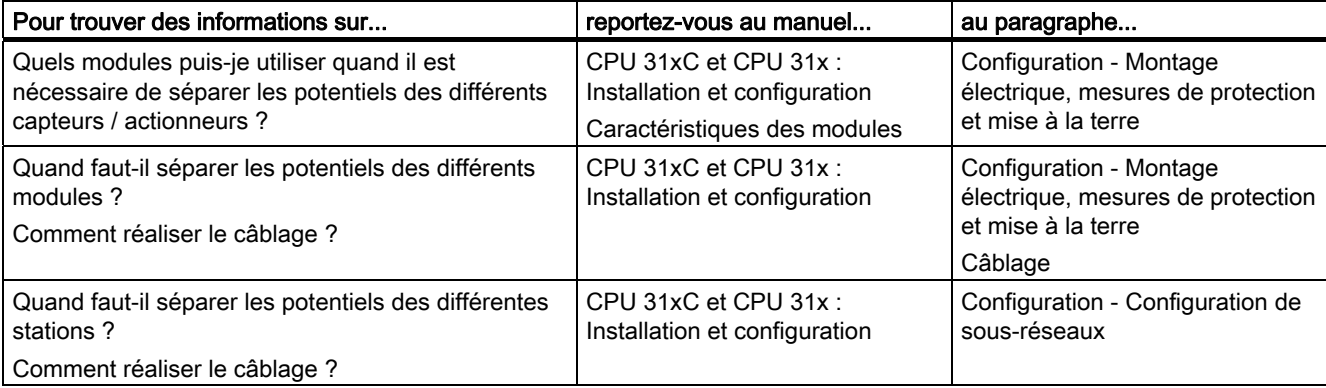

## Communication du capteur / actionneur avec le système d'automatisation

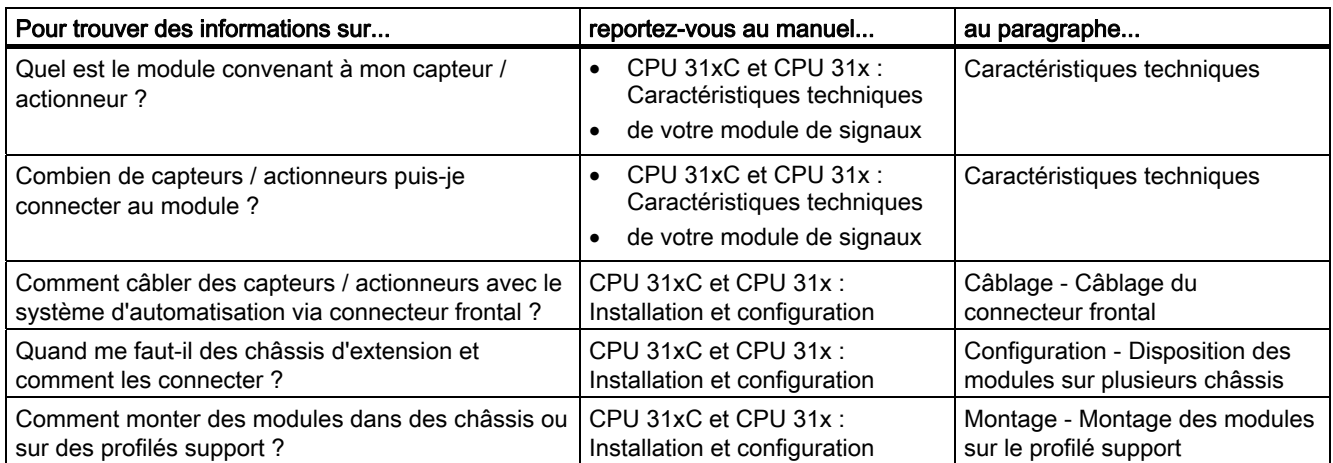

## Utilisation de périphérie centralisée et de périphérie décentralisée

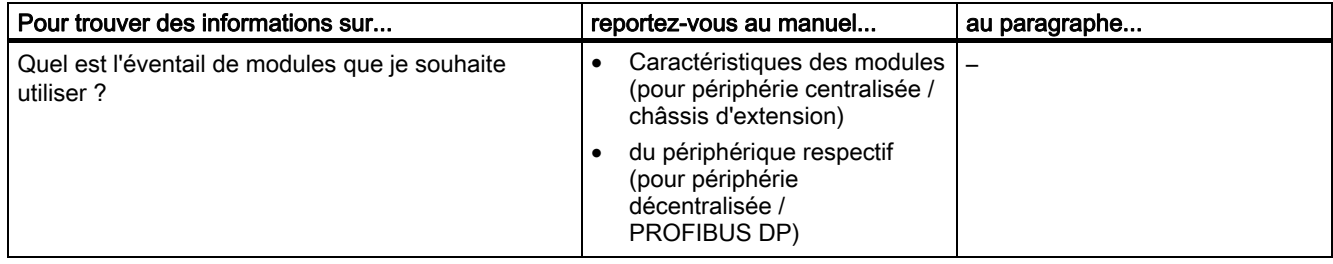

## Combinaison d'un châssis central et de châssis d'extension

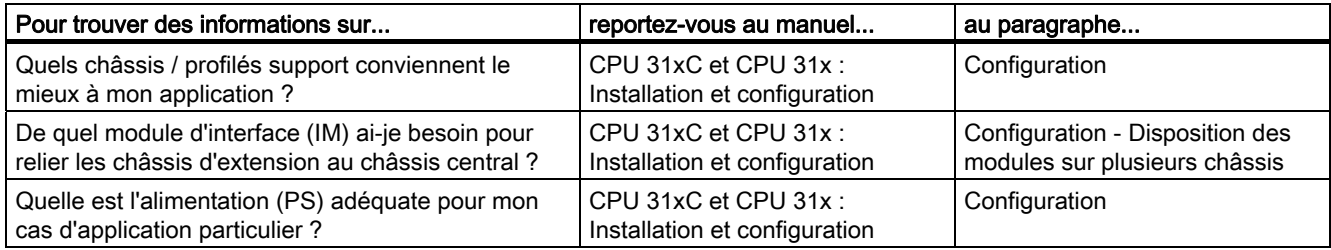

1.2 Guide dans la documentation S7-300

## Performances des CPU

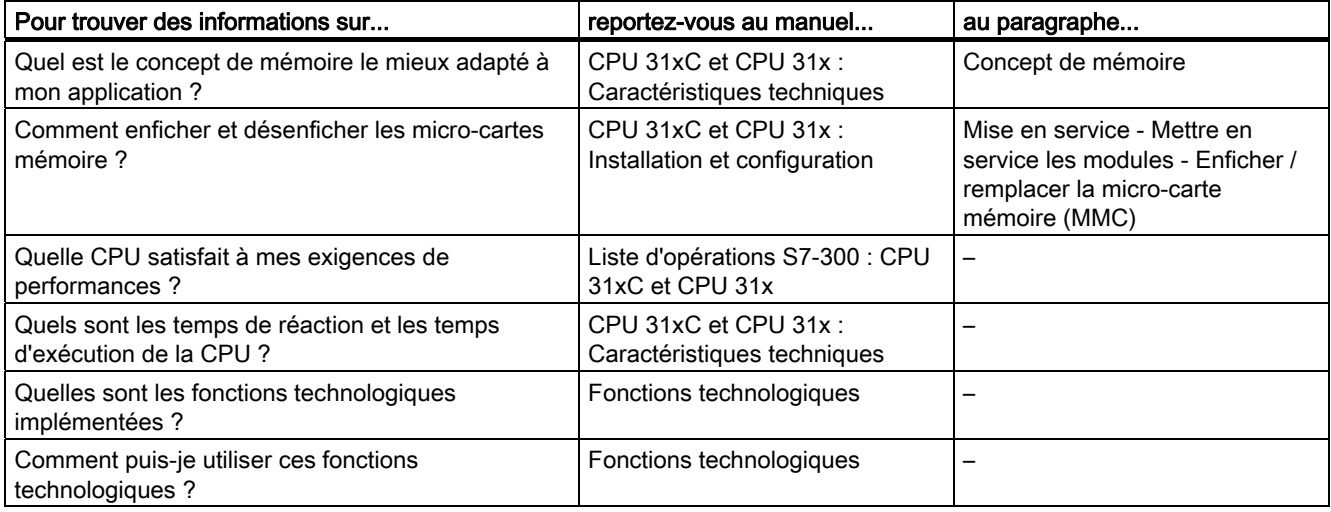

## **Communication**

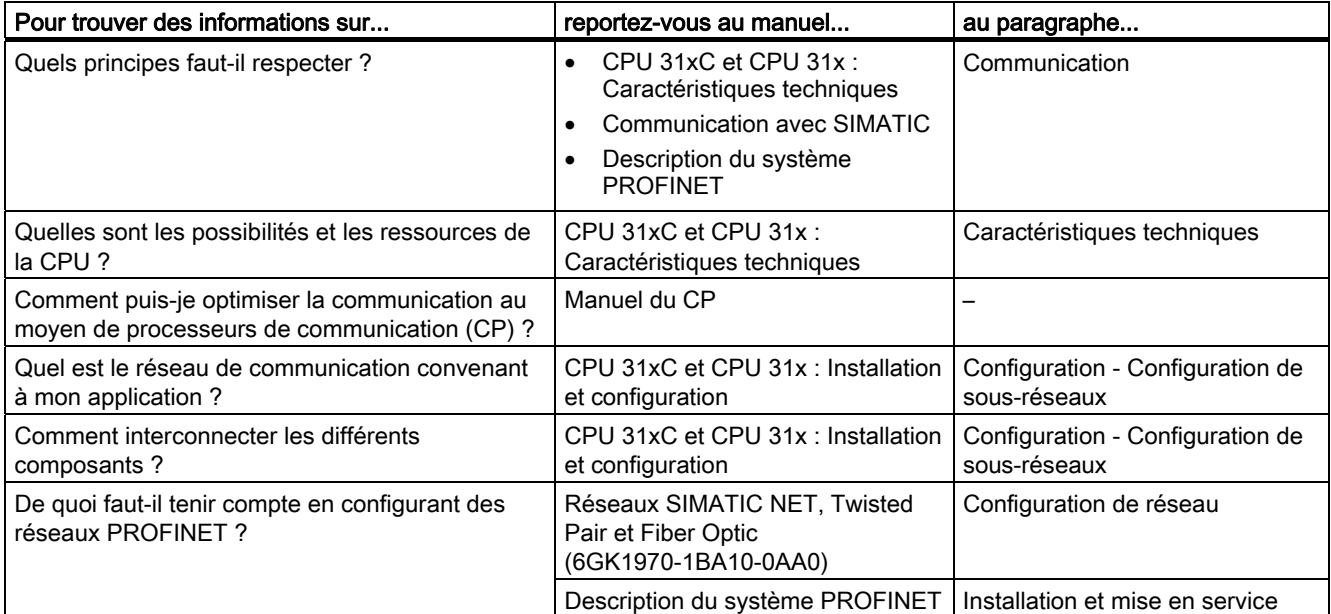

## Logiciel

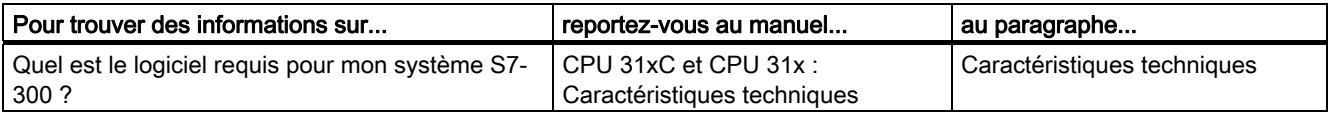

## Caractéristiques complémentaires

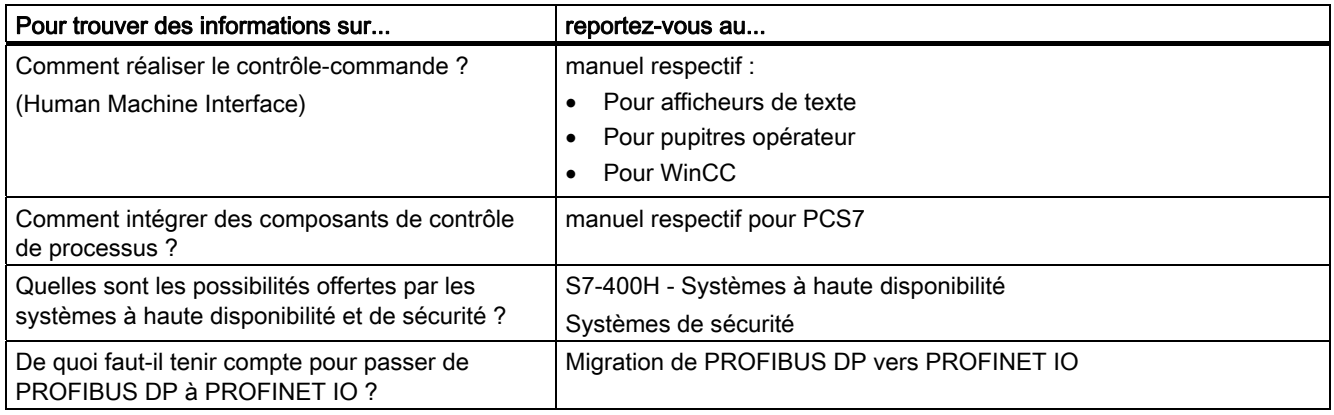

Guide de documentation S7-300

1.2 Guide dans la documentation S7-300

# <span id="page-20-0"></span>Ordre d'installation  $2$

Vous apprendrez tout d'abord dans quel ordre vous devez procéder à l'installation de votre système. Les règles générales de base que vous devez respecter lorsque vous modifiez un système existant vous sont expliquées ensuite.

## Marche à suivre pour l'installation

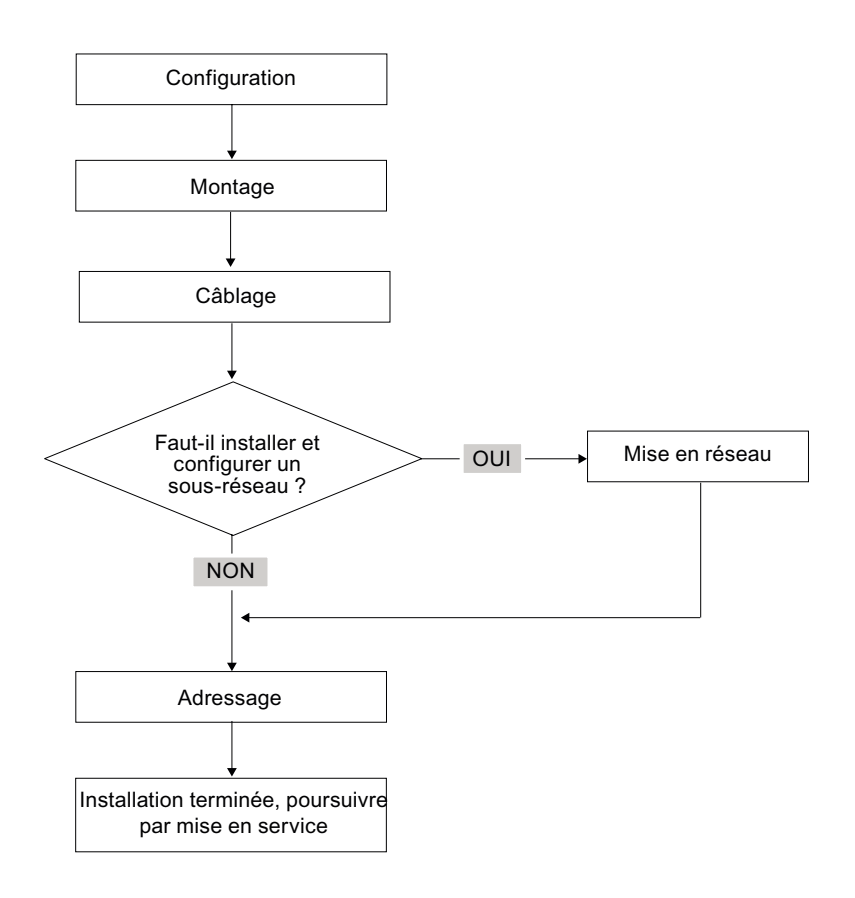

## Règles de base pour un fonctionnement sans perturbation du système S7

En raison des possibilités d'application multiples de ce système, ce chapitre se limite à fournir des règles de base pour l'installation électrique et mécanique.

Un fonctionnement sans perturbation du SIMATIC-S7 est garanti si l'on observe ces règles de base.

## Modification du montage d'un système S7 existant

Procédez en respectant les étapes décrites ci-dessus si vous souhaitez modifier le montage d'un système existant.

#### Remarque

Si vous enfichez ultérieurement un module de signaux, veuillez respecter les informations concernant ce module.

## Voir aussi

Tenez également compte de la description des différents modules dans le manuel : SIMATIC, Système d'automatisation S7-300, Manuel, Caractéristiques des modules

## <span id="page-22-0"></span>Composants du S7-300

## 3.1 Exemple de montage d'un S7-300

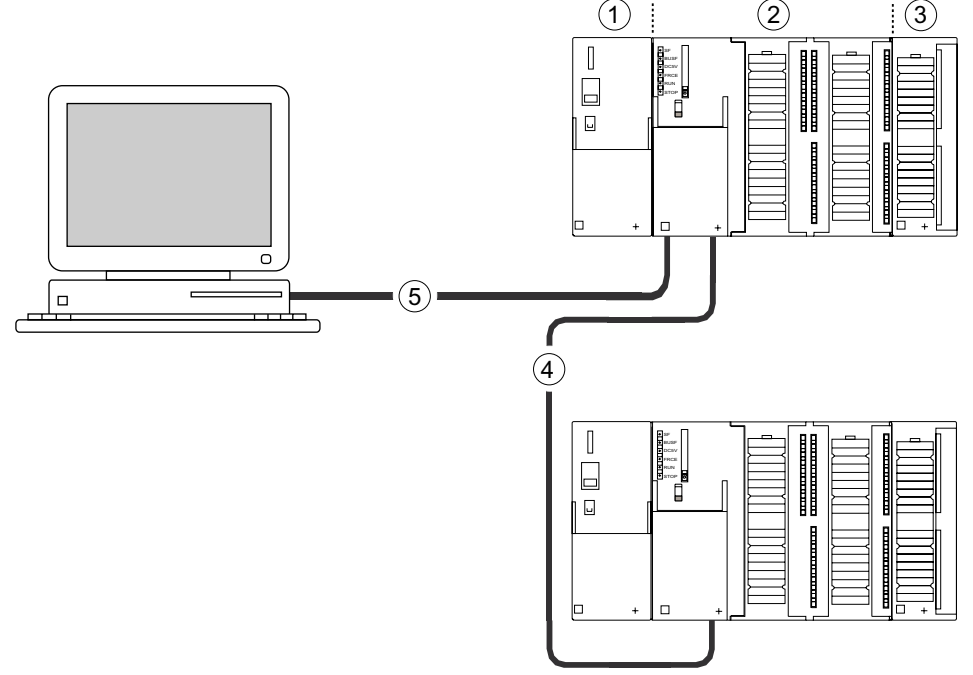

## Repère Description

- ① Alimentation (PS)
- ② Unité centrale (CPU), la figure vous montre, à titre d'exemple, une CPU 31xC avec périphérie intégrée
- ③ Module de signaux (SM)
- ④ Câble bus PROFIBUS
- ⑤ Câble de raccordement d'une console de programmation (PG)

Le S7-300 est programmé à l'aide d'une console de programmation (PG). Reliez la PG et la CPU à l'aide du câble de la PG.

Si vous souhaitez utiliser ou programmer une CPU possédant un connecteur PROFINET, vous pouvez également raccorder la PG au connecteur PROFINET de la CPU via un câble Ethernet.

Le câble bus PROFIBUS permet à plusieurs S7-300 de communiquer entre eux et avec d'autres automates SIMATIC S7. Plusieurs S7-300 sont reliés via le câble bus PROFIBUS. <span id="page-23-0"></span>3.2 Vue d'ensemble des principaux composants d'un S7-300

## 3.2 Vue d'ensemble des principaux composants d'un S7-300

Vous disposez d'une série de composants pour l'installation et la mise en service du S7-300. Les principaux composants ainsi que leur fonction sont présentés ci-dessous.

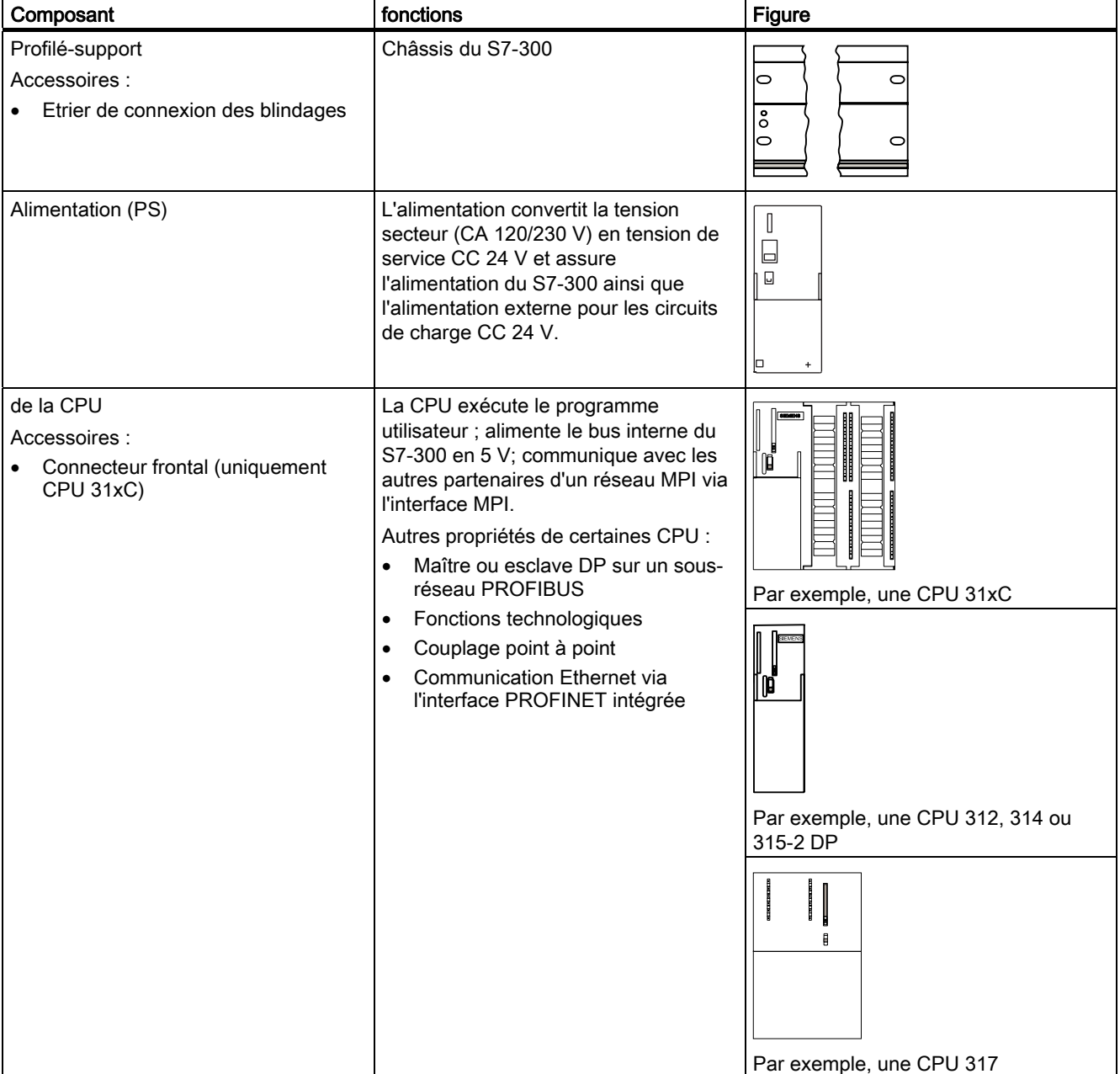

Tableau 3- 1 Composants d'un S7-300 :

## Composants du S7-300

## 3.2 Vue d'ensemble des principaux composants d'un S7-300

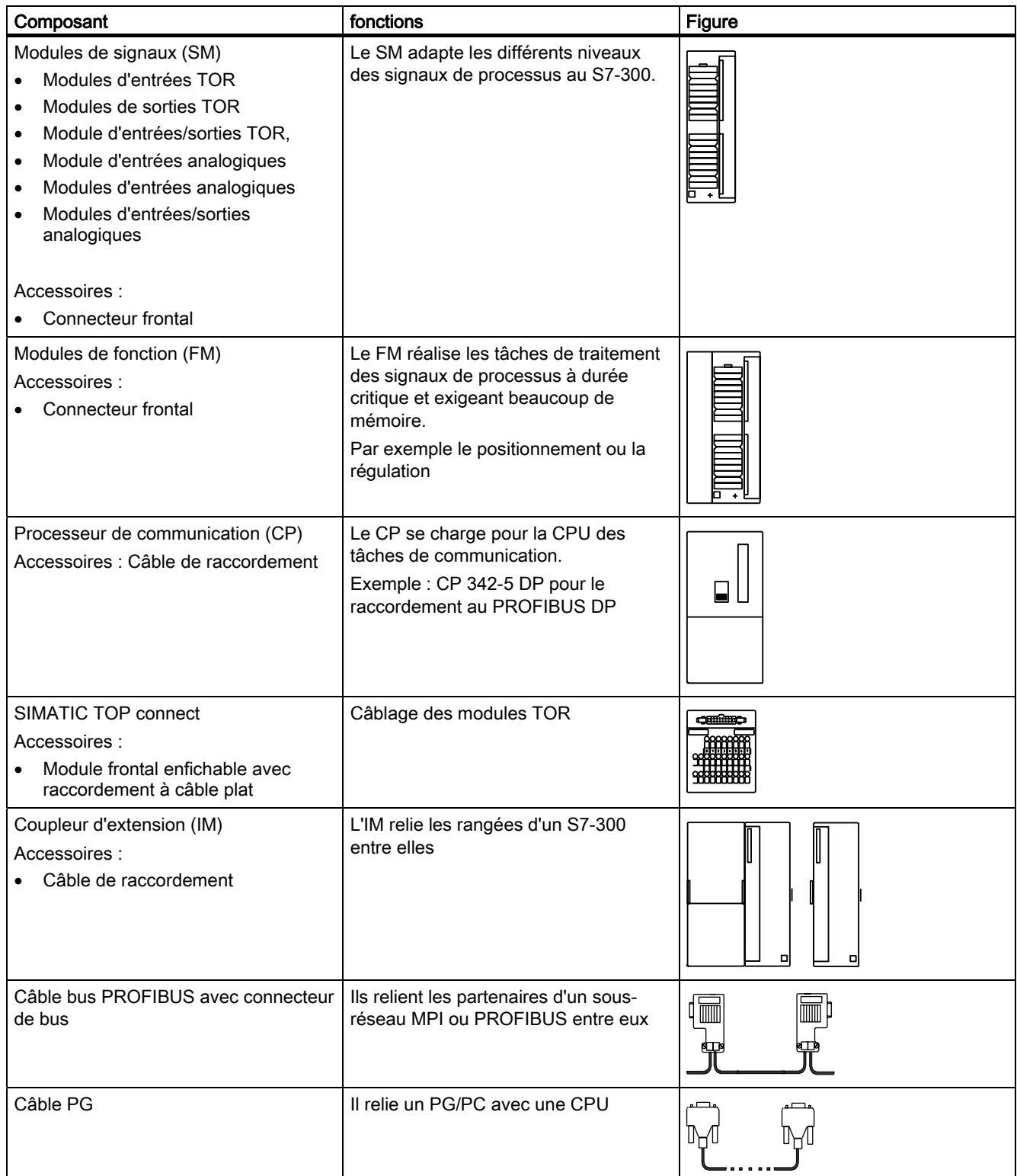

## Composants du S7-300

3.2 Vue d'ensemble des principaux composants d'un S7-300

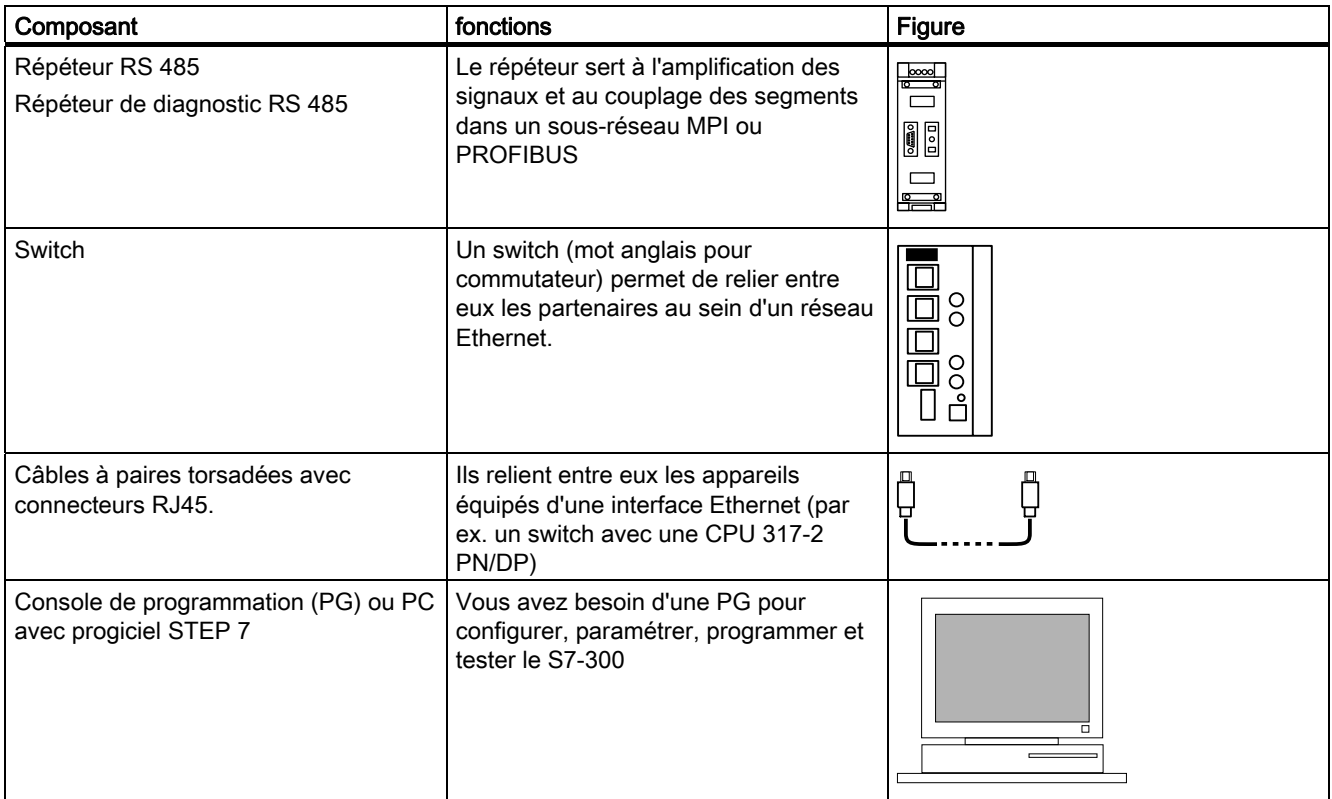

# <span id="page-26-0"></span> $\blacksquare$

## 4.1 Vue d'ensemble

Ce chapitre vous donne toutes les informations nécessaires

- pour réaliser la configuration mécanique d'un S7-300,
- pour réaliser la configuration électrique d'un S7-300,
- au montage d'un réseau.

## Voir aussi

Vous trouverez des informations complémentaires

- dans le manuel Communication avec SIMATIC ou
- dans le manuel SIMATIC NET Twisted Pair and Fiber Optic networks (6GK1970-1BA10-0AA0)

## <span id="page-27-0"></span>4.2 Bases de la configuration

## Informations importantes sur la configuration

## **ATTENTION**

## Equipements ouverts

Les modules d'un S7-300 sont des équipements ouverts. Autrement dit, vous devez uniquement monter les S7-300 dans des boîtiers, des armoires ou des locaux de service électriques, dont l'accès nécessite des clés ou un outil. L'accès aux boîtiers, aux armoires ou aux locaux de service électriques ne doit être possible que pour un personnel qualifié ou autorisé.

## PRUDENCE

Le S7-300 qui fait partie intégrante des installations ou des systèmes implique le respect de règles et d'instructions spécifiques selon le domaine d'application. Respectez les consignes de sécurité et de prévention des accidents en vigueur en cas d'utilisation spécifique, par exemple les directives sur la protection des machines. Le présent chapitre et l'annexe Règles générales et directives concernant le fonctionnement d'un S7-300 vous donnent un aperçu des principales règles que vous devez respecter pour une intégration du S7-300 dans une installation ou un système.

## Appareil de base (ZG) et appareil d'extension (EG)

Un système d'automatisation S7-300 est composé d'un appareil de base et, selon les besoins, d'un ou plusieurs appareils d'extension.

Le châssis qui contient la CPU est appelé appareil de base. Les châssis dotés de modules et raccordés à l'appareil de base se trouvant le système sont les appareils d'extension.

## Utilisation d'un appareil d'extension

Vous utilisez les appareils d'extension lorsque les emplacements se trouvant dans l'appareil de base ne suffisent pas à votre application.

Lors de l'utilisation des appareils d'extension, vous avez besoin, outre de châssis supplémentaires, de coupleurs d'extension (IM) et, le cas échéant, d'autres modules d'alimentation. Lors de l'utilisation de coupleurs d'extension, vous devez toujours utiliser les partenaires correspondants.

## Châssis

Comme châssis, vous utilisez un profilé-support pour votre S7-300. Vous accrocherez, sur ce support, tous les modules du système S7-300.

## Montage horizontal et vertical

Vous pouvez monter un S7-300 verticalement ou horizontalement. Les températures ambiantes suivantes sont autorisées :

- Montage vertical : de 0 °C à 40 °C
- montage horizontal : de 0 °C à 60 °C

Montez toujours la CPU et l'alimentation à gauche ou en dessous.

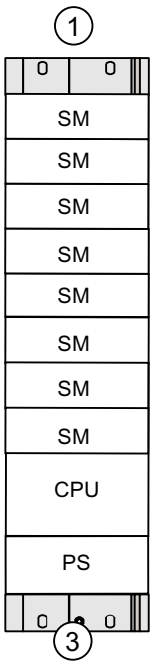

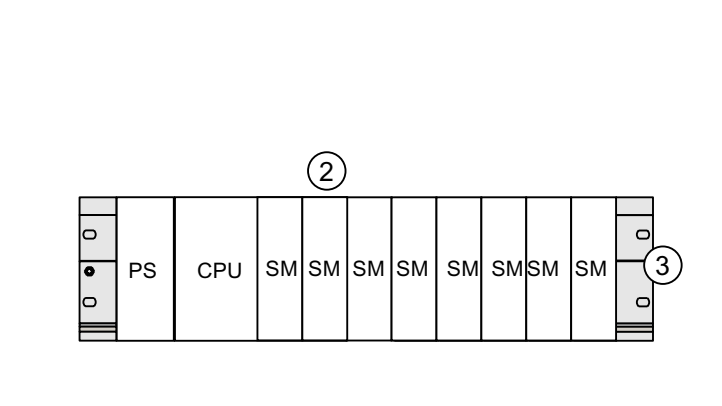

#### Repère Description

- ① le montage vertical d'un S7-300
- ② le montage horizontal d'un S7-300
- ③ le profilé support

<span id="page-29-0"></span>4.3 Dimensions des composants

## 4.3 Dimensions des composants

## Longueur des profiléssupport

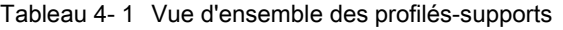

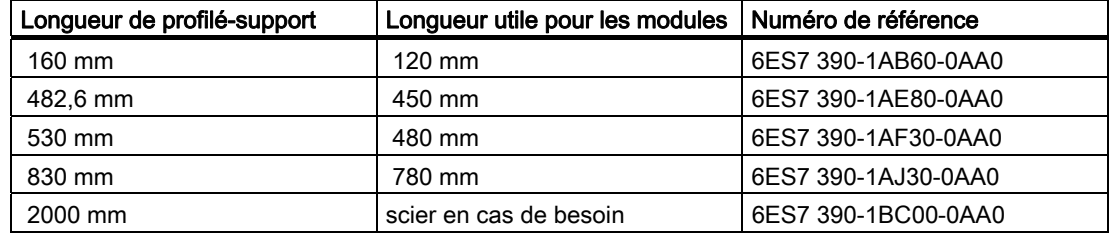

Contrairement aux autres profilés-supports, le profilé-support de 2 mètres ne dispose pas de trous de fixation. Ceux-ci doivent être percés. Ainsi, le profilé-support de 2 mètres peut être adapté de façon optimale à votre application.

## Cotes d'encastrement des modules

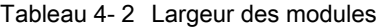

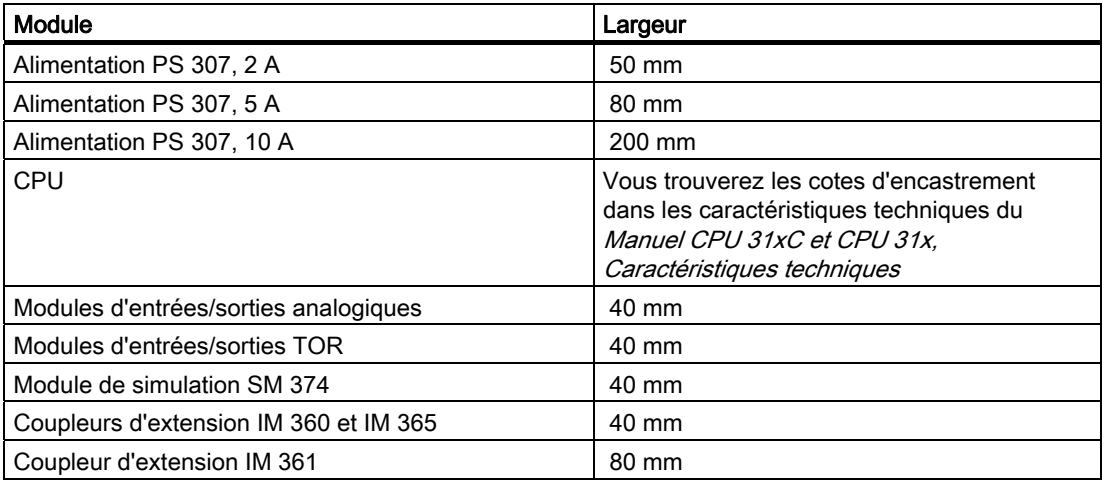

- Hauteur des modules : 125 mm
- Hauteur des modules avec l'étrier de connexion des blindages : 185 mm
- Profondeur de montage maximale : 130 mm
- Profondeur de montage maximale d'une CPU, le connecteur DP avec sortie de câble oblique étant enfiché : 140 mm
- Profondeur de montage maximale, le volet frontal étant ouvert (CPU) : 180 mm

Vous trouverez les cotes d'encastrement des autres modules tels que les CP, les FM etc. dans les manuels correspondants.

## Etrier de connexion des blindages

L'étrier de connexion des blindages permet un raccordement facile de tous les câbles blindés de vos modules S7 à la terre, et ce par connexion directe de l'étrier de connexion des blindages au profilé-support.

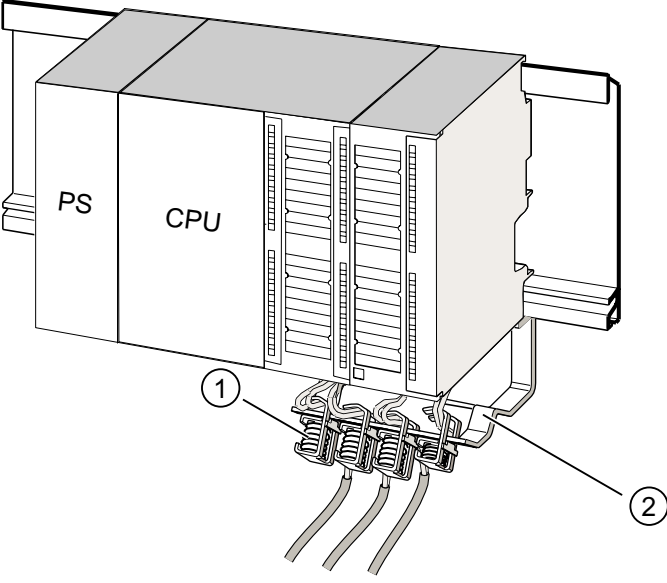

## Repère Description

① les bornes de blindage

② l'étrier.

Fixez l'étrier (N° de référence 6ES7 390-5AA0-0AA0) sur le profilé support au moyen des deux boulons filetés. Si vous utilisez un étrier de connexion des blindages, les cotes indiquées sont valables à partir de l'arête inférieure de l'étrier de connexion des blindages.

- Largeur de l'étrier de connexion des blindages : 80 mm
- Bornes de blindage à monter par étrier de connexion des blindages : max. 4

Tableau 4- 3 Vue d'ensemble des bornes de blindage

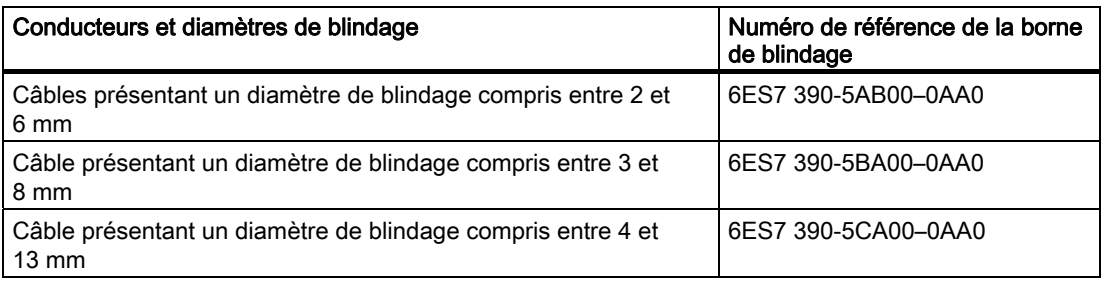

<span id="page-31-0"></span>4.4 Cotes d'écartement prescrites

## 4.4 Cotes d'écartement prescrites

Vous devez respecter les cotes d'écartement indiquées dans la figure afin de prévoir la place pour le montage des modules et d'assurer l'évacuation de chaleur dissipée par les modules.

La figure montre, pour les structures S7-300 sur plusieurs châssis, les distances à respecter entre les différents châssis ainsi qu'avec les matériels voisins, goulottes de câbles, panneaux d'armoire etc.

Si par ex. vous utilisez une goulotte de câbles pour le câblage des modules, la distance entre l'arête inférieure de l'étrier de connexion des blindages et la goulotte doit être de 40 mm.

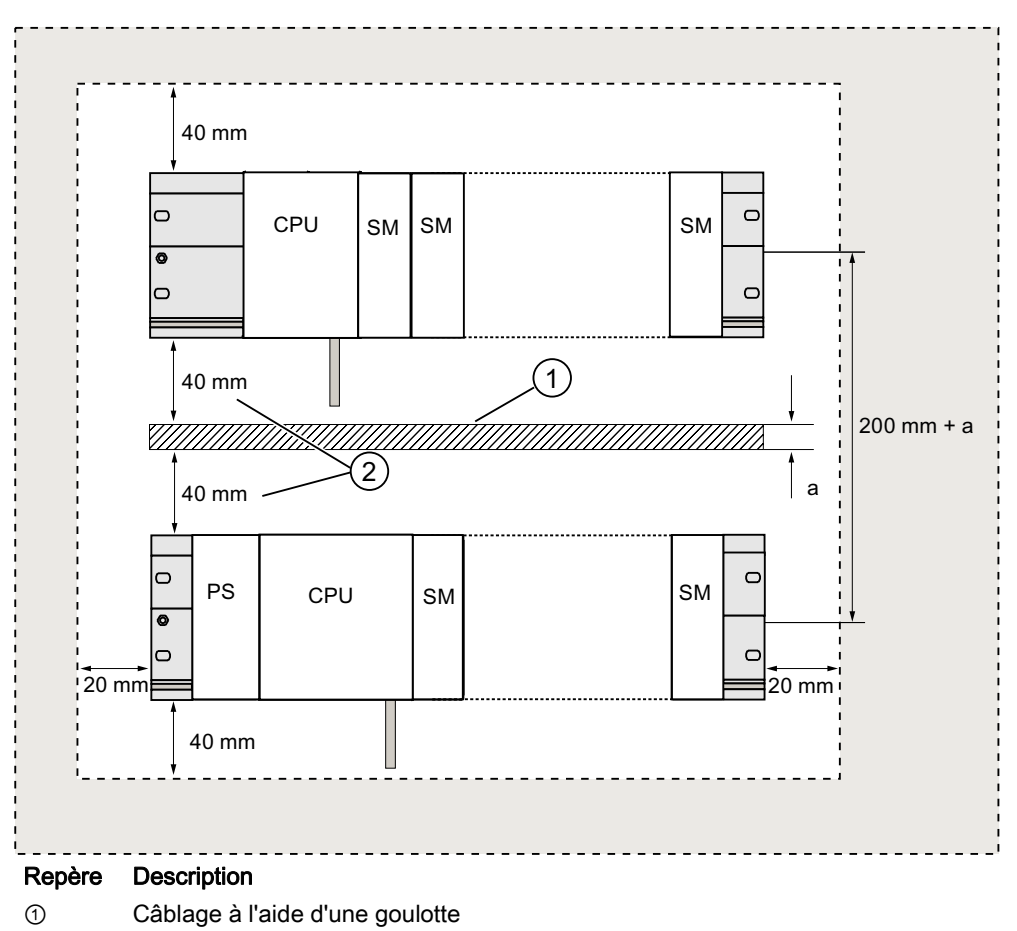

② La distance entre la goulotte et l'arête inférieure de l'étrier de connexion des blindages doit être de 40 mm.

4.5 Disposition des modules sur un seul châssis

## <span id="page-32-0"></span>4.5 Disposition des modules sur un seul châssis

## Arguments pour l'utilisation d'un ou plusieurs châssis

Votre application détermine si vous devez utiliser un ou plusieurs châssis.

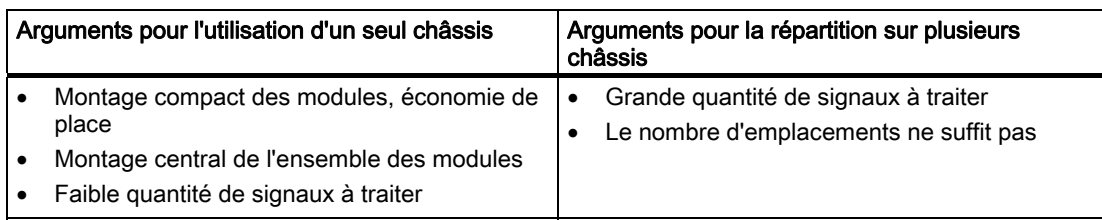

## **Remarque**

Si vous souhaitez effectuer le montage sur un seul châssis, enfichez un module de réservation à droite de la CPU (N° de référence : 6ES7 370-0AA01-0AA0). Si votre application nécessite plus tard l'utilisation d'un deuxième châssis, il vous suffit d'échanger ce module de réservation contre un coupleur d'extension, sans pour autant devoir remonter et recâbler le premier châssis.

## Règles : disposition de modules sur un châssis

L'agencement des modules sur le profilésupport est assujetti aux règles suivantes :

- 8 modules de signaux (SM, FM, CP) peuvent au maximum être enfichés à droite de la CPU.
- La consommation totale sur le bus interne S7-300 de tous les modules que vous avez montés sur un châssis ne doit pas dépasser 1,2 A.

## Voir aussi

Vous trouverez des informations supplémentaires dans les caractéristiques techniques, p. ex. SIMATIC Systèmes d'automatisation S7-300 Caractéristiques des modules ou S7-300 Manuel CPU 31xC et CPU 31x, Caractéristiques techniques.

## <span id="page-33-0"></span>**Configuration**

4.6 Disposition des modules sur plusieurs châssis

## Exemple

Le graphique présente la disposition des modules dans un montage S7-300 pour un équipement de 8 modules de signaux.

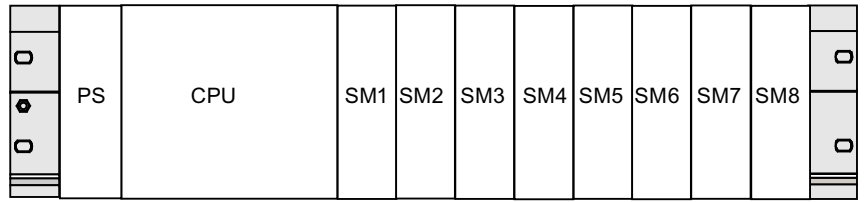

## 4.6 Disposition des modules sur plusieurs châssis

## Exception

Seul un montage à une rangée sur un châssis est possible avec les CPU 312 et 312C !

## Utilisation de coupleurs d'extension

Si vous prévoyez un montage sur plusieurs châssis, vous avez besoin de coupleurs d'extension (IM). Un coupleur d'extension transmet le bus interne d'un S7-300 au châssis suivant.

La CPU se trouve toujours sur le châssis 0.

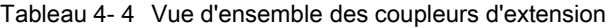

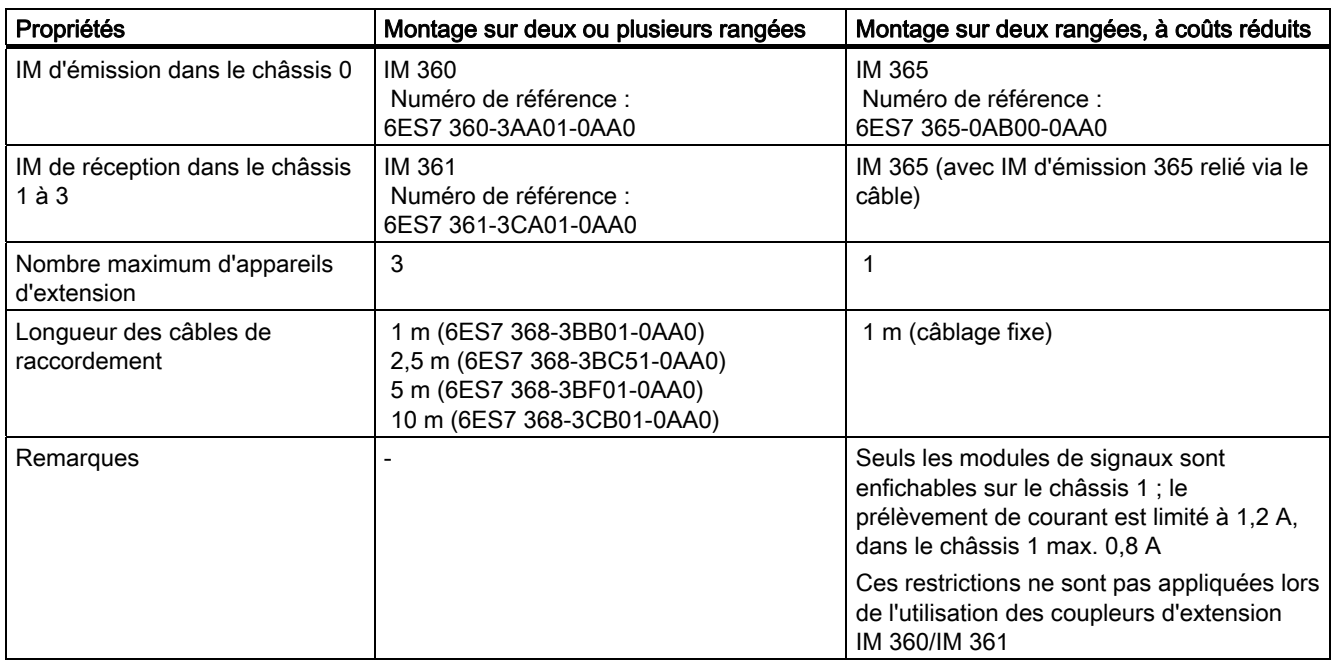

**Configuration** 

4.6 Disposition des modules sur plusieurs châssis

## Règles : Disposition des modules sur plusieurs châssis

Respectez les critères suivants en cas de disposition des modules sur plusieurs châssis :

- Le coupleur d'extension occupe toujours l'emplacement 3 (emplacement 1 : module d'alimentation ; emplacement 2 : CPU ; emplacement 3 : coupleur d'extension)
- Il se trouve toujours à gauche devant le premier module de signaux.
- Chaque châssis peut recevoir au maximum 8 modules (SM, FM, CP)
- Le nombre des modules enfichés (SM, FM, CP) est limité par la consommation de courant autorisée sur le bus interne S7-300. La consommation de courant par rangée ne doit pas excéder 1,2 A.

#### **Remarque**

Vous trouverez la consommation de courant de chaque module dans le Manuel SIMATIC Systèmes d'automatisation S7-300, Caractéristiques des modules.

#### Règles : montage du couplage avec protection contre les perturbations

Si le ZG et le EG sont couplés par des coupleurs d'extension adaptés (IM d'émission et IM de réception), des mesures de blindage et de mise à la terre particulières ne sont pas nécessaires.

Vous devez cependant vous assurer que

- tous les modules soient reliés les uns aux autres à faible impédance,
- les châssis soient mis à la terre en étoile en cas de montage mis à la terre,
- les ressorts de contact des châssis soient propres et ne soient pas pliés, et permettent donc d'évacuer les courants perturbateurs.

4.6 Disposition des modules sur plusieurs châssis

## Exemple : Configuration maximale sur quatre châssis

Le graphique présente la disposition des modules dans un montage S7-300 sur 4 châssis.

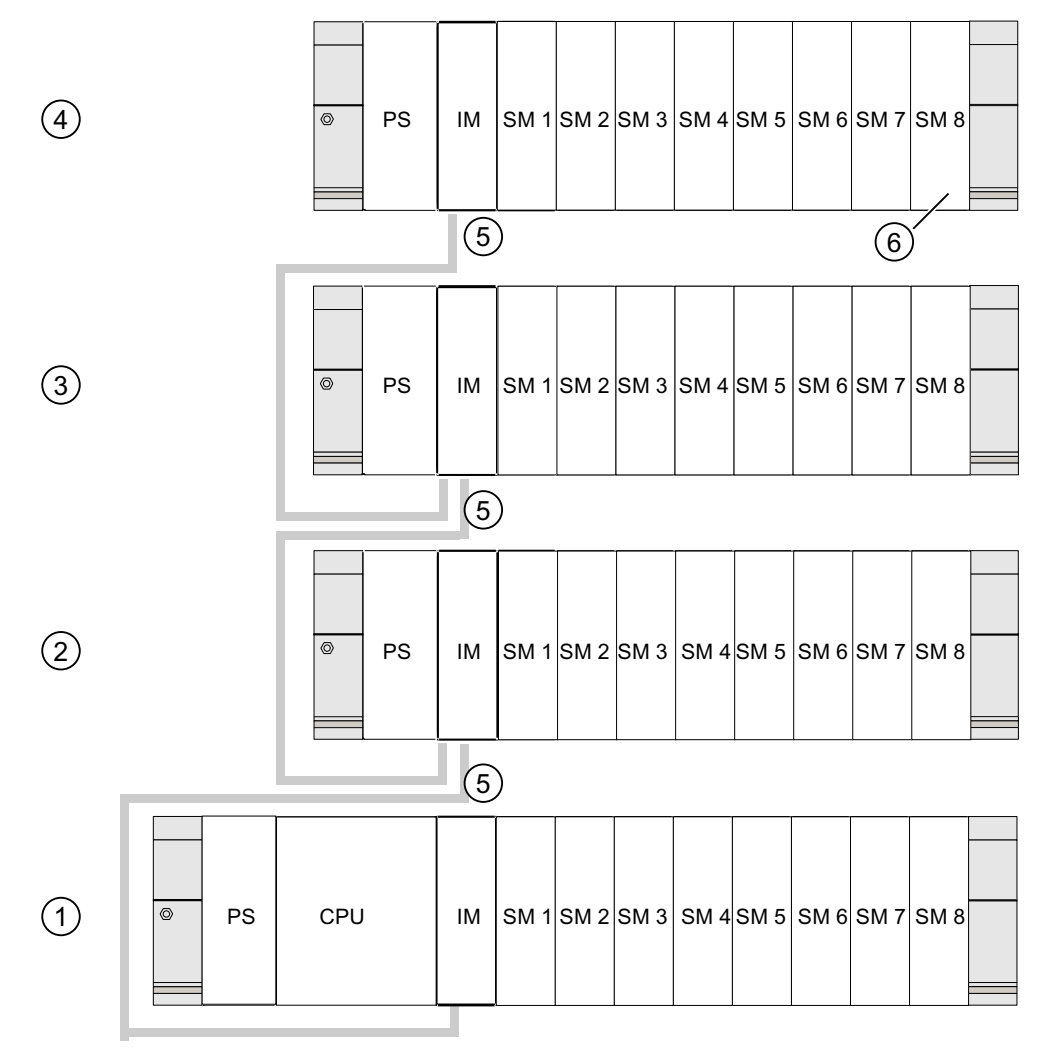

#### Repère Description

- ① le châssis 0 (appareil de base)
- ② le châssis 1 (appareil d'extension)
- ③ le châssis 2 (appareil d'extension)
- ④ le châssis 3 (appareil d'extension)
- ⑤ le câble de raccordement 368
- ⑥ les restrictions pour la CPU 31xC. Si vous utilisez cette CPU, vous ne devez pas enficher le module de signaux 8 sur le châssis 4.
**Configuration** 

4.7 Sélection et montage d'armoires

# 4.7 Sélection et montage d'armoires

# Arguments pour le montage d'un S7-300 dans une armoire

Vous devez monter votre S7-300 dans une armoire,

- si vous configurez une installation de grande taille,
- si vous utilisez votre S7-300 dans un environnement soumis à des perturbations ou des charges et
- pour respecter les exigences UL/CSA qui requièrent, entre autres, un montage dans des armoires.

# Sélection et dimensionnement d'armoires

Respectez les critères suivants :

- Conditions environnantes sur le lieu d'installation de l'armoire
- Distances de montage requises pour les châssis (profilés-supports)
- Dissipation de puissance totale des composants contenus dans l'armoire

Les conditions environnantes (température, humidité, poussière, influences chimiques, risque d'explosion) sur le lieu d'installation de l'armoire déterminent l'Degré de protection nécessaire (IP xx) de l'armoire.

# Référence Degrés de protection

Vous trouverez de plus amples informations sur les Degrés de protection dans les normes CEI 529 et DIN 40050.

# Dissipation de puissance évacuable à partir des armoires

La dissipation de puissance évacuable à partir d'une armoire dépend du type d'armoire, de sa température ambiante et de la disposition des appareils dans l'armoire.

# Référence dissipation de puissance

Pour plus d'informations sur la dissipation de puissance évacuable, référez-vous aux catalogues Siemens. Vous les trouverez sous : <https://mall.automation.siemens.com/fr/guest/guiRegionSelector.asp>

4.7 Sélection et montage d'armoires

## Prescriptions à respecter pour les dimensions des armoires

Afin de déterminer les dimensions d'une armoire adaptée au montage d'un S7-300, vous devez tenir compte des prescriptions suivantes :

- Espace nécessaire pour les châssis (profilés-supports)
- Distance minimum entre les châssis et les parois de l'armoire
- Distance minimum entre les châssis
- Espace nécessaire pour les goulottes de câbles ou les rangées de ventilateurs
- Position des montants

# **ATTENTION**

Si les modules sont exposés à des températures ambiantes non autorisées, ils peuvent être endommagés.

## Référence températures ambiantes

Pour plus d'informations sur les températures ambiantes autorisées, référez-vous au manuel S7-300 Caractéristiques des modules.

#### Vue d'ensemble des types d'armoires standard

Le tableau suivant vous donne un aperçu des armoires les plus utilisées. Vous y trouverez le principe appliqué de l'évacuation de la chaleur ainsi que la dissipation de puissance maximum et le degré de protection.

Tableau 4- 5 Types d'armoires

| Armoires non fermées                                                                                                    |                                                                                          | Armoires fermées                                                                                                    |                                                                                                    |                                                                                                    |  |
|----------------------------------------------------------------------------------------------------|------------------------------------------------------------------------------------------|----------------------------------------------------------------------------------------------------|----------------------------------------------------------------------------------------------------|----------------------------------------------------------------------------------------------------|--|
| Circulation d'air par<br>convection naturelle                                                                                                | Circulation d'air<br>renforcée                                                           | Convection naturelle                                                                                                    | Circulation forcée par<br>les tiroirs de<br>ventilation,<br>amélioration de la<br>convection naturelle                                                                                                    | Circulation forcée par<br>échangeurs<br>thermiques, ventilation<br>forcée intérieure et<br>extérieure                                                                                                    |  |
|                                                                                                    |                                                                                          |                                                                                                    |                                                                                                    |                                                                                                    |  |
| Evacuation de la<br>chaleur,<br>principalement par<br>convexion naturelle,<br>en petite partie par la<br>paroi de l'armoire.                 | Augmentation de<br>l'évacuation de chaleur<br>grâce à un mouvement<br>de l'air renforcé. | Evacuation de la<br>chaleur uniquement<br>par la paroi de<br>l'armoire ; seule une<br>légère dissipation de<br>puissance est<br>autorisée. La plupart<br>du temps, une<br>accumulation de<br>chaleur se produit<br>dans la partie<br>supérieure de<br>l'armoire. | Evacuation de la<br>chaleur uniquement<br>par la paroi de<br>l'armoire. La<br>circulation forcée de<br>l'air intérieur permet<br>d'obtenir une meilleure<br>évacuation de la<br>chaleur et d'empêcher<br>les accumulations de<br>chaleur. | Evacuation de la<br>chaleur grâce à un<br>échange thermique de<br>l'air intérieur réchauffé<br>et de l'air extérieur<br>frais. La surface<br>agrandie de la paroi<br>profilée des surfaces<br>pliées de l'échangeur<br>thermique et la<br>circulation forcée de<br>l'air intérieur et<br>extérieur permettent<br>une bonne évacuation<br>de la chaleur. |  |
| Degré de protection<br><b>IP 20</b>                                                                                                    | Degré de protection<br>IP 20                                                             | Degré de protection<br><b>IP 54</b>                                                                                                    | Degré de protection<br>IP 54                                                                                                    | Degré de protection<br>IP 54                                                                                                    |  |
| Dissipation de puissance évacuable typique dans les conditions générales suivantes :<br>Taille de l'armoire 600 x 600 x 2200 mm<br>$\bullet$ |                                                                                          |                                                                                                    |                                                                                                    |                                                                                                    |  |

• Différence entre la température extérieure et intérieure de l'armoire 20 °C (en cas d'autres écarts de températures, vous devez vous référer aux caractéristiques de températures du fabricant d'armoires)

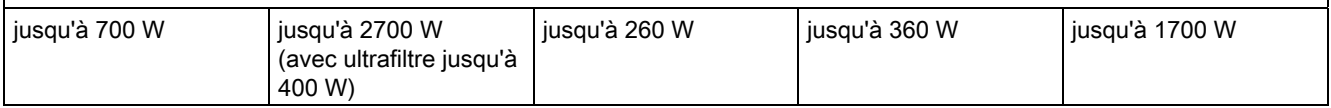

4.8 Exemple : Sélection d'une armoire

# 4.8 Exemple : Sélection d'une armoire

#### Introduction

L'exemple suivant met en évidence la température ambiante autorisée en cas de dissipation de puissance définie pour différents types d'armoires.

#### Montage

La configuration suivante des appareils doit être intégrée dans une armoire :

● Appareil de base 150 W

Température ambiante en °C

- Appareils d'extension 150 W chacun
- Alimentation des circuits de charge en pleine charge 200 W

Ainsi, la dissipation de puissance totale est de 650 W.

#### Dissipation de puissance évacuable

Le graphique suivant présente un diagramme comportant des valeurs indicatives pour la température ambiante autorisée d'une armoire présentant les dimensions 600 x 600 x 2000 mm en fonction de la dissipation de puissance. Ces valeurs ne sont appliquées que si vous respectez les cotes d'encastrement et d'écartement prescrites pour les châssis (profilés-supports).

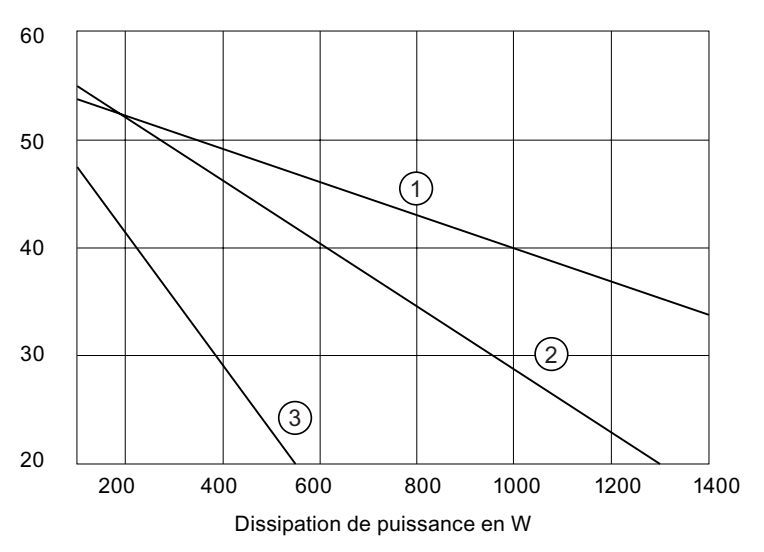

#### Repère Description

- ① Armoire fermée avec échangeur de chaleur (taille de l'échangeur 11/6 (920 x 460 x 111 mm))
- ② Armoire avec circulation d'air par convection naturelle
- ③ Armoire fermée avec convection naturelle et ventilation forcée à l'aide de ventilateurs

# Résultat

Le graphique indique les températures ambiantes suivantes pour une dissipation de puissance totale de 650 W :

Tableau 4- 6 Sélection des armoires

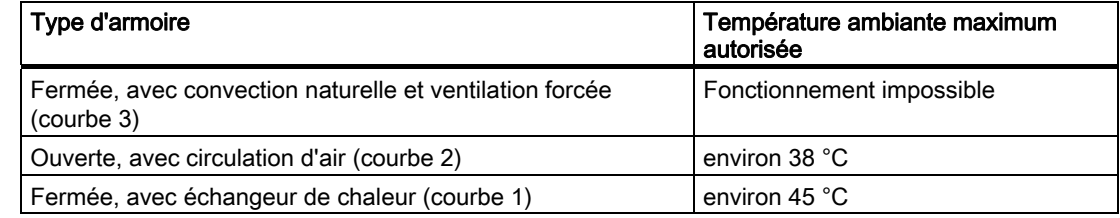

Si vous disposez le S7-300 horizontalement, vous pouvez sélectionner les types d'armoires suivants :

- ouverte, avec circulation d'air
- fermée, avec échangeur de chaleur

# 4.9 Montage électrique, mesures de protection et mise à la terre

# 4.9.1 Concept de mise à la terre et montage complet

Vous trouverez ici des informations concernant le montage complet d'un S7-300 avec un circuit d'alimentation mis à la terre (réseau en schéma TN-S) :

- Dispositifs de sectionnement, la protection contre les courts-circuits et les surcharges selon VDE 0100 et VDE 0113
- Alimentation externe et les circuits de charge.
- Concept de mise à la terre

#### **Remarque**

En raison de la diversité d'emploi d'un S7-300, ce chapitre se limite à fournir les règles de base du montage électrique. Le fonctionnement sans perturbations du S7-300 est garanti si l'on observe au moins ces règles de base.

# Définition : Circuit d'alimentation mis à la terre

Dans les circuits d'alimentation mis à la terre, le neutre du réseau est relié à la terre. Un simple court-circuit à la terre entre un conducteur sous tension et la terre ou toute partie de l'installation mise à la terre provoque l'entrée en action du dispositif de protection.

# Composants et mesures de protection prescrits

Divers composants et mesures de protection sont prescrits pour l'établissement d'une installation. Le type des composants ainsi que le caractère obligatoire des mesures de protection dépendent des prescriptions VDE qui s'appliquent à votre configuration d'installation.

Le tableau suivant présente les composants et les mesures de protection.

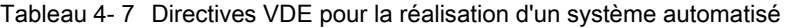

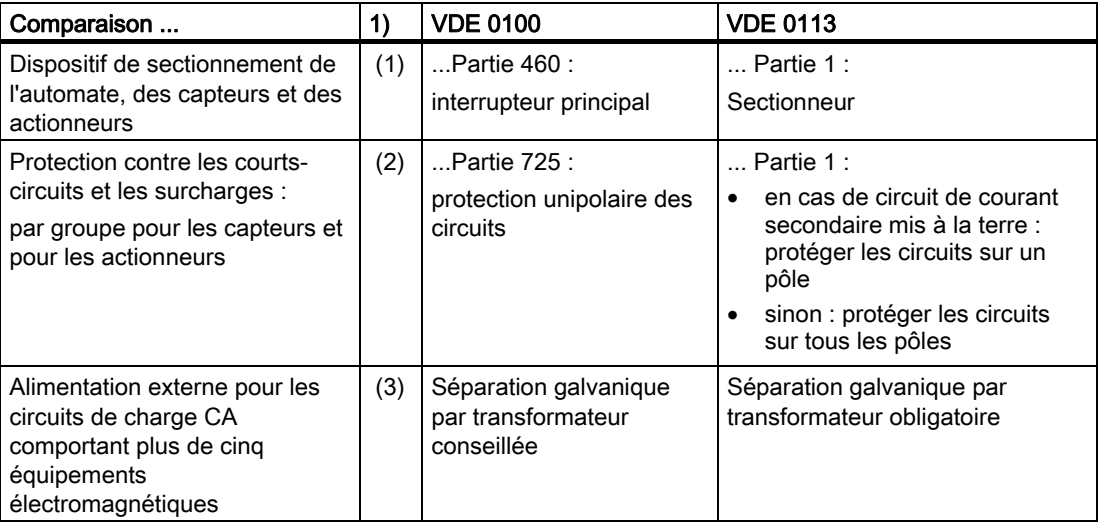

 1) Cette colonne renvoie aux chiffres dans la figure du chapitre Vue d'ensemble : mise à la terre".

# Voir aussi

Vous trouverez des informations complémentaires sur les mesures de protection en annexe.

# Voir aussi

[Vue d'ensemble : mise à la terre](#page-49-0) (Page [50](#page-49-0))

# 4.9.2 Monter le S7-300 avec potentiel de référence mis à la terre

# Introduction

Lors du montage d'un S7-300 avec potentiel de référence mis à la terre, les courants parasites qui se produisent sont dérivés vers le conducteur de protection/la terre. A l'exception de la CPU 31xC, ceci est réalisé au moyen d'un commutateur de mise à la terre.

#### Remarque

A l'état de livraison, votre CPU possède déjà un potentiel de référence mis à la terre. Donc, aucune modification sur la CPU n'est nécessaire pour monter un S7-300 avec potentiel de référence mis à la terre !

# Potentiel de référence mis à la terre de la CPU 31x

La figure illustre le montage d'un S7-300 avec potentiel de référence mis à la terre (état à la livraison).

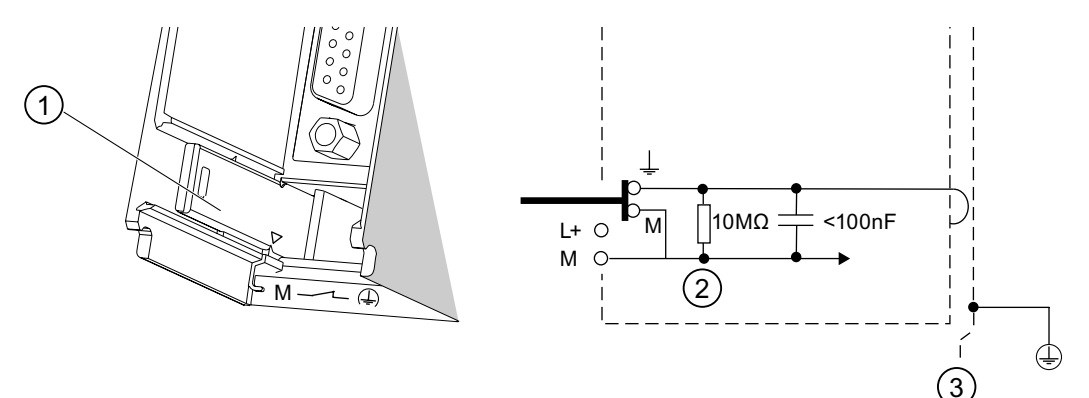

#### Repère Description

- ① le commutateur de mise à la terre en position de mise à la terre.
- ② la masse du circuit interne de la CPU
- ③ le profilé-support

#### Remarque

Si vous voulez monter un S7-300 avec potentiel de référence mis à la terre, ne retirez pas le commutateur de mise à la terre sur la CPU.

# 4.9.3 Montage du S7-300 avec potentiel de référence non mis à la terre (sauf CPU 31xC)

#### Introduction

Lors du montage d'un S7-300 avec potentiel de référence non mis à la terre, les courants parasites qui se produisent sont dérivés vers le conducteur de protection/la terre via un réseau RC intégré dans la CPU.

#### Remarque

Vous ne pouvez pas monter un S7-300 avec une CPU 31xC sans mise à la terre du potentiel de référence.

#### Application

Dans les vastes installations, il se peut que l'on doive monter le S7-300 avec potentiel de référence non mis à la terre, p. ex. en raison de la surveillance du court-circuit à la terre. Cette situation se présente par exemple dans l'industrie chimique ou dans les centrales électriques.

# Potentiel de référence non mis à la terre de la CPU 31x

Cette figure représente le montage d'un S7-300 avec potentiel de référence non mis à la terre.

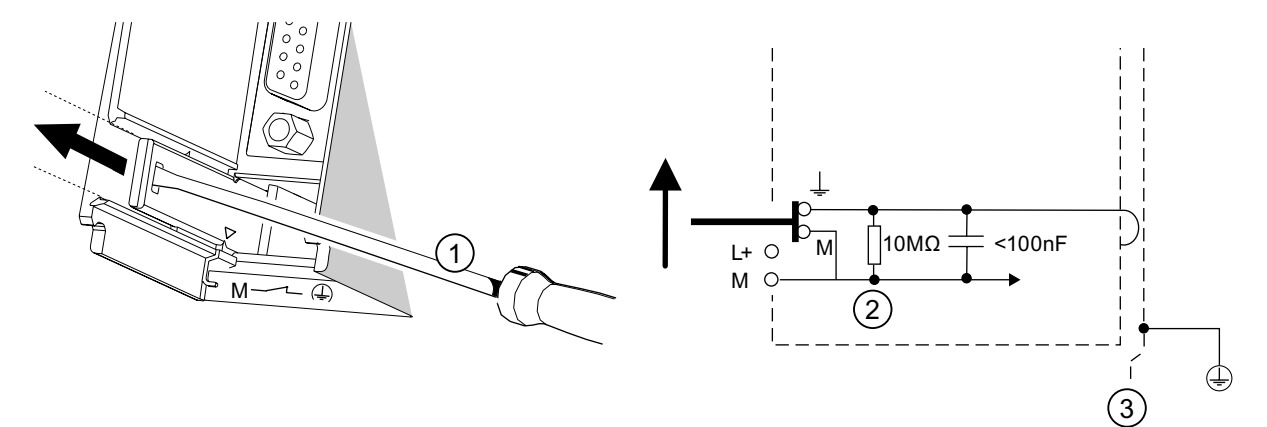

#### Repère Description

- ① comment réaliser un potentiel de référence non mis à la terre dans votre CPU. Utilisez un tournevis ayant une largeur de lame de 3,5 mm et poussez le commutateur de mise à la terre vers l'avant dans le sens de la flèche jusqu'à ce qu'il s'enclenche.
- ② la masse du circuit interne de la CPU
- ③ le profilé-support.

#### **Remarque**

Si possible, supprimez la mise à la terre du potentiel de référence avant le montage sur le profilé-support. Si vous avez déjà monté et câblé la CPU, vous devez éventuellement interrompre la liaison à l'interface MPI avant de retirer le commutateur de mise à la terre.

# 4.9.4 Modules à séparation galvanique ou à liaison galvanique ?

#### Modules à séparation galvanique

En cas de montage avec des modules à séparation galvanique, les potentiels de référence du circuit de commande ( $M<sub>inter</sub>$ ) et du circuit de commande ( $M<sub>extern</sub>$ ) sont séparés galvaniquement.

# Domaine d'application

Les modules à séparation galvanique sont utilisés pour :

- tous les circuits de charge à CA.
- les circuits de charge CC avec potentiel de référence séparé.
	- Exemples :
	- circuits de charge CC dont les capteurs sont à des potentiels de référence différents (p. ex. lorsque le capteur mis à la terre est installé à grande distance de l'automate et que la compensation de potentiel ne peut pas être réalisée) ;
	- circuits de charge CC dont le pôle plus (L+) est mis à la terre (circuits de batteries).

## Modules à séparation galvanique et concept de mise à la terre

Les modules à séparation galvanique peuvent être mis en œuvre dans les montages avec potentiel de référence de l'automate mis à la terre ou non.

# Exemple : Montage de la CPU 31xC avec des modules à séparation galvanique

La figure suivante représente comme exemple de montage : une CPU 31xC avec des modules à séparation galvanique. La liaison de mise à la terre est réalisée automatiquement pour la CPU 31xC (1).

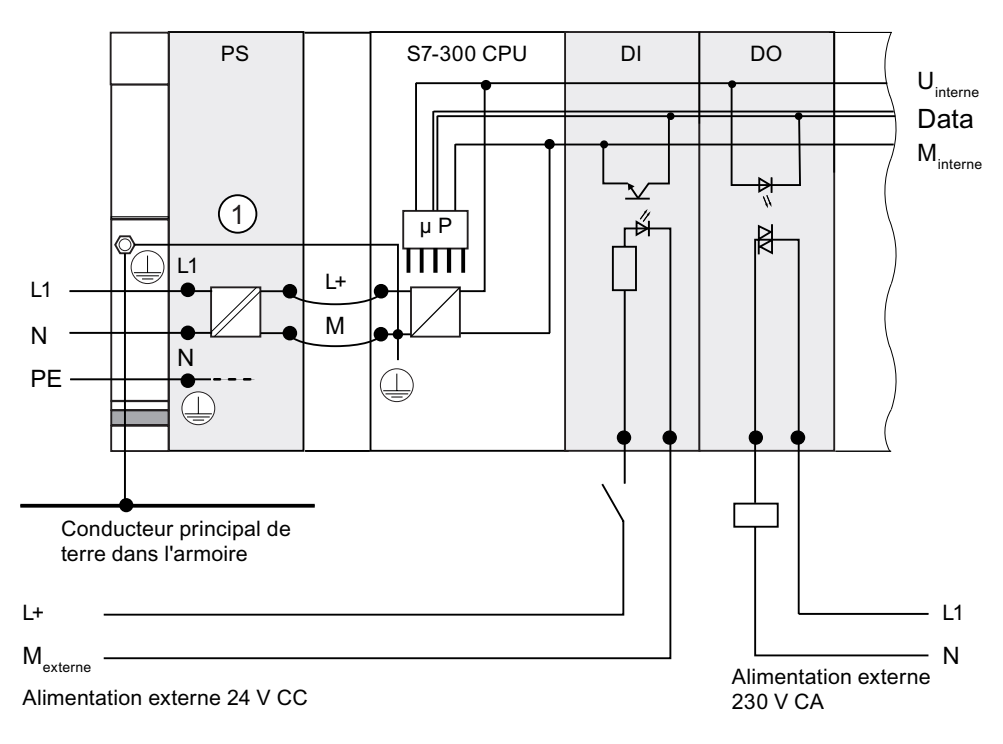

# Modules sans séparation galvanique

En cas de montage avec des modules à liaison galvanique, les potentiels de référence du circuit de commande (M<sub>intern</sub>) et du circuit analogique (M<sub>analog</sub>) ne sont pas séparés galvaniquement.

# Exemple : Montage d'un S7-300 avec des modules à liaison galvanique

Pour les modules d'entrées/de sorties analogiques SM 334 AI 4/AO 2, vous devez relier l'une des bornes de masse Manalogiques à la borne de masse de la CPU.

La figure suivante représente comme exemple de montage : une CPU d'un S7-300 avec des modules sans séparation galvanique.

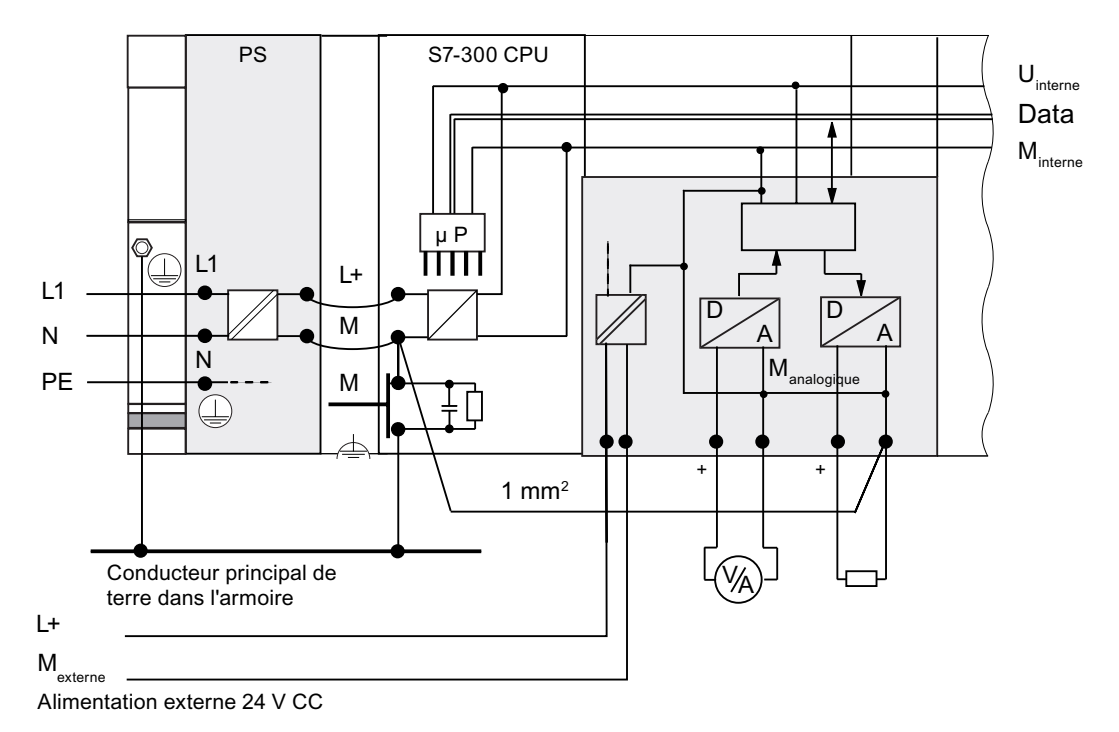

# 4.9.5 Mesures de mise à la terre

#### Connexions de terre

Les connexions de terre à faible impédance permettent de réduire le risque d'un choc électrique en cas de court-circuit ou de défaillance survenant dans le système. Les liaisons à faible impédance (grande surface, avec contact sur surface étendue) réduisent l'effet d'émissions perturbatrices sur le système ou l'émission de signaux perturbateurs. Un blindage efficace des câbles et des appareils y contribue également dans une large mesure.

# **ATTENTION**

Tous les appareils de classe de protection I ainsi que toutes les pièces métalliques de grande taille doivent être reliés à la terre de protection. Ce n'est que de cette manière qu'une protection de l'utilisateur de l'installation contre les chocs électriques est garantie. En outre, les perturbations transmises aux stations de périphérie via les câbles d'alimentation, les câbles de signaux ou les câbles externes sont ainsi dérivées.

# Mesures pour la protection par mise à la terre

Le tableau suivant vous donne un aperçu des mesures les plus importantes prévues pour la protection par mise à la terre.

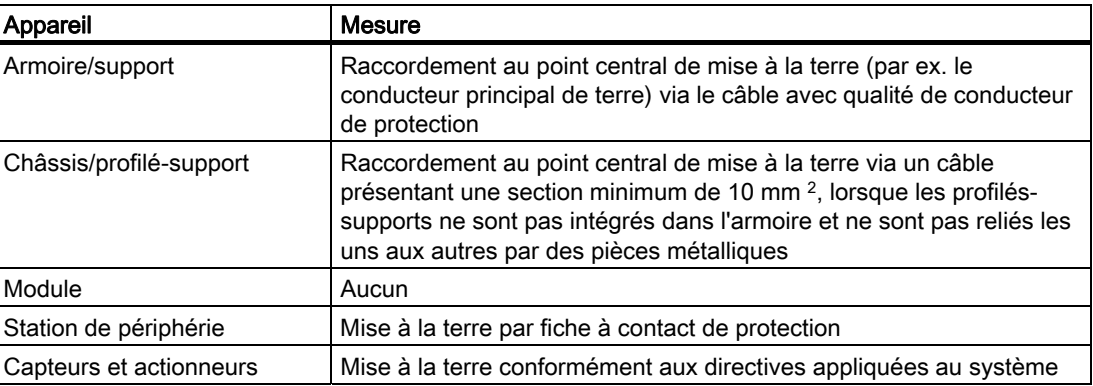

Tableau 4- 8 Mesures pour la protection par la mise à la terre

#### Règle : mise à la terre de blindages de câble

Vous devez toujours raccorder les blindages de câbles au début et à la fin du câble à la terre fonctionnelle. Seul un raccordement de part et d'autre des blindages vous permet d'obtenir une bonne réjection des perturbations dans la plage des hautes fréquences.

Si vous raccordez le blindage à la masse sur un seul côté (c.-à-d. au début ou à la fin du câble), vous obtiendrez uniquement une atténuation des basses fréquences. Une liaison de blindage sur un seul côté peut s'avérer intéressante si

- aucun conducteur d'équipotentialité ne peut être posé,
- des signaux analogiques (quelques mA ou μA) sont transmis,
- des blindages en ruban (blindages statiques) sont utilisés.

#### Remarque

En cas de différences de potentiel entre deux points de mise à la terre, un courant de compensation peut circuler par le blindage raccordé de part et d'autre. Dans ce cas, posez un conducteur d'équipotentialité supplémentaire.

# PRUDENCE

Veillez toujours à ce que les courants de service ne circulent pas par la terre.

# Règle :Circuits de charge Mise à la terre

En principe, vous devez mettre à la terre les circuits de charge. Ce potentiel de référence commun (terre) garantit un fonctionnement parfait.

#### Remarque

(sauf pour la CPU 31xC)

Si vous souhaitez localiser des courts-circuits à la terre, prévoyez une liaison amovible au conducteur de protection de l'alimentation (borne L– ou M) ou du transformateur de séparation (voir Vue d'ensemble : mise à la terre chiffre 4).

#### Raccordement du potentiel de référence de la tension de charge

De nombreux modules de sorties nécessitent une tension de charge supplémentaire pour commuter les actionneurs.

Le tableau suivant montre comment raccorder le potentiel de référence M<sub>externe</sub> de la tension de charge pour les différentes variantes de montage.

| Montage               | Modules à liaison galvanique  | Modules à séparation<br>galvanique                      | Remarque                                                      |
|-----------------------|-------------------------------|---------------------------------------------------------|---------------------------------------------------------------|
| Mis à<br>la terre     | Relier Mexterne à M de la CPU | Relier ou non Mexterne au<br>conducteur commun de terre |                                                               |
| Non mis à<br>la terre | Relier Mexterne à M de la CPU | Relier ou non Mexterne au<br>conducteur commun de terre | Montage sans mise à la<br>terre impossible avec la<br>CPU31xC |

Tableau 4- 9 Raccordement du potentiel de référence de la tension de charge

# <span id="page-49-0"></span>4.9.6 Vue d'ensemble : mise à la terre

# CPU 31xC

La figure suivante vous présente un S7-300 avec une CPU 31xC dans un montage global avec alimentation à partir d'un réseau TN-S. En plus de la CPU, le PS 307 alimente également le circuit de charge pour les modules 24 V CC. Remarque : La disposition représentée des bornes d'alimentation ne correspond pas à la disposition réelle ; elle a été choisie pour des raisons de clarté.

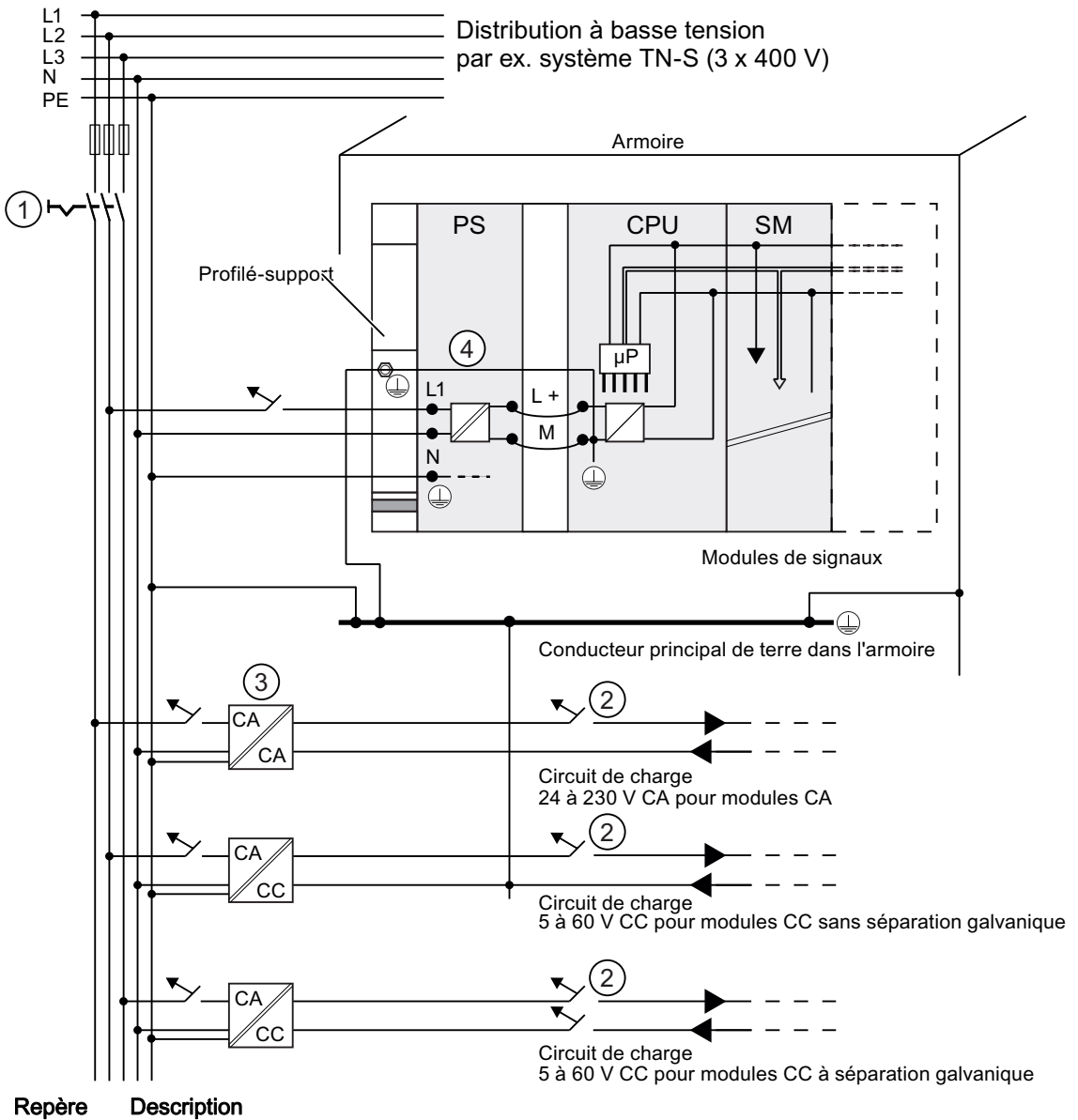

- ① l'interrupteur principal
- ② la protection contre les courts-circuits et les surcharges
- ③ l'alimentation des circuits de charge (séparation galvanique)
- ④ Cette liaison est générée automatiquement pour la CPU 31xC.
- Figure 4-1 Raccordement du potentiel de référence de la tension de charge

# Toutes les CPU hormis la CPU 31xC

La figure suivante vous présente un S7-300 dans une structure globale avec alimentation à partir d'un réseau TN-S (n'est pas valable pour la CPU 31xC). En plus de la CPU, le PS 307 alimente également le circuit de charge pour les modules 24 V CC.

Remarque : La disposition représentée des bornes d'alimentation ne correspond pas à la disposition réelle ; elle a été choisie pour des raisons de clarté.

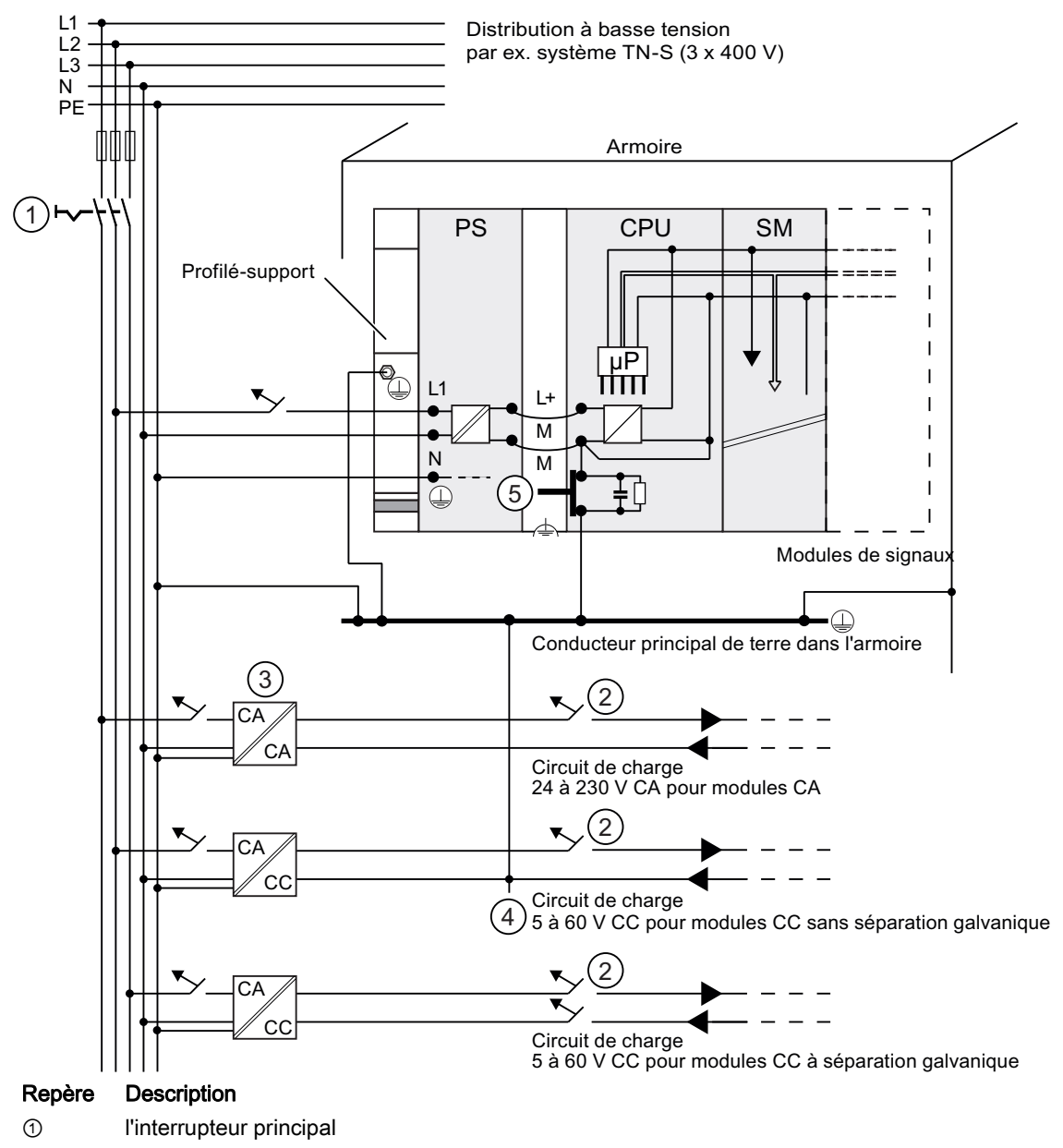

- ② la protection contre les courts-circuits et les surcharges
- ③ l'alimentation des circuits de charge (séparation galvanique)
- ④ la liaison amovible au conducteur de protection, permettant de localiser des courts-circuits à la terre
- ⑤ le commutateur de mise à la terre de la CPU (sauf CPU 31xC)

Figure 4-2 Raccordement du potentiel de référence de la tension de charge

4.10 Sélection de l'alimentation externe

# 4.10 Sélection de l'alimentation externe

# Tâche de l'alimentation externe

L'alimentation externe alimente les circuits de courant d'entrée et de sortie (circuits de charge) ainsi que les capteurs et les actionneurs.

# Propriétés des alimentations externes

Vous devez adapter l'alimentation externe à votre cas d'utilisation spécifique. Pour vous aider, le tableau ci-dessous présente les différentes alimentations externes et leurs propriétés :

Tableau 4- 10 Propriétés des alimentations externes

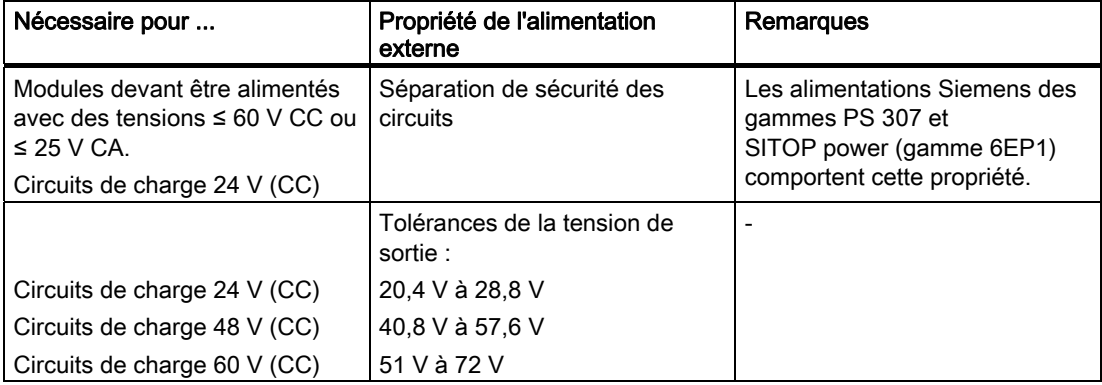

# Exigences concernant les alimentations externes

Comme alimentation externe, vous ne devez utiliser qu'une très basse tension ≤ 60 V CC avec isolation de sécurité. L'isolation de sécurité peut être réalisée conformément aux exigences figurant dans les normes VDE 0100, partie 410 / HD 384-4-41 / CEI 364-4-41 (comme très basse tension de service avec isolation de sécurité) ou VDE 805 / EN 60950 / EI 950 (comme très basse tension de sécurité TBTS) ou VDE 0106, partie 101.

# Calculer le courant de charge

Le courant de charge nécessaire est déterminé par le courant total de tous les capteurs et actionneurs raccordés aux sorties.

En cas de court-circuit, un courant nominal de sortie 2 à 3 fois supérieur circule pendant une brève durée au niveau des sorties avant que la protection électronique synchronisée contre les courts-circuits n'agisse. Lors du choix de l'alimentation externe, vous devez donc veiller à ce qu'un courant de court-circuit accru soit disponible. En cas d'alimentations externes non stabilisées, cet excédent de courant est garanti de façon générale. En cas d'alimentations externes stabilisées - en particulier de faibles puissances de sortie (jusqu'à 20 A) - vous devez garantir un excédent de courant correspondant.

# Exemple : S7-300 avec alimentation externe à partir de PS 307

La figure suivante présente le S7-300 dans un montage complet (alimentation externe et concept de mise à la terre) avec alimentation à partir d'un réseau TN-S. En plus de la CPU, le PS 307 alimente également le circuit de charge pour les modules 24 V (CC).

#### Remarque

La disposition représentée des bornes d'alimentation ne correspond pas à la disposition réelle ; elle a été choisie pour des raisons de clarté.

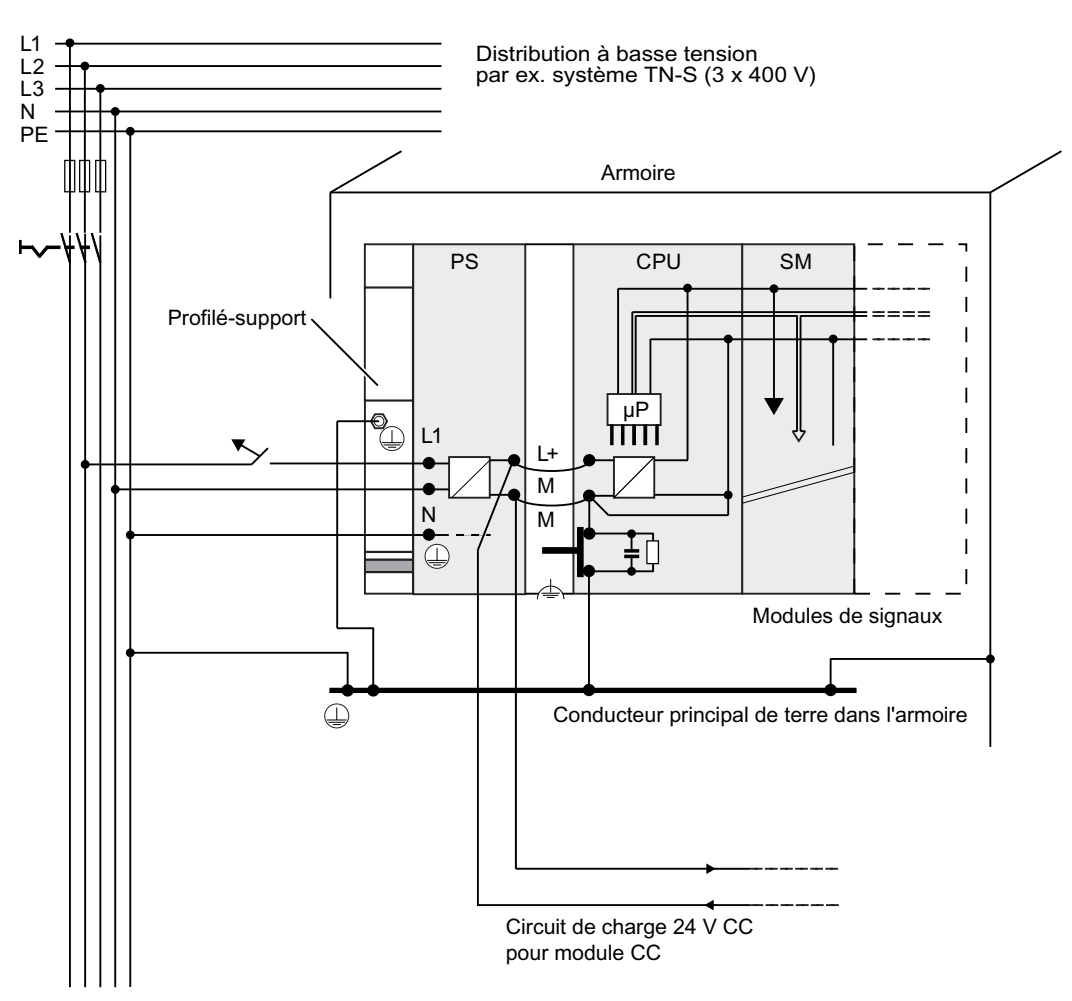

Exemple : S7-300 avec alimentation externe provenant de PS 307

# 4.11 Configuration de sous-réseaux

# 4.11.1 Vue d'ensemble

#### Sous-réseaux

Conformément aux différentes exigences des niveaux d'automatisation (niveaux de conduite, de cellules, de terrain et de capteurs/actionneurs), SIMATIC offre les sous-réseaux suivants :

- Interface multipoint (MPI)
- PROFIBUS
- PROFINET (Industrial Ethernet)
- Couplage point à point (PtP)
- Interface capteur/actionneur (ASI)

#### Interface multipoint (MPI)

Disponibilité : dans toutes les CPU décrites ici.

MPI est un sous-réseau de faible étendue et à petit nombre de partenaires pour les niveaux de terrain et de cellule. MPI est une interface multipoint située dans le SIMATIC S7/M7 et C7. Elle est conçue comme interface PG et est destinée à la mise en réseau de quelques CPU ou à l'échange de faibles quantités de données avec les PG.

MPI conserve toujours le dernier paramétrage concernant la vitesse de transmission, le numéro de partenaire et l'adresse MPI la plus élevée, même après un effacement général, une défaillance de tension ou un effacement du paramétrage CPU.

Pour le montage d'un réseau MPI, nous vous recommandons d'utiliser les mêmes composants de réseau que pour le montage d'un réseau PROFIBUS-DP. Les mêmes règles de montage s'appliquent. Exception : les composants à fibres optiques ne sont pas autorisés dans le réseau MPI.

# **PROFIBUS**

Disponibilité : les CPU dont le nom se termine par "DP" possèdent une interface PROFIBUS (p. ex. CPU 315-2 DP).

Dans le système de communication du SIMATIC ouvert et indépendant du fabricant, PROFIBUS est le réseau pour les niveaux cellule et terrain.

Le PROFIBUS est proposé en deux versions :

- 1. En tant que bus de terrain PROFIBUS-DP prévu pour un échange de données rapide et cyclique et PROFIBUS-PA pour le domaine à sécurité intrinsèque (coupleur d'extension DP/PA nécessaire).
- 2. Plage de cellules en tant que PROFIBUS (FDL ou PROFIBUS FMS) prévue pour une transmission rapide avec des partenaires de communication possédant les mêmes droits d'accès (uniquement possible via CP).

## PROFINET (Industrial Ethernet)

Disponibilité : les CPU dont le nom se termine par "PN" possèdent une interface PROFINET (p. ex. CPU 317-2 PN/DP ou CPU 319-3 PN/DP). Dans un S7-300, vous pouvez réaliser le raccordement à Industrial Ethernet via une interface PROFINET ou via des processeurs de communication.

Dans le système de communication du SIMATIC, ouvert et indépendant des fabricants, l'Ethernet industriel est le réseau prévu pour les niveaux conduite et cellules. Cependant, les CPU PROFINET prennent également en charge la communication en temps réel au niveau du terrain. En outre, la communication est également possible via la communication S7. L'Ethernet industriel est conçu pour une transmission rapide en cas d'importantes quantités de données et permet une mise en réseau entre différents sites grâce à des passerelles.

PROFINET existe en deux versions :

- PROFINET IO et
- PROFINET CBA.

PROFINET IO est un concept de communication permettant de réaliser des applications distribuées modulaires. PROFINET IO vous permet de réaliser des projets d'automatisation comme vous le faisiez avec PROFIBUS.

PROFINET CBA (Component based Automation) est un concept d'automatisation permettant de réaliser des applications à intelligence distribuée. Avec PROFINET CBA vous réalisez un projet d'automatisation sur la base de composants et de sous-systèmes prédéfinis. Ce concept répond aux demandes de modularité sans cesse croissante des mécaniciens et constructeurs d'installations visant à une décentralisation poussée et à un usinage "intelligent".

Component Based Automation prévoit la possibilité de mettre en œuvre des modules technologiques complets sous forme de composants standardisés dans de grandes installations.

#### Couplage point à point (PtP)

Disponibilité : les CPU dont le nom se termine par "PtP" possèdent une interface PtP comme seconde interface (p. ex. CPU 314C-2 PtP).

Un couplage point à point n'est pas un sous-réseau au sens classique du terme, étant donné que deux stations seulement sont reliées l'une à l'autre.

Si aucune interface PtP n'est disponible, des processeurs de communication point à point (CP) sont nécessaires.

#### Interface capteur/actionneur (ASI)

Réalisation par processeurs de communication (CP).

L'interface AS (capteur/actionneur) est un système de sous-réseau prévu pour le niveau de processus le plus bas dans les installations d'automatisation. Elle sert en particulier à mettre en réseau les capteurs et actionneurs binaires. La quantité de données est de 4 bits maximum par station esclave.

Vous pouvez réaliser un raccordement à l'interface capteur/actionneur uniquement au moyen de processeurs de communication dans le cas d'une CPU S7-300.

## Voir aussi

Vous trouverez des informations complémentaires sur la communication dans le manuel Communication avec SIMATIC.

# 4.11.2 Configuration de sous-réseaux MPI et PROFIBUS

#### 4.11.2.1 Vue d'ensemble

Le paragraphe suivant fournit toutes les informations sur la configuration de sous-réseaux MPI, PtP et PROFIBUS :

#### **Contenus**

- Sous-réseaux MPI, PtP et PROFIBUS
- Multi Point Interface
- PROFIBUS DP
- Composants réseau pour MPI et PROFIBUS
- Exemple pour réseaux MPI

# 4.11.2.2 Généralités sur les sous-réseaux MPI et PROFIBUS

#### Convention : appareil = participant

Tous les appareils raccordés dans un réseau MPI ou PROFIBUS sont appelés participants.

#### **Segment**

Un segment est une ligne de bus entre deux résistances de terminaison. Un segment peut contenir jusqu'à 32 participants. Par ailleurs, un segment est limité par la longueur de ligne autorisée en fonction de la vitesse de transmission.

# Vitesse de transmission

Les vitesses de transmission maximum mentionnées ci-dessous sont possibles :

- MPI :
	- CPU 315-2 PN/DP, CPU 317 et CPU 319-3 PN/DP : 12 Mbauds
	- Toutes les autres CPU : 187,5 kbauds
- PROFIBUS DP : 12 Mbauds

# Nombre de participants

Un sous-réseau accepte le nombre maximum de participants ci-dessous.

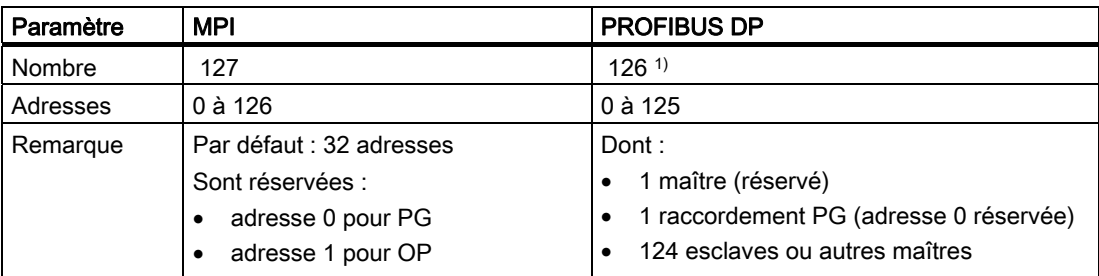

Tableau 4- 11 Participants au sous-réseau

1) Tenez compte des nombres maximum spécifiques à la CPU figurant dans le manuel respectif de la CPU.

# Adresses MPI/PROFIBUS DP

Afin que tous les participants puissent communiquer les uns avec les autres, vous devez leur attribuer une adresse :

- une "adresse MPI" dans le réseau MPI
- une "adresse PROFIBUS DP" dans le réseau PROFIBUS DP

 Vous pouvez régler ces adresses MPI/PROFIBUS séparément avec la PG pour chaque participant (dans le cas de certains esclaves PROFIBUS DP, également avec un commutateur sur l'esclave).

# Adresses MPI/PROFIBUS DP par défaut

Le tableau suivant présente les adresses MPI/PROFIBUS DP par défaut et l'adresse MPI/PROFIBUS DP la plus élevée avec lesquelles sont fournis les appareils.

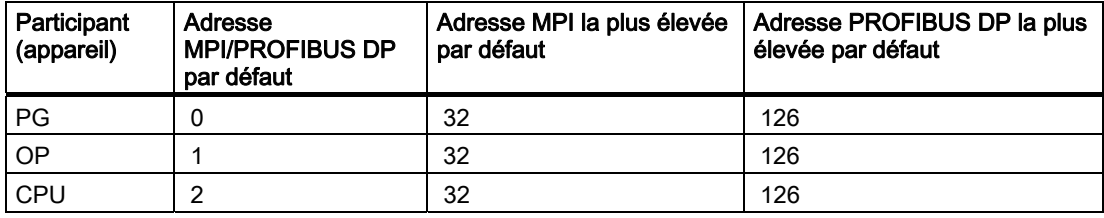

Tableau 4- 12 Adresses MPI/PROFIBUS DP

# Règles : attribution des adresses MPI/PROFIBUS DP

Prenez connaissance des règles suivantes avant d'attribuer des adresses MPI/PROFIBUS :

- Toutes les adresses MPI/PROFIBUS dans un sous-réseau doivent être différentes.
- L'adresse MPI/PROFIBUS la plus élevée doit être ≥ à l'adresse MPI/PROFIBUS effective maximale et doit être identique pour tous les participants. (Exception : raccorder une PG raccordée à plusieurs participants, voir chapitre suivant).

# Différences pour les adresses MPI des CP/FM dans un S7-300

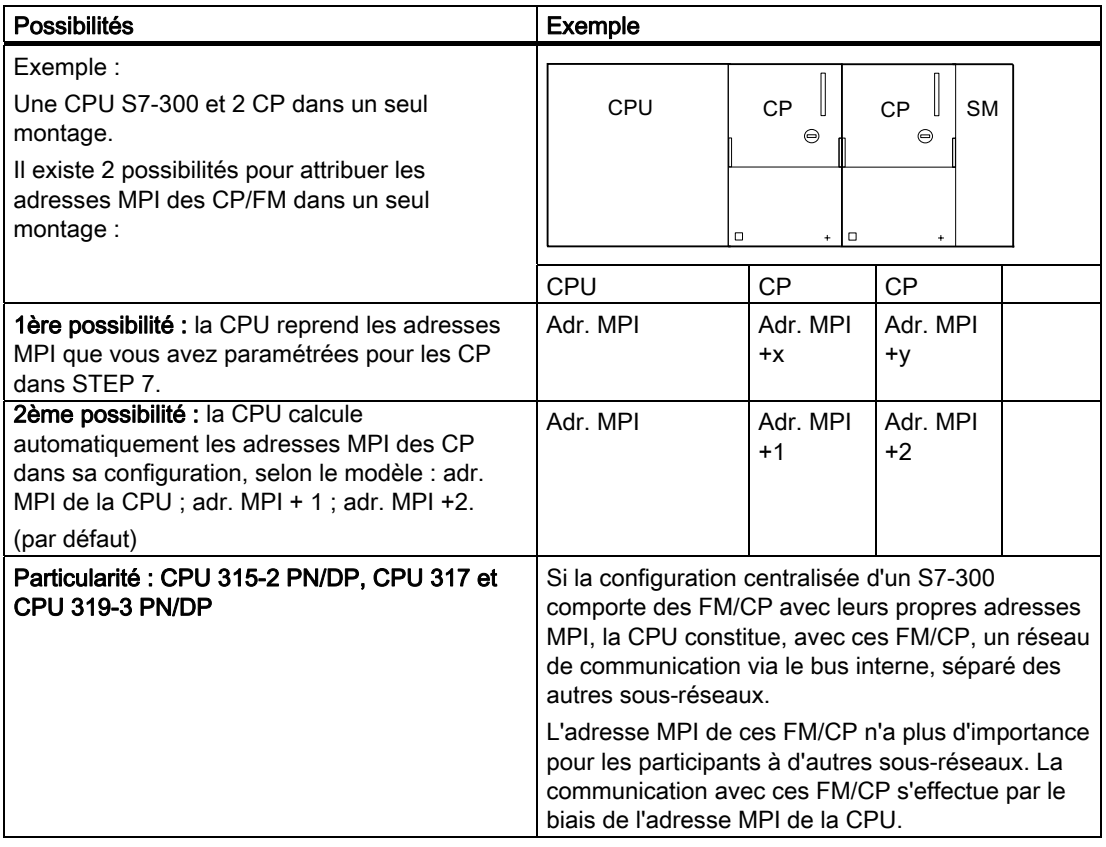

Tableau 4- 13 Adresses MPI des CP/FM dans un S7-300

#### Recommandation pour les adresses MPI

Réservez l'adresse MPI "0" pour une PG de service ou "1" pour un OP de service, celle-ci sera ultérieurement et temporairement raccordée, le cas échéant, au sous-réseau MPI. Attribuez d'autres adresses MPI aux PG/OP intégrés dans le sous-réseau MPI.

Recommandation pour l'adresse MPI de la CPU en cas de remplacement ou d'entretien :

Réservez l'adresse MPI "2" pour une CPU. Vous éviterez ainsi l'apparition de doubles adresses MPI après intégration d'une CPU avec réglage par défaut dans le sous-réseau MPI (par ex., en cas de remplacement d'une CPU). Attribuez une adresse MPI supérieure à "2" aux CPU se trouvant dans le sous-réseau MPI.

#### Recommandation pour les adresses PROFIBUS

Réservez l'adresse PROFIBUS "0" pour une PG de service qui sera temporairement raccordée le cas échéant au sous-réseau PROFIBUS. Attribuez d'autres adresses PROFIBUS aux PG intégrées dans le sous-réseau PROFIBUS.

#### PROFIBUS DP : câble électrique ou câble à fibres optiques ?

Si vous souhaitez dériver de plus grandes distances avec le bus de terrain indépendamment de la vitesse de transmission ou que des champs perturbateurs extérieurs ne doivent pas nuire à l'échange de données intervenant sur le bus, utilisez alors un câble à fibres optiques au lieu d'un câble en cuivre.

#### Compensation de potentiel

Les points que vous devez respecter lors de la configuration des réseaux concernant la compensation de potentiel, sont indiqués au chapitre de l'annexe portant le même nom.

#### Voir aussi

Tenez également compte des informations de la section Communication du Manuel CPU 31xC et CPU 31x, Caractéristiques techniques

#### 4.11.2.3 Interface MPI (multipoint)

#### **Disponibilité**

Toutes les CPU décrites disposent d'une interface MPI.

Si votre CPU possède une interface MPI/DP, elle sera paramétrée comme interface MPI à la livraison.

#### Propriétés

L'interface multipoint (MPI) est l'interface de la CPU avec un PG/OP ou pour la communication dans un sous-réseau MPI.

La vitesse de transmission par défaut pour toutes les CPU est de 187,5 kbauds. Pour la communication avec un S7-200, vous pouvez également régler 19,2 kbauds. Des vitesses de transmission allant jusqu'à 12 Mbauds au maximum sont possibles pour les CPU 315-2 PN/DP, CPU 317-2 et pour la CPU 319-3 PN/DP

La CPU envoie automatiquement à l'interface MPI ses paramètres de bus réglés (p. ex. la vitesse de transmission). Ainsi, une console de programmation peut, par exemple, avoir les bons paramètres et se connecter automatiquement à un sous-réseau MPI.

# Appareils raccordables via MPI

- PG/PC
- OP/TP
- S7-300/S7-400 avec interface MPI
- S7-200 (uniquement avec 19,2 kbauds)

# IMPORTANT

Pendant le fonctionnement, vous ne pouvez raccorder au sous-réseau MPI que des PG. Ne raccordez pas d'autres participants (p. ex. OP, TP) au sous-réseau MPI pendant le fonctionnement, car les données transmises risqueraient d'être falsifiées ou des paquets de données globales perdus en raison d'impulsions perturbatrices.

# Synchronisation d'horloge

La synchronisation d'horloge est possible via l'interface MPI de la CPU. La CPU peut être paramétrée comme maître d'horloge (avec intervalles de synchronisation par défaut) ou comme esclave d'horloge.

Paramétrage par défaut : pas de synchronisation d'horloge

Vous modifiez le paramétrage du type de synchronisation dans la boîte de dialogue des propriétés de la CPU ou de l'interface (onglet "Horloge") de HW Config.

# CPU comme horloge esclave

En tant qu'esclave d'horloge, la CPU reçoit des télégrammes de synchronisation d'un maître d'horloge et un seul et elle utilise cette heure comme sa propre heure interne.

# CPU comme horloge maître

En tant que maître d'horloge, la CPU envoie sur l'interface MPI, selon l'intervalle de synchronisation paramétré, des télégrammes afin de synchroniser d'autres stations dans le sous-réseau MPI raccordé.

Condition : l'horloge de la CPU ne doit plus se trouver à l'état par défaut. Elle doit être mise à l'heure une fois.

#### Remarque

À la livraison, après une remise à l'état de livraison avec le commutateur de mode de fonctionnement ou encore après une mise à jour du firmware, l'horloge de la CPU n'est pas encore mise à l'heure.

La synchronisation d'horloge comme maître d'horloge démarre :

- dès que vous réglez l'heure la première fois à l'aide de SFC 0 "SET\_CLK" ou d'une fonction PG,
- par un autre maître d'horloge si la CPU est paramétrée aussi comme esclave d'horloge via l'interface MPI/DP ou PROFINET.

#### Interfaces pour la synchronisation d'horloge

La synchronisation d'horloge est possible aux interfaces suivantes :

- sur l'interface MPI
- sur l'interface DP
- sur l'interface PROFINET
- dans le système d'automatisation en configuration centralisée

#### Remarque

La CPU ne peut être esclave d'horloge qu'à l'une de ces interfaces.

# Exemple 1

Quand la CPU est esclave d'horloge à l'interface DP, elle ne peut plus être que maître d'horloge à l'interface MPI et/ou dans le système d'automatisation.

# Exemple 2

Quand la CPU est déjà synchronisée par un serveur d'horloge via NTP par l'interface PROFINET (ce qui correspond à la fonction d'esclave d'horloge), elle ne peut plus être exploitée que comme maître d'horloge sur l'interface DP et/ou l'interface MPI ou dans le système d'automatisation.

# 4.11.2.4 Interface PROFIBUS DP

#### **Disponibilité**

Les CPU dont le nom se termine par "DP" possèdent au moins une interface DP.

Les CPU 315-2 PN/DP et la CPU 317-2 PN/DP possèdent une interface MPI/DP. La CPU 317-2 DP et la CPU 319-3 PN/DP possèdent une interface MPI/DP et en plus une interface DP. A la livraison de la CPU, une interface MPI/DP est toujours paramétrée comme interface MPI. Pour l'utiliser en tant qu'interface DP, vous devrez la reconfigurer comme telle dans STEP 7.

#### Modes de fonctionnement pour CPU à deux interfaces DP

Tableau 4- 14 Modes de fonctionnement pour CPU à deux interfaces DP

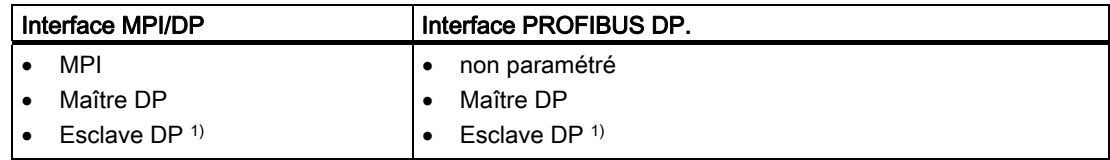

1) "esclave DP" sur les deux interfaces à la fois est exclu

# Propriétés

L'interface PROFIBUS DP sert principalement à raccorder la périphérie décentralisée. Le PROFIBUS DP vous permet, par exemple, de monter de vastes sous-réseaux.

L'interface PROFIBUS DP peut être configurée en tant que maître ou esclave et permet une vitesse de transmission pouvant atteindre 12 Mbauds.

En mode maître, la CPU envoie ses paramètres de bus configurés (p. ex. la vitesse de transmission) à l'interface PROFIBUS DP. A titre d'exemple, une console de programmation peut ainsi se procurer les paramètres corrects, si bien que vous pouvez commuter en ligne avec la PG sans paramétrages supplémentaires. L'envoi des paramètres de bus peut être désactivé pendant la configuration.

#### **Remarque**

#### (uniquement pour l'interface DP en mode esclave)

Si dans STEP 7, vous avez désactivé la case à cocher "Test, Mise en service, Routage" dans les propriétés de l'interface DP, la vitesse de transmission que vous avez paramétrée est ignorée et réglée automatiquement d'après la vitesse de transmission du maître. Dans ce cas, la fonction Routing (routage) n'est alors plus possible via cette interface.

# Appareils raccordables via PROFIBUS DP

- PG/PC
- OP/TP
- esclaves DP
- Maître DP
- actionneurs/capteurs
- S7-300/S7-400 avec interface PROFIBUS DP

# Synchronisation d'horloge

La synchronisation d'horloge est possible via l'interface DP de la CPU. La CPU peut être paramétrée en tant que maître d'horloge (avec intervalles de synchronisation par défaut) ou en tant qu'esclave d'horloge.

#### Paramétrage par défaut : pas de synchronisation d'horloge

Vous modifiez le paramétrage du type de synchronisation dans la boîte de dialogue des propriétés de l'interface (onglet "Horloge") de HW Config.

# CPU comme horloge esclave

En tant qu'esclave d'horloge, la CPU reçoit des télégrammes de synchronisation d'un maître d'horloge et un seul et elle utilise cette heure comme sa propre heure interne.

#### CPU comme horloge maître

En tant que maître d'horloge, la CPU envoie sur l'interface DP, selon l'intervalle de synchronisation paramétré, des télégrammes afin de synchroniser d'autres stations dans le sous-réseau DP raccordé.

Condition : l'horloge de la CPU ne doit plus se trouver à l'état par défaut. Elle doit être mise à l'heure une fois.

#### **Remarque**

À la livraison, après une remise à l'état de livraison avec le commutateur de mode de fonctionnement ou encore après une mise à jour du firmware, l'horloge de la CPU n'est pas encore mise à l'heure.

La synchronisation d'horloge comme maître d'horloge démarre :

- dès que vous réglez l'heure la première fois à l'aide de SFC 0 "SET\_CLK" ou d'une fonction PG,
- par un autre maître d'horloge si la CPU est paramétrée aussi comme esclave d'horloge via l'interface MPI/DP ou PROFINET.

#### Interfaces pour la synchronisation d'horloge

La synchronisation d'horloge est possible aux interfaces suivantes :

- sur l'interface MPI
- sur l'interface DP
- sur l'interface PROFINET
- dans le système d'automatisation en configuration centralisée

#### Remarque

La CPU ne peut être esclave d'horloge qu'à l'une de ces interfaces.

# Exemple 1

Quand la CPU est esclave d'horloge à l'interface DP, elle ne peut plus être que maître d'horloge à l'interface MPI et/ou dans le système d'automatisation.

#### Exemple 2

Quand la CPU est déjà synchronisée par un serveur d'horloge via NTP par l'interface PROFINET (ce qui correspond à la fonction d'esclave d'horloge), elle ne peut plus être exploitée que comme maître d'horloge sur l'interface DP et/ou l'interface MPI ou dans le système d'automatisation.

# Voir aussi

Pour obtenir plus d'informations sur PROFIBUS, reportez-vous à l'Internet.

# 4.11.2.5 Composants réseau pour MPI/DP et longueurs de câbles

# Segment dans sous-réseau MPI

Dans un segment d'un sous-réseau MPI, vous pouvez utiliser des câbles atteignant 50 m de longueur. Ces 50 m s'appliquent du premier au dernier partenaire du segment.

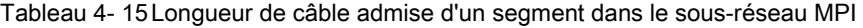

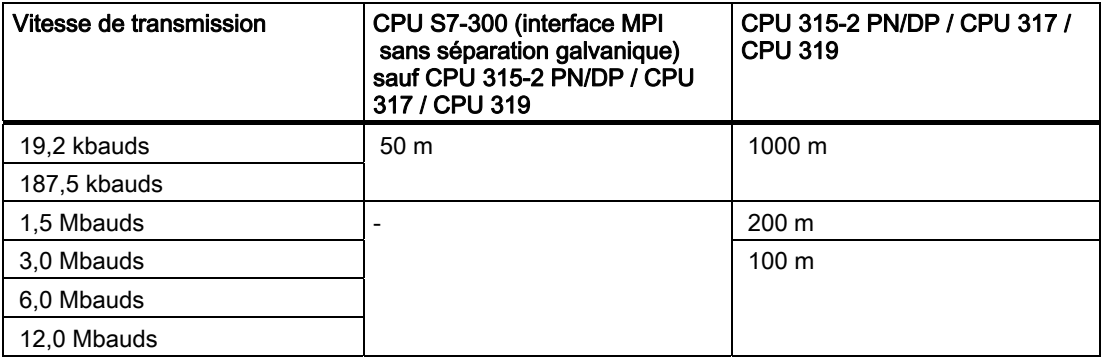

#### Segment dans sous-réseau PROFIBUS

Dans un segment d'un sous-réseau PROFIBUS, la longueur de câble maximale dépend de la vitesse de transmission.

Tableau 4- 16 Longueur de câble admise d'un segment dans le sous-réseau PROFIBUS

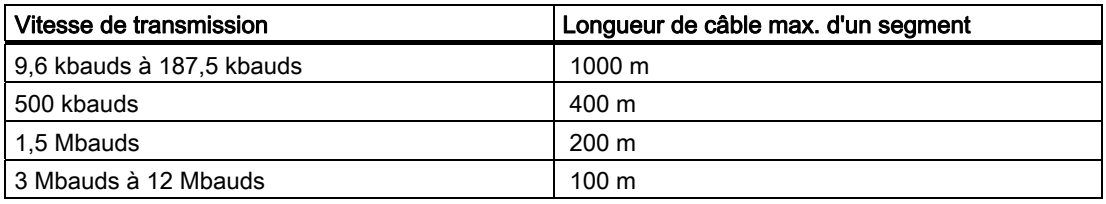

#### Longueurs de câbles plus importantes via le répéteur RS 485 / répéteur de diagnostic RS 485

Si vous devez utiliser des longueurs de câbles supérieures à celles qui sont autorisées dans un segment, vous devez utiliser le répéteur RS 485. Pour plus d'informations sur le répéteur RS 485, référez-vous au manuel Caractéristiques des modules.

# Câble de dérivation

Quand les partenaires d'un bus sont raccordés à un segment de bus par des câbles de dérivation (p. ex. console de programmation par câble PG normal), vous devez tenir compte de la longueur maximum possible pour les câbles de dérivation.

Jusqu'à 3 Mbauds, vous pouvez utiliser un câble bus PROFIBUS avec connecteur de bus comme câble de dérivation pour le raccordement. A partir de 3 Mbauds inclus, vous utiliserez le câble de liaison PG pour raccorder la console de programmation ou le PC. Vous pouvez raccorder plusieurs câbles de liaison PG dans un réseau en bus (numéro de référence, voir tableau 4-20). D'autres câbles de dérivation ne sont pas autorisés.

#### Longueur des câbles de dérivation

Le tableau ci-après montre les longueurs maximales des câbles de dérivation admises par segment de bus :

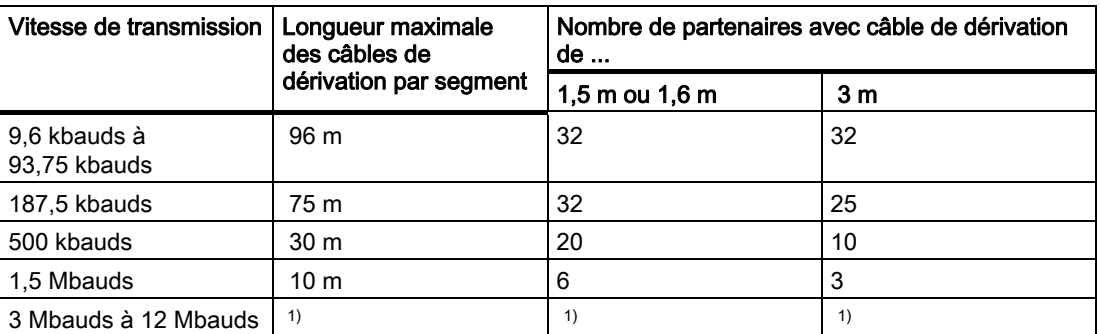

Tableau 4- 17 Longueur des câbles de dérivation par segment

1) A partir de 3 Mbauds, vous utilisez le câble de liaison PG avec le numéro de référence 6ES7 901-4BD00-0XA0 pour raccorder la PG ou le PC. Vous pouvez utiliser plusieurs câbles de liaison PG avec ce n° de référence dans un réseau de bus. D'autres câbles de dérivation ne sont pas autorisés.

#### Câble de liaison PG

Tableau 4- 18 Câble de liaison PG

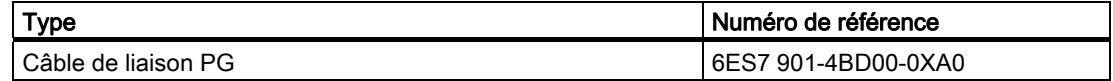

# câbles bus pour PROFIBUS

Pour le montage de réseaux PROFIBUS DP ou MPI, nous vous proposons les câbles de liaison suivants pour diverses possibilités d'utilisation :

Tableau 4- 19 câbles bus disponibles

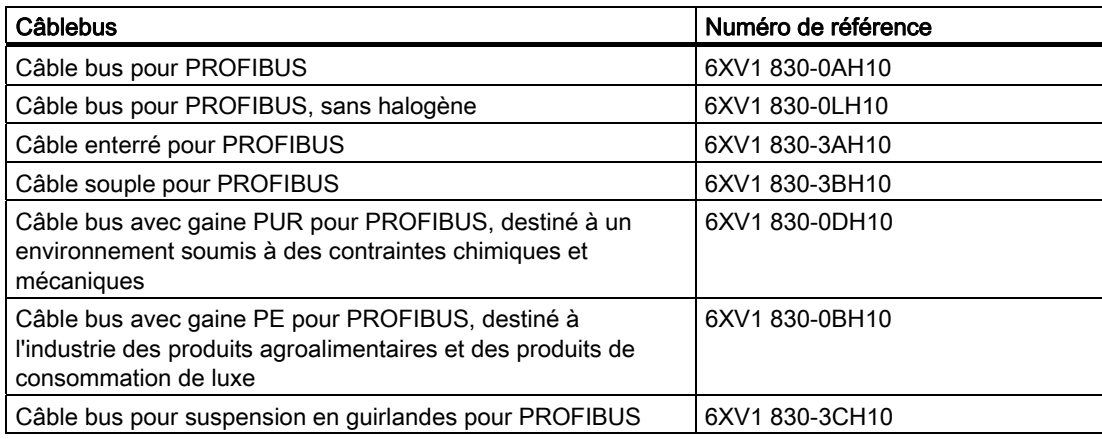

#### Propriétés des câbles bus pour PROFIBUS

Le câble bus pour PROFIBUS est un câble en cuivre à deux fils, torsadé et blindé. Il assure la transmission liée aux lignes conformément à la norme américaine EIA RS-485.

Le tableau ci-dessous présente les propriétés des câbles bus.

Tableau 4- 20 Propriétés des câbles bus pour PROFIBUS

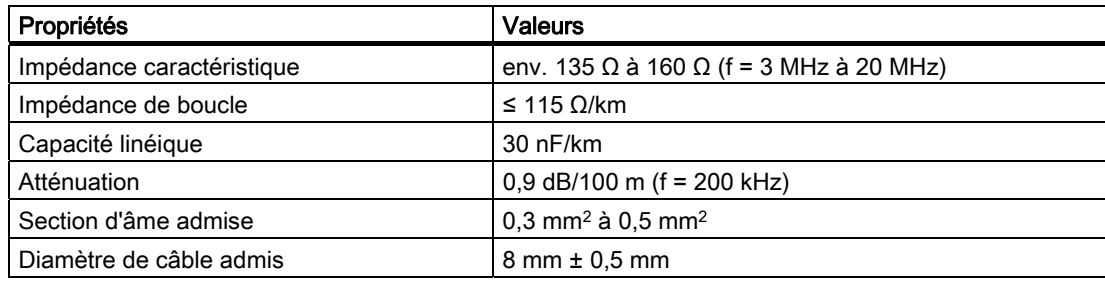

# Pose de câbles bus

Lorsque vous posez des câbles bus pour PROFIBUS, vous ne devez pas

- les tordre,
- les étirer,
- les comprimer.

Par ailleurs, vous devez respecter les conditions générales suivantes lors de la pose des  $c$ âbles bus intérieurs (d $\Delta$  = diamètre extérieur du câble) :

Tableau 4- 21 Conditions générales lors de la pose des câbles bus intérieurs

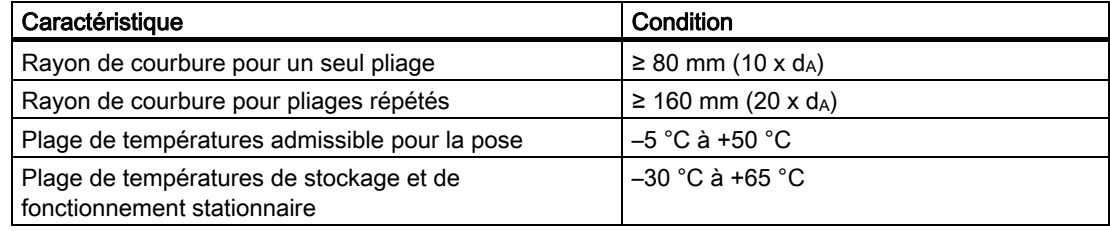

# Voir aussi

Si vous souhaitez utiliser le câble à fibres optiques comme câble bus PROFIBUS, vous trouverez de plus amples informations dans le manuel SIMATIC NET, réseaux PROFIBUS.

# Connecteur de bus RS 485

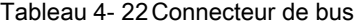

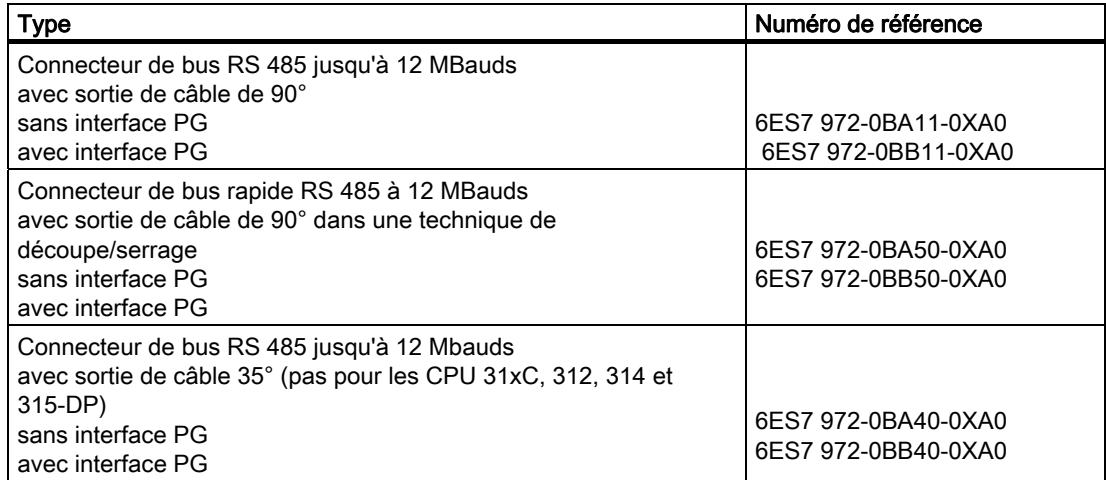

# Domaine d'application

Vous avez besoin d'un connecteur de bus pour raccorder le câble de bus PROFIBUS à l'interface MPI ou PROFIBUS DP.

Vous n'avez pas besoin d'un connecteur de bus pour :

- esclaves DP à degré de protection IP 65 (par ex. ET 200pro)
- répéteur RS 485

# Répéteur RS 485

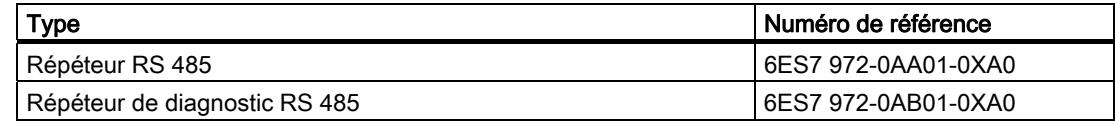

#### Remarque

Avec le SFC 103 "DP\_TOPOL", il est possible de lancer la détermination de la topologie de bus d'un réseau maître DP au moyen du répéteur de diagnostic connecté.

# But

Le répéteur RS 485 amplifie les signaux de données sur les câbles bus et couple les segments de bus.

Vous avez besoin d'un répéteur RS 485 dans les cas suivants :

- plus de 32 partenaires au réseau
- couplage d'un segment mis à la terre avec un segment non mis à la terre
- dépassement de la longueur de câble maximum dans un segment

# Longueurs de câbles plus importantes

Si vous souhaitez utiliser des longueurs de câbles supérieures à celles qui sont autorisées dans un segment, vous devez utiliser le répéteur RS 485. Les longueurs de câbles maximum possibles entre deux répéteurs RS 485 correspondent à la longueur de câble maximum d'un segment. Pour ces longueurs de câble maximum, veillez toutefois à ce qu'aucun autre partenaire ne se trouve entre les deux répéteurs RS 485. Vous pouvez monter en série jusqu'à 9 répéteurs RS 485. N'oubliez pas de tenir compte du répéteur RS 485 lorsque vous compterez les partenaires d'un sous-réseau, même s'il ne reçoit pas d'adresse MPI/PROFIBUS en propre.

# Voir aussi

Pour plus d'informations sur le répéteur RS 485, référez-vous au manuel Caractéristiques des modules.

# 4.11.2.6 Exemples pour sous-réseaux MPI et PROFIBUS

#### Exemple : Montage d'un sous-réseau MPI

La figure suivante présente le montage d'un sous-réseau MPI.

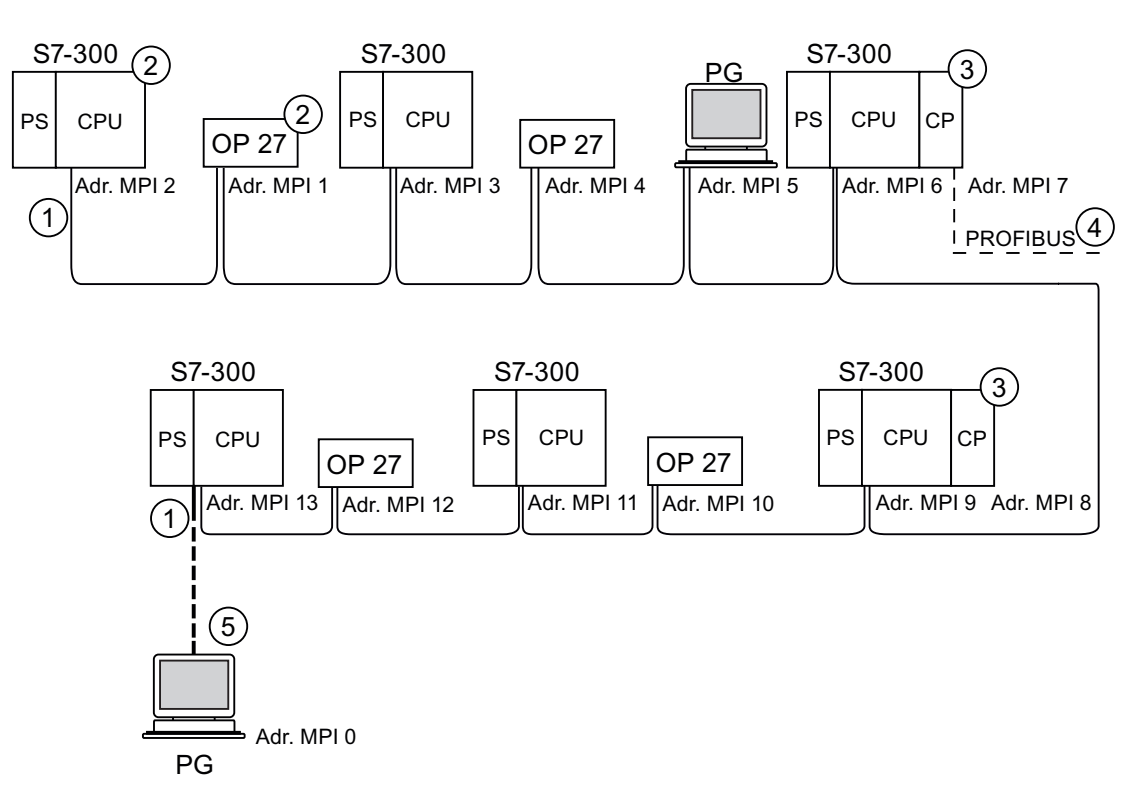

#### Repère Désignation

- ① Résistance de terminaison en circuit.
- ② S7-300 et OP 27 raccordés ultérieurement au sous-réseau MPI avec leur adresse MPI par défaut.
- ③ CPU 31xC, 312, 314, 315-2 DP :

Dans le cas de ces CPU, vous pouvez attribuer librement des adresses MPI aux CP/FM. CPU 317-2 DP, 315-2 PN/DP, 317-2 PN/DP, 319-3 PN/DP :

- Dans le cas de ces CPU, les CP ou les FM n'ont pas d'adresse MPI propre.
- ④ Le CP possède une adresse PROFIBUS en plus de l'adresse MPI (ici adresse 7).
- ⑤ Raccordement par câble de dérivation avec l'adresse MPI par défaut uniquement pour la mise en service/la maintenance.

#### **Configuration**

4.11 Configuration de sous-réseaux

# Exemple : Distances maximum dans le sous-réseau MPI

La figure suivante présente :

- un montage possible d'un sous-réseau MPI
- les distances maximum possibles dans un sous-réseau MPI
- le principe de "l'allongement des câbles" avec les répéteurs RS 485

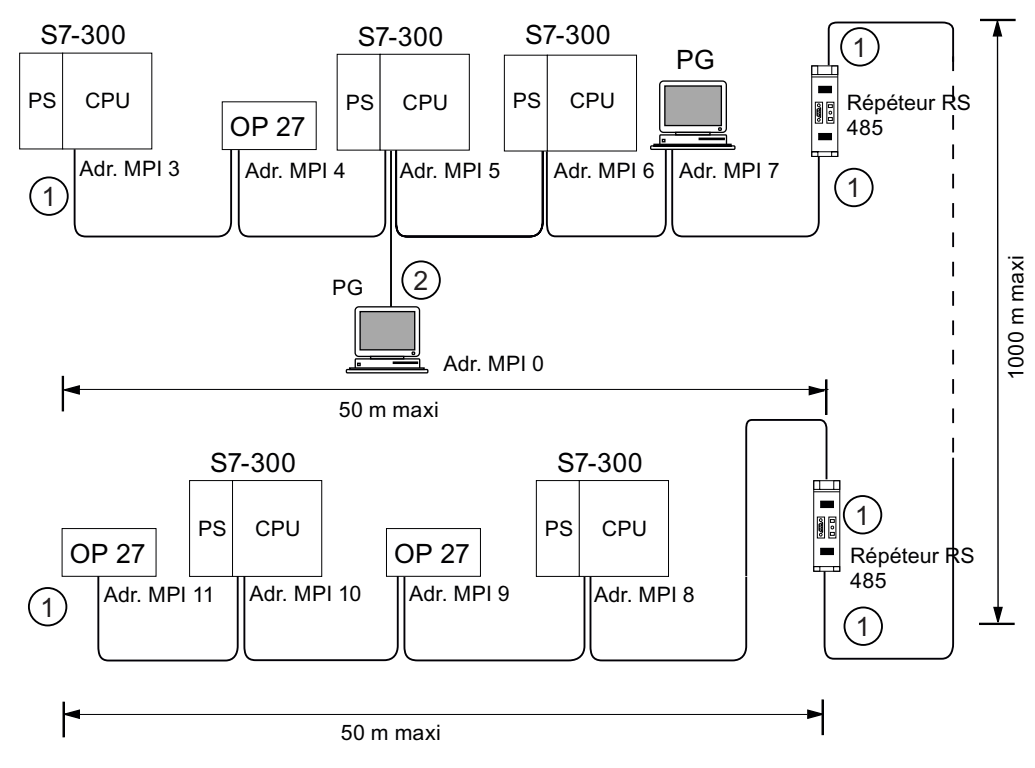

#### Repère Désignation

- ① Résistance de terminaison en circuit.
- ② PG raccordée par câble de dérivation pour la maintenance.

#### Exemple : résistance de terminaison dans le sous-réseau MPI

La figure suivante vous présente un montage possible d'un sous-réseau MPI où vous devez connecter la résistance de terminaison.

La figure suivante montre les emplacements d'un sous-réseau MPI où vous pouvez mettre en circuit les résistances de terminaison. La console de programmation n'est raccordée dans l'exemple que pendant la mise en service ou la maintenance, à l'aide d'un câble de dérivation.

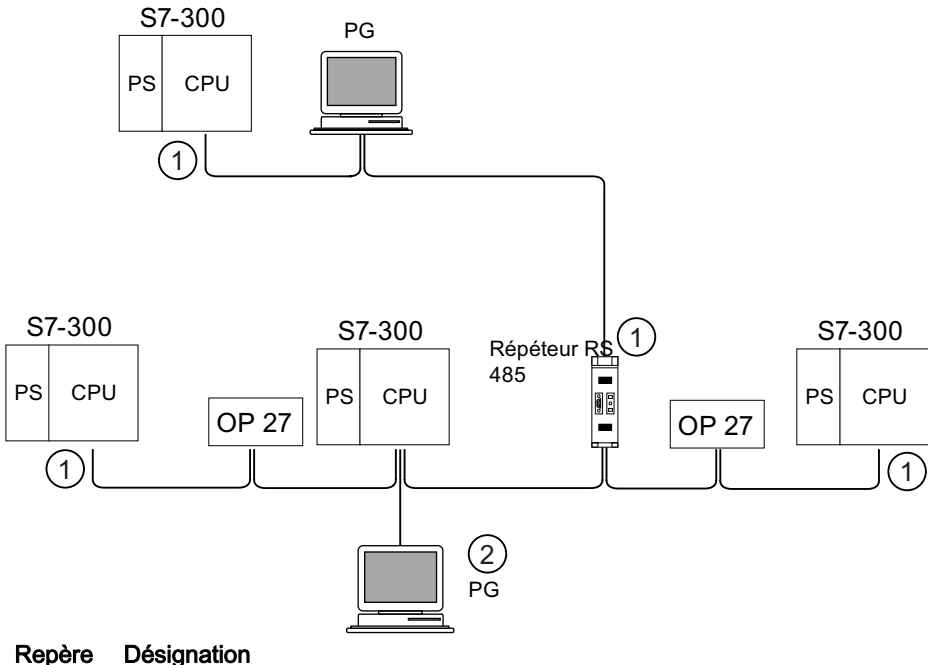

- ① Résistance de terminaison en circuit.
- ② PG raccordée par câble de dérivation pour la maintenance.

# **ATTENTION**

Perturbation de l'échange de données possible sur le bus. Un segment de bus doit toujours être raccordé à la résistance de terminaison aux deux extrémités. Ce n'est, par exemple, pas le cas lorsque le dernier esclave avec le connecteur de bus est exempt de tension. Etant donné que le connecteur de bus est alimenté en tension par la station, la résistance de terminaison n'a aucun effet. Veillez à ce que les stations sur lesquelles la résistance de terminaison est activée soient toujours alimentées en tension. Au lieu de cela, vous pouvez aussi utiliser le "terminator" PROFIBUS comme terminaison de bus active.

# Exemple : Montage d'un sous-réseau PROFIBUS

La figure suivante présente le montage d'un sous-réseau PROFIBUS.

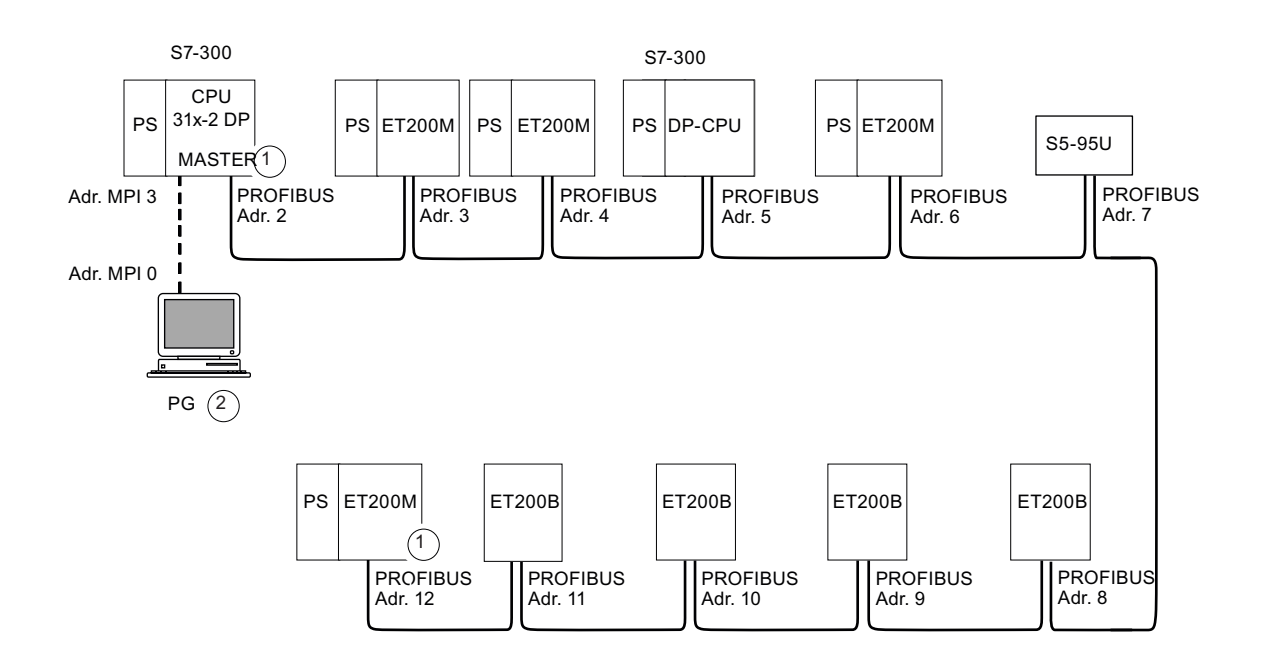

#### Repère Désignation

- ① Résistance de terminaison en circuit.
- ② PG raccordée par câble de dérivation pour la maintenance.
#### **Configuration**

4.11 Configuration de sous-réseaux

### Exemple : CPU 314C-2 DP en tant que partenaire MPI et PROFIBUS

PS| CPU PS| CPU  $ET200M$   $ET200M$ PS CPU DP-CPL S7-300 S7-300 S7-300 S7-300  $\left( 2\right)$  $\left( \widehat{\mathbb{1}}\right)$  $\left( 1\right)$  $\widehat{\mathcal{1}}$  $(1)$  Adr. DP 7  $(1)$ PS CPU PG **OP 27** OP 27 PS DP-CPU ET200M ET200M  $\vert$ ET200B $\vert$  $\vert$ ET200B S5-95U S5-95U S5-95U Adr MPI 0 Adr. MPI 2 Adr. MPI 3 Adr. MPI 4 Adr. MPI 8 Adr. MPI 5 Adr. MPI 6 Adr. MPI 7 CPU S7-300 avec interface DP comme maître DP Adr. DP 2  $\blacksquare$  Adr. DP 3  $\blacksquare$  Adr. DP 4 Adr. DP 6 Adr. DP 5  $Adr$  DP 9  $\Box$   $Adr$  DP 8 OP 27<br>
Adr. MPI 6<br>
Adr. MPI 6<br>
CHE T200M<br>
CHE T200M<br>
CHE T200M<br>
ET200M<br>
ET200M<br>
ET200M<br>
ET200M<br>
ET200M<br>
ET200M<br>
ET200M<br>
Adr. DP 9<br>
Adr. DP 9<br>
Adr. DP 9<br>
Adr. DP 9<br>
Adr. DP 9<br>
Adr. DP 9<br>
Adr. DP 10<br>
Adr. DP 11<br>
Sous-réseau

La figure suivante présente un montage avec la CPU 314C-2 DP intégrée dans un sousréseau MPI et utilisée en même temps comme maître DP dans un sous-réseau PROFIBUS.

# Repère Désignation

- ① Résistance de terminaison en circuit.
- ② PG raccordée par câble de dérivation pour la maintenance ou la mise en service.

Sous-réseau MPI : Sous-réseau PROFIBUS

1

 $\det$ . DP 10  $\det$  Adr. DP 11

# 4.11.3 Configuration de sous-réseaux PROFINET

#### 4.11.3.1 Vue d'ensemble

Le paragraphe suivant fournit toutes les informations sur la configuration de sous-réseaux PROFINET :

#### **Contenus**

- Appareils PROFINET
- Intégration de bus de terrain à PROFINET
- PROFINET IO et PROFINET CBA (Component based Automation)
- Longueurs de câble PROFINET
- Câbles et connecteurs de bus pour Ethernet
- Exemple d'un sous-réseau PROFINET
- Exemple d'un système PROFINET IO

# 4.11.3.2 Appareils PROFINET

#### Définition : appareils dans l'environnement PROFINET

Dans l'environnement PROFINET, "appareil" est le terme générique désignant :

- les systèmes d'automatisation (par ex. API, PC),
- les appareils de terrain (par ex. API, PC, équipements hydrauliques ou pneumatiques) et
- les composants de réseau actifs (par ex. switches, passerelles de réseau, routeurs).
- PROFIBUS ou autres systèmes de bus de terrain

La caractéristique principale d'un appareil est son intégration à la communication PROFINET via Ethernet ou PROFIBUS.

On distingue les types d'appareils suivants suivant leur connexion au bus :

- appareils PROFINET
- appareils PROFIBUS

#### Définition : appareils PROFINET

Un appareil PROFINET possède toujours au moins une connexion Industrial Ethernet. Il peut avoir en plus une connexion PROFIBUS, à savoir en tant que maître à fonction proxy.

#### Définition : appareils PROFIBUS

Un appareil PROFIBUS possède au moins une connexion PROFIBUS et une interface électrique (RS485) ou une interface optique (Polymer Optical Fiber, POF).

Un appareil PROFIBUS ne peut pas participer directement à la communication PROFINET, mais il doit y être intégré au moyen d'un maître PROFIBUS doté d'une connexion PROFINET ou via une passerelle Industrial Ethernet/PROFIBUS (IE/PB-Link) à fonction proxy.

#### Comparaison des termes pour PROFIBUS DP et PROFINET IO

La figure ci-dessous montre les principaux appareils de PROFINET IO et PROFIBUS DP. Le tableau qui suit donne les désignations des différents composants dans les contextes PROFINET IO et PROFIBUS DP.

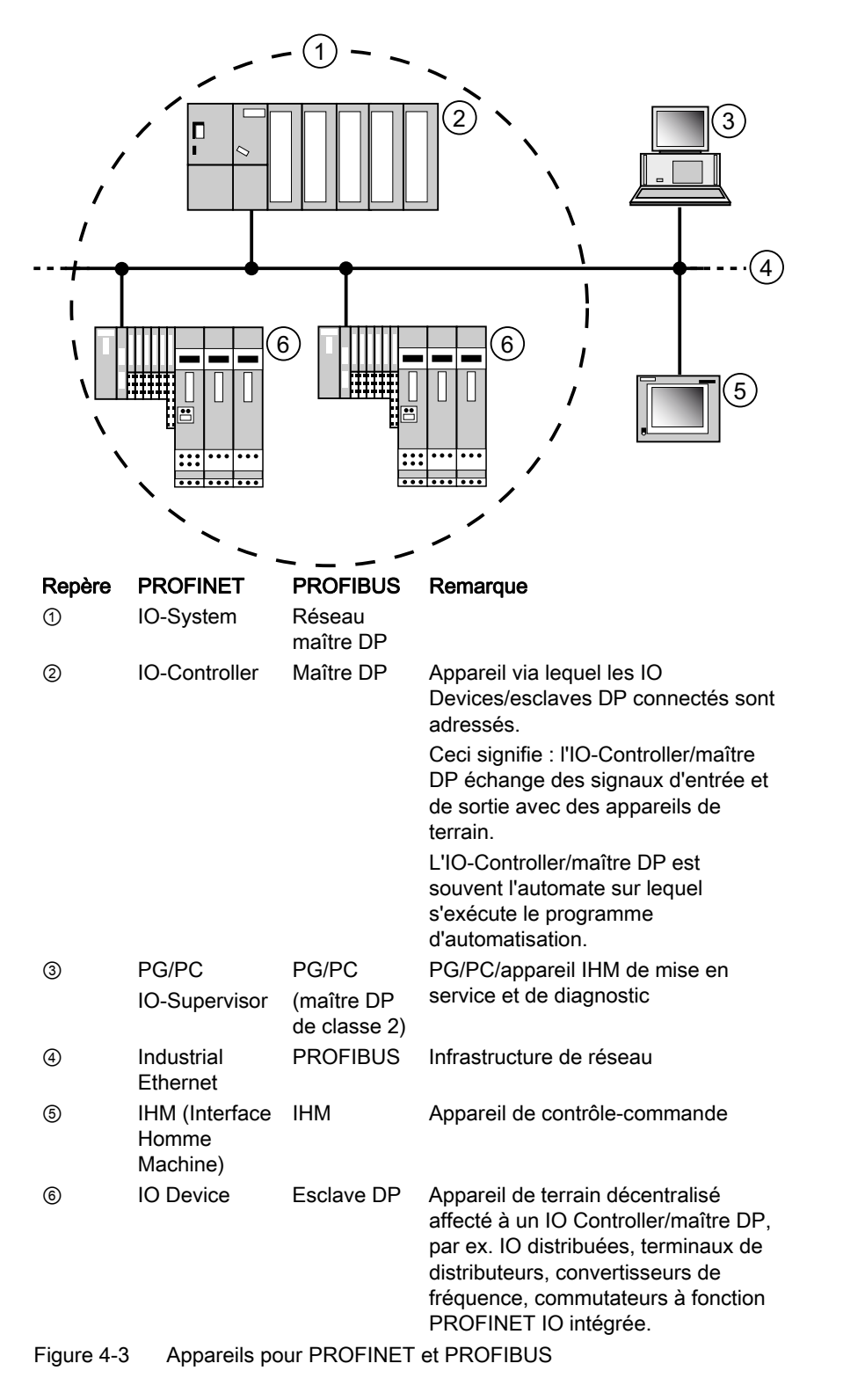

#### Emplacements et modules

Un PROFINET IO Device possède tout comme un esclave PROFIBUS DP une structure modulaire.

Les modules sont fixés sur des emplacements (slots) et les sous-modules sur des sousemplacements (subslots). Sur les modules/sous-modules se trouvent des voies permettant de lire et d'émettre des signaux de processus.

La figure ci-après illustre ce qui vient d'être dit.

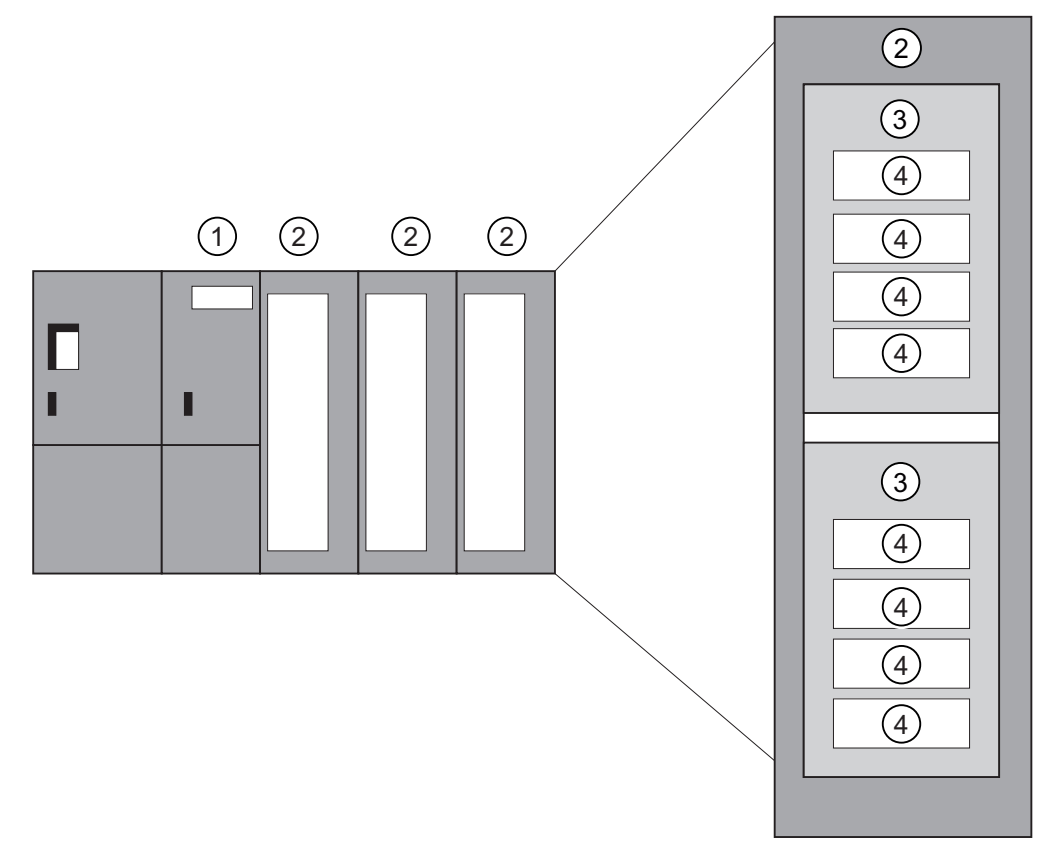

Figure 4-4 Module, sous-module, emplacement et voie

# Repère Description

- ① Coupleur
- ② Module
- ③ Sous-module
- ④ Voie

Les emplacements (slots) peuvent d'une manière générale être subdivisés en sousemplacements (subslots) où les sous-modules sont enfichés.

# 4.11.3.3 Intégration de bus de terrain dans PROFINET

# Intégration de bus de terrain

PROFINET vous permet d'intégrer dans PROFINET, via un proxy, des systèmes de bus existants (p. ex. PROFIBUS, ASI). Vous pouvez ainsi réaliser à volonté des systèmes mixtes composés de sous-systèmes à base de bus de terrain et de Ethernet. La transition vers PROFINET s'effectue de ce fait sans faille.

# Couplage de PROFINET et de PROFIBUS

Les appareils PROFIBUS peuvent être couplés à l'interface PROFIBUS locale d'un appareil PROFINET. Vous pouvez donc intégrer dans PROFINET les configurations PROFIBUS existantes.

La figure ci-dessous présente les types de réseau supportés par PROFINET :

- Industrial Ethernet et
- PROFIBUS.

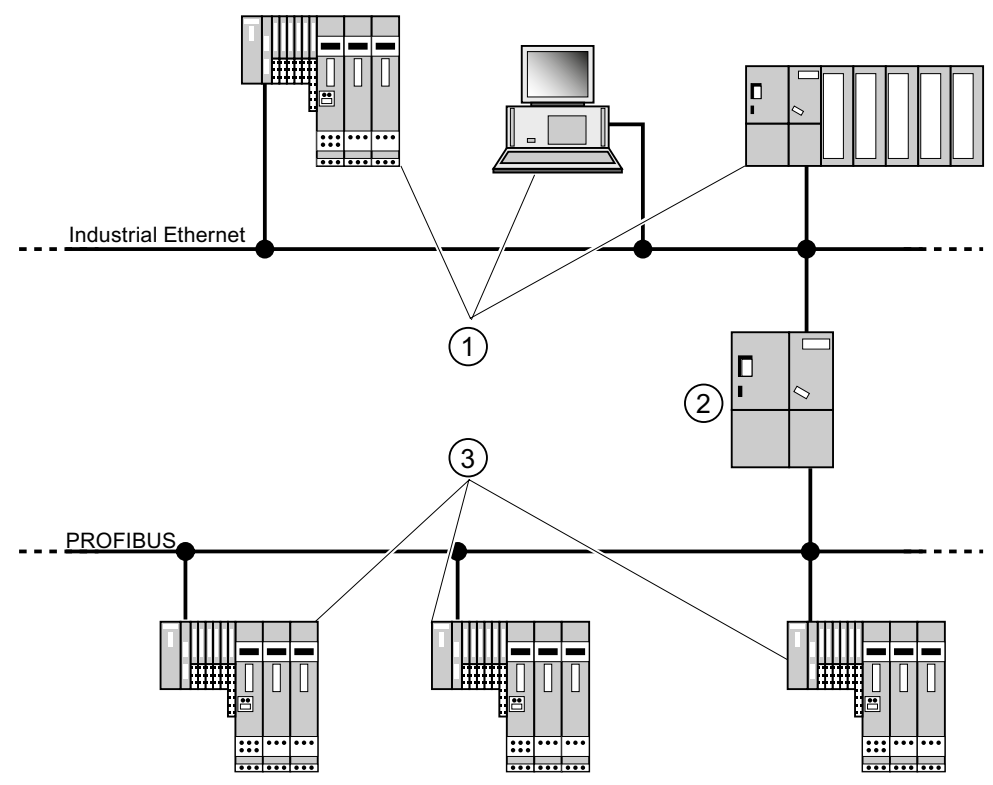

Figure 4-5 Appareils PROFINET, appareils PROFIBUS et proxy

# Repère Description

- ① Appareils PROFINET
- ② Appareil PROFINET à fonction proxy
- ③ Appareils PROFIBUS

#### Appareil PROFINET à fonction de proxy = mandataire

L'appareil PROFINET à fonction proxy est le mandataire d'un appareil PROFIBUS sur Ethernet. La fonction proxy permet à un appareil PROFIBUS de communiquer non seulement avec son maître, mais aussi avec tous les participants au PROFINET.

Les systèmes PROFIBUS existants peuvent être intégrés à la communication PROFINET, par exemple au moyen d'un IE/PB Link. L'IE/PB Link se charge alors de la communication via PROFINET en tant que suppléant des composants PROFIBUS.

De cette manière, vous pouvez rattacher à PROFINET non seulement des esclaves DPV0, mais aussi des esclaves DPV1.

#### Informations complémentaires

Vous trouverez les différences et points communs de PROFINET IO et PROFIBUS DP ainsi que des informations sur la migration de PROFIBUS DP vers PROFINET IO dans le manuel de programmation Migration de PROFIBUS DP vers PROFINET IO.

#### 4.11.3.4 PROFINET IO et PROFINET CBA

#### Qu'est-ce que PROFINET IO ?

Dans le cadre de PROFINET, PROFINET IO est un concept de communication pour la réalisation d'applications modulaires décentralisées.

Avec PROFINET IO, vous pouvez créer des solutions d'automatisation comme vous le faisiez déjà avec PROFIBUS.

La mise en pratique de PROFINET IO est réalisée par le standard PROFINET pour automates.

L'outil d'ingénierie STEP 7 vous facilite le montage et la configuration d'une solution d'automatisation.

Vous avez donc, dans STEP 7, la même vue de l'application, que vous configuriez des appareils PROFINET ou des appareils PROFIBUS. La programmation de votre programme utilisateur est similaire pour PROFINET IO et PROFIBUS DP, car vous utilisez des blocs et listes d'état système étendus pour PROFINET IO.

#### Renvoi

Pour obtenir des informations sur les blocs et listes d'état système nouveaux ou modifiés, référez-vous au manuel de programmation Migration de PROFIBUS DP vers PROFINET IO.

# Qu'est-ce que PROFINET CBA ?

Dans le contexte de PROFINET, PROFINET CBA (Component Based Automation) est un concept d'automatisation renforçant les points suivants :

- réalisation d'applications modulaires
- communication machine-machine

Avec PROFINET CBA, vous élaborez une solution d'automatisation distribuée sur la base de composants et de sous-solutions préprogrammés. Ce concept répond, par une décentralisation poussée du traitement intelligent, aux exigences de modularité accrue provenant du monde de la construction de machines et d'équipements.

Avec Component Based Automation, vous réalisez des modules technologiques complets sous forme de composants standardisés qui sont utilisés dans de grandes installations.

Les composants intelligents modulaires PROFINET CBA sont créés au moyen d'un outil d'ingénierie qui peut varier d'un constructeur d'appareils à l'autre. Les composants formés d'appareils SIMATIC sont créés avec STEP 7 et câblés avec l'outil SIMATIC iMAP.

#### Interaction entre PROFINET IO et PROFINET CBA

Les systèmes PROFINET IO peuvent être intégrés à la communication machine-machine à l'aide de PROFINET CBA. Dans STEP 7 par exemple, il est possible de créer un composant PROFINET à partir d'un système PROFINET IO. SIMATIC iMap permet de configurer des installations comportant plusieurs de ces composants. Les liaisons de communication entre les appareils sont simplement configurées graphiquement comme lignes d'interconnexion.

La figure ci-après montre une solution d'automatisation distribuée avec plusieurs composants qui communiquent via PROFINET. Le composant de droite contient des IO-Devices et un IO-Controller connectés à PROFINET IO.

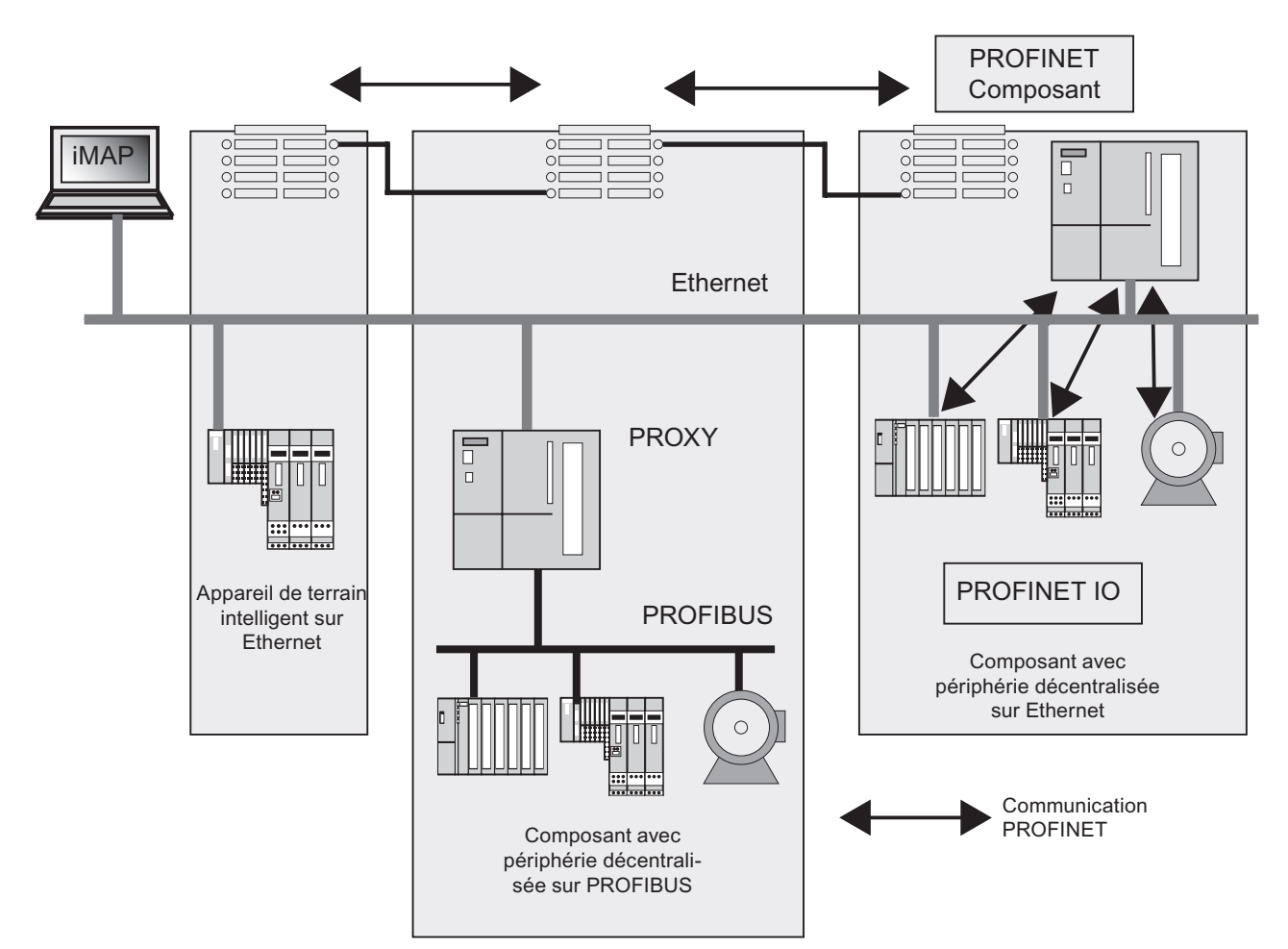

Figure 4-6 PROFINET CBA - concept modulaire

# Distinction entre PROFINET IO et PROFINET CBA

PROFINET IO et CBA reflètent deux visions différentes des automates connectés à Industrial Ethernet.

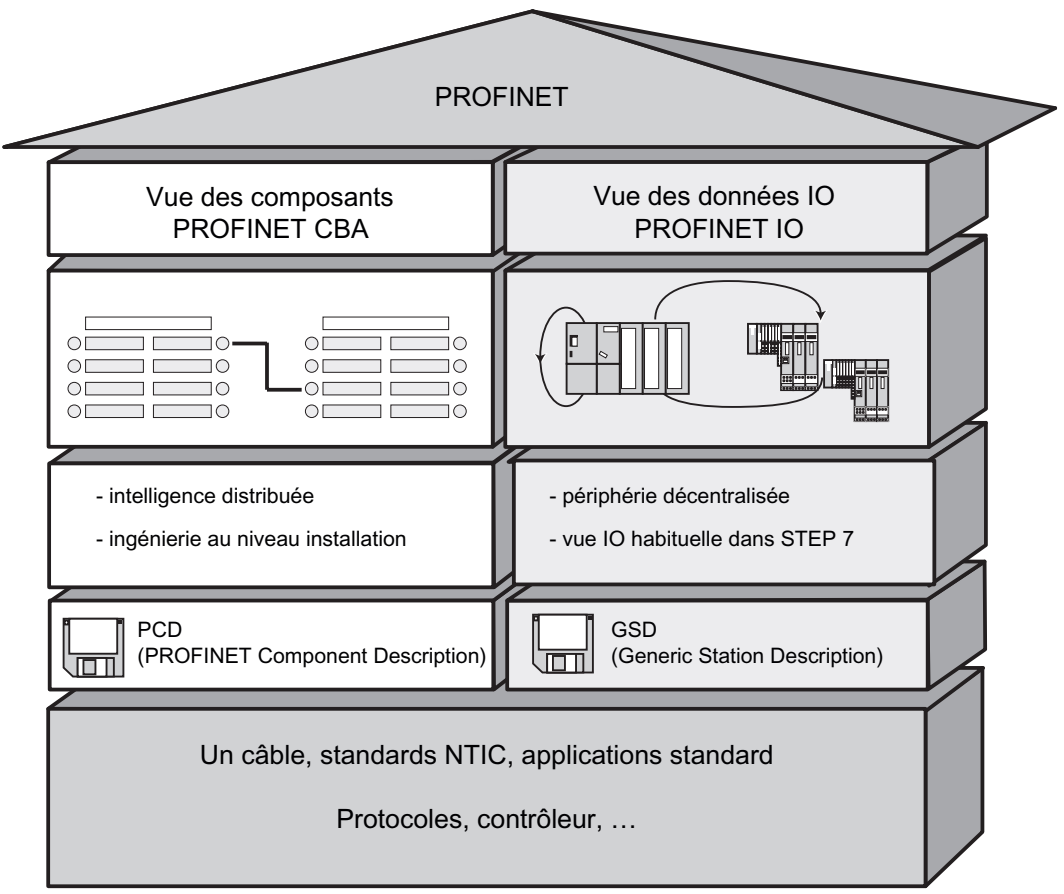

Figure 4-7 Distinction entre PROFINET IO et PROFINET CBA

Component Based Automation décompose l'installation complète en différentes fonctions. Ces fonctions sont configurées et programmées.

PROFINET IO vous donne une image de l'installation qui est très proche de celle de PROFIBUS. Vous continuez à configurer et à programmer les différents automates.

**Configuration** 

4.11 Configuration de sous-réseaux

#### Contrôleur pour PROFINET IO et PROFINET CBA

Les contrôleurs PROFINET IO sont en partie utilisables également pour PROFINET CBA.

Les appareils PROFINET suivants peuvent assurer la fonction d'un contrôleur IO et PROFINET CBA :

- automates programmables,
	- S7-300 CPU 31x-2 PN/DP à partir de la version firmware V2.3
	- S7-300 CPU 319-3 PN/DP à partir de la version firmware V2.4.0
- CP 343-1 à partir de la version 6GK7 343-1EX21-0XE0 et 6GK7 343-1GX21-0XE0
- CP 443-1 Advanced avec le nº de référence 6GK7 443-1EX40 à partir de la version V2.1 et 6GK7 443-1EX41 à partir de la version V1.0.

Les appareils PROFINET suivants peuvent assurer seulement la fonction de PROFINET IO-Controller :

- PC connectés via un CP compatible PROFINET IO (CP 1616 p. ex.) ou via SOFTNET PN IO (avec CP 1612 p. ex.). Dans le cas du CP 1616 et de SOFTNET PN IO, le programme utilisateur s'exécute dans la CPU du PC.
- appareils SIMOTION pour spécifications de traitement en temps réel très exigeantes.

Certains appareils PROFINET ne peuvent assurer que la fonction de contrôleur PROFINET CBA. C'est le cas, par exemple, des PC à interface Ethernet standard et logiciel WinLC.

CP443-1 EX 40 à partir de la version V2.1 ou CP443-1 EX41 à partir de la version V 1.0

#### Proxy pour PROFINET IO et PROFINET CBA

Les proxies pour PROFINET IO se distinguent des proxies pour PROFINET CBA.

Dans PROFINET IO, le proxy représente chaque esclave PROFIBUS DP connecté en tant que PROFINET IO-Device connecté à PROFINET.

Dans PROFINET CBA, le proxy représente chaque esclave PROFIBUS DP connecté en tant que composant capable de participer à la communication PROFINET.

C'est pourquoi il existe des IE/PB-Link différents pour PROFINET IO et PROFINET CBA, par exemple. En outre, vous ne pouvez utiliser actuellement une CPU 31x PN/DP que comme proxy pour PROFINET CBA.

#### Intégration d'appareils PROFIBUS via IE/PB-Link

Veuillez noter qu'il existe une fonctionnalité proxy de type PROFINET IO et une de type PROFINET CBA. Pour IE/PB-Link, cela signifie que vous devrez utiliser un autre appareil suivant le type de proxy.

#### Configuration, intégration de composants et d'appareils à la communication PROFINET

Dans la Component Based Automation, l'intégration de composants s'effectue au moyen d'un éditeur d'interconnexion (SIMATIC iMap p. ex.). Les composants sont décrits dans un fichier PCD.

Pour PROFINET IO, l'intégration des appareils s'effectue au moyen d'un système d'ingénierie (par ex. STEP 7). Les appareils sont décrits dans un fichier GSD .

# Interaction de PROFINET CBA et de PROFINET IO

Grâce à PROFINET IO, les appareils de terrain (IO Devices) sont intégrés à PROFINET. Les données d'entrée et de sortie des IO-Devices sont traitées dans le programme utilisateur. Les IO-Devices et leur IO-Controller peuvent eux-mêmes faire partie d'un composant dans une structure d'automatisation distribuée.

La communication entre une CPU comme IO-Controller et les IO Devices associés se configure en tant que PROFINET IO de manière analogue à un réseau maître PROFIBUS DP dans STEP 7. C'est aussi dans STEP 7 que vous élaborez le programme utilisateur. Vous créez un composant dans STEP 7 à partir du système PN IO complet (voir figure PROFINET CBA).

La communication entre composants se configure ensuite facilement dans SIMATIC iMap.

# Temps de rafraîchissement

Durant le temps d'actualisation, tous les IO Devices dans le système PROFINET IO ont reçu de nouvelles données de l'IO-Controller (sorties). Tous les IO-Devices ont envoyé leurs données les plus récentes au IO-Controller (entrées).

#### Remarque

#### Temps de rafraîchissement pour l'échange cyclique de données

STEP 7 détermine le temps de rafraîchissement sur la base de la configuration matérielle et du trafic de données cyclique qui en résulte. Durant ce laps de temps, un PROFINET IO Device a échangé ses données utiles avec le IO-Controller correspondant.

Le temps de rafraîchissement peut être spécifié soit pour tout un segment de bus d'un IO-Controller, soit pour un IO-Device particulier.

Le temps de rafraîchissement peut être modifié manuellement dans STEP 7.

Le temps de rafraîchissement le plus court possible dans un système PROFINET dépend des facteurs suivants :

- nombre de PROFINET IO-Devices
- nombre de données utiles configurées
- part de communication PROFINET IO (par rapport à la part de communication PROFINET CBA)

#### Services PROFINET cycliques supplémentaires

Dans la boîte de dialogue Période d'actualisation de STEP 7 / HW Config, vous réglez pour l'appareil respectif un temps de rafraîchissement qui doit être réservé à PROFINET IO.

Pour plus de détails, référez-vous à l'aide en ligne de STEP 7.

#### Cadence d'émission

Période entre deux intervalles consécutifs pour la communication IRT ou RT. L'horloge émission est l'intervalle d'émission le plus petit possible pour l'échange de données. Les périodes d'actualisation calculées sont des multiples de l'horloge émission.

La période d'actualisation minimale pouvant être atteinte dépendra donc de l'horloge émission réglable minimale de l'IO-Controller.

Dans la mesure où l'IO-Controller et l'IO-Device prennent en charge une horloge émission de 250µs, vous pouvez atteindre une période d'actualisation minimale de 250µs.

En outre, des IO-Devices ne prenant en charge qu'une horloge émission de 1ms peuvent également être exploités dans un IO-Controller fonctionnant avec une horloge émission de 250µs. Mais la période d'actualisation minimale pour les IO-Devices concernés sera alors d'1ms.

#### Temps d'actualisation pour la CPU 319-3 PN/DP

Les temps de rafraîchissement suivants peuvent être paramétrés avec la CPU 319-3 PN/DP :

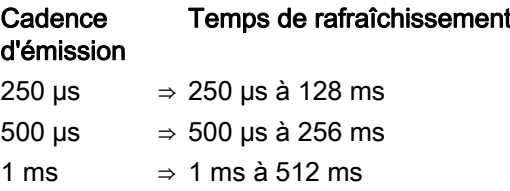

Le temps d'actualisation minimum dépend du nombre d'IO-Devices utilisés, du nombre de données utiles configurées et de la part de communication pour PROFINET IO. Ces interdépendances sont prises en compte automatiquement par STEP 7 lors de la configuration.

#### Détails sur les possibilités de mise en œuvre des différents produits

Veuillez consulter la documentation du produit en question.

#### 4.11.3.5 Longueurs de câbles PROFINET et extension du réseau

L'extension possible du réseau dépend de différents facteurs (physique employée, durée du signal, écart minimum entre les paquets de données, etc.)

#### Câbles Twisted Pair Cord

Le câble TP Cord sert à la connexion de terminaux de données au système de câblage Industrial Ethernet Fast Connect. Il est prévu pour une utilisation en environnement à faible perturbation électromagnétique, comme par exemple dans un bureau ou dans une armoire électrique.

Entre deux appareils, la longueur du câble Twisted Pair Cord ne doit pas dépasser 10 m.

Grâce à leur blindage moins important par rapport aux câbles à paire torsadée Industrial Ethernet, les TP Cord sont sensiblement plus fines et flexibles. Connecteurs utilisés : connecteurs RJ45 standardisés ainsi que des connecteurs Sub-D pour le raccordement aux composants industriels à paire torsadée.

# Gamme de produits

Les câbles Twisted Pair Cord suivants sont disponibles :

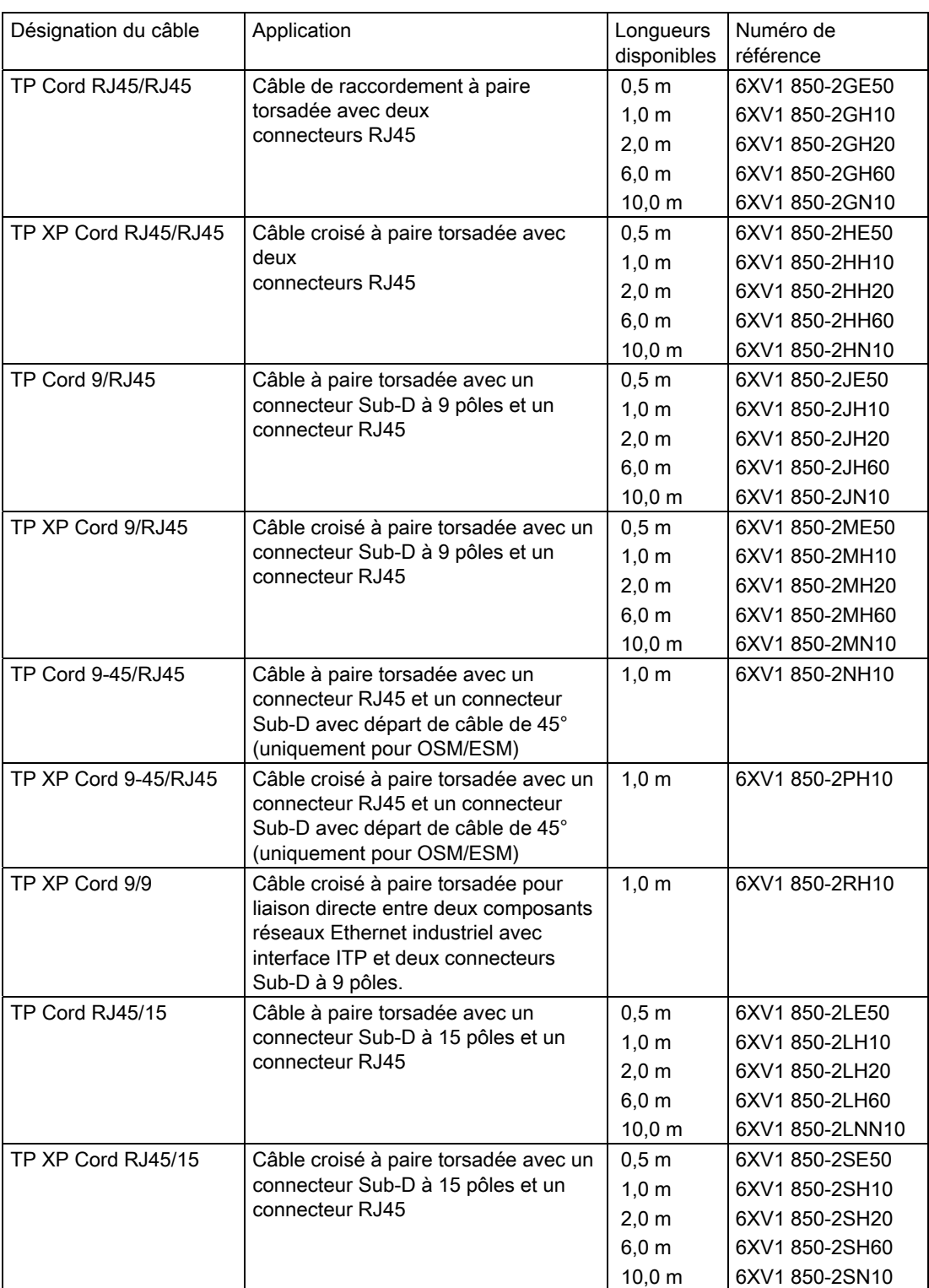

Tableau 4- 23 Données pour câbles confectionnés à paire torsadée

#### Câbles à paire torsadée Industrial Ethernet Fast Connect

Le câblage structuré au sein de l'usine se fait de préférence avec le système FastConnectTwisted Pair. Les câbles FastConnect peuvent être confectionnés rapidement et facilement directement sur site. Le système de câblage standard RJ45 est ainsi également disponible en exécution apte à l'industrie et permet un câblage structuré.

#### Gamme de produits

Les câbles à paire torsadée Industrial Ethernet Fast Connect suivants sont disponibles :

Tableau 4- 24 Caractéristiques pour la confection de câbles de la gamme de produits Fast Connect

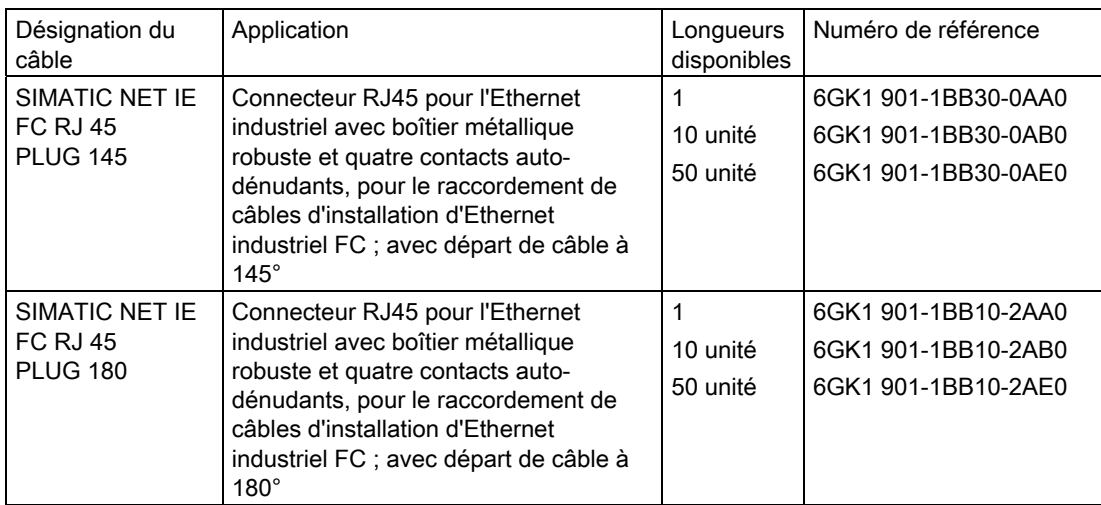

#### Voir aussi

Pour plus d'informations, référez-vous au :

- Manuel SIMATIC NET : Twisted Pair and Fiber Optic Networks (6GK1970-1BA10-0AA0)
- à l'adresse Internet [http://www.siemens.com/automation/service&support.](http://www.siemens.com/automation/service&support)
- Catalogue IK PI, SIMATIC NET (E86060-K6710-A101-B5)

#### Voir aussi

[Raccorder la console de programmation à un partenaire](#page-153-0) (Page [154\)](#page-153-0) [Raccorder la console de programmation à plusieurs partenaires](#page-154-0) (Page [155\)](#page-154-0)

#### 4.11.3.6 Connecteurs et autres composants pour Ethernet

La sélection du câble bus, du connecteur de bus ainsi que des autres composants pour le réseau Ethernet (par ex. switch, etc) dépend de votre type d'application.

Pour l'établissement de connexions Ethernet, nous vous proposons une gamme de produits couvrant tous les domaines d'application.

#### Renvoi

● SIMATIC NET: Twisted Pair and Fiber Optic Networks (6GK1970-1BA10-0AA0)

#### 4.11.3.7 Exemple d'un sous-réseau PROFINET

#### Exemple : Montage d'un sous-réseau PROFINET

Le graphique représente l'association du niveau entreprise et du niveau conduite via Ethernet industriel. Vous pouvez récupérer des informations sur l'automatisation de process à l'aide d'ordinateurs de bureau standard.

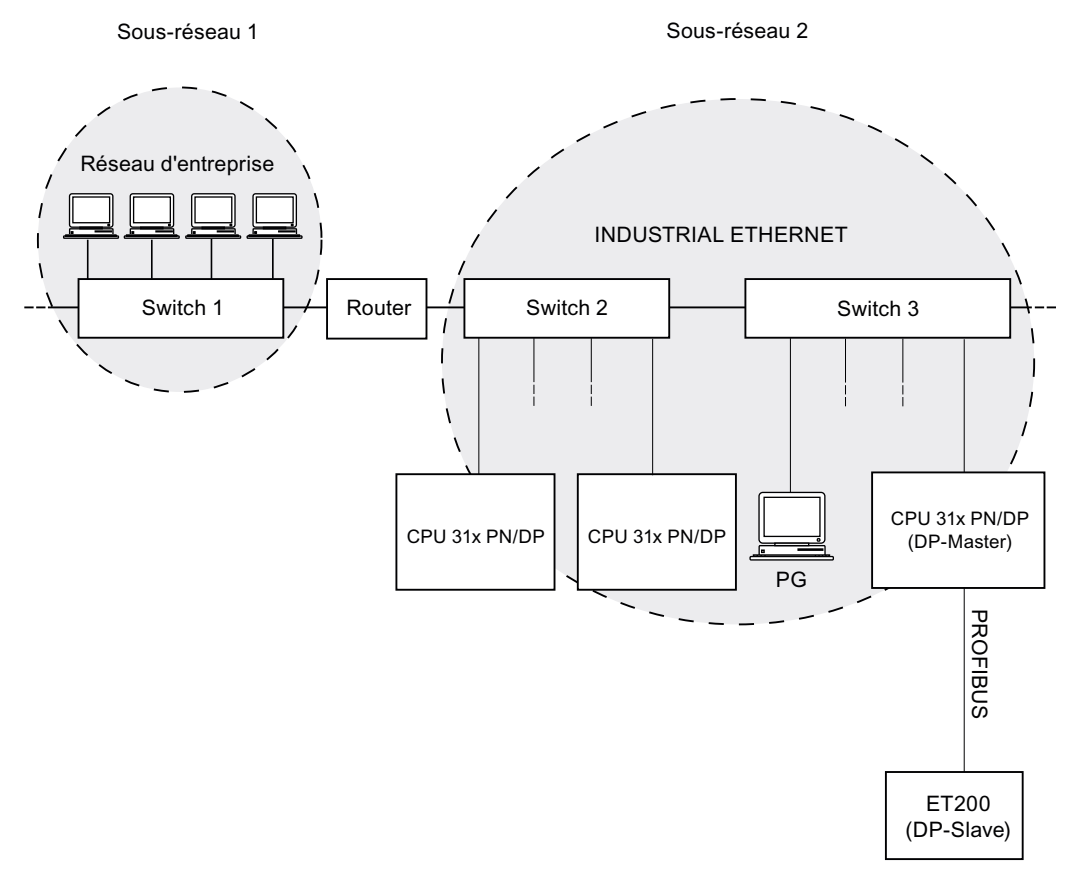

#### Figure 4-8 Exemple d'un sous-réseau PROFINET

#### Directives de montage

PROFINET est le garant d'une communication à haute performance et d'une grande homogénéité. Les directives de montage suivantes vous permettent d'augmenter encore les performances.

- Connectez un routeur entre le réseau du bureau et le système PROFINET. Avec le routeur, vous pourrez clairement spécifier les partenaires autorisés à accéder à votre système PROFINET.
- Si les conditions s'y prêtent, montez votre système PROFINET en étoile (p. ex. : dans l'armoire électrique).
- Utilisez le moins possible de switch. Vous améliorerez ainsi la transparence de votre système PROFINET.
- Connectez votre console de programmation (PG) à proximité du partenaire de réseau (p. ex. : PG et partenaire de réseau au même switch).
- Les modules avec des interfaces PROFINET peuvent uniquement être utilisés dans des réseaux LAN dans lesquels tous les partenaires raccordés disposent d'alimentations SELV/PELV (ou sont protégés de manière équivalente).
- Pour le couplage au WAN, prévoir un poste de transfert de données garantissant la sécurité.

#### Voir aussi

Vous trouverez des informations détaillées sur les réseaux Industrial Ethernet ou les composants de réseau :

- Sur Internet, à l'adresse<http://www.siemens.com/automation/service&support>
- Dans l'aide en ligne de STEP 7. Vous y trouverez également plus de détails sur l'attribution d'adresses IP
- Dans le manuel Communication avec SIMATIC (EWA 4NEB 710 6075-01)
- Dans le manuel SIMATIC NET Twisted Pair and Fiber Optic Networks (6GK1970-1BA10-0AA0)

# 4.11.3.8 Système PROFINET IO

# Fonctions de PROFINET IO

La figure ci-dessous vous montre les fonctions de PROFINET IO :

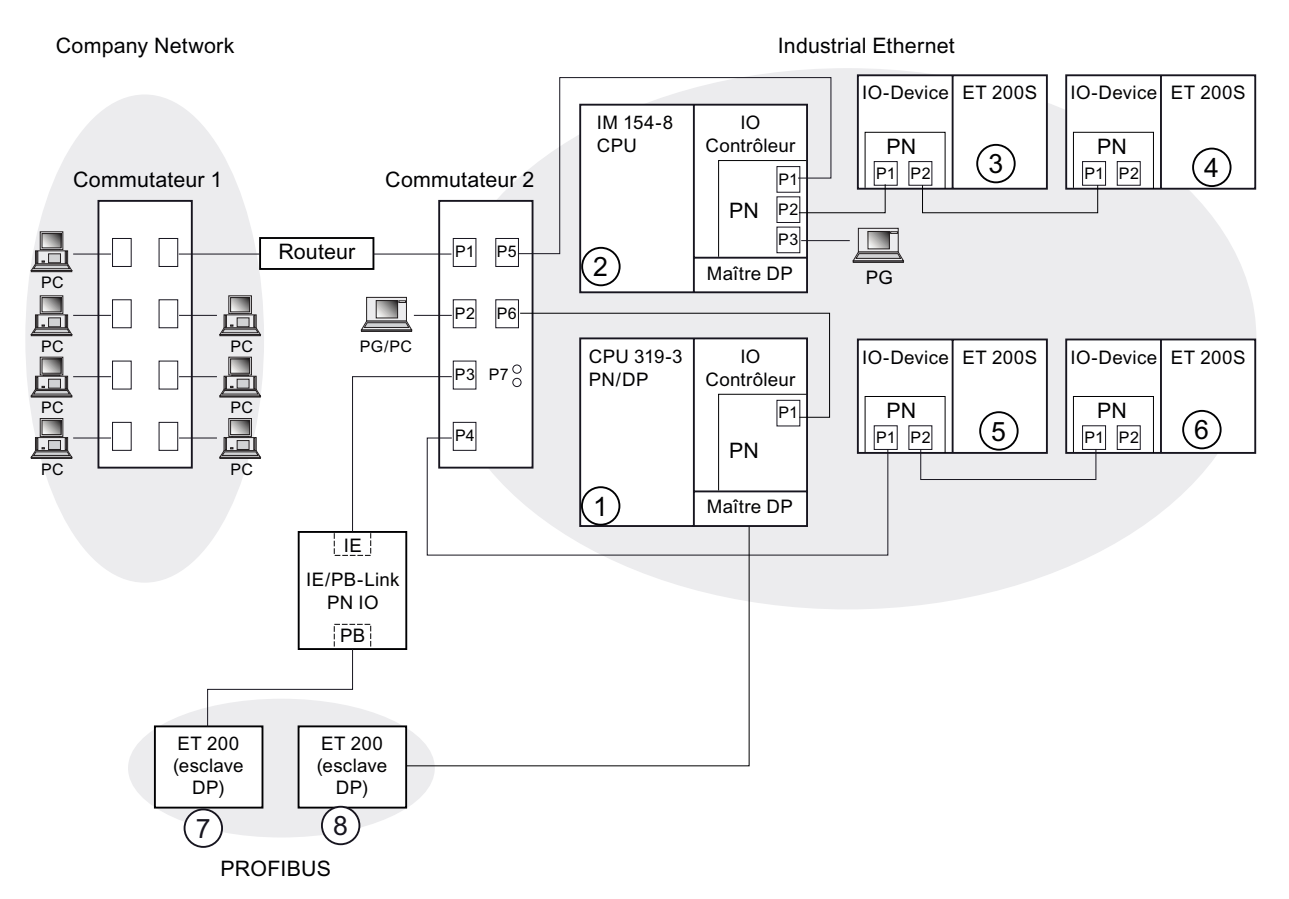

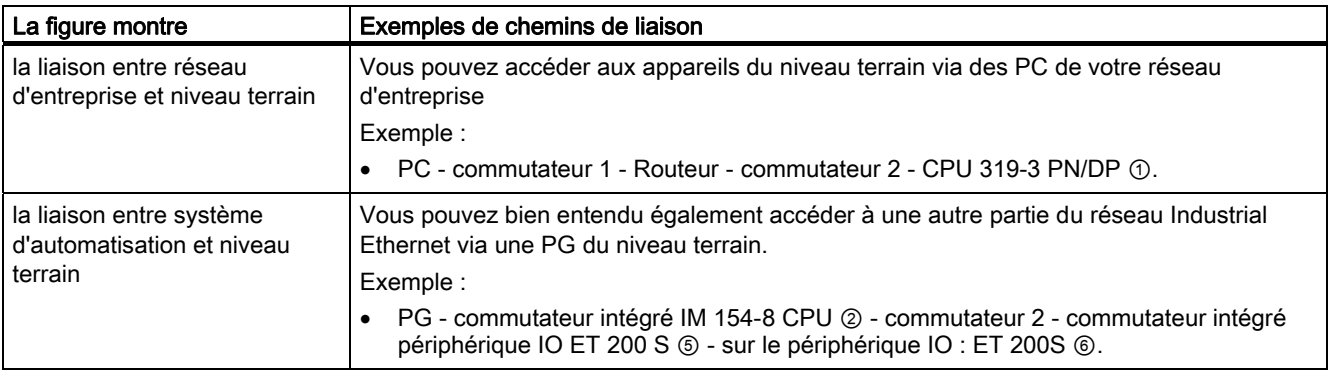

CPU 31xC et CPU 31x : Installation et configuration 90 Instructions de service, 06/2008, A5E00105493-08

**Configuration** 

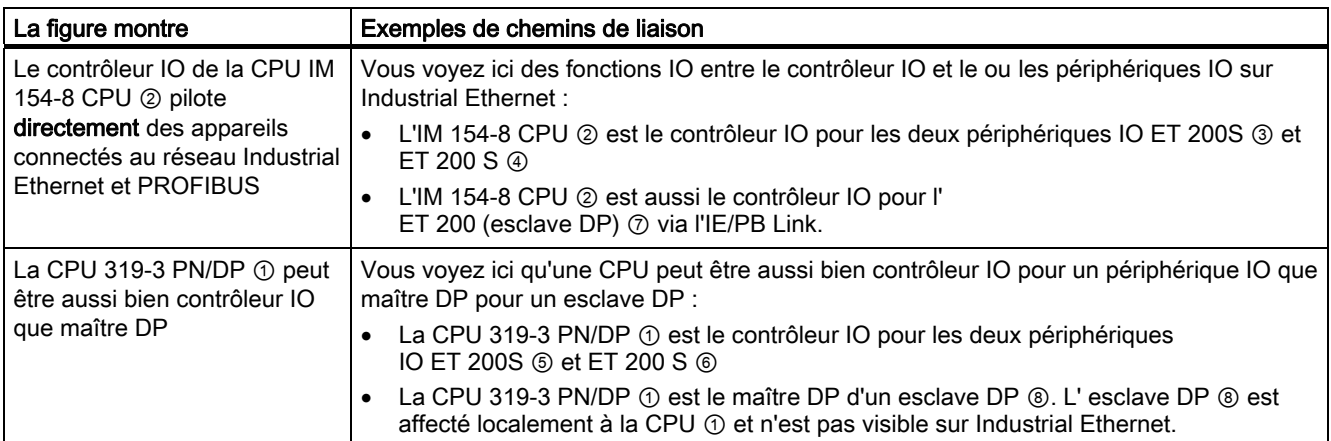

#### Informations complémentaires

Pour plus d'informations sur PROFINET, référez-vous à la documentation suivante :

- la description système PROFINET
- le manuel de programmation *Migration de PROFIBUS DP vers PROFINET IO*. Ce manuel contient en outre un récapitulatif clair des nouveaux blocs PROFINET et des listes d'état système.

# 4.11.4 Jonction de réseaux par routage

#### Exemple : accès au PC au delà des limites de réseau (routage)

Les CPU équipées de plusieurs interfaces peuvent également être utilisées comme lien de communication entre différents sous-réseaux (routeur). Avec une PG, vous pouvez accéder à tous les modules, au-delà des limites du réseau.

#### Conditions préalables :

- Vous utilisez STEP 7 à partir de la version 5.0. Nota : Exigences pour STEP 7 concernant les CPU mises en oeuvre, voir Caractéristiques techniques.
- Vous affectez le PG/PC à un réseau dans le projet STEP 7 (affecter le PG/PC à SIMATIC Manager).
- Les limites du réseau sont franchies par des modules aptes au routage.
- Après avoir créé toute la configuration de l'ensemble des réseaux dans NETPRO, vous avez lancé un nouveau processus de compilation pour toutes les stations et procédé au chargement sur chaque module apte au routage. Cela est également valable après chaque modification apportée au réseau.

Ainsi, chaque routeur connaît les voies possibles vers une station cible.

### Accès au delà des limites de réseau

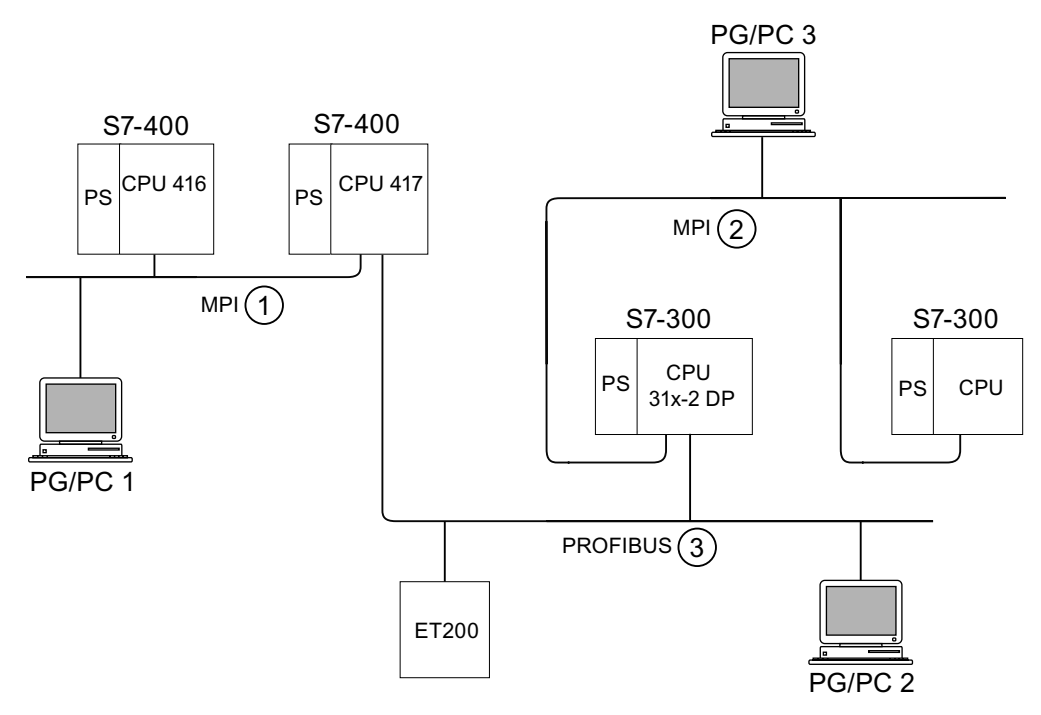

Figure 4-9 Accès au delà des limites de réseau

#### Exemple 1

Avec votre PG/PC 1, vous pouvez accéder à la CPU 31x-2 DP de la manière suivante :

PG/PC 1 - Réseau MPI ① - CPU 417 en tant que routeur - Réseau PROFIBUS ③ – CPU 31x-2 DP

#### Exemple 2

Avec votre PG/PC 2, vous pouvez accéder à la CPU S7-300 (à droite dans la figure) de la manière suivante :

PG/PC 2 - Réseau PROFIBUS ③ - CPU 31x-2 DP en tant que routeur - Réseau MPI ② - CPU S7-300

#### Exemple 3

Avec votre PG/PC 3, vous pouvez accéder à la CPU 416 de la manière suivante :

PG/PC 3 - Réseau MPI ② - CPU 31x-2 DP en tant que routeur - Réseau PROFIBUS ③ - CPU 417 en tant que routeur - Réseau MPI ① - CPU 416

#### Remarque

#### Uniquement pour les CPU avec interface DP :

Si ces CPU sont mises en oeuvre en tant qu'esclave I et si vous souhaitez utiliser la fonction de routage, vous devez activer cette fonctionnalité dans STEP 7, dans les propriétés de l'interface DP pour esclave DP en cochant la case Test, Mise en service, Routage.

**Configuration** 

4.11 Configuration de sous-réseaux

#### Vous trouverez des informations sur le routage ...

- dans le Manuel de référence Caractéristiques des CPU concernant votre CPU
- dans le manuel *Communication avec SIMATIC*.

# 4.11.5 Point à point (PtP)

#### **Disponibilité**

Les CPU dont le nom se termine par "PtP" possèdent une interface PtP.

#### Propriétés

L'interface PtP de votre CPU permet de raccorder des appareils externes avec une interface série. Ainsi, des vitesses de transmission atteignant 19,2 kbauds en fonctionnement duplex intégral (RS 422) et 38,4 kbauds en fonctionnement semi-duplex (RS 485) sont possibles.

#### Vitesse de transmission

- Semi-duplex : 38,4 kbauds
- Duplex intégral : 19,2 kbauds

#### Pilote

Pour le couplage point à point, ces CPU sont équipées des pilotes suivants :

- Pilote ASCII
- Procédure 3964 (R)
- RK 512 (uniquement CPU 314C-2 PtP)

#### Appareils raccordables via PtP

Appareils avec interface série, par exemple lecteur de codes-barres, imprimante etc.

#### Voir aussi

Manuel CPU 31xC : Fonctions technologiques

# 4.11.6 Interface capteur/actionneur (ASI)

#### Interface capteur/actionneur (ASI)

# Réalisation par processeurs de communication (CP).

L'interface AS (capteur/actionneur) est un système de sous-réseau prévu pour le niveau de processus le plus bas dans les installations d'automatisation. Elle sert en particulier à mettre en réseau les capteurs et actionneurs binaires. La quantité de données est de 4 bits maximum par station esclave.

Vous pouvez réaliser un raccordement à l'interface capteur/actionneur uniquement au moyen de processeurs de communication dans le cas d'une CPU S7-300.

# Montage  $\qquad \qquad \overline{5}$

# 5.1 Montage d'un S7-300

Nous vous présentons ici les étapes nécessaires au montage mécanique d'un S7-300.

#### **Remarque**

Les directives de montage et les consignes de sécurité qui sont indiquées dans le présent manuel doivent être respectées lors du montage, de la mise en service et de l'utilisation des systèmes S7-300.

#### Equipements ouverts

Conformément à la norme CEI 61131-2 et donc à la directive CE 2006/95/CEE (directive sur la basse tension), les modules d'un S7-300 sont des "équipements ouverts" et un "modèle ouvert" suivant l'homologation UL/CSA.

Afin de satisfaire aux spécifications d'un fonctionnement sûr concernant la résistance mécanique, la résistance à la flamme, la stabilité et la protection contre les contacts, les montages alternatifs suivants sont prescrits :

- Montage dans un boîtier adapté
- Montage dans une armoire adaptée
- Montage dans un local de service fermé et équipé en conséquence

Celui-ci ne doit être accessible qu'au moyen d'une clé ou d'un outil. L'accès aux boîtiers, aux armoires ou aux locaux de service électriques ne doit être possible que pour un personnel qualifié ou autorisé.

5.1 Montage d'un S7-300

# Accessoires fournis

L'emballage des modules comprend les accessoires nécessaires au montage. Une liste des accessoires et des pièces de rechange avec leur numéro de référence est présentée en annexe.

| Module                                            | <b>Accessoires fournis</b>                                              | <b>Explication</b>                                                                |
|---------------------------------------------------|-------------------------------------------------------------------------|-----------------------------------------------------------------------------------|
| <b>CPU</b>                                        | 1 x plaque de numéros<br>d'emplacement                                  | Pour l'affectation des numéros<br>d'emplacement                                   |
|                                                   | Bandes de repérage                                                      | Pour l'adresse MPI et la version<br>du microprogramme (toutes les<br>CPU)         |
|                                                   |                                                                         | Pour le repérage des entrées et<br>des sorties intégrées<br>(uniquement CPU 31xC) |
| Module de signaux (SM)<br>Module de fonction (FM) | 1 connecteur de bus                                                     | Pour la liaison électrique entre<br>les modules                                   |
|                                                   | 1 bande de repérage                                                     | Pour le repérage des entrées et<br>des sorties sur le module                      |
| Module de communication (CP)                      | 1 connecteur de bus                                                     | Pour la liaison électrique entre<br>les modules                                   |
|                                                   | 1 bande de repérage<br>(uniquement le CP 342-2)                         | Pour le repérage du<br>raccordement avec l'interface<br>AS                        |
| Coupleur d'extension (IM)                         | 1 x plaque de numéros<br>d'emplacement (uniquement<br>IM 361 et IM 365) | Pour l'affectation des numéros<br>d'emplacement sur les châssis<br>$1\land 3$     |

Tableau 5- 1 Accessoires des modules

Conseil : vous trouverez également des modèles de bandes de repérage sur Internet à l'adresse [http://www.siemens.de/automation/csi\\_de\\_ww/11978022.](http://www.siemens.de/automation/csi_de_ww/11978022)

# Outils et matériel nécessaires

Pour le montage du S7-300, vous avez besoin des outils et du matériel indiqué dans le tableau suivant.

Tableau 5- 2 Outils et matériel nécessaires au montage

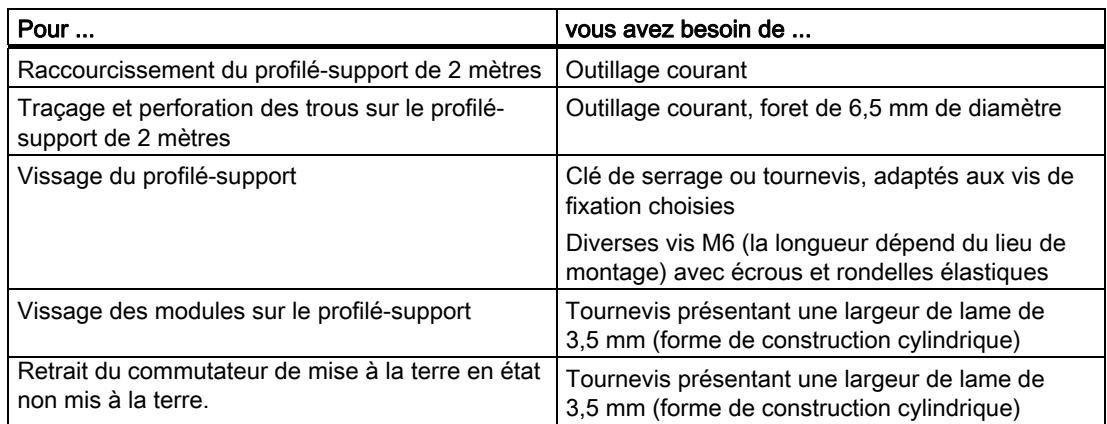

5.2 Montage du profilé-support

# 5.2 Montage du profilé-support

#### Formes de livraison du profilé-support

- Profilés-supports prêts au montage en 4 longueurs standard (avec 4 perforations pour les vis de fixation et 1 vis pour conducteur de protection)
- Profilé support au mètre Celui-ci peut être raccourci à la longueur voulue pour des montages spéciaux. Il ne dispose d'aucune perforation pour vis de fixation ni d'aucune vis pour conducteur de protection.

#### **Condition**

Vous devez préparer le profilé-support de 2 mètres pour le montage.

#### Préparation du profilé-support de 2 mètres pour le montage

- 1. Raccourcissez le profilé-support de 2 mètres sur la mesure nécessaire.
- 2. Tracez :
	- quatre trous pour les vis de fixation (cotes, voir "Indications des mesures pour les trous de fixation")
	- un trou pour la vis pour conducteur de protection.
- 3. Si votre profilé-support présente une longueur supérieure à 830 mm, vous devez prévoir des trous supplémentaires pour des vis de fixation supplémentaires pour la stabilisation du profilé-support.

Vous tracez les trous supplémentaires le long de la rainure dans la zone centrale du profilé-support (voir figure ci-dessous). Ils doivent être espacés d'env. 500 mm.

- 4. Perforez les trous tracés avec un diamètre de 6,5 +0,2 mm pour les vis de la taille M6.
- 5. Utilisez une vis M6 pour fixer le conducteur de protection.

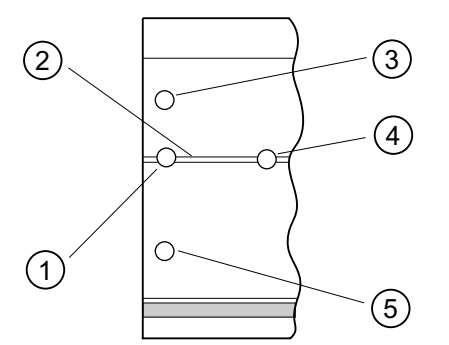

#### Repère Désignation

- ① Trou pour vis de fixation
- ② Fente destinée au perçage de trous supplémentaires pour les vis de fixation
- ③ Trou pour vis de fixation
- ④ Trou supplémentaire pour vis de fixation
- ⑤ Trou pour vis de fixation

#### Indications de mesure pour les trous de fixation

Le tableau suivant contient les indications de mesure pour les trous de fixation du profilé support.

Tableau 5- 3 Trous de fixation des profiléssupports

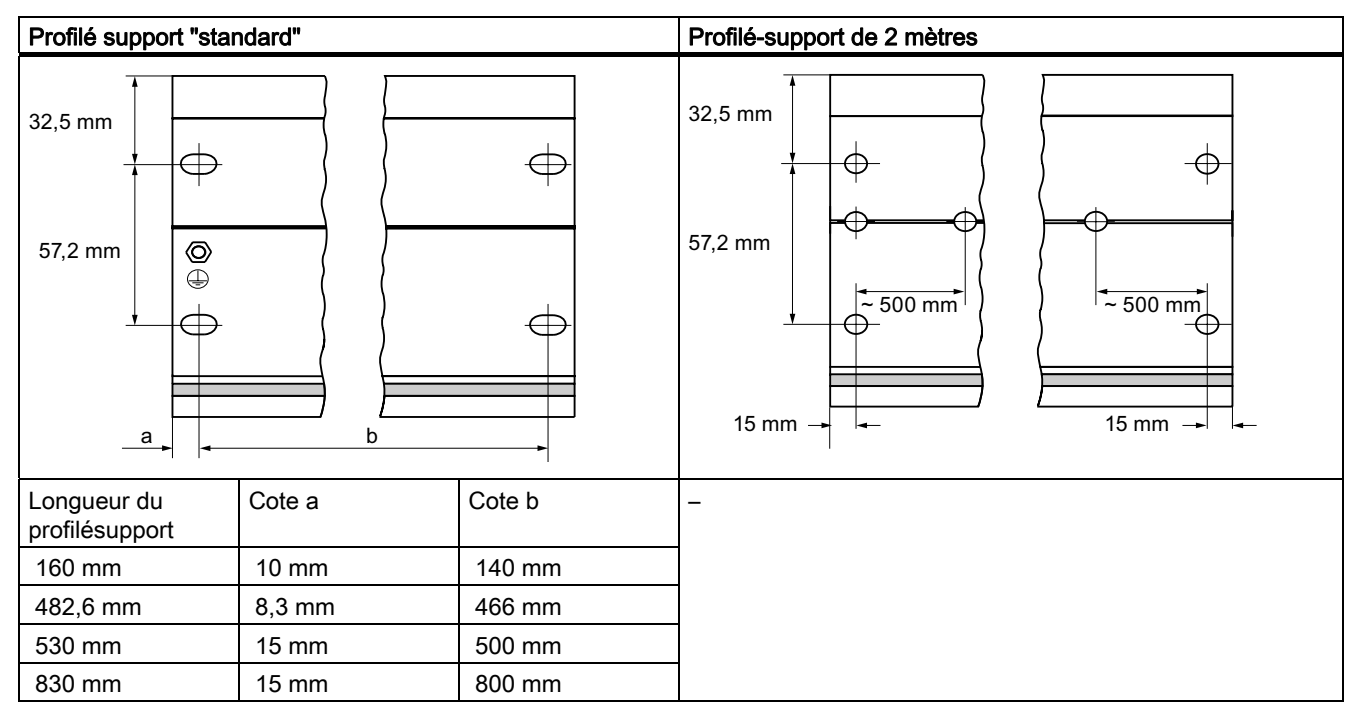

# Vis de fixation

Les profilés supports sont à fixer avec l'un des types de vis suivants :

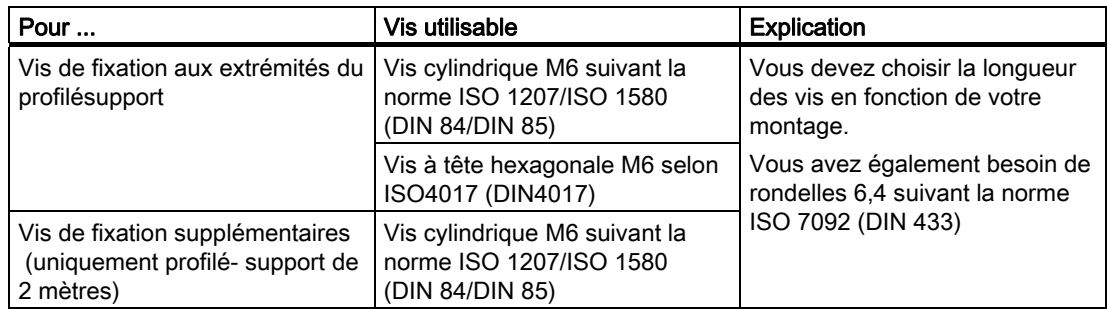

5.2 Montage du profilé-support

## Montage du profilé support

- 1. Posez le profilé-support de sorte qu'un espace suffisant soit prévu pour le montage et le réchauffement des modules (au moins 40 mm au-dessus et au-dessous des modules, voir figure ci-dessous).
- 2. Tracez les trous de fixation sur le fond et perforez les trous avec un diamètre de  $6.5$  +0,2 mm.
- 3. Vissez le profilé-support avec le fond (taille de vis M6).

#### Remarque

Veillez à avoir une liaison à faible résistance entre le profilé-support et le fond lorsque celui-ci est une plaque métallique ou une tôle de support reliée à la terre. Utilisez éventuellement des rondelles de contact pour les métaux peints et anodisés.

Le graphique suivant indique l'espacement libre requis dont vous devez tenir compte pour le montage d'un S7-300.

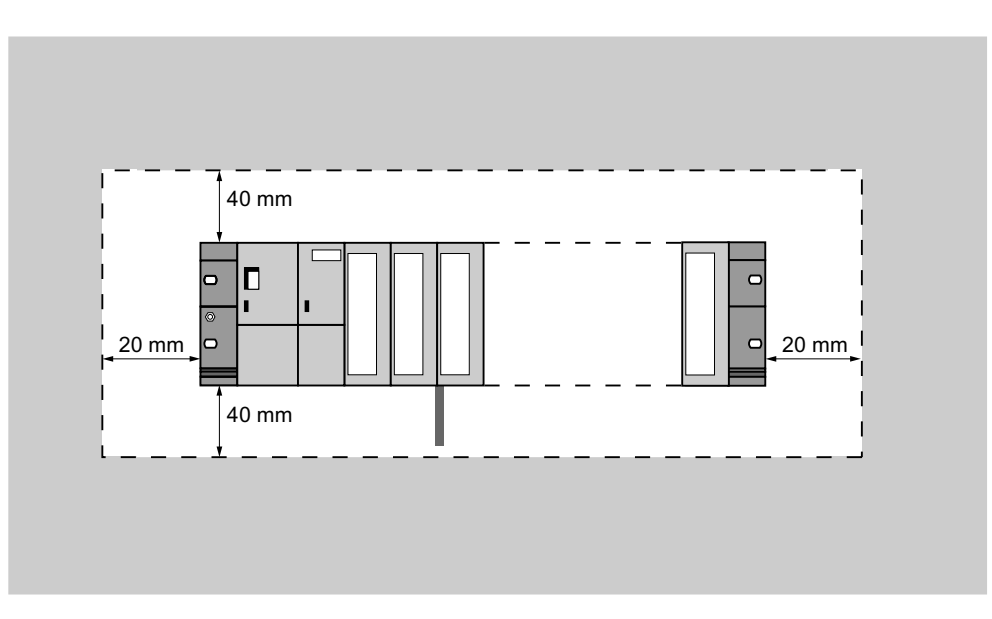

# 5.3 Montage des modules sur le profilésupport

# Conditions requises pour le montage des modules

- La configuration du système d'automatisation est achevée.
- Le profilé-support est monté.

# Ordre des modules

Accrochez les modules sur le profilé-support à partir de la gauche dans l'ordre suivant :

- 1. Module d'alimentation
- 2. CPU
- 3. Modules de signaux, modules de fonction, modules de communication, coupleurs

#### Remarque

Lorsque vous enfichez les modules d'entrée analogiques SM 331, contrôlez avant le montage si vous devez changer les modules de la plage de mesure se trouvant sur le côté des modules. Pour cela, référez-vous au chapitre "Modules analogiques" du manuel Caractéristiques des modules.

#### Remarque

Si vous voulez monter le S7-300 avec un potentiel de référence non mis à la terre, vous devez établir cet état sur la CPU. Procédez à cette de étape de préférence encore avant le montage sur le profilé-support.

5.3 Montage des modules sur le profilésupport

# Etapes de montage

Les différentes étapes nécessaires au montage des modules sont présentées ci-dessous.

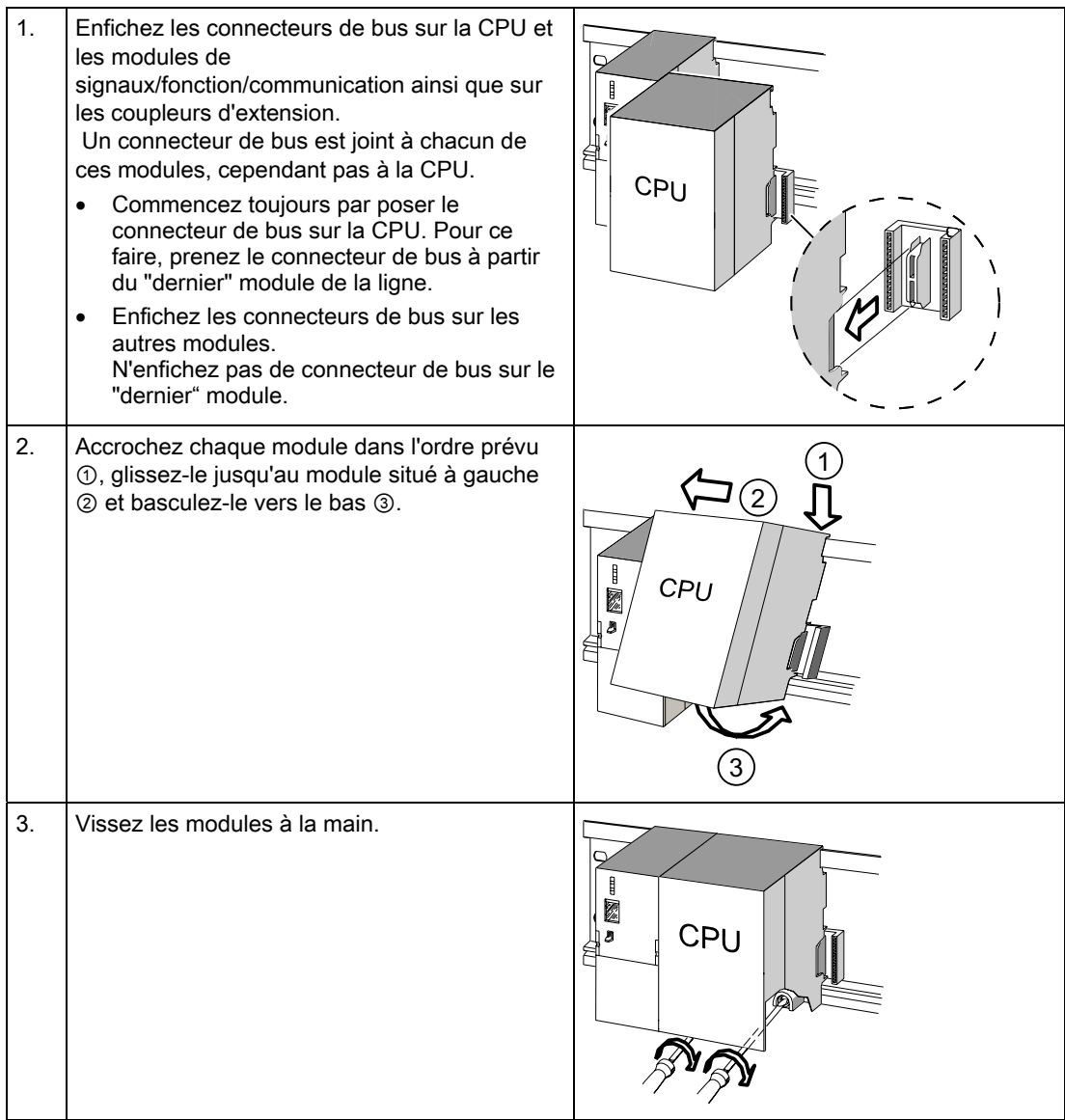

# Voir aussi

[Montage du S7-300 avec potentiel de référence non mis à la terre \(sauf](#page-43-0)  [CPU 31xC\)](#page-43-0) (Page [44\)](#page-43-0)

# 5.4 Repérer les modules

# Affectation de numéros d'emplacement

Après le montage, il est recommandé d'attribuer à chaque module un numéro d'emplacement qui facilite l'affectation des modules à la table de configuration dans STEP 7. Le tableau ci-dessous présente l'affectation des numéros d'emplacement.

| Numéros d'emplacement | <b>Module</b>             | Remarque                      |
|-----------------------|---------------------------|-------------------------------|
|                       | Alimentation (PS)         |                               |
| 2                     | <b>CPU</b>                |                               |
| 3                     | Coupleur d'extension (IM) | à droite de la CPU            |
| 4                     | 1. Bloc de signalisation  | à droite de la CPU ou de l'IM |
| 5                     | 2. Bloc de signalisation  |                               |
| 6                     | 3. Bloc de signalisation  |                               |
| 7                     | 4. Bloc de signalisation  |                               |
| 8                     | 5. Bloc de signalisation  |                               |
| 9                     | 6. Bloc de signalisation  |                               |
| 10                    | 7. Bloc de signalisation  |                               |
| 11                    | 8. Bloc de signalisation  |                               |

Tableau 5- 4 Numéros d'emplacement pour les modules S7

Montage

5.4 Repérer les modules

#### Enfichage des numéros d'emplacement sur les modules

- 1. Placez le numéro d'emplacement correspondant avant le module correspondant.
- 2. Amenez la cheville dans l'ouverture sur le module ①.
- 3. Introduisez avec le doigt le numéro d'emplacement dans le module ②. Ainsi, le numéro d'emplacement se détache de la roue.

Ces opérations font l'objet d'une représentation graphique dans la figure suivante. Les étiquettes de numérotation d'emplacement sont fournies avec la CPU.

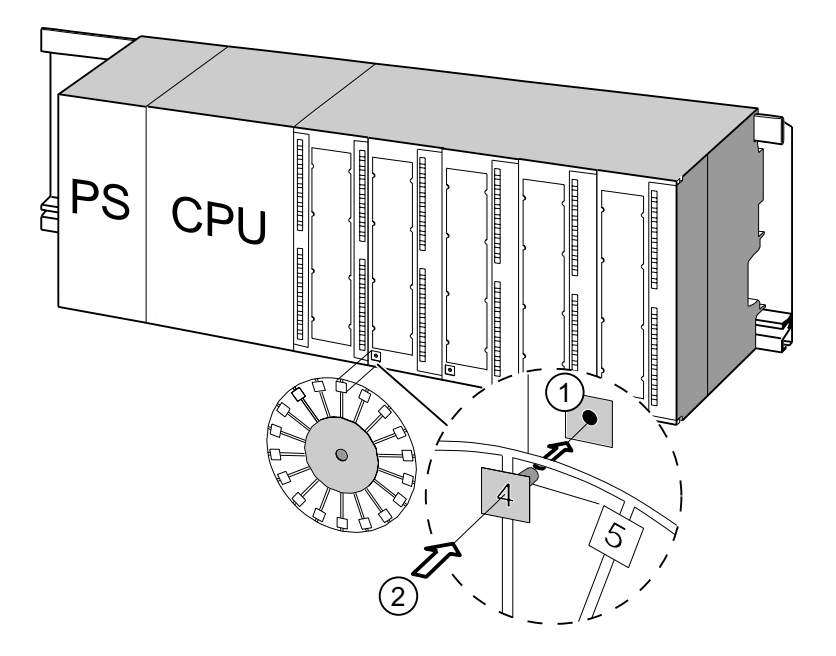

# $\epsilon$ ablage  $\epsilon$  6

# 6.1 Conditions pour le câblage du S7-300

# Dans ce chapitre

nous vous présentons les conditions préalables nécessaires pour le câblage de PS, CPU et du connecteur frontal.

#### Accessoires nécessaires

Les accessoires suivants sont nécessaires pour le câblage du S7-300.

Tableau 6- 1 Accessoires de câblage

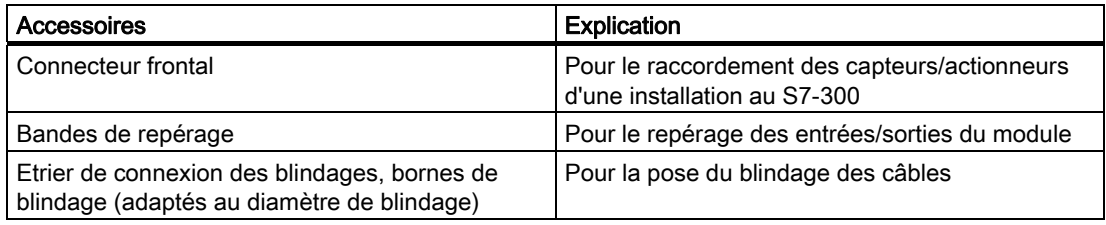

# Outils et matériel nécessaires

Les accessoires et le matériel suivants sont nécessaires pour le câblage du S7-300.

Tableau 6- 2 Outils et matériel nécessaires au câblage

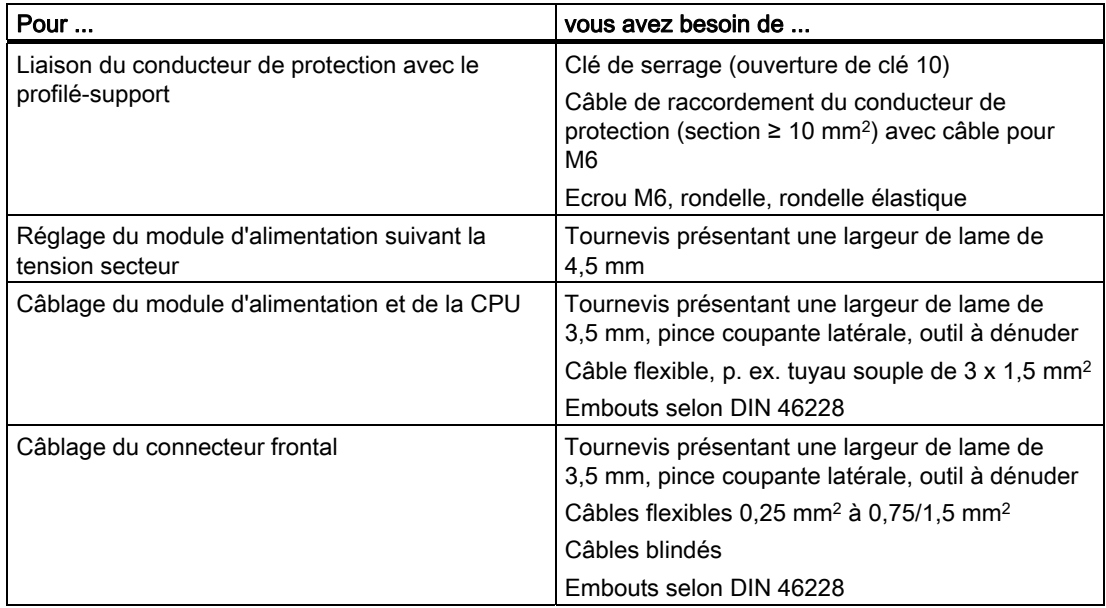

6.1 Conditions pour le câblage du S7-300

# Conditions de raccordement pour PS et CPU

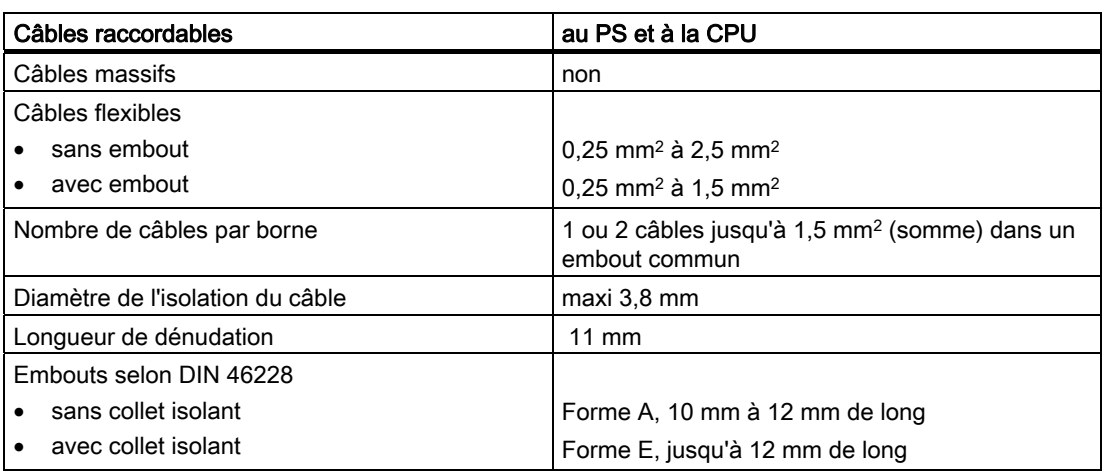

Tableau 6- 3 Conditions de raccordement pour PS et CPU

# Conditions de raccordement pour connecteur frontal

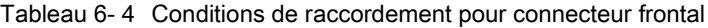

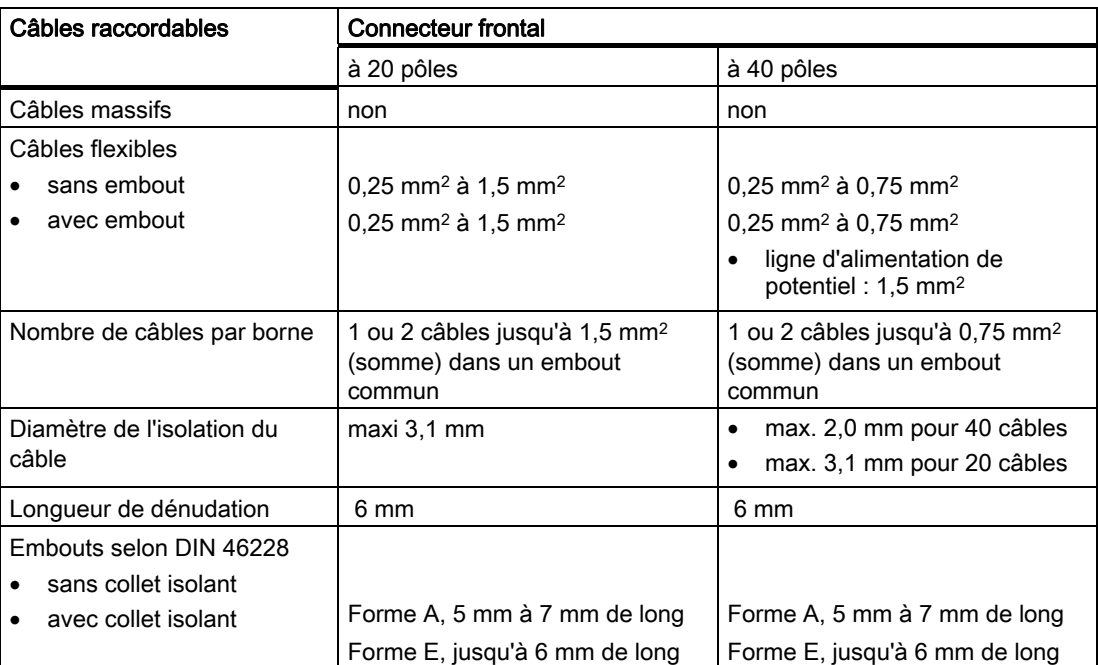

Câblage

6.2 Relier le profilé-support au conducteur de protection

# 6.2 Relier le profilé-support au conducteur de protection

# **Condition**

Le profilé-support est monté sur le fond.

# Relier le conducteur de protection

Raccordez le profilé support au conducteur de protection. Pour cela, vous disposez d'une vis de conducteur de protection M6 sur le profilé support.

Section minimum du conducteur de protection : 10 mm2.

La figure suivante montre comment doit être conçu le raccordement du conducteur de protection sur le profilé-support.

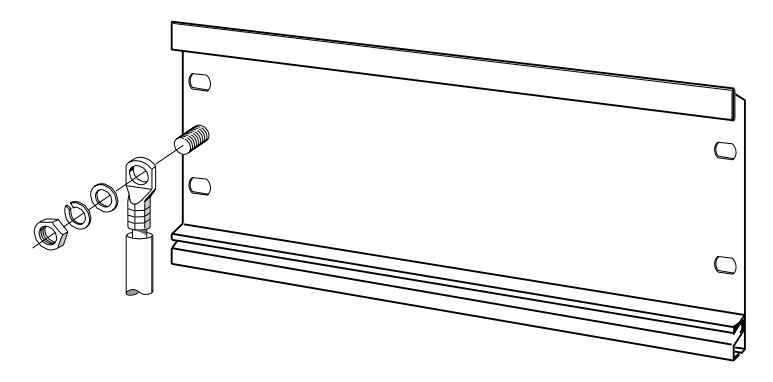

#### Remarque

Veillez toujours à avoir une liaison à faible résistance avec le conducteur de protection. Vous y parviendrez avec un câble à faible résistance, le plus court possible et présentant une surface étendue sur laquelle vous pouvez établir un contact.

 Lorsque le S7-300 est p. ex. monté sur un châssis mobile, vous devez prévoir un câble flexible comme conducteur de protection.

6.3 Régler le module d'alimentation suivant la tension secteur

# 6.3 Régler le module d'alimentation suivant la tension secteur

#### Introduction

Vous pouvez faire fonctionner le module d'alimentation d'un S7-300 avec 120 V CA ou 230 V CA. A la livraison, le PS 307 est toujours réglé sur 230 V.

#### Réglage du commutateur-sélecteur de la tension secteur

Contrôlez si le réglage du commutateur de-sélecteur correspond à votre tension secteur.

Vous modifiez le réglage du commutateur-sélecteur de la façon suivante :

- 1. Retirez le capot de protection à l'aide d'un tournevis.
- 2. Positionnez le commutateur-sélecteur sur la tension secteur utilisée.
- 3. Replacer le capot de protection sur l'ouverture.

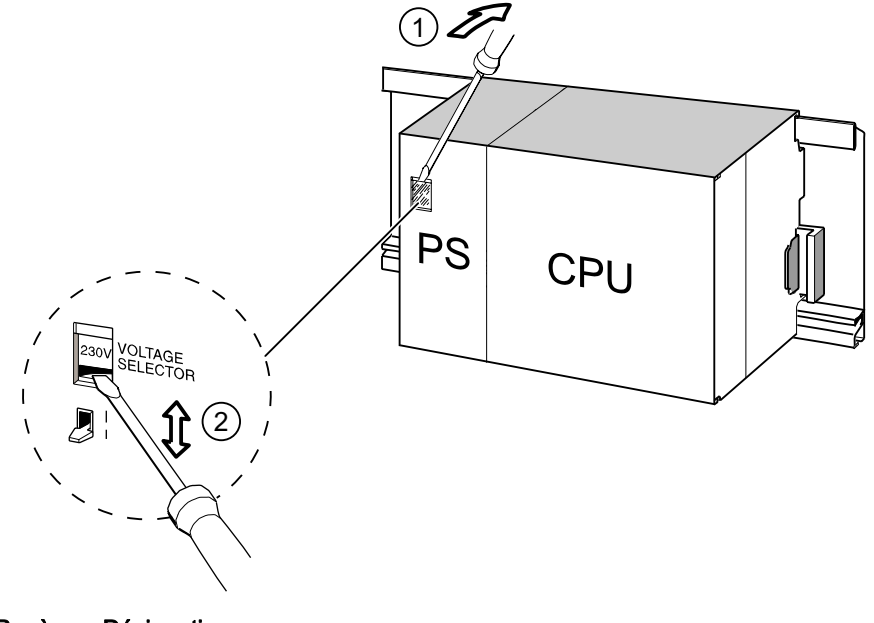

Repère Désignation

① Retirer le capot de protection à l'aide d'un tournevis.

② Positionner le commutateur sur la tension secteur.
# 6.4 Câbler le module d'alimentation et la CPU

# Condition

Les modules sont montés sur le profilé-support.

# Câbler l'alimentation et la CPU

### **Remarque**

Le module d'alimentation PS 307 présente 2 autres connexions 24 V cc supplémentaires L+ et M pour l'alimentation de modules de périphérie.

### **Remarque**

Le raccordement de l'alimentation de votre CPU est enfichable et peut être retiré.

# **ATTENTION**

Vous pouvez entrer en contact avec des câbles sous tension si le module d'alimentation et d'éventuelles alimentations externes supplémentaires sont raccordés au réseau.

Pour cette raison, ne câblez le S7-300 qu'à l'état hors tension. Placez uniquement des embouts avec collets isolants sur les extrémités des câbles. Lorsque vous avez terminé le câblage des modules, fermez d'abord tous les volets avant. Ensuite seulement, vous pouvez reconnecter le S7-300.

- 1. Ouvrez les volets avant du module d'alimentation PS 307 et de la CPU.
- 2. Desserrez le collier pour le serre-fils d'arrêt de traction sur le PS 307.
- 3. Dénudez le câble de réseau sur une longueur de 11 mm et raccordez-le aux bornes L1, N et à la borne du conducteur de protection du PS 307.
- 4. Vissez de nouveau le serre-fil d'arrêt de traction.
- 5. Câblez à présent le PS et la CPU

Sur les CPU, le raccordement de l'alimentation est enfichable et peut être retiré.

Dénudez les câbles de liaison pour l'alimentation de la CPU sur une longueur de 11 mm. Reliez la borne inférieure M du PS 307 à la borne M de la CPU et la borne inférieure L+ du PS 307 à la borne L+ de la CPU.

# **ATTENTION**

Une inversion de polarité des bornes M et L+ déclenche la coupure du fusible interne de votre CPU. Reliez toujours ensemble les bornes M de l'alimentation et de la CPU d'une part, et les bornes L+ de l'alimentation et de la CPU d'autre part.

6.4 Câbler le module d'alimentation et la CPU

- 6. Fermez les volets frontaux.
- La figure suivante représente les opérations décrites.

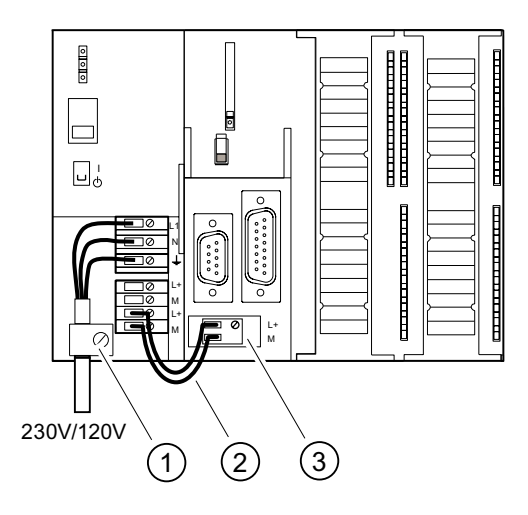

#### Repère Désignation

- ① Collier d'arrêt de traction de l'alimentation
- ② Câbles de liaison entre PS et CPU
- ③ Raccordement enfichable de l'alimentation

### Remarque

Le module d'alimentation PS 307 présente 2 autres connexions 24 V cc supplémentaires L+ et M pour l'alimentation de modules de périphérie.

# 6.5 Câblage du connecteur frontal

### Introduction

Le raccordement des capteurs et des actionneurs de votre installation au système d'automatisation S7-300 est réalisé au moyen d'un connecteur frontal. Vous devez dans ce but câbler les capteurs et actionneurs avec le connecteur frontal et enficher ensuite ce dernier sur le module.

### Versions du connecteur frontal

Il existe des connecteurs frontaux à 20 pôles et à 40 pôles, avec des contacts à vis ou des bornes à ressort. Vous avez besoin des connecteurs frontaux à 40 pôles pour les CPU 31xC et pour les modules de signaux à 32 voies.

En fonction du module, vous devez utiliser les connecteurs frontaux suivants :

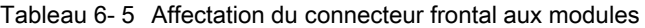

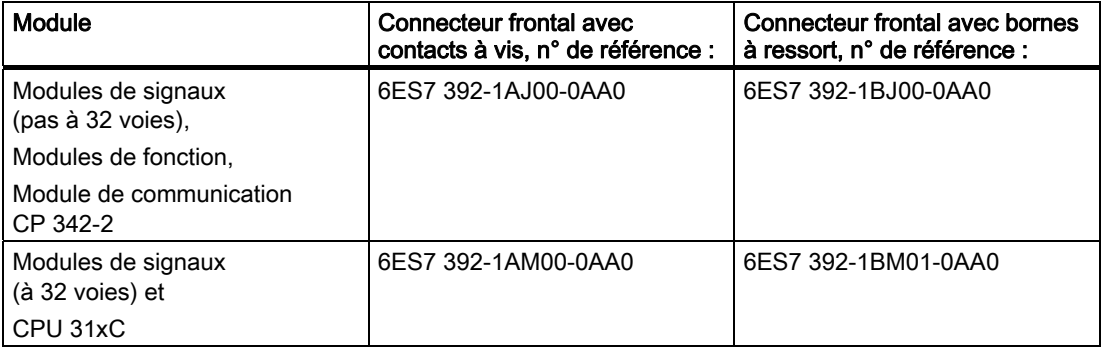

### Raccordement sur bornes à ressort

Le câblage des connecteurs frontaux à bornes à ressort est très simple : Il suffit d'engager un tournevis verticalement dans l'ouverture avec le mécanisme d'ouverture rouge, d'introduire le câble dans la borne correspondante, puis de retirer le tournevis.

# **ATTENTION**

En inclinant le tournevis latéralement ou en introduisant un tournevis non adapté, vous risquez de détériorer le mécanisme d'ouverture du connecteur frontal. Introduisez toujours un tournevis approprié verticalement dans l'ouverture souhaitée, jusqu'à la butée. La borne à ressort est alors entièrement ouverte.

### Conseil

Pour les pointes de contrôle atteignant un diamètre de 2 mm, vous trouverez une ouverture séparée à gauche à côté de l'ouverture prévue pour le tournevis.

#### Câblage

6.5 Câblage du connecteur frontal

# **Condition**

Les modules (SM, FM, CP 342-2) sont montés sur le profilé-support.

### Préparation du connecteur frontal et des câbles

# **ATTENTION** Vous pouvez entrer en contact avec des câbles sous tension si le module d'alimentation et d'éventuelles alimentations externes supplémentaires sont raccordés au réseau. Pour cette raison, ne câblez le S7-300 qu'à l'état hors tension. Lorsque vous avez terminé le câblage des modules, fermez d'abord tous les volets avant. Ensuite seulement, vous pouvez reconnecter le S7-300.

- 1. Coupez la tension d'alimentation.
- 2. Ouvrez le volet frontal.
- 3. Amenez le connecteur frontal en position de câblage.

Introduisez le connecteur frontal dans le module de signaux jusqu'à ce qu'il s'enclenche. Dans cette position, le connecteur frontal est en saillie par rapport au module.

Avantage de la position de câblage : câblage aisé. En position de câblage, le connecteur frontal n'est pas en contact avec le module.

- 4. Dénudez les câbles sur une longueur de 6 mm.
- 5. Comprimez les embouts avec les câbles, par exemple pour le raccordement de 2 câbles sur 1 borne.

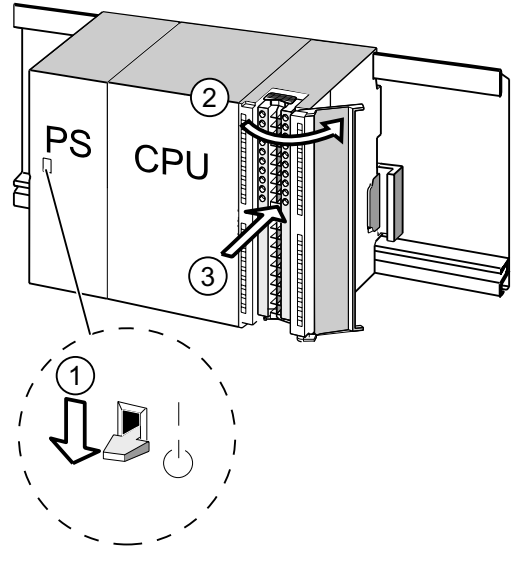

### Repère Désignation

- ① l'alimentation coupée (PS)
- ② le module ouvert
- ③ le connecteur frontal en position de câblage

6.5 Câblage du connecteur frontal

# Câblage du connecteur frontal

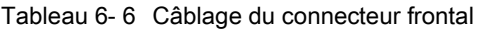

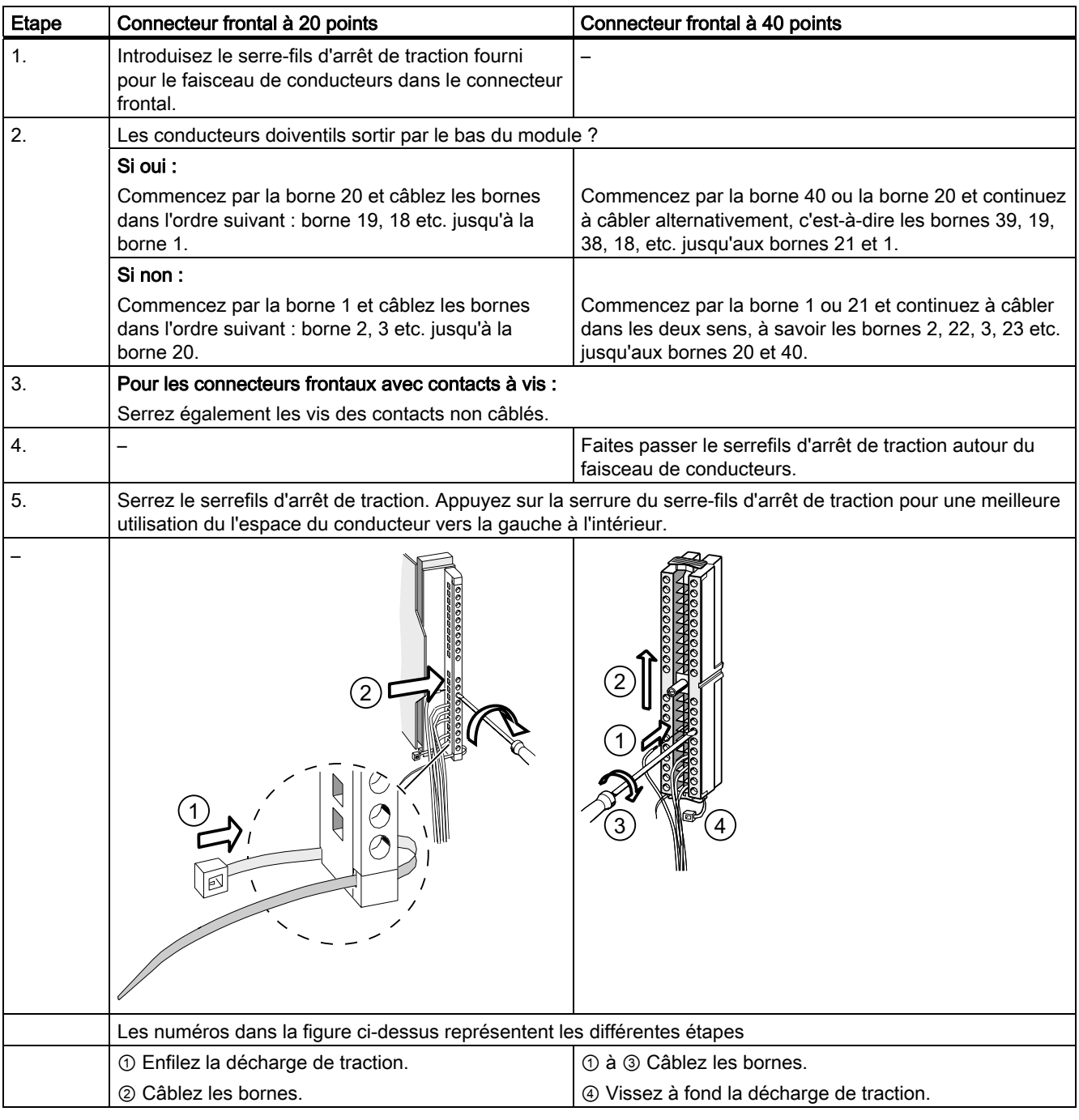

# Voir aussi

Vous trouverez des informations sur le câblage des entrées/sorties intégrées des CPU 31xC dans le manuel CPU 31xC et CPU 31x, Caractéristiques techniques.

Câblage

6.6 Poser les connecteurs frontaux sur les modules

# 6.6 Poser les connecteurs frontaux sur les modules

# **Condition**

Les connecteurs frontaux sont entièrement câblés.

# Enficher le connecteur frontal

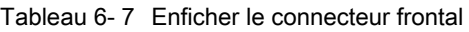

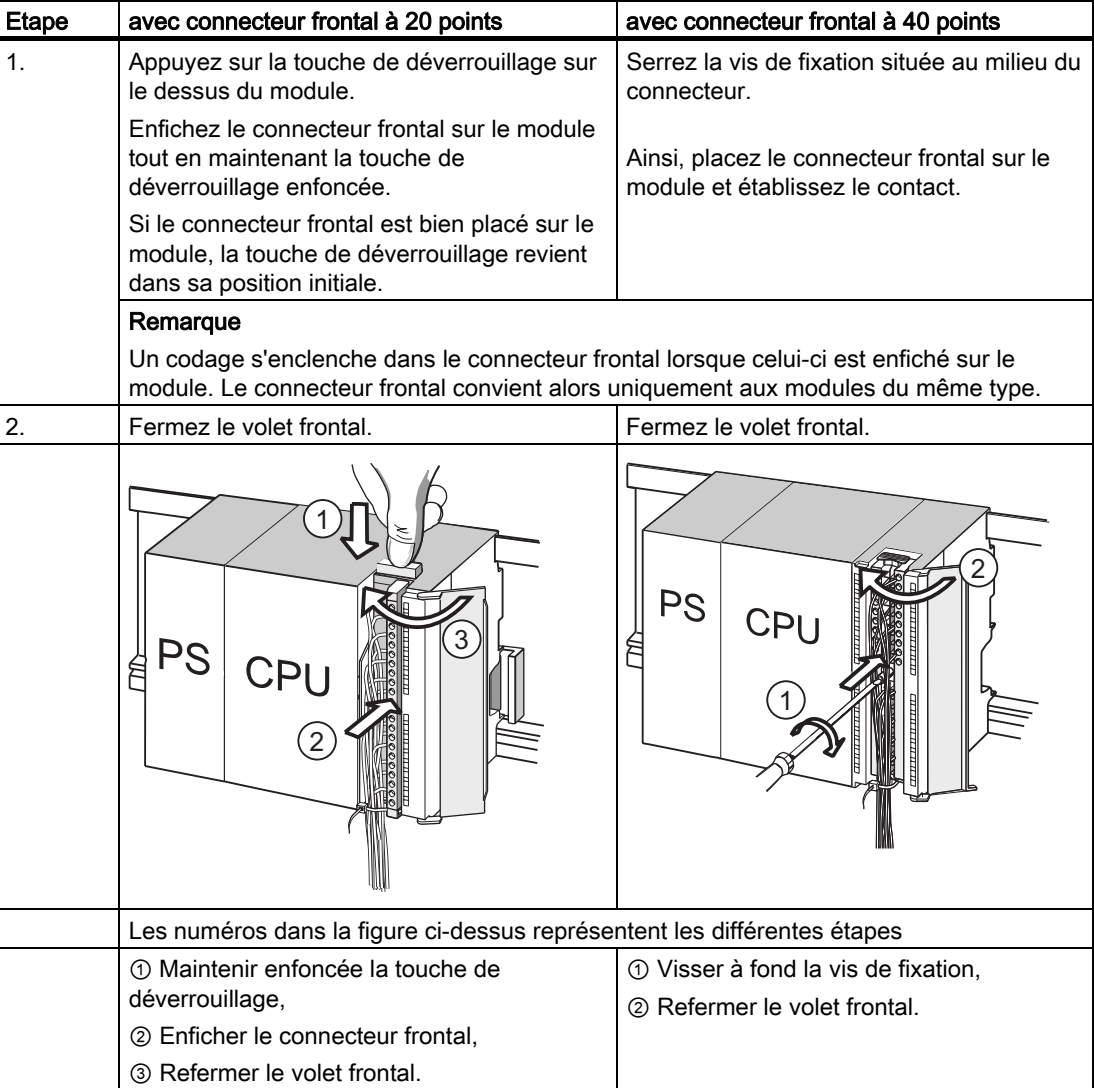

# Numéros de référence des connecteurs Fast Connect

- Connecteur 20 points : 6ES7392-1CJ00-0AA0
- Connecteur 40 points : 6ES7392-1CM00-0AA0

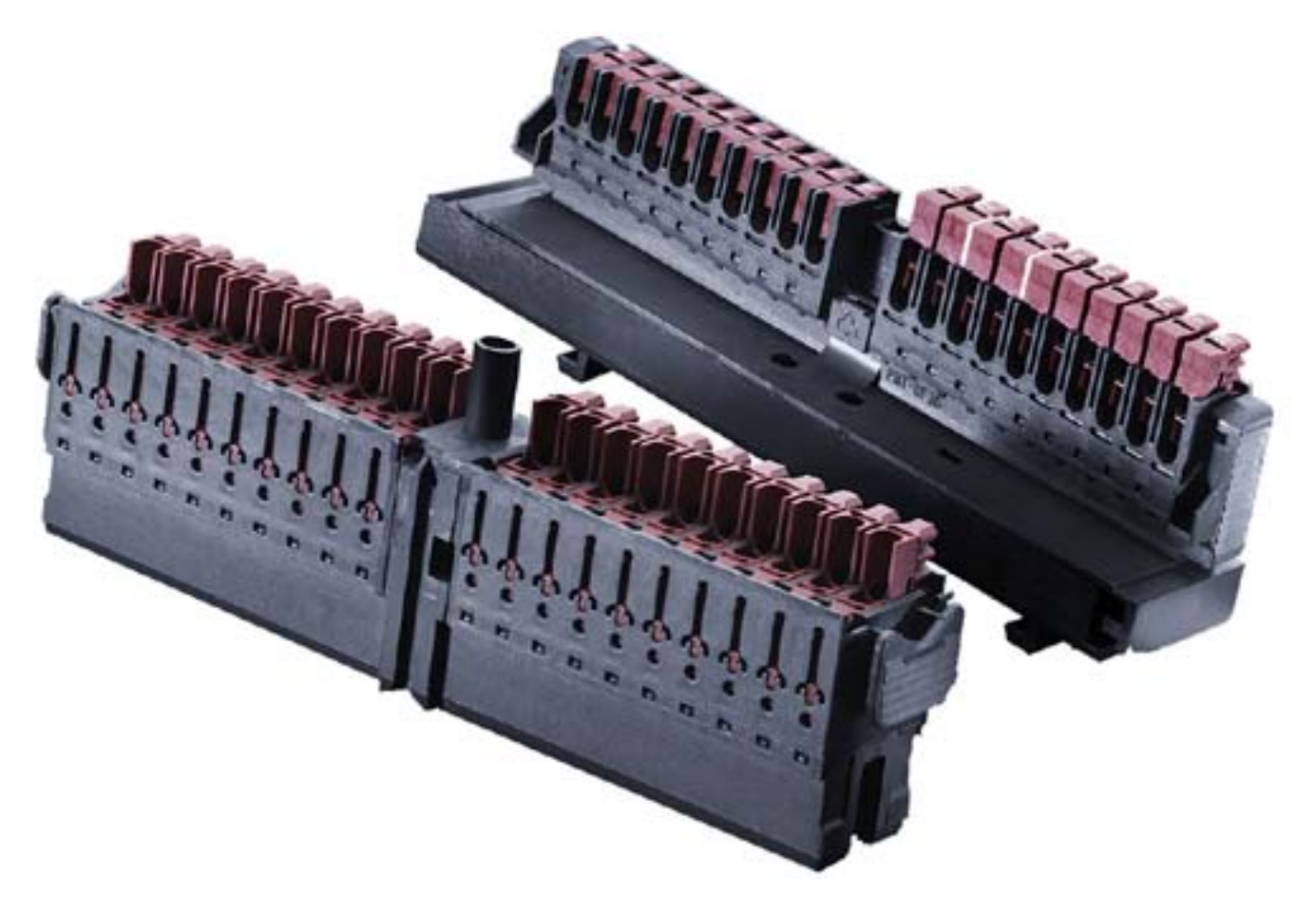

### Câblage de modules de périphérie et de CPU compactes avec Fast Connect

- Des modules de périphérie et des CPU compactes peuvent être câblés avec Fast Connect. Les différents conducteurs sont connectés via un connecteur frontal à l'aide de la connectique rapide sans dénudage.
- Fast Connect est une connectique qui ne nécessite aucune préparation du conducteur, c'est-à-dire qu'il n'est pas nécessaire de dénuder le conducteur.
- Chaque borne avec Fast Connect est pourvue d'un ouverture de test (p. ex. pour la mesure de tension). L'ouverture de test convient à des pointes de test d'un diamètre maximal de max. ∅ 1,5 mm.
- Les cosses ne sont pas autorisées.

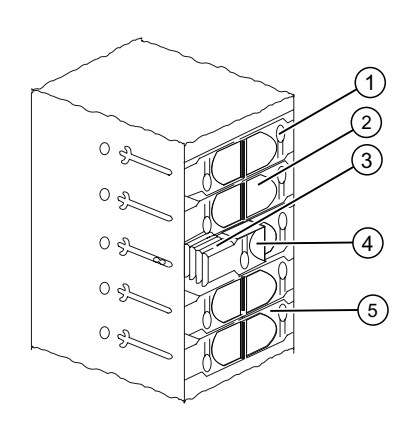

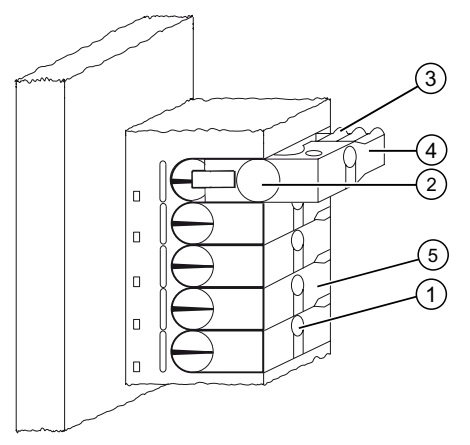

Figure 6-1 Schéma des connecteurs Fast Connect

#### Chiffres Désignation

- $\textcircled{1}$  Ouverture pour le test : Ø 1,5 mm max.
- ② Ouverture pour un conducteur : 0,25 mm2 à 1,5 mm2
- ③ Crans pour l'ouverture de la borne
- ④ Barrette de pression ouverte (le conducteur peut être inséré)
- ⑤ Barrette de pression fermée (le conducteur est connecté)

### Règles de câblage pour le connecteur frontal avec Fast Connect

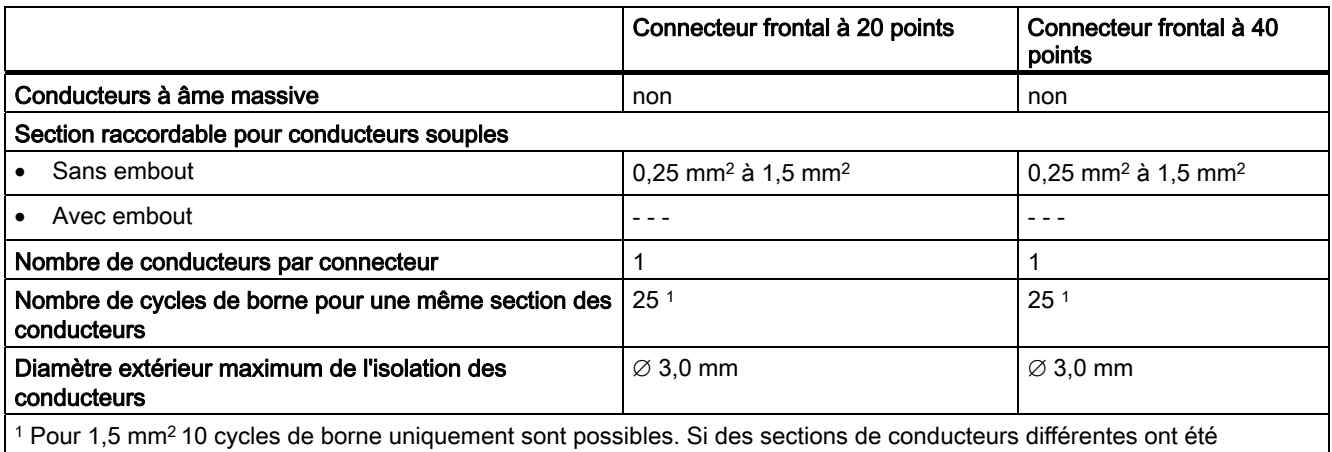

raccordées à une borne de raccordement lors d'un recâblage, 10 branchements sont possibles.

### Outil nécessaire

Tournevis 3,0 mm ou 3,5 mm.

### Conducteurs raccordables

● Câbles souples avec isolation PVC et une section des conducteurs : 0,25 mm<sup>2</sup> à 1,5 mm<sup>2</sup>

Vous trouverez une liste des conducteurs testés à l'adresse : http://www .weidmueller.de

### Conditions de branchement selon UL

Wiring range for insulating piercing connection 22 -16 AWG solid/stranded PVC insulated conductors, UL style no. 1015 only.

### Marche à suivre pour le câblage avec Fast Connect

- 1. Enfoncez le conducteur non dénudé jusqu'en butée dans l'ouverture circulaire (l'isolation et le conducteur doivent former une surface plane) et maintenez le conducteur dans cette position.
	- Pour le connecteur à 20 points : à un angle de 90°
	- Pour le connecteur à 40 points : à un angle de 45°
- 2. Enfoncez le tournevis dans la rainure en haut de la barrette de pression.
- 3. Poussez le tournevis vers le bas, jusqu'à ce que la barrette de pression s'enclenche à la position finale. Le conducteur est connecté.

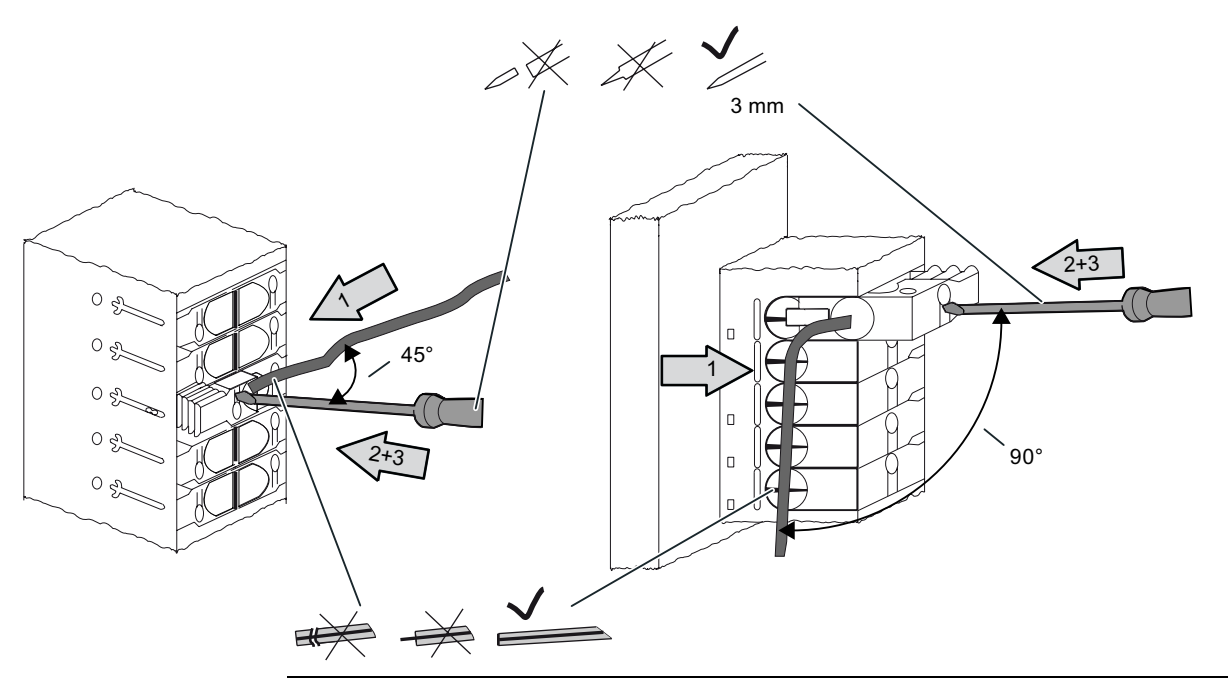

### **Remarque**

Pour reconnecter un conducteur qui a déjà été connecté, il faut le couper au préalable.

### Marche à suivre pour défaire le câblage avec Fast Connect

- 1. Enfoncez le tournevis jusqu'à la butée dans l'ouverture à côté de la barrette de pression.
- 2. Faites levier avec le tournevis et poussez avec celui-ci la barrette de pression vers le haut au niveau des crans. Répétez l'opération jusqu'à ce que la barrette de pression soit encliquetée à la position la plus haute.
- 3. Le câblage est déconnecté. Retirez le conducteur.

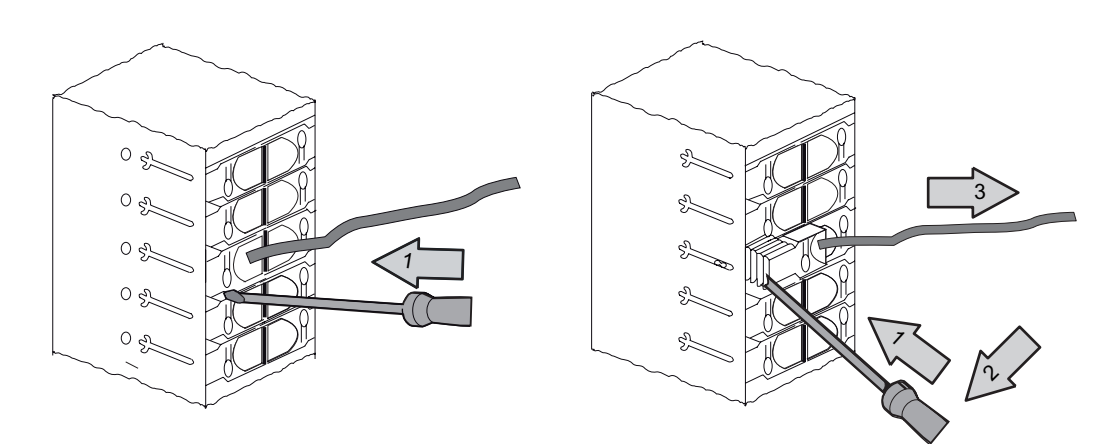

Figure 6-2 Déconnexion d'un câblage d'un connecteur Fast Connect à 40 points

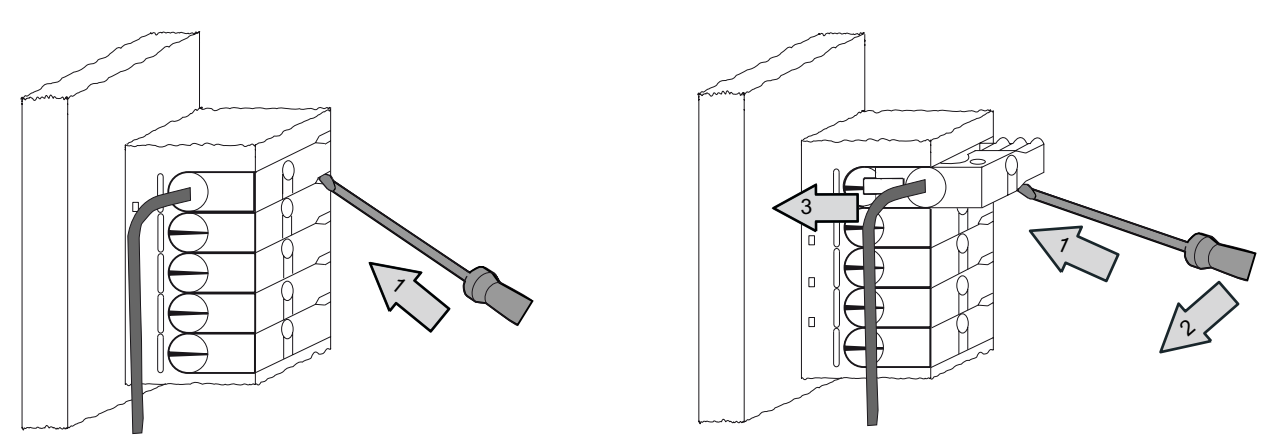

Figure 6-3 Déconnexion d'un câblage d'un connecteur Fast Connect à 20 points

6.7 Repérer les entrées/sorties des modules

# 6.7 Repérer les entrées/sorties des modules

### Introduction

Documentez l'affectation entre les entrées/sorties des modules et entre les capteurs/actionneurs sur des bandes de repérage.

Selon le module, vous devez utiliser les bandes de repérage suivantes :

Tableau 6- 8 Affectation des bandes de repérage aux modules

| Module                                                                                           | Bandes de repérage<br>Numéro de référence : |
|--------------------------------------------------------------------------------------------------|---------------------------------------------|
| Modules de signaux (pas à 32 voies),<br>Modules de fonction,<br>Module de communication CP 342-2 | 6ES7 392-2XX00-0AA0                         |
| Modules de signaux (à 32 voies)                                                                  | 6ES7 392-2XX10-0AA0                         |

### Remplir et introduire les bandes de repérage

- 1. Remplissez la bande de repérage avec les adresses des capteurs/actionneurs.
- 2. Introduisez la bande de repérage remplie dans le volet frontal.

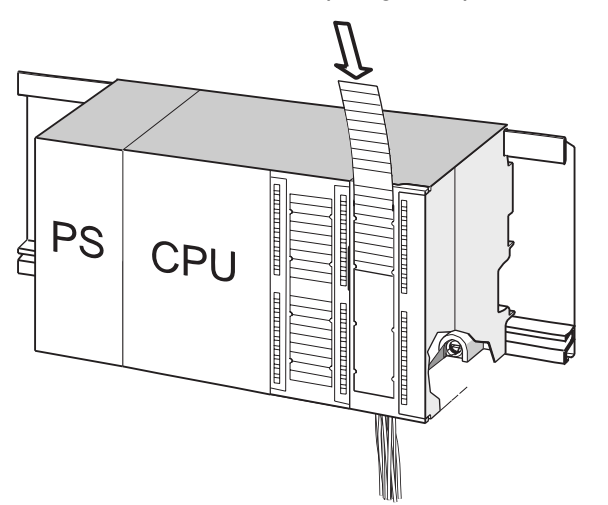

### Conseil

Vous trouverez également des modèles de bandes de repérage sur Internet à l'adresse [http://www.siemens.de/automation/csi\\_fr\\_ww,](http://www.siemens.de/automation/csi_fr_ww) ID de contribution 11978022.

6.8 Poser les câbles blindés sur l'étrier de connexion des blindages

# 6.8 Poser les câbles blindés sur l'étrier de connexion des blindages

### Application

L'étrier de connexion des blindages vous permet de raccorder facilement tous les câbles blindés des modules S7 à la terre, par connexion directe de l'étrier de connexion des blindages au profilé support.

### Structure de l'étrier de connexion des blindages

L'étrier de connexion des blindages est composé

- d'un étrier avec 2 boulons filetés pour la fixation sur le profilé support (numéro de référence : 6ES5 390-5AA00-0AA0) ainsi que
- de bornes de raccordement des blindages.

En fonction des diamètres des blindages des câbles utilisés, vous devez utiliser les serre-fils de blindage mentionnés ci-dessous :

Tableau 6- 9 Affectation des diamètres de blindages aux serre-fils de blindage

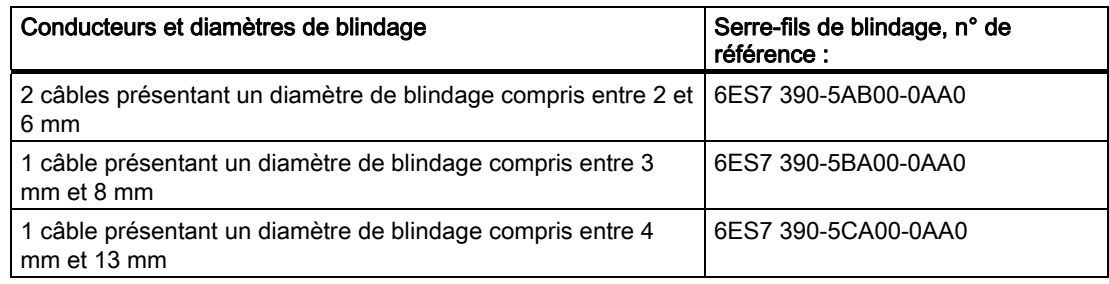

L'étrier de connexion des blindages présente une largeur de 80 et offre de la place pour 4 étriers de connexion des blindages dans deux gammes.

6.8 Poser les câbles blindés sur l'étrier de connexion des blindages

### Montage de l'étrier de connexion des blindages sous deux modules de signaux

- 1. Faites glisser les deux tiges filetées de l'étrier dans la glissière située à la partie inférieure du profilésupport.
- 2. Positionnez l'étrier sous les modules dont les câbles de raccordement blindés doivent être posés.
- 3. Vissez l'étrier au profilésupport.
- 4. Le serre-fils de blindage comporte une âme interrompue par une fente sur la partie inférieure. Placez le serre-fils de blindage à cet endroit sur le bord de l'étrier (voir figure ci-dessous). Appuyez sur le serre-fils de blindage et orientez-le dans la position souhaitée.

Vous pouvez poser maximum 4 serre-fils de blindage sur chacune des deux rangées de l'étrier de connexion des blindages.

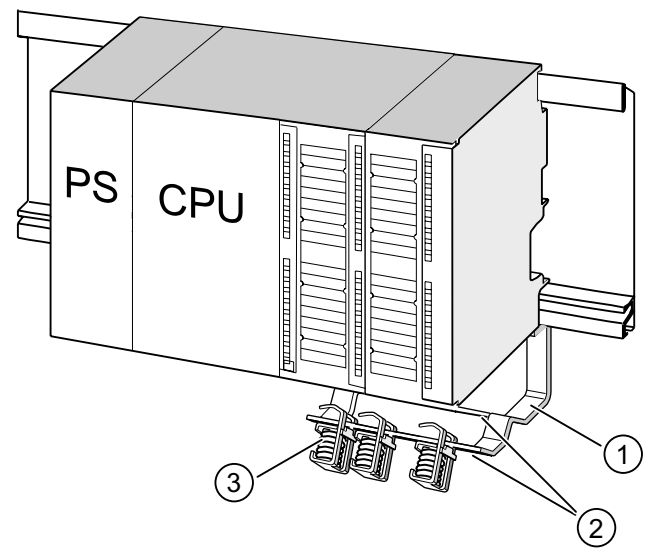

#### Repère Désignation

- ① l'étrier de connexion des blindages
- ② l'arête de l'étrier, sur laquelle vous devez poser les serres-fils de blindage
- ③ les bornes de blindage

### Pose d'un câble blindé à 2 fils sur des étriers de connexion des blindages

Pour chaque serre-fils de blindage, seulement un ou deux câbles blindés doivent être serrés (voir figure ci-dessous). Le câble est serré au niveau du blindage dénudé.

- 1. Dénudez le blindage du câble sur une longueur minimum de 20 mm.
- 2. Coincez le blindage dénudé du câble sous le serre-fils de blindage.

Appuyez sur les bornes de blindage dans le sens du module ① et faites passer le câble sous la borne ②.

Commencez par le câblage sur la rangée arrière de l'étrier de connexion des blindages lorsque vous avez besoin de plus de 4 serre-fils de blindage.

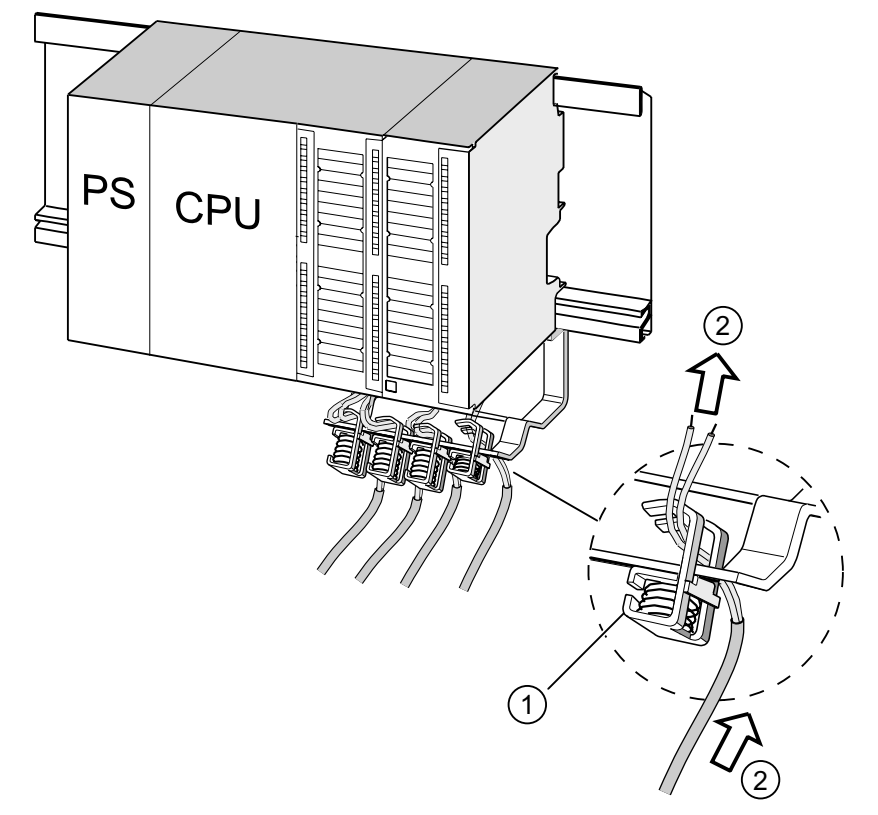

#### Repère Désignation

- ① une vue agrandie du serre-fils de blindage
- ② le câblage du serre-fils de blindage

### Conseil

Prévoyez une longueur de câble suffisante entre le serre-fils de blindage et le connecteur frontal. Ainsi, vous pouvez desserrer le connecteur frontal lors d'une réparation, par exemple sans devoir desserrer également le serre-fils de blindage.

# Voir aussi

[Blindage des câbles](#page-269-0) (Page [270](#page-269-0))

6.9 Câbler le connecteur de bus MPI/ PROFIBUS

# 6.9 Câbler le connecteur de bus MPI/ PROFIBUS

### 6.9.1 Raccorder le connecteur de bus

### Introduction

Si plusieurs partenaires doivent être intégrés dans un sous-réseau dans votre installation, vous devez alors mettre ces partenaires en réseau. Vous obtiendrez ci-dessous de plus amples informations sur le raccordement du connecteur de bus.

### Câblage d'un connecteur de bus avec des contacts à vis

1. Dénudez le câble-bus.

Pour plus d'informations sur les longueurs exactes de dénudation, référez-vous à l'information produit jointe au connecteur de bus.

- 2. Ouvrez le boîtier du connecteur de bus.
- 3. Insérez le fil vert et le fil rouge dans le bloc de serrage à vis.

Veillez à ce que les mêmes fils soient toujours raccordés à la même prise (par exemple, câbler toujours la prise A avec le fil vert et la prise B avec le fil rouge).

- 4. Introduisez la gaine de câble dans le dispositif de serrage prévu à cet effet. Veillez à ce que le blindage de câble se trouve nu sur les surfaces de contact des blindages.
- 5. Vissez les fils de câbles dans les bornes à vis.
- 6. Fermez le boîtier du connecteur de bus.

### Câblage d'un connecteur de bus Fast Connect

1. Dénudez le câble-bus.

Pour plus d'informations sur les longueurs exactes de dénudation, référez-vous à l'information produit jointe au connecteur de bus.

- 2. Ouvrez la décharge de traction du connecteur de bus.
- 3. Introduisez le fil vert et le fil rouge dans le couvercle de contact ouvert.

Veillez à ce que les mêmes fils soient toujours raccordés à la même prise (par exemple, câbler toujours la prise A avec le fil vert et la prise B avec le fil rouge).

4. Fermez le couvercle de contact.

Ainsi, les fils sont insérés dans des bornes à découpe.

5. Vissez le serre-fils d'arrêt de traction. Veillez à ce que le blindage de câble se trouve nu sur les surfaces de contact des blindages.

#### Remarque

Utilisez un connecteur de bus avec sortie de câble à 90°.

### Voir aussi

[Composants réseau pour MPI/DP et longueurs de câbles](#page-63-0) (Page [64](#page-63-0))

# 6.9.2 Régler la charge au niveau du connecteur de bus

### Enfichage du connecteur de bus sur le module

- 1. Enfichez le connecteur de bus câblé sur le module.
- 2. Vissez le connecteur de bus au niveau du module.
- 3. Si le connecteur de bus se trouve au début ou à la fin d'un segment, mettez la résistance de terminaison en circuit (position "ON" du commutateur, voir figure ci-après).

#### **Remarque**

Le connecteur de bus 6ES7 972-0BA30-0XA0 ne comporte pas de résistance de terminaison. Vous ne pouvez pas l'enficher au début ou à la fin d'un segment.

Veillez à ce que les stations sur lesquelles la résistance de terminaison est en circuit soient toujours alimentées en tension pendant le démarrage et le fonctionnement.

La figure suivante montre la position du commutateur d'un connecteur de bus :

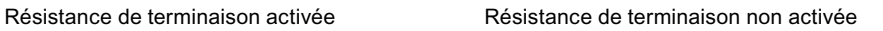

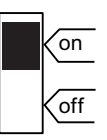

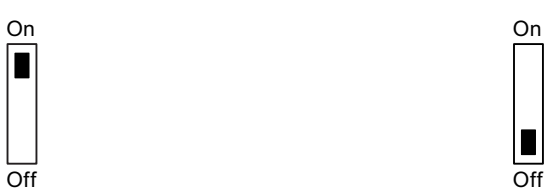

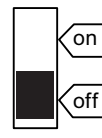

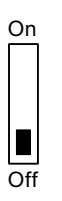

### Débrochage du connecteur de bus

Vous pouvez à tout moment débrocher le connecteur de bus avec le câble de bus percé de l'interface PROFIBUS DP sans interrompre l'échange de données sur le bus.

6.9 Câbler le connecteur de bus MPI/ PROFIBUS

### Perturbation possible de l'échange de données

# **ATTENTION**

Risque possible de perturbation dans l'échange de données sur le bus ! Un segment de bus doit toujours être raccordé à la résistance de terminaison aux deux extrémités. Ce n'est pas le cas, par exemple, quand le dernier esclave avec connecteur de bus est hors tension. Etant donné que le connecteur de bus est alimenté en tension par la station, la résistance de terminaison n'a aucun effet. Veillez à ce que les stations sur lesquelles la résistance de terminaison est activée soient toujours alimentées en tension.

# Adressage **7**

# 7.1 Adressage des modules axé sur les emplacements

### **Recette**

Dans le cas de l'adressage axé sur les emplacements (adressage par défaut, si aucun projet n'a encore été chargé sur la CPU), une adresse initiale de module est affectée à chaque numéro d'emplacement. Selon le type de module, il s'agit d'une adresse numérique ou analogique.

Nous vous présentons à cet endroit quelle adresse initiale de module est affectée à quel numéro d'emplacement. Vous avez besoin de ces informations pour déterminer les adresses initiales des modules utilisés.

#### Configuration maximale et adresses initiales des modules correspondants

La figure suivante montre la structure d'un S7-300 sur 4 châssis et les emplacements possibles avec leurs adressesinitiales de modules.

En cas de modules d'entrées/sorties, les adresses d'entrée et les adresses de sortie commencent à partir de la même adresse initiale des modules.

#### **Remarque**

Dans le cas de la CPU 31xC , vous ne pouvez pas enficher de module à l'emplacement 11 du châssis 3. La plage d'adresses est occupée par les entrées et les sorties intégrées.

7.1 Adressage des modules axé sur les emplacements

La figure suivante représente les emplacements d'un S7-300 avec les adresses de début correspondantes des modules :

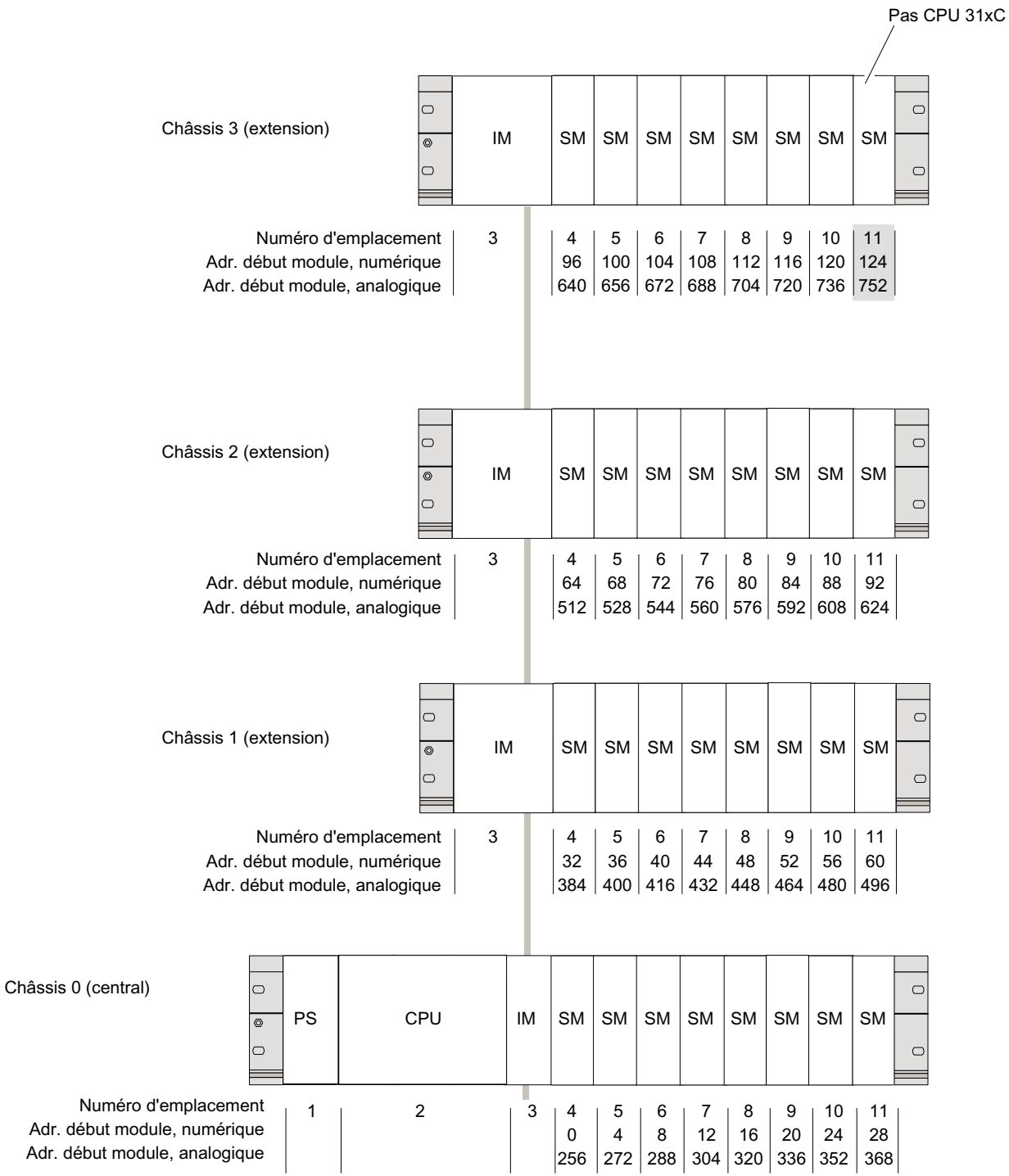

# 7.2 Adressage libre des modules

# 7.2.1 Adressage libre des modules

### Adressage libre

L'adressage libre signifie que vous pouvez affecter à chaque module (SM/FM/CP) l'adresse de votre choix. Vous réalisez l'affectation dans STEP 7. Vous définissez ainsi l'adresse initiale des modules sur laquelle sont basées toutes les autres adresses du module.

### Avantages de l'adressage libre

- Vous pouvez utiliser les plages d'adresses disponibles de manière optimale, étant donné que les adresses se suivent sans interruption.
- Lors de la création du logiciel standard, vous pouvez indiquer des adresses qui sont indépendantes de la configuration correspondante d'un S7-300.

#### Remarque

Si vous mettez en œuvre des appareils de terrain PROFIBUS DP ou PROFINET IO, vous devez toujours effectuer la configuration matérielle dans l'application HW Config de STEP 7. L'adressage libre des modules est automatiquement utilisé. Il n'existe pas d'adressage fixe d'emplacements.

7.2 Adressage libre des modules

# 7.2.2 Adressage des modules TOR

L'adressage des modules TOR est décrit ci-dessous. Ces informations vous seront utiles pour adresser les voies des modules TOR dans le programme utilisateur.

### Adresses des modules TOR

L'adresse d'une entrée ou d'une sortie d'un module TOR est composée de l'adresse d'octet et de l'adresse de bit :

Exemple : E 1.2

L'exemple se compose des éléments suivants :

- Entrée E,
- adresse d'octet 1 et
- adresse de bit 2

L'adresse d'octet est basée sur l'adresse initiale des modules.

L'adresse de bit est indiquée sur le module.

Si le premier module TOR est placé sur l'emplacement 4, il a l'adresse de début par défaut 0. L'adresse de début de chaque modules TOR suivant augmente de 4 par emplacement.

La figure suivante présente le schéma selon lequel sont créées les adresses des différentes voies du module TOR.

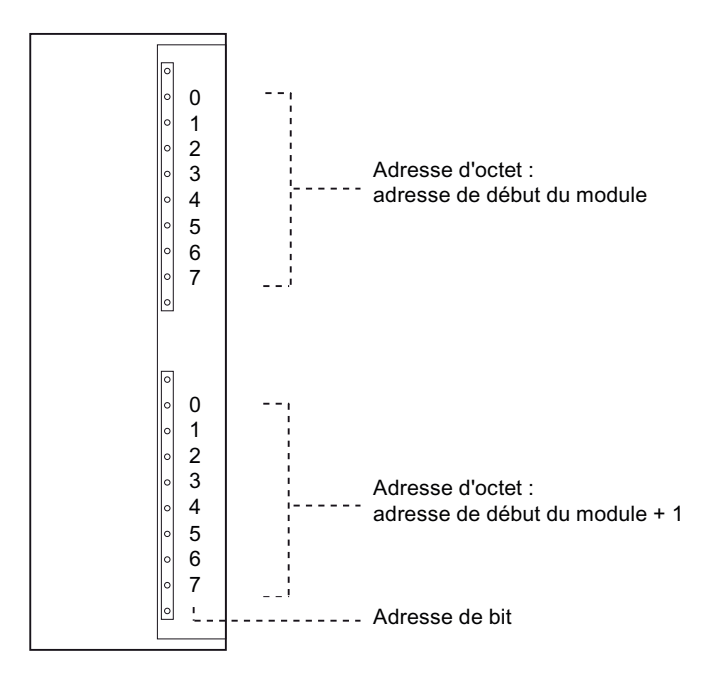

### Exemple pour les modules TOR

La figure suivante présente à titre d'exemple les adresses par défaut créées lorsqu'un module TOR est placé sur l'emplacement 4, à savoir lorsque l'adresse initiale des modules est 0. L'emplacement 3 n'a pas été affecté car on n'utilise pas de coupleur.

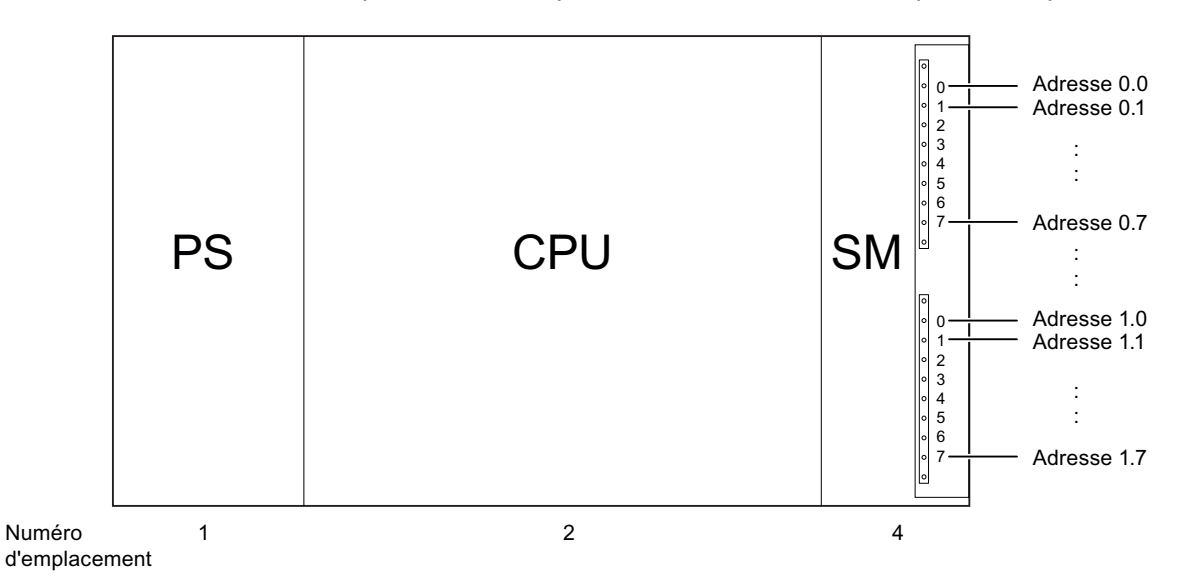

### 7.2.3 Adressage des modules analogiques

L'adressage des modules analogiques est décrit ci-dessous. Ces informations vous seront utiles pour adresser les voies des modules analogiques dans le programme utilisateur.

### Adresses des modules analogiques

L'adresse d'une voie d'entrée ou de sortie analogique est toujours une adresse de mots. L'adresse de voie est basée sur l'adresse initiale des modules. Si le premier module analogique est placé sur l'emplacement 4, il a l'adresse de début par défaut 256. L'adresse de début de chaque modules analogique suivant augmente de 16 par emplacement.

Un module d'entrées/sorties analogique comporte les mêmes adresses initiales pour les voies d'entrées et de sorties analogiques.

### 7.2 Adressage libre des modules

# Exemple pour les modules analogiques

La figure suivante présente à titre d'exemple les adresses de voies par défaut créées lorsqu'un module analogique est enfiché à l'emplacement 4. Vous verrez que les voies d'entrées et de sorties analogiques sont adressées à partir de la même adresse, à savoir de l'adresse initiale des modules, dans le cas d'un module d'entrées/sorties analogiques.

L'emplacement 3 n'a pas été affecté car on n'utilise pas de coupleur.

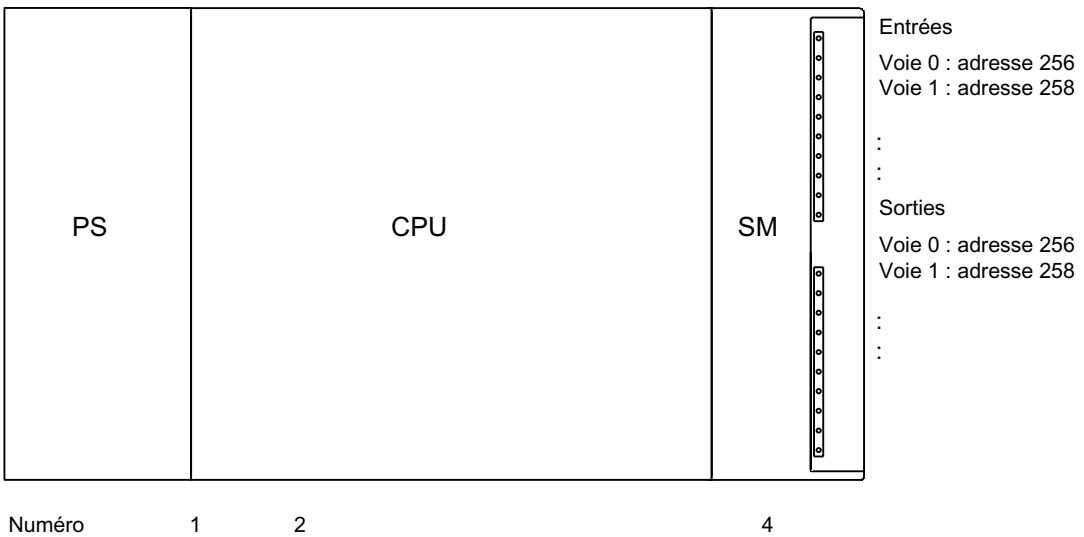

d'emplacement

Figure 7-1 Adresses des entrées/sorties d'un module analogique à l'emplacement 4

# 7.2.4 Adressage des entrées et des sorties intégrées de la CPU 31xC

# CPU 312C

Les entrées et les sorties intégrées de cette CPU comportent les adresses suivantes :

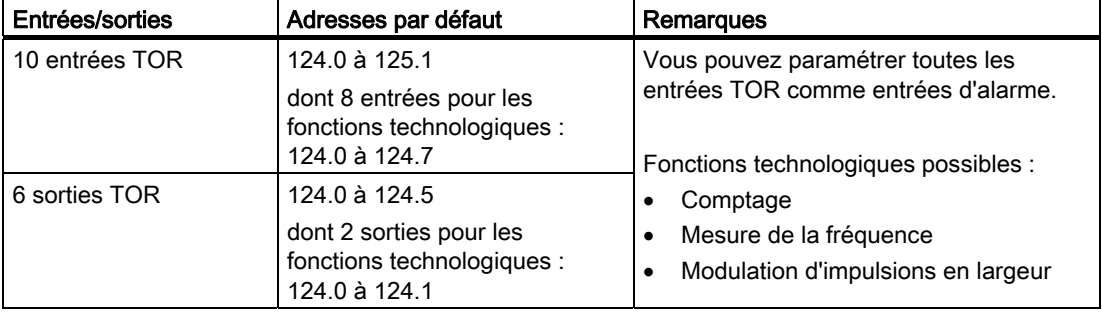

Tableau 7- 1 Entrées/sorties intégrées de la CPU 312 C

# CPU 313C

Les entrées et les sorties intégrées de cette CPU comportent les adresses suivantes :

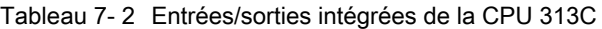

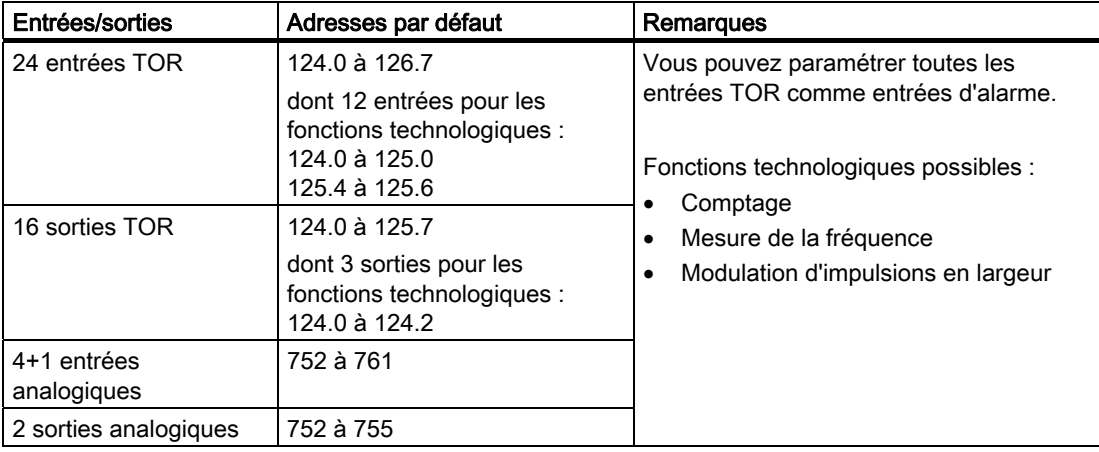

7.2 Adressage libre des modules

# CPU 313C-2 PtP et CPU 313C-2 DP

Les entrées et les sorties intégrées de ces CPU comportent les adresses suivantes :

| Entrées/sorties | Adresses par défaut                                                                                       | Remarques                                                                                                    |
|-----------------|----------------------------------------------------------------------------------------------------|----------------------------------------------------------------------------------------------------|
| 16 entrées TOR  | 124.0 à 125.7<br>dont 12 entrées pour les<br>fonctions technologiques :<br>124.0 à 125.0<br>125.4 à 125.6 | Vous pouvez paramétrer toutes les<br>entrées TOR comme entrées d'alarme.<br>Fonctions technologiques possibles :<br>Comptage |
| 16 sorties TOR  | 124.0 à 125.7<br>dont 3 sorties pour les<br>fonctions technologiques :<br>124.0 à 124.2                   | Mesure de la fréquence<br>٠<br>Modulation d'impulsions en largeur                                                            |

Tableau 7- 3 Entrées/sorties intégrées de la CPU 313C-2 PtP/DP

### CPU 313C-2 PtP et CPU 313C-2 DP

Les entrées et les sorties intégrées de ces CPU comportent les adresses suivantes :

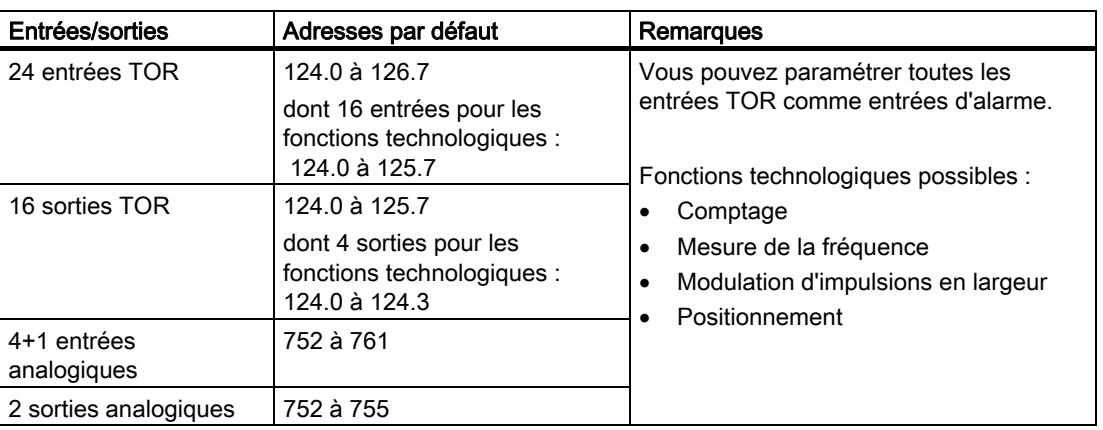

Tableau 7- 4 Entrées/sorties intégrées de la CPU 314C-2 PtP/DP

### Particularités

Vous ne pouvez pas influer sur les sorties occupées par les fonctions technologiques avec des commandes de transfert.

Vous pouvez utiliser les entrées et les sorties pour lesquelles vous ne paramétrez pas de fonctions technologiques en tant qu'entrées et sorties normales.

# 7.3 Adressage sur PROFIBUS DP

### Vue d'ensemble

Avant que la périphérie décentralisée puisse être adressée par le programme utilisateur, les esclaves DP correspondants doivent auparavant être mis en service sur le PROFIBUS DP.

Lors de cette mise en service :

- des adresses PROFIBUS sont affectées aux esclaves DP
- les plages d'adresses permettant un adressage par le programme utilisateur sont affectées aux modules d'entrées/sorties ou aux emplacements. Une adresse de diagnostic est affectée aux emplacements sans données utiles.

Ceci est également valable si la CPU est utilisée comme esclave DP.

Pour plus d'informations sur la mise en service des CPU comme maître ou esclave DP, référez-vous au chapitre Mise en service de PROFIBUS DP.

### Adressage libre de la périphérie décentralisée PROFIBUS DP

L'adressage libre doit être utilisé pour la périphérie décentralisée PROFIBUS DP.

Vous trouverez des informations à ce sujet au chapitre Adressage libre des modules.

### Adressage de plages de données utiles cohérentes

Le tableau suivant montre ce que vous devez respecter lors de la communication dans un réseau maître DP lorsque vous voulez transmettre les plages E/S avec la cohérence "Longueur totale".

#### Tenez compte de ce qui suit pour une cohérence de données de 1 à 32 octets sur le PROFIBUS DP :

Si la plage d'adresses des données cohérentes se trouve dans la mémoire image, cette plage sera automatiquement actualisée.

Pour lire et écrire les données cohérentes, vous pouvez également utiliser les SFC 14 "DPRD\_DAT" et SFC 15 "DPWR\_DAT". Si la plage d'adresses des données cohérentes se trouve en dehors de la mémoire image, vous devez utiliser les SFC 14 et 15 pour lire et écrire les données cohérentes.

Lors de l'accès à des plages avec cohérence "Longueur totale", la longueur dans la SFC doit être la même que la longueur de la plage paramétrée.

Par ailleurs, des accès directs aux zones cohérentes sont également possibles (par exemple, L PEW ou T PAW).

Avec PROFIBUS DP, vous pouvez transmettre au maximum 32 octets de données cohérentes.

7.4 Adressage sur PROFINET

# 7.4 Adressage sur PROFINET

### Vue d'ensemble

Avant que la périphérie décentralisée PROFINET IO puisse être adressée par le programme utilisateur, les IO Devices correspondants doivent auparavant être mis en service sur le PROFIBUS IO.

Lors de cette mise en service :

- les numéro et nom d'appareil des IO Devices sont définis.
- les noms d'appareils sont transmis aux IO Devices afin que la CPU 31x PN/DP en tant qu'IO-Controller puisse affecter une adresse IP aux IO Devices et puisse adresser ces derniers.

#### **Remarque**

#### Attribution du nom en cas de "remplacement d'appareil sans support de changement"

Quand la fonction "Remplacement d'appareil sans support de changement" est paramétrée dans HW Config, il est possible de remplacer des IO-Devices sans que l'utilisateur soit obligé d'attribuer un nom. Pour cela, il faut que l'IO--Device soit remis à l'état de livraison au moyen de "Remise aux réglages usine".

● Les plages d'adresses permettant un adressage par le programme utilisateur sont affectées au modules d'entrées/sorties ou aux emplacements/sous-emplacements. Une adresse de diagnostic est affectée aux emplacements sans données utiles.

Pour plus d'informations sur la mise en service de la CPU comme IO-Controller, référezvous au chapitre Mise en service de PROFINET IO.

### Adressage libre de la périphérie décentralisée PROFINET

L'adressage libre doit être utilisé pour la périphérie décentralisée PROFINET IO.

Vous trouverez des informations à ce sujet au chapitre Adressage libre des modules.

### Adressage de plages de données utiles cohérentes

Le tableau suivant montre ce que vous devez respecter lors de la communication dans un système PROFINET IO lorsque vous voulez transmettre les plages E/S avec la cohérence "Longueur totale".

#### Tenez compte de ce qui suit pour une cohérence de données de 1 à 254 octets sur le PROFINET IO :

Si la plage d'adresses des données cohérentes se trouve dans la mémoire image, cette plage sera automatiquement actualisée.

Pour lire et écrire les données cohérentes, vous pouvez également utiliser les SFC 14 "DPRD\_DAT" et SFC 15 "DPWR\_DAT". Si la plage d'adresses des données cohérentes se trouve en dehors de la mémoire image, vous devez utiliser les SFC 14 et 15 pour lire et écrire les données cohérentes.

Lors de l'accès à des plages avec cohérence "Longueur totale", la longueur dans la SFC doit être la même que la longueur de la plage paramétrée.

Par ailleurs, des accès directs aux zones cohérentes sont également possibles (par exemple, L PEW ou T PAW).

Avec PROFINET IO, vous pouvez transmettre au maximum 254 octets de données cohérentes.

### Adressage

7.4 Adressage sur PROFINET

# <span id="page-138-0"></span>8.1 Vue d'ensemble

Nous vous expliquons à cet endroit ce dont il faut tenir compte lors de la mise en service pour éviter tout risque de blessures corporelles et de dommages sur les machines.

### Remarque

Etant donné que la phase de mise en service dépend largement de votre application, nous pouvons uniquement vous donner des indications générales. La liste n'est donc pas exhaustive.

### Renvoi

Respectez les indications relatives à la mise en service dans les descriptions de vos équipements et appareils.

# 8.2 Procédure de mise en service

# 8.2.1 Procédure : mise en service du matériel

### Conditions matérielles

- Le S7-300 est monté
- Le S7-300 est câblé

Le S7-300 étant en réseau, vous avez effectué les opérations suivantes sur les différentes interfaces :

- MPI/ PROFIBUS
	- réglé les adresses MPI/PROFIBUS
	- mis en circuit les résistances de terminaison aux limites des segments.
- PROFINET
	- configuré avec STEP 7 l'interface PROFINET intégrée de la CPU 31x PN/DP (réglé l'adresse IP et le nom d'appareil avec HW Config)
	- raccordé la CPU au sous-réseau.

8.2 Procédure de mise en service

### Marche à suivre recommandée : matériel

En raison du montage modulaire et des diverses possibilités d'extension, un S7-300 peut être très vaste et très complexe. Il n'est donc pas recommandé de mettre en route pour la première fois un S7-300 avec plusieurs châssis et tous les modules enfichés (montés). Une mise en service progressive est plutôt conseillée.

Nous conseillons de respecter la démarche suivante pour la première mise en service d'un S7-300 :

| Tâche                                                                                           | Remarques                                                                                                    | Vous trouverez des<br>informations                                                               |
|-------------------------------------------------------------------------------------------------|----------------------------------------------------------------------------------------------------|--------------------------------------------------------------------------------------------------|
| Contrôler le montage et le<br>câblage effectués selon la<br>liste de contrôle                   |                                                                                                    | au chapitre : Liste de contrôle<br>pour la mise en service                                       |
| Interrompre la liaison avec<br>les appareils et les<br>actionneurs                              | Ainsi, vous évitez les rétroactions des erreurs de<br>programme survenant sur l'installation.                                                                                                    | $\overline{a}$                                                                                   |
|                                                                                                 | Conseil : si vous dérivez l'indication des sorties dans un<br>bloc de données, vous pourrez vérifier à tout moment<br>l'état des sorties                                                                                                    |                                                                                                  |
| Préparer la CPU                                                                                 | Raccorder la PG.                                                                                                    | au chapitre : Raccorder la<br>console de programmation<br>$(PG)$ .                               |
| Châssis de base (ZG) :<br>mettre la CPU et<br>l'alimentation en service et<br>contrôler les DEL | Mettez le châssis de base en service avec le module<br>d'alimentation enfiché et la CPU enfichée.<br>En cas d'appareils d'extension (EG) avec module<br>d'alimentation propre, vous allumez d'abord ceux-ci, puis<br>le module d'alimentation de l'appareil de base. | au chapitre : Première mise<br>sous tension                                                      |
|                                                                                                 | Contrôlez les DEL des deux modules.                                                                                                    | au chapitre : Fonctions de test,<br>diagnostic et suppression des<br>erreurs                     |
| Effacement général de la<br>CPU et contrôle des DEL                                             |                                                                                                    | au chapitre : Effacement<br>général via le commutateur de<br>mode de fonctionnement de la<br>CPU |
| Châssis de base:<br>mettre en service les<br>modules restants                                   | Enfichez d'autres modules l'un après l'autre dans<br>l'appareil de base et mettez-les en service<br>successivement.                                                                                                    | dans le manuel<br>Caractéristiques des modules                                                   |
| Châssis d'extension (EG) :<br>coupler                                                           | Au besoin, reliez le châssis principal à des châssis<br>d'extension : enfichez un IM d'émission au plus dans le<br>châssis de base et l'IM de réception correspondant dans<br>le châssis d'extension.                                                                | au chapitre : Montage                                                                            |
| Châssis d'extension (EG) :<br>Mise en service                                                   | Enfichez l'un après l'autre d'autres modules dans les EG<br>et mettez-les en service successivement.                                                                                                    | voir ci-dessus                                                                                   |

Tableau 8- 1 Marche à suivre recommandée pour la mise en service : matériel

# **DANGER**

Procédez par étapes. Ne passez à l'étape suivante que si vous avez terminé l'étape précédente sans erreur/message d'erreur.

8.2 Procédure de mise en service

### <span id="page-140-0"></span>Voir aussi

Des remarques importantes sont aussi fournies sous le titre Fonctions test, diagnostic et suppression des erreurs.

### Voir aussi

[Procédure : mise en service du logiciel](#page-140-0) (Page [141\)](#page-140-0)

# 8.2.2 Procédure : mise en service du logiciel

### **Conditions**

- Vous avez monté et câblé votre S7-300.
- Vous utilisez le pack de programmation actuel de STEP 7 pour pouvoir exploiter toutes les fonctions de votre CPU.
- Si le S7-300 est mis en réseau avec MPI ou PROFIBUS, vous avez
	- réglé les adresses MPI/PROFIBUS
	- mis en circuit les résistances de terminaison aux limites des segments
- Si le S7-300 est mis en réseau avec PROFINET, vous avez
	- configuré avec STEP 7 l'interface PROFINET intégrée de la CPU 31x PN/DP (réglé l'adresse IP et le nom d'appareil avec HW Config)
	- raccordé la CPU au sous-réseau.

#### Remarque

Veuillez respecter la marche à suivre suivante pour mettre le matériel en service.

8.2 Procédure de mise en service

### Marche à suivre recommandée : logiciel

Tableau 8- 2 Marche à suivre recommandée pour la mise en service - partie II : logiciel

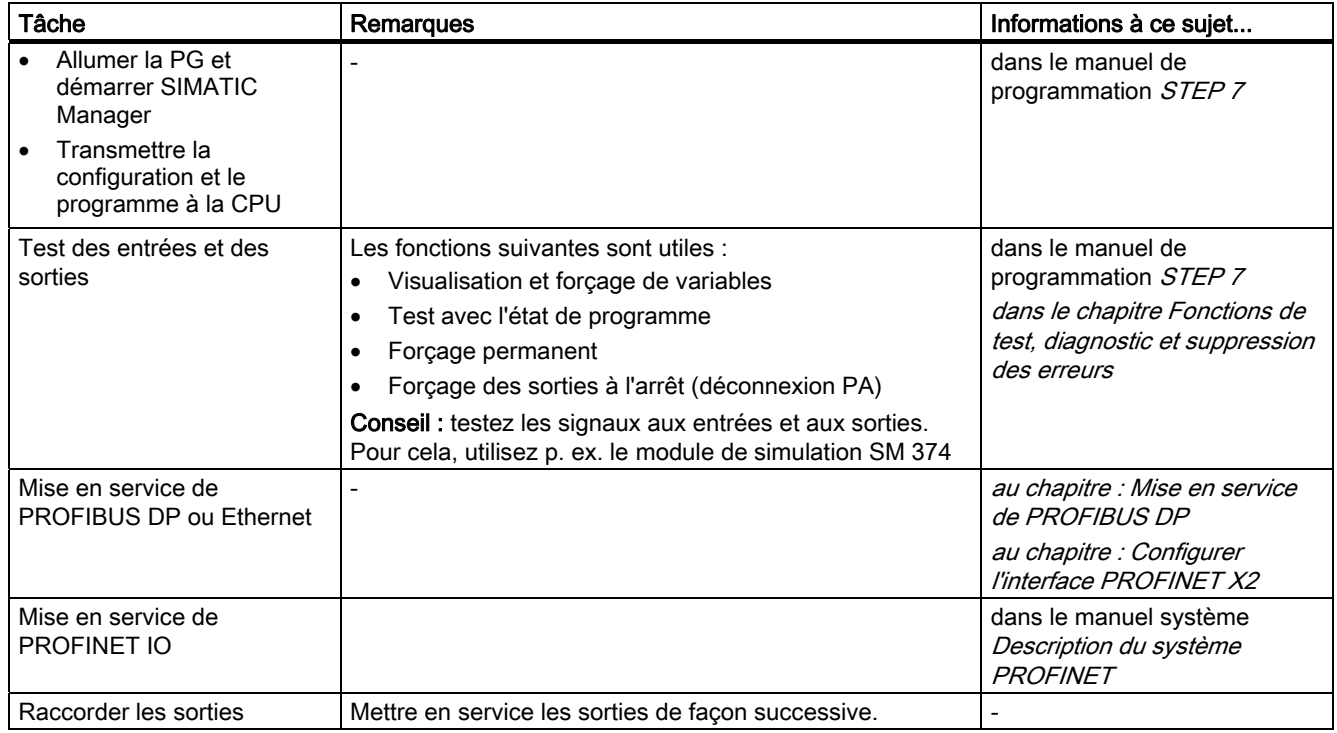

# DANGER

Procédez par étapes. Ne passez à l'étape suivante que si vous avez terminé l'étape précédente sans erreur/message d'erreur.

### Comportement en cas d'erreur

En cas d'erreur, vous pouvez procéder comme suit :

- Contrôlez votre installation à l'aide de la liste de contrôle figurant dans le chapitre suivant.
- Contrôlez les DEL des modules. Vous trouverez des remarques sur leur signification dans les chapitres qui décrivent les modules correspondants.
- Retirez de nouveau, le cas échéant, les différents modules pour identifier les erreurs éventuelles intervenues.

# Voir aussi

Des remarques importantes sont aussi fournies sous le titre Fonctions test, diagnostic et suppression des erreurs.

#### Voir aussi

[Procédure : mise en service du matériel](#page-138-0) (Page [139\)](#page-138-0)

8.3 Liste de contrôle pour la mise en service

# 8.3 Liste de contrôle pour la mise en service

### Introduction

Après le montage et le câblage de votre S7-300, nous vous conseillons de contrôler les étapes exécutées jusque-là.

Les tableaux suivants fournissent des instructions sous forme de liste de contrôle pour le contrôle de votre S7-300 et renvoient aux chapitres dans lesquels vous trouverez de plus amples informations sur le thème correspondant.

# Châssis

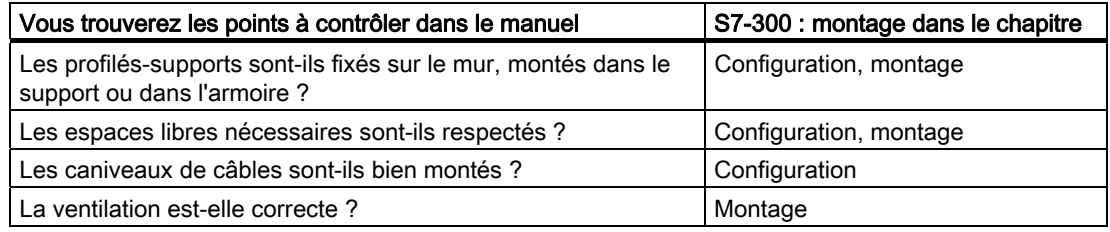

### Concept de mise et à la terre et à la masse

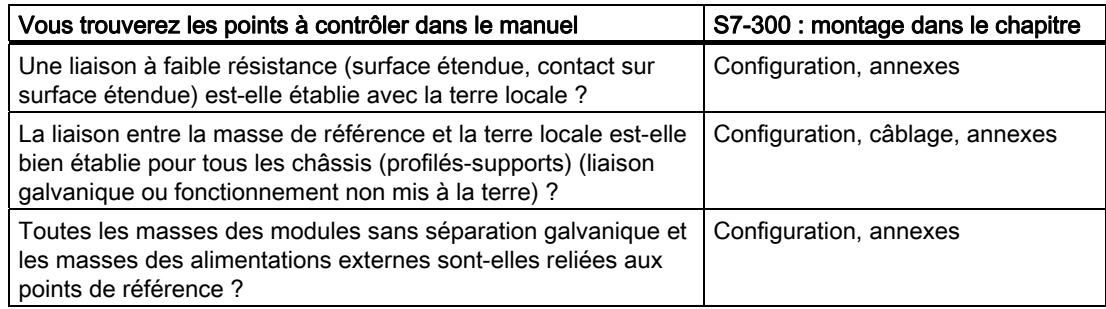

8.3 Liste de contrôle pour la mise en service

# Montage et câblage des modules

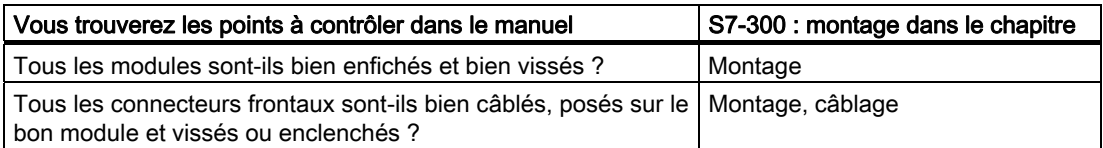

# Tension réseau

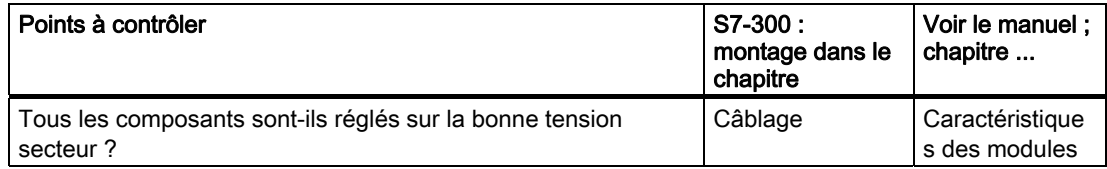

# Module d'alimentation

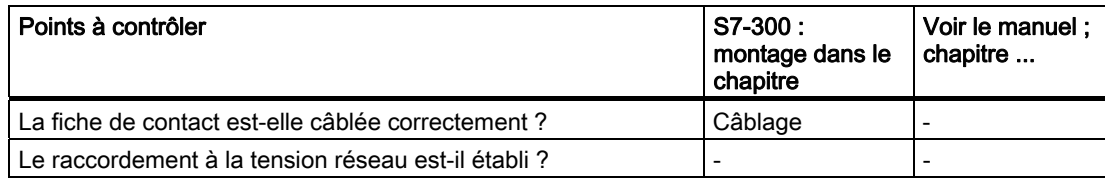
# 8.4.1 Enficher/remplacer la Micro Memory Card (MMC)

# La SIMATIC Micro Memory Card comme cartouche mémoire

Votre CPU utilise une SIMATIC Micro Memory Card comme cartouche mémoire. Vous pouvez utiliser la SIMATIC Micro Memory Card comme mémoire de chargement ou comme support de données transportable.

### **Remarque**

Une SIMATIC Micro Memory Card enfichée est absolument nécessaire au fonctionnement de la CPU.

# Remarque

Si la CPU se trouve en état RUN et que vous débrochez la SIMATIC Micro Memory Card, la CPU passe en mode STOP et requiert un effacement général.

# PRUDENCE

Le contenu de la micro carte mémoire SIMATIC peut être altéré si celle-ci est retirée durant un accès en écriture. La SIMATIC Micro Memory Card doit alors, le cas échéant, être supprimée sur la PG ou formatée dans la CPU

Ne retirez jamais la SIMATIC Micro Memory Card à l'état de fonctionnement RUN, mais uniquement après une mise hors tension ou à l'état STOP de la CPU, quand il n'y a pas d'accès en écriture depuis la console de programmation. Si, à l'état d'arrêt, vous ne pouvez pas vous assurer qu'aucune fonction PG en écriture (par exemple, charger/effacer le bloc) n'est active, coupez préalablement les liaisons de communication.

# **ATTENTION**

Veillez à ce que la SIMATIC Micro Memory Card à enficher contienne bien le programme utilisateur adapté à la CPU (installation). Un mauvais programme utilisateur peut avoir de graves répercussions sur le processus.

# Enficher/remplacer la SIMATIC Micro Memory Card

- 1. Commutez d'abord la CPU en mode STOP.
- 2. Une SIMATIC Micro Memory Card est-elle déjà enfichée ?

Si oui, assurez-vous qu'aucune fonction avec accès en écriture de la console de programmation (telle que Charger le bloc) n'est en cours. Si vous ne pouvez pas vous en assurer, séparez les liaisons de communication de la CPU.

Abaissez maintenant l'éjecteur et retirez la SIMATIC Micro Memory Card.

Pour que vous puissiez sortir la SIMATIC Micro Memory Card, le châssis support du logement de cartouche est doté d'un éjecteur (voir le manuel de l'appareil CPU 31x et CPU 31x, Caractéristiques techniques, Chapitre Eléments de commande et d'affichage de la CPU 31x)

Pour éjecter la SIMATIC Micro Memory Card, utilisez un petit tournevis ou un stylo.

- 3. Insérez la ("nouvelle") SIMATIC Micro Memory Card dans le logement de sorte que l'angle incliné de la SIMATIC Micro Memory Card apparaisse vers l'éjecteur.
- 4. Introduisez la SIMATIC Micro Memory Card dans la CPU en appuyant légèrement jusqu'à ce qu'elle s'enclenche.
- 5. Effectuez un effacement général (voir le chapitre *Effacement général via le commutateur* de mode de la CPU)

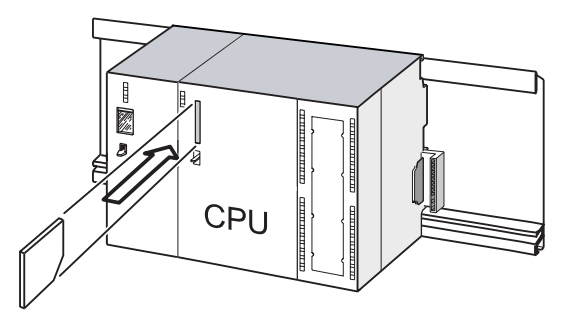

# Enfichage et débrochage d'une SIMATIC Micro Memory Card à l'état hors tension de la CPU

Si vous changez la SIMATIC Micro Memory Card à l'état hors tension, les CPU reconnaissent

- une SIMATIC Micro Memory Card physiquement identique avec un contenu modifié
- une nouvelle Micro Memory Card avec le même contenu que l'ancienne SIMATIC Micro Memory Card

Un effacement général est effectué automatiquement à la mise sous tension.

# Voir aussi

- Chapitre Propriétés de la SIMATIC Micro Memory Card, manuel CPU 31xC et CPU 31x, Caractéristiques techniques
- Chapitre Caractéristiques techniques de la SIMATIC Micro Memory Card, manuel CPU 31xC et CPU 31x, Caractéristiques techniques

# 8.4.2 Première mise sous tension

# **Conditions**

- Vous avez monté et câblé le S7-300.
- Une nouvelle MMC est enfichée dans la CPU.
- Le commutateur de mode de fonctionnement de votre CPU se trouve sur STOP.

# Première mise sous tension d'une CPU avec MMC

Mettez le module d'alimentation PS 307 sous tension.

# Résultat :

- La LED CC24V est allumée sur le module d'alimentation.
- Sur la CPU.
	- la LED CC5V est allumée,
	- la LED STOP clignote avec 2 Hz pendant que la CPU effectue automatiquement un effacement général.
	- la LED STOP est allumée après l'effacement général.

# <span id="page-147-0"></span>8.4.3 Effacement général via le commutateur de mode de la CPU

# Quand procéder à l'effacement général de la CPU ?

Vous devez procéder à l'effacement général de la CPU :

- pour effacer tous les mémentos rémanents, temporisations ou compteurs rémanents et reprendre les valeurs initiales des blocs de données rémanents dans la mémoire de chargement comme valeurs effectives dans la mémoire de travail.
- si, à la suite d'un "Charger le programme utilisateur sur carte mémoire", un programme utilisateur chargé dans la CPU provoque des réactions indésirables lors de l'utilisation des mémentos rémanents, temporisations et compteurs rémanents.

Cause : la fonction "Charger le programme utilisateur sur carte mémoire" ne supprime pas pas les plages rémanentes.

● lorsque la CPU demande l'effacement général en faisant clignoter la DEL STOP avec 0,5 Hz.

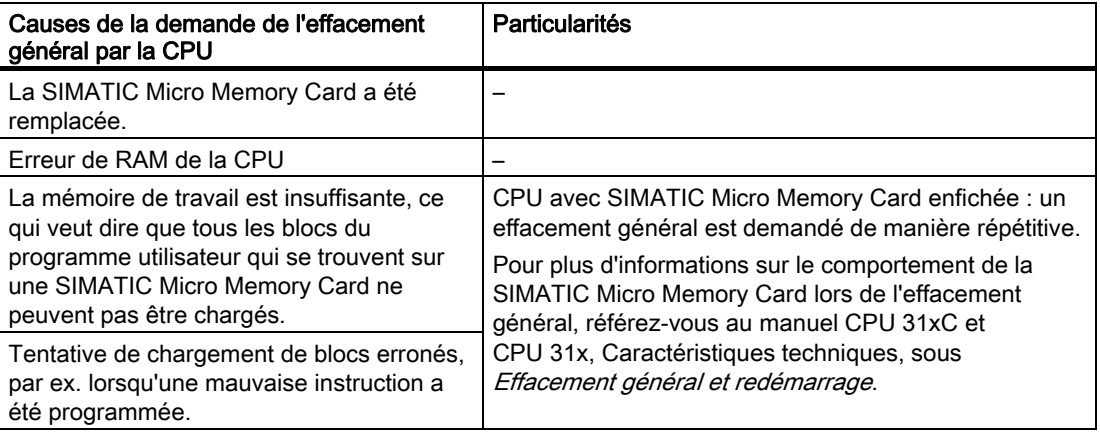

Tableau 8- 3 Causes éventuelles pour la demande de l'effacement général par la CPU

# Comment effectuer un effacement général ?

Il y a deux moyens de procéder à l'effacement général de la CPU :

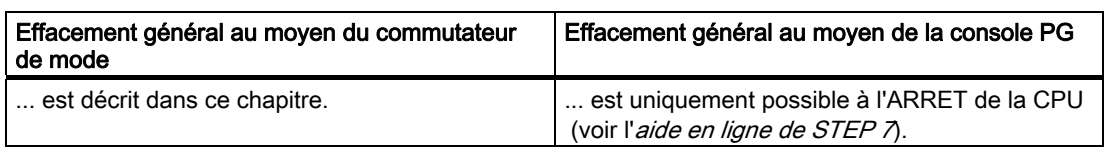

# Effacement général de la CPU avec le commutateur de modes de fonctionnement

Le tableau suivant énumère les étapes d'un effacement général de la CPU.

Tableau 8- 4 Manipulations nécessaires à l'effacement général de la CPU

| <b>Etape</b> | d'effectuer un effacement général de la CPU                                                                                                    |
|--------------|----------------------------------------------------------------------------------------------------|
| $\mathbf{1}$ | Mettez le commutateur en position STOP ①.                                                                                                    |
| 2.           | Appuyez le commutateur en position MRES. Maintenez-le dans cette position jusqu'à ce<br>que la DEL STOP s'allume pour la 2ème fois et reste allumée (cela se produit au bout de<br>3 secondes). 2 |
|              | Relâchez alors le commutateur.                                                                                                    |
| 3.           | Vous devez remettre le commutateur sur MRES en l'espace de 3 secondes et l'y<br>maintenir jusqu'à ce que la DEL STOP clignote (à 2 Hz). 3                                                         |
|              | Vous pouvez maintenant le relâcher. Quand la CPU a terminé l'effacement général, la<br>DEL STOP s'arrête de clignoter et s'allume en feu fixe.                                                    |
|              | La CPU a exécuté l'effacement général.                                                                                                    |

La suite de manipulations décrite ci-dessus est nécessaire uniquement quand l'utilisateur souhaite un effacement général de la CPU sans que celle-ci l'ait demandé (par un clignotement lent de la DEL STOP). Quand la CPU demande l'effacement général d'ellemême, il suffit d'amener brièvement le commutateur de mode sur MRES pour démarrer l'effacement.

La figure suivante montre comment procéder à un effacement général au moyen du commutateur de mode :

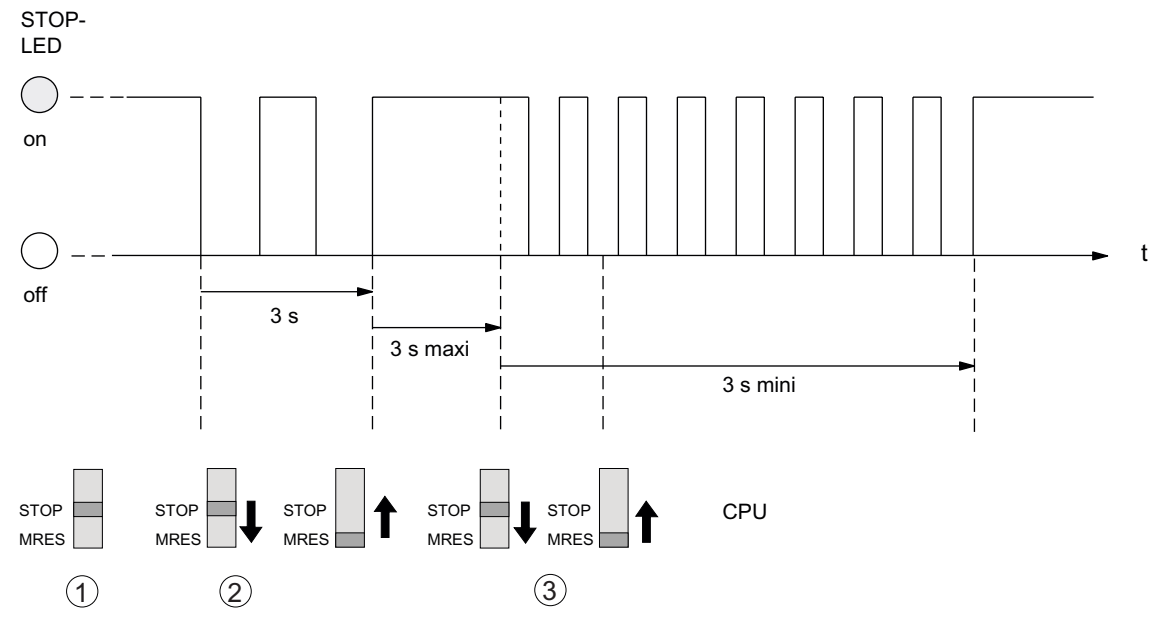

Si, après l'effacement général, la CPU redemande un effacement général, un formatage de la SIMATIC Micro Memory Card peut s'avérer nécessaire dans certains cas (voir Formater la SIMATIC Micro Memory Card).

# La DEL STOP ne clignote pas lors de l'effacement général

Que faire lorsque la DEL STOP ne clignote pas lors de l'effacement général ou que d'autres DEL s'allument ?

- 1. Répétez les étapes ② und ③.
- 2. Si la CPU persiste à ne pas exécuter l'effacement général, consultez la mémoire tampon de diagnostic de la CPU.

# Procédure d'effacement général dans la CPU

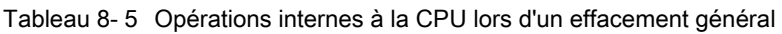

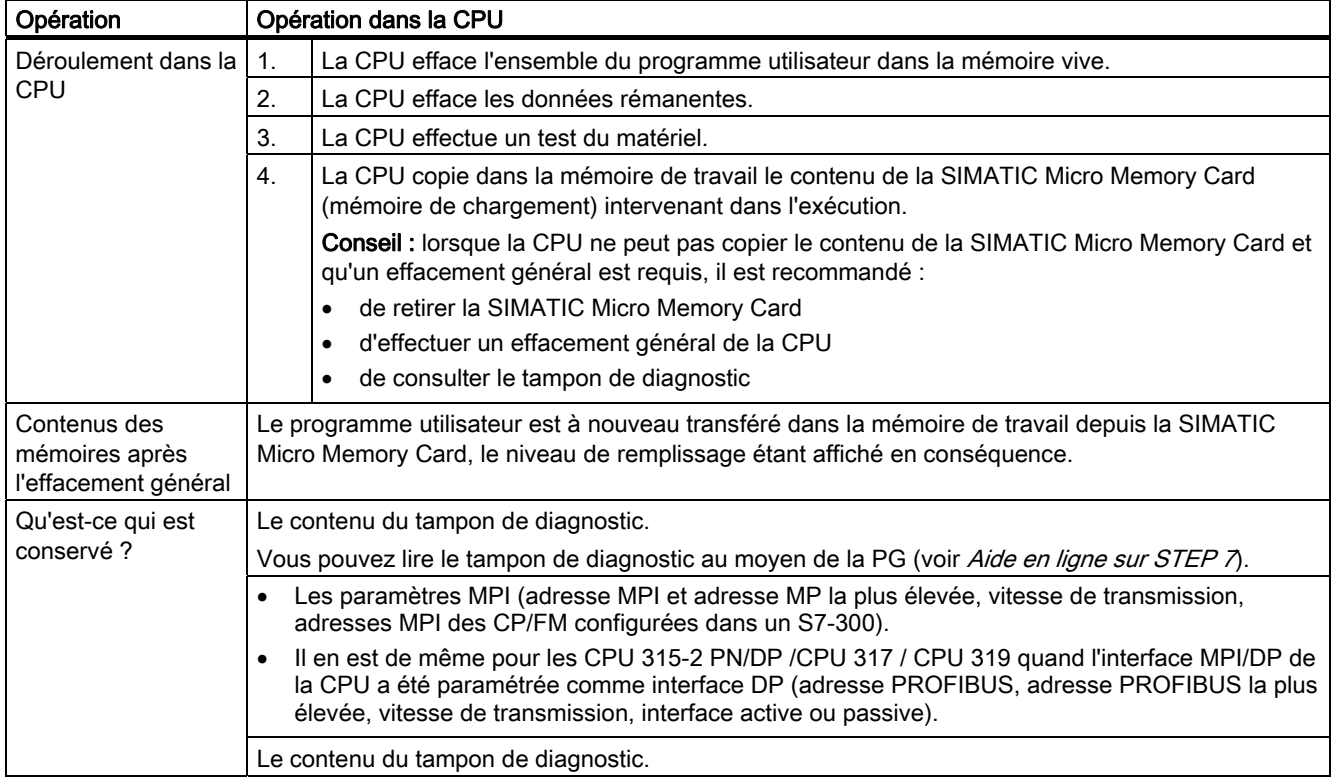

# Particularité : paramètres d'interface (interface MPI ou MPI/DP)

Les paramètres suivants ont une position spéciale lors de l'effacement général :

● les paramètres de l'interface (paramètres MPI ou paramètres MPI/DP pour les interfaces MPI/DP).

Le tableau suivant décrit quels paramètres d'interfaces sont valides après l'effacement général.

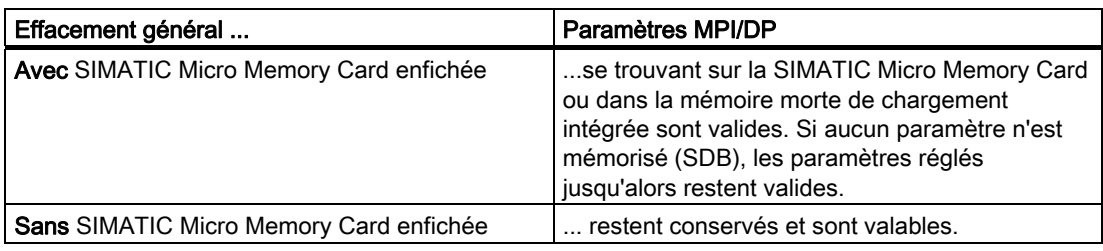

# 8.4.4 Formatage de la MMC

# Vous devez formater la SIMATIC Micro Memory Card dans les cas suivants

- Le type de module de la SIMATIC Micro Memory Card n'est pas un module utilisateur.
- La SIMATIC Micro Memory Card n'a pas encore été formatée.
- La SIMATIC Micro Memory Card est défectueuse.
- Le contenu de la SIMATIC Micro Memory Card n'est pas valable.

Le contenu de la SIMATIC Micro Memory Card a été marqué comme non non valable.

- La procédure "Charger le programme utilisateur" a été interrompue par une mise hors tension.
- La procédure "Ecriture d'EPROM" a été interrompue par une mise hors tension.
- Erreur lors de l'évaluation du contenu du module lors de l'effacement général.
- Erreur lors du formatage ou le formatage n'a pas pu être effectué.

Si l'une de ces erreurs décrites s'est produite, la CPU nécessite de nouveau un effacement général même après exécution d'un effacement général. A moins d'une interruption des procédures de chargement du programme utilisateur et de programmation d'EPROM par une mise hors tension, le contenu de la carte est conservé jusqu'au formatage de la SIMATIC Micro Memory Card.

La SIMATIC Micro Memory Card n'est formatée que s'il y a une raison pour le formatage (voir ci-dessus) ; par exemple, pas en cas de demandes d'effacement général après un remplacement de modules. Dans ce cas, une commutation sur MRES entraîne uniquement un effacement général normal dans lequel le contenu du module reste valide.

### Effectuez les étapes suivantes pour formater votre SIMATIC Micro Memory Card

Si la CPU requiert un effacement général (la DEL STOP clignote lentement), formatez la SIMATIC Micro Memory Card en utilisant les commutateurs suivants :

- 1. Mettez le commutateur en position MRES et maintenez-le jusqu'à ce que la DEL STOP reste allumée en permanence (env. 9 secondes).
- 2. Relâcher le commutateur dans les 3 secondes qui suivent puis remettez-le en position MRES. La DEL STOP clignote alors pendant le formatage.

#### **Remarque**

Veillez à exécuter les étapes pendant le temps prescrit, car sinon la SIMATIC Micro Memory Card ne sera pas formatée, mais sera de nouveau à l'état Effacement général.

# Voir aussi

[Effacement général via le commutateur de mode de la CPU](#page-147-0) (Page [148\)](#page-147-0)

# 8.4.5 Raccorder la console de programmation (PG)

# 8.4.5.1 Raccordement de votre PG/PC à l'interface PROFINET intégrée de la CPU 31x PN/DP

# **Condition**

- CPU avec interface PROFINET intégrée (p. ex. CPU 319-3 PN/DP)
- PG/PC avec carte réseau

# Raccordement de votre PG/PC à l'interface PROFINET intégrée de la CPU 31x PN/DP

- 1. Raccordez votre PG/PC à un commutateur au moyen d'un câble à paire torsadée déjà confectionné ①.
- 2. Connectez de la même manière le commutateur à l'interface PROFINET intégrée de votre CPU ②.

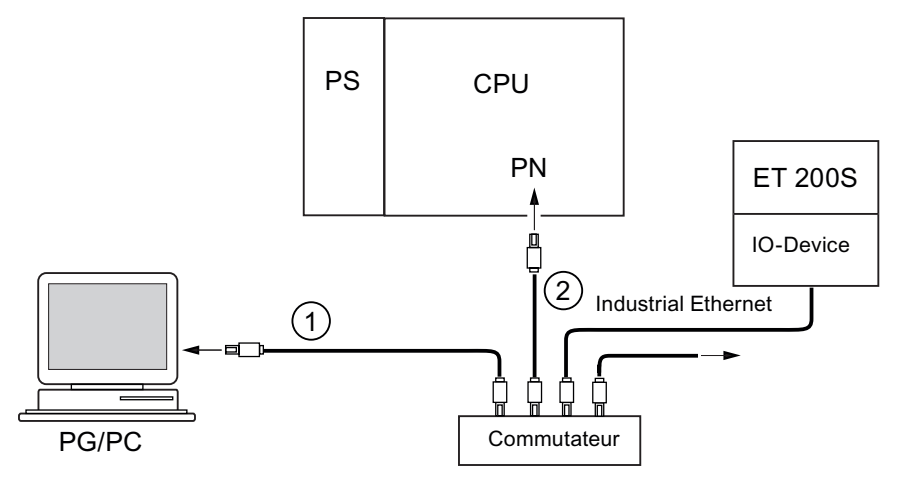

## Résultat

Vous avez raccordé votre PG/PC à l'interface PROFINET intégrée de la CPU.

## Conseil

Avec un câble Ethernet croisé (Crossover), vous pouvez également raccorder directement votre PG/PC à l'interface PROFINET intégrée de la CPU 31x PN/DP.

## Voir aussi

- Vous trouverez des informations relatives à PROFINET dans la *Description système* PROFINET.
- Pour plus d'informations sur les composants de réseau passifs, comme p. ex. un commutateur, référez-vous au Manuel SIMATIC NET : réseaux à paire torsadée et à fibres optiques.

#### <span id="page-153-0"></span>Mise en service

8.4 Mettre en service les modules

# Voir aussi

[Configuration et mise en service du système PROFINET IO](#page-181-0) (Page [182\)](#page-181-0)

# 8.4.5.2 Raccorder la console de programmation à un partenaire

# **Condition**

La console de programmation doit être équipée d'une interface MPI intégrée ou d'une carte MPI afin que vous puissiez la raccorder via MPI.

## Raccordement de la PG à l'interface MPI intégrée de la CPU

Raccordez la PG à l'interface MPI de votre CPU par l'intermédiaire d'un câble PG préconfiguré ①. Il est aussi possible de confectionner soi-même le câble de raccordement avec un câble de bus PROFIBUS et un connecteur de bus. La figure ci-dessous montre la liaison entre la PG et la CPU

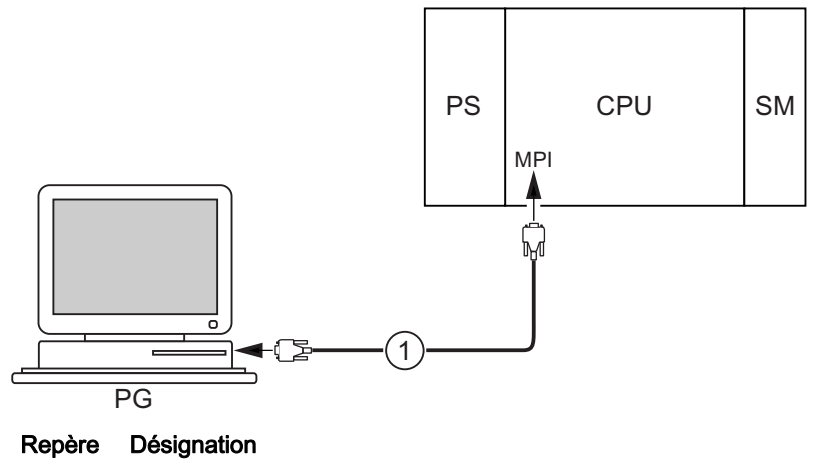

① Le câble PG servant à réaliser la liaison entre la PG et la CPU.

# Procédure avec PROFIBUS DP

La procédure s'applique en principe également à PROFIBUS DP, si l'interface de la CPU est paramétrée comme interface PROFIBUS DP.

# <span id="page-154-0"></span>8.4.5.3 Raccorder la console de programmation à plusieurs partenaires

### **Condition**

La console de programmation doit être équipée d'une interface MPI intégrée ou d'une carte MPI afin que vous puissiez la raccorder via MPI.

## Raccorder la console de programmation à plusieurs partenaires

Reliez directement la console de programmation à installation fixe dans le sous-réseau MPI par le connecteur de bus aux autres partenaires du sous-réseau MPI.

La figure suivante montre deux S7-300 mis en réseau. Les deux S7-300 sont raccordés l'un à l'autre par des connecteurs de bus.

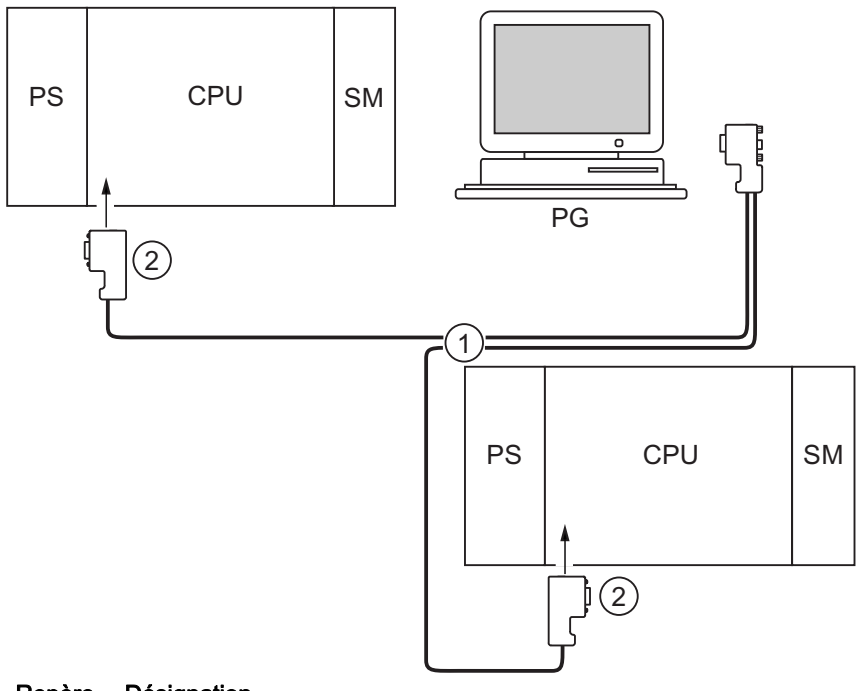

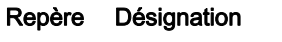

- ① le câble-bus PROFIBUS
- ② le connecteur avec résistances de terminaison mises en circuit

# 8.4.5.4 Mise en oeuvre de la console de programmation pour la mise en service ou la maintenance

## **Condition**

La console de programmation doit être équipée d'une interface MPI intégrée ou d'une carte MPI afin que vous puissiez la raccorder à une carte MPI.

### Mise en œuvre de la console de programmation pour la mise en service ou la maintenance

Raccordez la console de programmation pour la mise en service ou l'entretien via un câble de dérivation à un partenaire du sous-réseau. A cet effet, le connecteur de bus de cet partenaire doit comporter une douille PG.

La figure suivante présente deux S7-300 mis en réseau auxquels est raccordée une console de programmation.

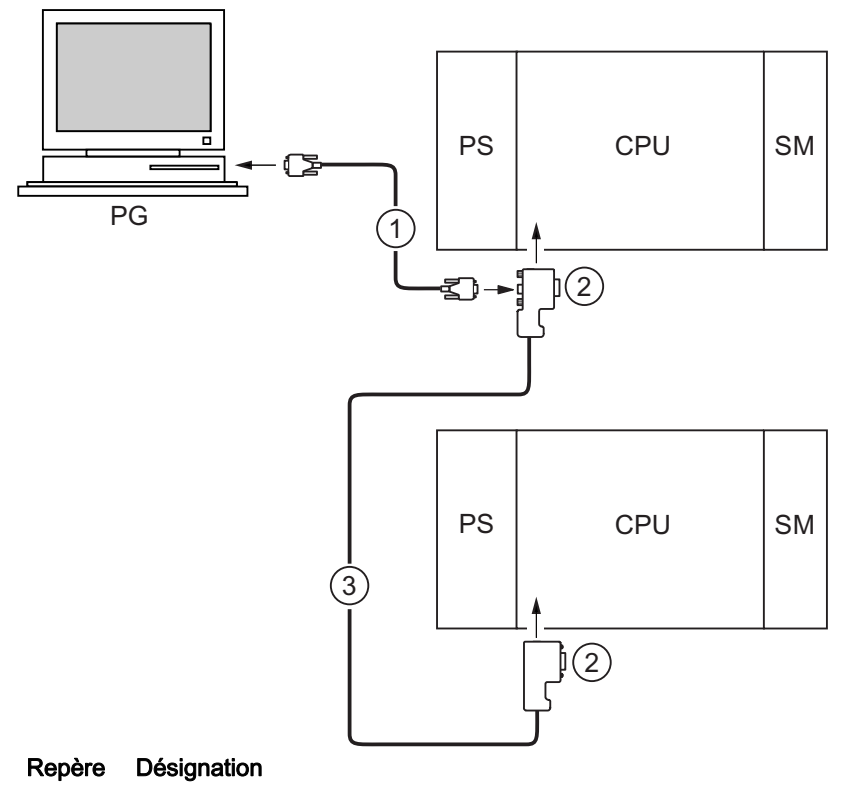

- ① Le câble de dérivation servant à réaliser la liaison entre la PG et la CPU.
- ② Le connecteur avec résistances de terminaison mises en circuit
- ③ Le câble-bus PROFIBUS servant à mettre en réseau les deux CPU

# Adresses MPI pour la console de programmation de service

Si le réseau ne comporte pas de PG à installation fixe, nous vous conseillons de procéder de la manière suivante.

Nous vous recommandons de régler les adresses suivantes dans la PG de service afin de raccorder une console de programmation à un sous-réseau MPI à des fins d'entretien possédant des adresses de partenaires "inconnues" :

- Adresse MPI : 0
- Adresse MPI la plus élevée : 126

Avec STEP 7, déterminez ensuite l'adresse MPI la plus élevée dans le sous réseau MPI, puis adaptez l'adresse MPI la plus élevée dans la PG à celle du sous-réseau MPI.

## Voir aussi

[Procédure : mise en service du matériel](#page-138-0) (Page [139\)](#page-138-0) [Procédure : mise en service du logiciel](#page-140-0) (Page [141\)](#page-140-0)

# 8.4.5.5 Raccorder la console de programmation à un partenaire MPI isolé de la terre (excepté CPU 31xC)

# **Condition**

La console de programmation doit être équipée d'une interface MPI intégrée ou d'une carte MPI afin que vous puissiez la raccorder via MPI.

# Raccorder la console de programmation au partenaire d'un sous-réseau MPI isolé de la terre (excepté les CPU 31xC)

## PG au partenaire monté sans mise à la terre

Si vous montez des partenaires d'un sous-réseau ou un S7-300 sans mise à la terre, seule une PG sans mise à la terre peut être raccordée au sous-réseau ou au S7-300.

#### Raccordement d'une PG mise à la terre au MPI

Vous souhaitez exploiter les partenaires sans mise à la terre. Si l'interface MPI de la PG est exploitée avec liaison à la terre, il faut intercaler un répéteur RS 485 entre les partenaires et la PG. Vous devez raccorder les partenaires sans mise à la terre au segment de bus 2 lorsque la PG est raccordée au segment de bus 1 (bornes A1 B1) ou à l'interface PG/OP (voir chapitre 9 dans le manuel Caractéristiques des modules).

La figure suivante présente le répéteur RS 485 servant d'interface entre une station mise à la terre et une station isolée de la terre dans un sous-réseau MPI.

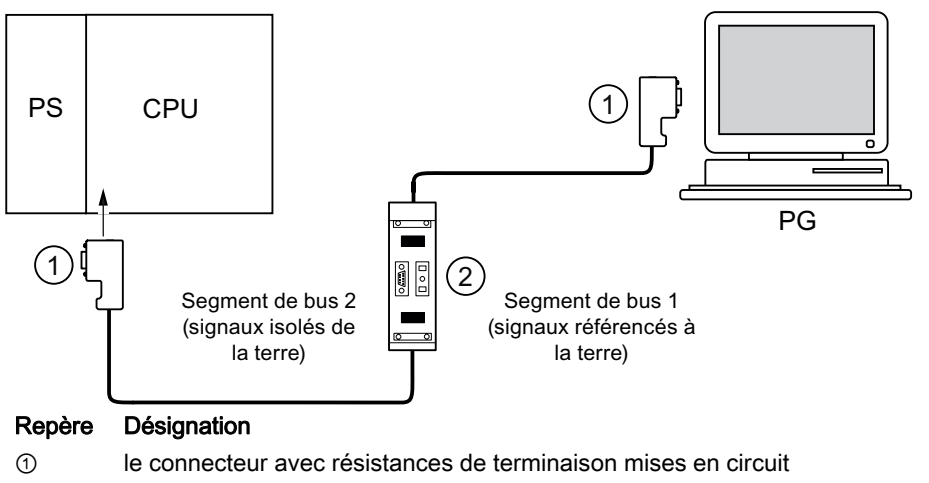

② Répéteur RS 485, avec résistances de terminaison activées

### Voir aussi

[Longueurs de câbles PROFINET et extension du réseau](#page-84-0) (Page [85](#page-84-0)) [Composants réseau pour MPI/DP et longueurs de câbles](#page-63-0) (Page [64\)](#page-63-0)

# 8.4.6 Démarrer SIMATIC Manager

## **Recette**

Le SIMATIC Manager est une interface utilisateur graphique avec l'édition en ligne/hors ligne des objets S7 (projets, programmes utilisateur, blocs, stations matérielles et outils).

SIMATIC Manager vous permet de

- gérer les projets et les bibliothèques,
- d'appeler les outils STEP 7,
- d'accéder en ligne à l'automate programmable (AP),
- d'éditer les cartes mémoire.

# Démarrer SIMATIC Manager

Après l'installation l'icône SIMATIC Manager apparaît sur le bureau Windows et dans le menu de démarrage sous SIMATIC une entrée SIMATIC Manager.

1. Démarrez le SIMATIC Manager en double-cliquant sur l'icône ou au moyen du menu de démarrage (comme pour toutes les autres applications Windows).

# Interface de dialogue

L'outil d'édition est démarré par l'ouverture des objets correspondants. En double-cliquant sur un bloc de programme, l'éditeur de programme démarre et le bloc peut être édité (démarrage orienté objets).

# Aide en ligne

L'aide en ligne pour la fenêtre actuelle est généralement appelée à l'aide de la touche de fonction F1.

# 8.4.7 Visualiser et forcer les entrées et les sorties

### L'outil "Visualiser et forcer la variable"

L'outil STEP 7 "Visualiser et forcer la variable" vous permet de

- visualiser les variables d'un programme dans un format de votre choix,
- modifier (forcer) les états ou les contenus des variables dans la CPU.

### Créer une table des variables

Vous pouvez créer de deux manières différentes une table des variables (VAT) :

● dans l'éditeur CONT/LOG/LIST, via la commande de menu Système cible > Visualiser/forcer les variables

Cette table permet de travailler directement en ligne.

● dans le SIMATIC Manager lorsque le dossier **Blocs** est ouvert, par les points du menu Insérer nouvel objet > Table des variables

Cette table créée en ligne peut être enregistrée et appelée de nouveau ultérieurement. Après commutation en ligne, elle peut également être testée.

#### Structure de la table des variables :

Chaque opérande (par exemple, les entrées, les sorties) à visualiser et à forcer occupe une ligne dans la table des variables.

Les colonnes de la table des variables ont la signification suivante :

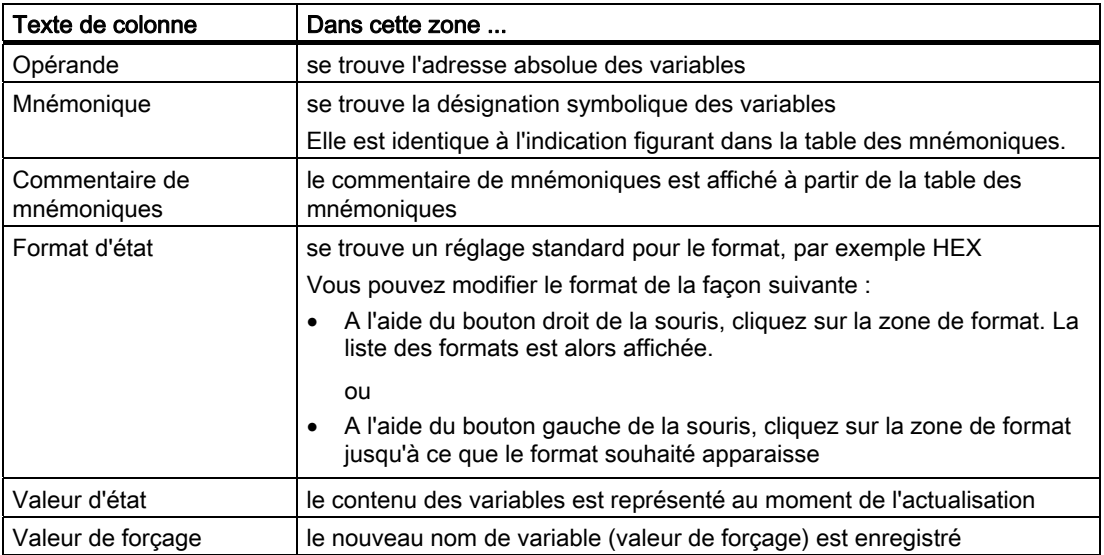

### Visualisation des variables

Vous avez deux possibilités de visualiser les variables :

● l'actualisation unique des valeurs d'état via la commande de menu Variable > Actualisation des valeurs d'état

ou

● l'actualisation permanente des valeurs d'état via la commande de menu Variable > Visualisation

### Forcer la variable

Pour forcer les variables, procédez de la façon suivante :

- 1. Cliquez à l'aide du bouton gauche de la souris sur la zone Valeur de forçage des variables correspondantes.
- 2. Entrez la valeur de forçage selon le type de données.
- 3. Pour une activation unique des valeurs de forçage, sélectionnez la commande de menu Variable > Activer les valeurs de forçage.

ou

Pour une activation permanente des valeurs de forçage, sélectionnez la commande de menu Variable > Forcage.

4. Contrôlez à l'aide de la fonction de test Visualiser si la valeur de forçage a été enregistrée dans la variable.

#### Valeur de forçage valide ?

La valeur de forçage enregistrée dans le tableau peut être mise à l'état invalide. Une valeur invalide est affichée comme un commentaire. Une valeur de forçage invalide peut de nouveau être mise à l'état valide.

Seules les valeurs de forçage valides peuvent être activées.

## Régler les points de déclenchement

#### Points de déclenchement :

- Le "point de déclenchement pour la visualisation" définit quand les valeurs des variables à visualiser sont actualisées.
- Le "point de déclenchement pour le forçage" définit quand les valeurs de forçage sont affectées aux variables à forcer.

#### Condition du déclenchement :

- La "condition du déclenchement pour la visualisation" définit si les valeurs sont actualisées une seule fois lors de l'obtention du point de déclenchement ou en permanence (lors de chaque obtention du point de contrôle).
- La "condition de déclenchement pour le forçage" définit si les valeurs de forçage sont affectées une seule fois ou en permanence aux variables qui doivent être forcées.

Vous pouvez démarrer le réglage des points de déclenchement dans l'outil "Visualiser et forcer la variable" via la commande de menu Variable > Régler le déclencheur ... .

#### Particularités :

- Si la "condition de déclenchement" pour la visualisation a été réglée sur une fois, les commandes de menu Variable > Actualiser les valeurs d'étatou Variable > Visualiser ont le même effet, à savoir une seule actualisation.
- Si la "condition de déclenchement" pour la visualisation a été réglée sur une fois, les commandes de menu Variable > Actualiser les valeurs de forçageou Variable > Forcer ont le même effet, à savoir une seule affectation.
- Lorsque les conditions de déclenchement ont été réglées sur **permanent**, les commande de menu citées ont l'effet différent déjà connu.
- Si le même point de déclenchement est réglé pour la visualisation et le forçage, la visualisation sera d'abord effectuée.
- Si vous avez paramétré sous Test > Fonctionnement... Mode processus, l'affectation des valeurs n'est pas réalisée à chaque cycle dans le cas du paramétrage Forçage permanent.

Solution : utilisation de la fonction test Forçage permanent.

#### Enregistrer/ouvrir la table des variables

### Enregistrer la VAT

1. En cas d'interruption ou après la phase de test, vous pouvez enregistrer la table des variables. Le nom d'une table des variables commence par les lettres VAT, suivies d'un numéro compris entre 0 et 65535, par exemple VAT5.

#### Ouvrir la VAT

- 1. Sélectionnez la commande de menu Table > Ouvrir.
- 2. Sélectionnez dans la boîte de dialogue Ouvrir le nom du projet.
- 3. Sélectionnez dans la fenêtre du projet située au-dessous le programme correspondant et sélectionnez le dossier **Blocs**.
- 4. Marquez dans la fenêtre des blocs la table souhaitée.
- 5. Validez à l'aide de la touche OK.

# Etablir la liaison avec la CPU

Les variables d'une table sont des grandeurs variables d'un programme utilisateur. Afin de pouvoir visualiser ou forcer les variables, il faut établir une liaison avec la CPU correspondante. Il est possible de relier chaque table des variables à une autre CPU.

Etablissez avec le point du menu Système cible > Etablir la liaison avec ... la liaison avec l'une des CPU suivantes :

- CPU configurée
- CPU directement raccordée
- CPU joignable ...

L'affichage des variables est présenté sous forme de table ci-dessous.

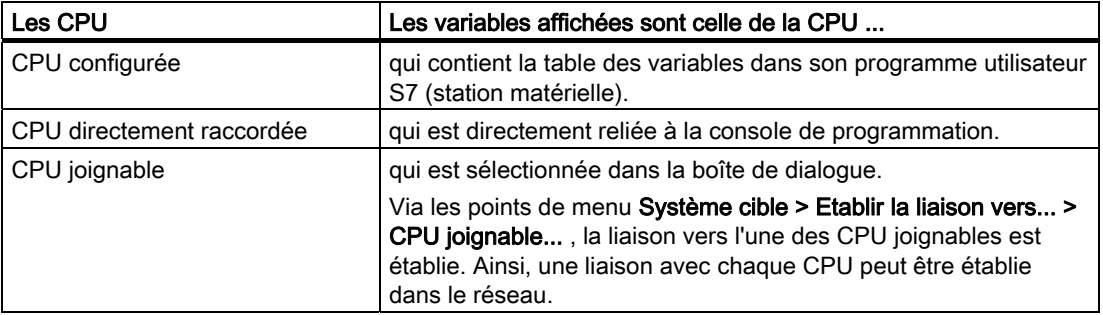

# Forcer les sorties à l'état STOP de la CPU

La fonction Débloquer sorties périphériques interrompt le blocage des sorties périphériques (PA). Cela permet le forçage des sorties périphériques à l'état STOP de la CPU.

Afin de débloquer les sorties périphériques, procédez de la façon suivante :

- 1. Ouvrez avec la commande du menu Tableau > Ouvre la table des variables (VAT) qui comporte les sorties périphériques à forcer et activez la fenêtre du tableau correspondant des variables.
- 2. Etablissez à l'aide de la commande du menu Système cible > Etablir la liaison avec ... une liaison avec la CPU souhaitée afin que vous puissiez forcer les sorties périphériques de la table des variables actives.
- 3. Ouvrez à l'aide de la commande du menu Système cible > Etat de fonctionnement la boîte de dialogue Etat de fonctionnement et mettez la CPU à l'état STOP.
- 4. Enregistrez les valeurs souhaitées dans la colonne "Valeur de forçage" pour les sorties périphériques à forcer.

Exemples : sortie périphérique : PAB 7 Valeur de forçage : 2#0100 0011 PAW 2 W#16#0027 PAD 4 DW#16#0001

- 5. Allumez à l'aide de la commande du menu Variable > Débloquer sorties périphériques le mode "Débloquer sorties périphériques".
- 6. Forcez à l'aide de la commande du menu Variable > Activer les valeurs de forçage les sorties périphériques. La fonction "Débloquer sorties périphériques" reste active tant que vous sélectionnez la commande du menu Variable > Débloquer sorties périphériques et que vous éteignez de nouveau ce mode.

La fonction "Débloquer sorties périphériques" est terminée en cas d'interruption de la liaison avec la PG.

7. Pour la spécification de nouvelles valeurs, commencez de nouveau par l'étape 4.

#### **Remarque**

Si la CPU modifie son état de fonctionnement et passe, par exemple, du mode STOP à RUN ou MISE EN ROUTE, un message est affiché.

Si la CPU se trouve en état de fonctionnement RUN et que la fonction "Débloquer sorties périphériques" est sélectionnée, un message sera également affiché.

# 8.5.1 Mettre en service le réseau PROFIBUS-DP

# **Conditions**

Pour que vous puissiez mettre le réseau PROFIBUS DP en service, il faut que les conditions suivantes soient remplies :

- Le réseau PROFIBUS DP est monté.
- Vous avez configuré le réseau PROFIBUS DP à l'aide de STEP 7 et affecté une adresse PROFIBUS DP et la plage d'adresses à tous les partenaires.
- Veillez à ce que les sélecteurs d'adresses soient réglés dans le cas de certains esclaves DP (voir description des esclaves DP correspondants).
- En fonction de la CPU, le logiciel conformément au tableau suivant s'avère nécessaire :

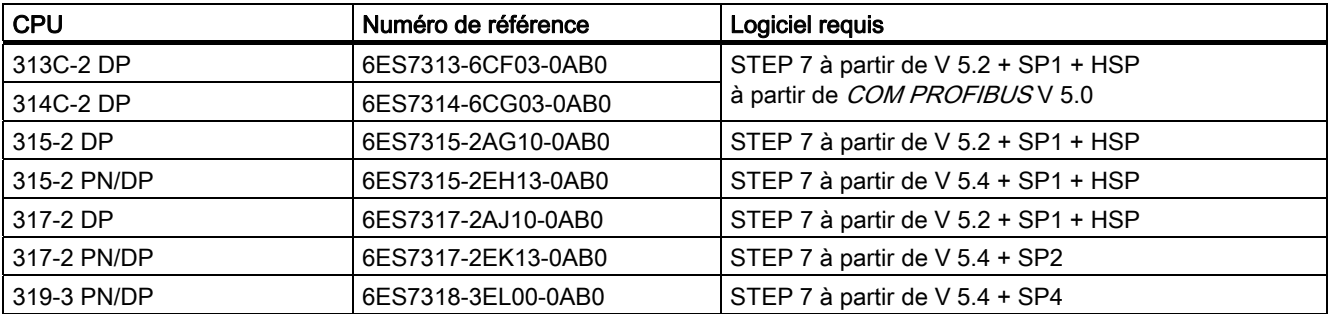

Tableau 8- 6 Conditions logicielles

# Plages d'adresses DP des CPU

Tableau 8- 7 Plages d'adresses DP des CPU

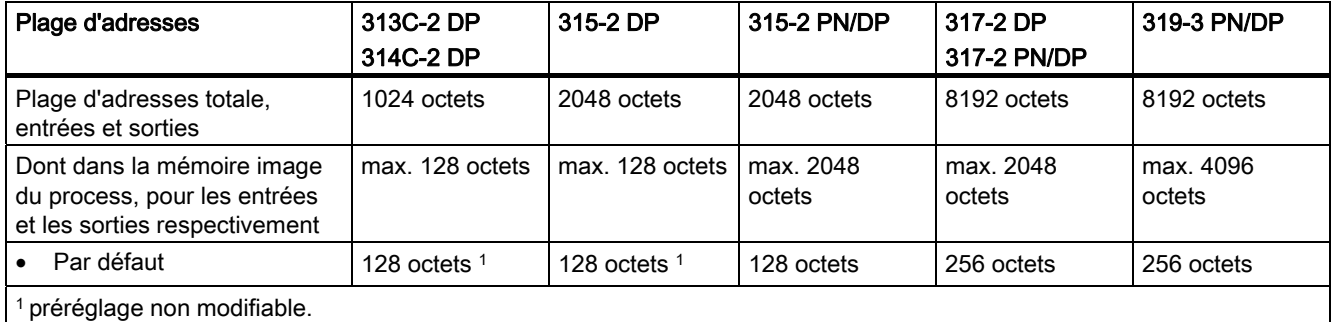

### Adresses de diagnostic DP

Dans la plage d'adresses des entrées, les adresses de diagnostic DP occupent respectivement 1 octet pour le maître DP et chaque esclave DP. Le diagnostic normalisé DP des partenaires respectifs peut être appelé à ces adresses (paramètre LADDR du SFC 13). Vous définissez les adresses de diagnostic DP lors de la configuration. Si vous ne définissez pas d'adresses de diagnostic DP, STEP 7 les attribue de manière décroissante à partir de l'adresse d'octet la plus élevée.

Dans le cas d'une CPU 31xC-2 DP, d'une CPU 31x-2 DP ou d'une CPU 31x PN/DP maître, vous affectez deux adresses de diagnostic différentes pour les esclaves S7 :

● Adresse de diagnostic de l'esclave (adresse pour l'emplacement 0)

Avec cette adresse, tous les événements qui concernent l'esclave dans son ensemble (suppléant de la station) sont signalés dans le maître DP, par ex. une défaillance de station.

● Adresse de diagnostic du module (adresse pour l'emplacement 2)

Avec cette adresse, les événements (OB 82) qui concernent le module (par ex. une CPU 313C-2 DP en tant qu'esclave I) sont signalés dans le maître. Pour une CPU comme esclave DP, c'est ici que sont signalées, par exemple, des alarmes de diagnostic pour changement d'état de fonctionnement.

### Voir aussi

[Raccorder la console de programmation à un partenaire](#page-153-0) (Page [154](#page-153-0)) [Raccorder la console de programmation à plusieurs partenaires](#page-154-0) (Page [155](#page-154-0))

# 8.5.2 Mettre en service la CPU en tant que maître DP

# Conditions de la mise en service

- Le sous-réseau PROFIBUS est configuré.
- Les esclaves DP ont été préparés au fonctionnement (voir les manuels des esclaves DP correspondants).
- Si l'interface MPI/DP doit être une interface DP, vous devez configurer l'interface en tant qu'interface DP (uniquement 315-2 PN/DP/ CPU 317 et CPU 319).
- Avant la mise en service, il faut configurer la CPU en tant que maître DP. Ceci signifie que dans STEP 7, vous devez :
	- configurer la CPU en tant que maître DP,
	- affecter à la CPU une adresse PROFIBUS,
	- affecter à la CPU une adresse de diagnostic de maître,
	- intégrer les esclaves DP dans le système maître DP.

Une CPU DP est-elle un esclave DP ?

Alors vous trouverez cet esclave DP dans le catalogue PROFIBUS DP sous Station déjà configurée. Vous affecterez à cette CPU esclave DP une adresse de diagnostic d'esclave dans le maître DP. Il faut coupler le maître DP avec la CPU esclave DP et définir les plages d'adresses pour l'échange de données avec la CPU esclave DP.

## Mise en service

Mettez la CPU DP en service en tant que maître DP sur le sous-réseau PROFIBUS de la manière suivante :

- 1. Chargez la configuration du sous-réseau PROFIBUS (configuration prévue) créée avec STEP 7 dans la CPU DP depuis la PG.
- 2. Mettez tous les esclaves DP en route.
- 3. Commutez la CPU DP de STOP sur RUN.

# Démarrage de la CPU DP en tant que maître DP

Lors du démarrage, la CPU DP compare la configuration prévue de votre système maître DP avec la configuration sur site.

Si configuration prévue = configuration sur site, la CPU passe en RUN.

Si configuration prévue ≠ configuration sur site, le comportement de la CPU dépend du paramétrage Mise en route si configuration sur site diffère de configuration prévue.

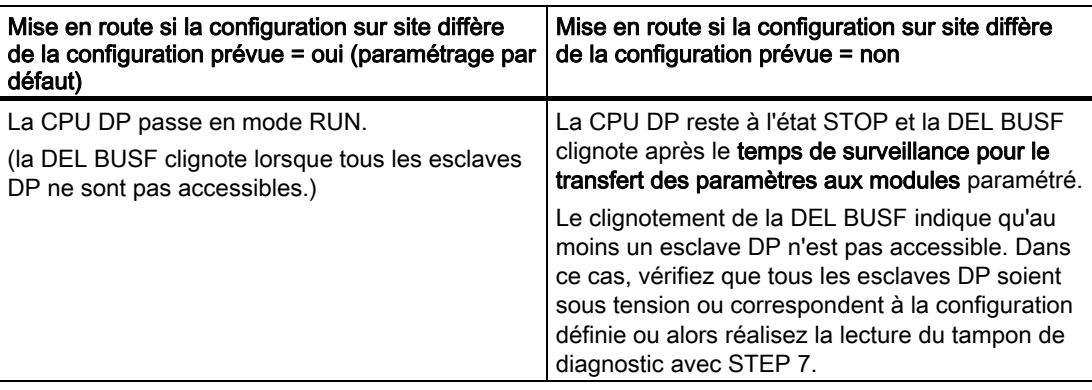

# Détecter les états de fonctionnement de l'esclave DP (détection des événements)

Le tableau suivant montre comment la CPU DP en tant que maître DP détecte les changements d'état de fonctionnement d'une CPU esclave DP ou les interruptions du transfert de données.

Tableau 8- 8 Détection des événements des CPUs 31xC-2 DP / 31x-2 DP / 31x PN/DP en tant que maître DP

| Que se passe-t-il dans le maître DP?                                                                                          |
|----------------------------------------------------------------------------------------------------|
| Appel de l'OB 86 avec le message <b>Défaillance de station</b><br>٠                                                           |
| (événement apparaissant ; adresse de diagnostic de l'esclave DP qui est<br>affectée au maître DP)                             |
| En cas d'accès à la périphérie : appel de l'OB 122                                                                            |
| (erreur d'accès à la périphérie)                                                                                              |
| Appel de l'OB 82 avec le message Module défectueux                                                                            |
| (événement apparaissant ; adresse de diagnostic de l'esclave DP qui est<br>affectée au maître DP ; variable OB82_MDL_STOP=1)  |
| Appel de l'OB 82 avec le message <b>Module ok</b>                                                                             |
| (événement disparaissant ; adresse de diagnostic de l'esclave DP qui est<br>affectée au maître DP ; variable OB82_MDL_STOP=0) |
|                                                                                                    |

#### Conseil :

Programmez toujours les OB 82 et 86 lors de la mise en service de la CPU en tant que maître DP. Ainsi, vous pouvez détecter et évaluer les perturbations ou les interruptions du transfert de données.

## Visualisation d'état/forçage, programmation via PROFIBUS

Au lieu d'utiliser l'interface MPI, vous pouvez également utiliser l'interface PROFIBUS DP pour programmer la CPU ou exécuter les fonctions PG Visualisation d'état et Forçage.

#### Remarque

L'utilisation de Visualisation d'état et Forçage via l'interface PROFIBUS DP allonge le cycle DP.

## **Equidistance**

L'équidistance est la propriété de PROFIBUS DP qui garantit des cycles de bus de longueur parfaitement égale. Des "cycles de bus de longueur égale" signifient que le maître DP démarre toujours le cycle de bus DP après le même intervalle de temps. Du point de vue des esclaves raccordés, cela signifie que ces derniers reçoivent également leurs données du maître dans des intervalles de temps exactement identiques.

A partir de STEP 7 V 5.x, vous pouvez paramétrer des cycles de bus de même longueur (équidistants) pour les sous-réseaux PROFIBUS. Vous trouverez une description détaillée sur l'équidistance dans l'aide en ligne sur STEP 7.

#### Actualiser la mémoire image partielle avec synchronisme d'horloge

Avec la SFC 126 "SYNC\_PI", vous pouvez actualiser en synchrone une mémoire image partielle des entrées. Un programme utilisateur relié à une impulsion DP (connexion via l'OB 61) peut avec cette SFC actualiser dans une mémoire image partielle des entrées les données d'entrée acquises, en synchronisation avec cette impulsion et de manière cohérente. La SFC 126 peut être interrompue et peut uniquement être appelée dans l'OB 61.

Avec la SFC 127 "SYNC\_PO", vous pouvez actualiser en synchrone une mémoire image partielle des sorties. Un programme utilisateur relié à une impulsion DP peut avec cette SFC transmettre à la périphérie les données de sortie calculées d'une mémoire image partielle, en synchronisation avec cette impulsion et de manière cohérente. La SFC 127 peut être interrompue et peut uniquement être appelée dans l'OB 61.

Les SFC 126 et 127 sont décrites dans *l'aide en ligne de STEP 7* et dans le *manuel de* référence Logiciel système S7-300/400 Fonctions système et fonctions standard .

Le synchronisme d'horloge est pris en charge par les CPU 315-2 PN/DP, CPU 317 DP, CPU 317-2 PN/DP et CPU 319-3 PN/DP. Le synchronisme d'horloge n'est pris en charge que par la seconde interface (interface DP) dans le cas des CPU dotées de deux interfaces (CPU 317-2 DP et CPU 319-3 PN/DP)

### Voir aussi

Vous trouverez des informations complémentaires sur le synchronisme d'horloge dans le manuel *Isochrone Mode* (Synchronisme d'horloge).

#### Synchronisation de l'heure

Pour plus d'informations sur la synchronisation de l'heure via PROFIBUS DP, référez-vous au chapitre Interfaces > PROFIBUS DP.

# SYNC/FREEZE

La commande SYNC permet d'activer les esclaves DP d'un groupe dans le mode Sync, c.-àd. que le maître DP transmet les données de sortie actuelles et incitent les esclaves DP concernés à geler les sorties. Dans les télégrammes de sortie suivants, les esclaves DP enregistrent les données de sortie dans une mémoire tampon interne ; l'état des sorties reste inchangé.

Après chaque commande SYNC, les esclaves DP des groupes sélectionnés fournissent les données de sortie de leur mémoire tampon interne aux sorties du processus.

Les sorties ne seront alors actualisées cycliquement que lorsque vous exécuterez la commande UNSYNC au moyen de la SFC 11 "DPSYC\_FR".

La commande FREEZE permet d'activer les esclaves DP concernés sur le mode Freeze, c. à-d. que le maître DP incite les esclaves DP concernés à geler l'état actuel des entrées. Il transmet ensuite les données gelées dans la plage d'entrée de la CPU.

Après chaque commande FREEZE, les esclaves DP gèlent à nouveau l'état de leurs entrées.

A partir de ce moment seulement, le maître DP reçoit de nouveau, cycliquement, l'état actuel des entrées lorsque vous envoyez la commande UNFREEZE à l'aide de la SFC 11 "DPSYC\_FR".

La SFC 11 est décrite dans *l'aide en ligne de STEP 7* et dans le manuel de référence Logiciel système S7-300/400 Fonctions système et fonctions standard .

#### Démarrage du système maître DP

La CPU 31xC-2 DP / 31x-2 DP / 31x PN/DP est le maître DP.

Le paramètre Transmission des paramètres aux modules vous permet également de régler la surveillance du temps de démarrage de l'esclave DP.

C.-à-d. que les esclaves DP doivent démarrer pendant le temps réglé et être paramétrés par la CPU (en tant que maître DP).

## Adresse PROFIBUS du maître DP

Vous ne devez pas paramétrer "126" comme adresse PROFIBUS pour la CPU DP.

# 8.5.3 Mettre en service la CPU en tant qu'esclave DP

#### Conditions de la mise en service

- Le maître DP est paramétré et configuré.
- Si l'interface MPI/DP de votre CPU doit être une interface DP, il vous faut configurer cette interface comme interface DP.
- Avant la mise en service, vous devez paramétrer et configurer la CPU DP en tant qu'esclave DP. Ceci signifie que dans STEP 7, vous devez :
	- "démarrer" la CPU en tant que maître DP,
	- affecter à la CPU une adresse PROFIBUS,
	- affecter à la CPU une adresse de diagnostic d'esclave,
	- définir si le maître DP est un maître DP S7 ou un autre maître DP
	- définir les plages d'adresses pour l'échange de données avec maître DP.
- Tous les autres esclaves DP sont paramétrés et configurés.

# Fichiers GSD

Si vous travaillez avec IM 308-C ou des systèmes tiers, vous avez besoin d'un fichier GSD pour configurer la CPU DP comme esclave DP dans un réseau maître DP.

Le fichier GSD est contenu dans *COM PROFIBUS* à partir de V 4.0.

Si vous travaillez avec une version antérieure ou un autre outil de configuration, vous pouvez obtenir le fichier GSD

● sur Internet à l'adresse <http://www.automation.siemens.com/csi/gsd>

ou

par modem auprès du centre d'interfaces (SSC de Fürth au numéro de téléphone +49 911 737972

## Remarque

.

Cette remarque s'applique aux CPU 31xC-2 DP, CPU 315, CPU 317 et CPU 319.

Si vous souhaitez exploiter la CPU en tant qu'esclave normalisé au moyen d'un fichier GSD, il ne faut pas cocher la case Test, mise en service, routage dans les propriétés de l'interface DP quand vous configurez cette CPU esclave dans STEP 7.

#### Télégramme de configuration et de paramétrage

STEP 7 vous assiste lors de la configuration/du paramétrage de la CPU DP. Si vous avez besoin d'une description du télégramme de configuration et de paramétrage, par exemple pour le contrôle avec un moniteur de bus, vous trouverez cette description sur Internet, à l'adresse [http://www.siemens.de/automation/csi\\_fr\\_WW/product,](http://www.siemens.de/automation/csi_fr_WW/product) ID de contribution 1452338.

# Mise en service

Mettez la CPU DP en service en tant qu'esclave DP dans le sous-réseau PROFIBUS de la manière suivante :

- 1. Passez à l'état hors tension tout en laissant la CPU à l'état STOP.
- 2. Allumez d'abord tous les maîtres DP et les esclaves DP.
- 3. Réglez maintenant la CPU en mode RUN.

### Démarrage de la CPU DP en tant qu'esclave DP

Lorsque la CPU DP est réglée en mode RUN, deux changements d'état de fonctionnement indépendants sont exécutés :

- La CPU passe de l'état STOP à l'état RUN.
- La CPU réalise le transfert de données avec le maître DP à l'interface PROFIBUS DP.

### Détecter les états de fonctionnement du maître DP (détection des événements)

Le tableau suivant montre comment la CPU DP en tant qu'esclave DP détecte des changements d'état de fonctionnement ou des interruptions du transfert de données.

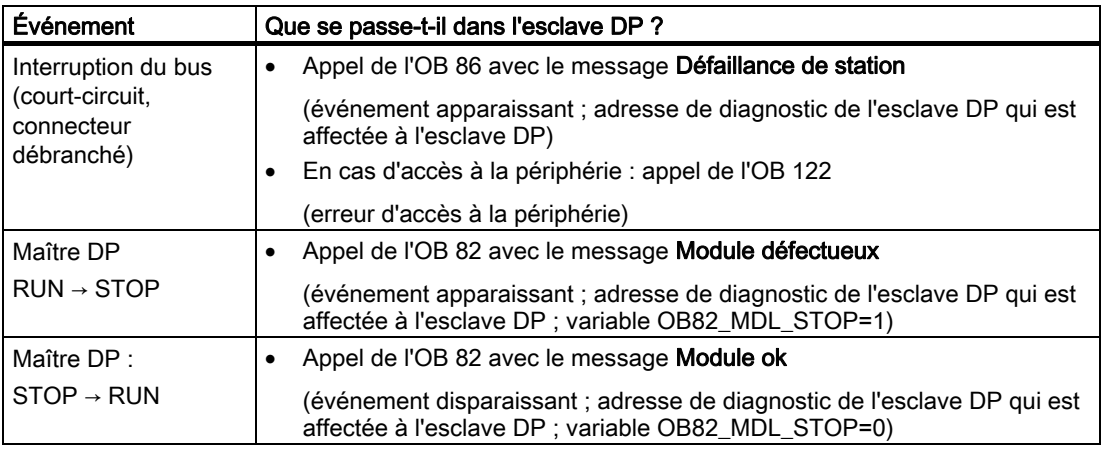

Tableau 8- 9 Détection des événements des CPUs 31xC-2 DP / 31x-2 DP / 31x PN/DP en tant qu'esclave DP

#### Conseil :

Programmez toujours les OB 82 et 86 lors de la mise en service de la CPU en tant qu'esclave DP. Ainsi, vous pouvez détecter et exploiter les changements d'état correspondants ou les interruptions du transfert de données.

### Visualisation d'état/forçage, programmation via PROFIBUS

Au lieu d'utiliser l'interface MPI, vous pouvez également utiliser l'interface PROFIBUS DP pour programmer la CPU ou exécuter les fonctions PG Visualisation d'état et Forçage.

#### **Remarque**

L'utilisation de Visualisation d'état et Forçage via l'interface PROFIBUS DP allonge le cycle DP.

## Transfert de données utiles via une mémoire de transfert

En tant qu'esclave DP intelligent, la CPU DP met une mémoire de transfert à disposition du PROFIBUS DP. Le transfert de données utiles entre la CPU esclave DP et le maître DP s'effectue toujours par l'intermédiaire de cette mémoire de transfert. 32 plages d'adresses maximum peuvent être configurées à cette fin.

Cela signifie que le maître DP écrit ses données dans ces plages d'adresses de la mémoire de transfert et que la CPU lit ces données dans le programme utilisateur et réciproquement.

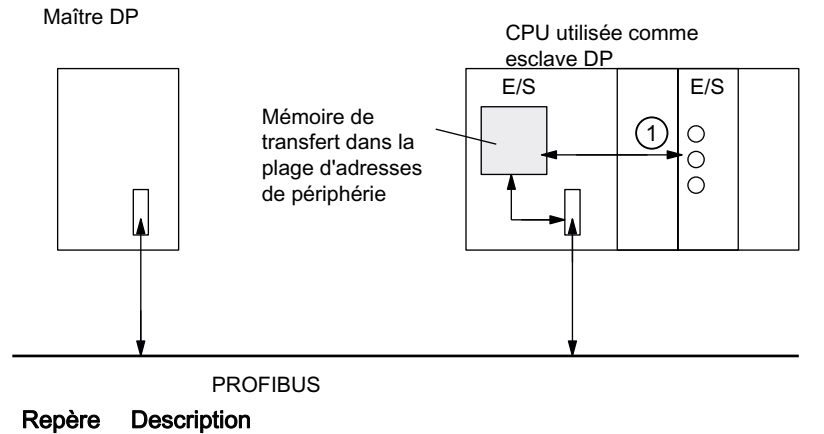

① L'échange de données entre la mémoire de transfert et la périphérie centralisée de la CPU esclave doit être réalisé dans le programme utilisateur. Un accès direct du maître DP à cette périphérie n'est pas possible.

# Plages d'adresses de la mémoire de transfert

Dans STEP 7, vous configurez des plages d'adresses d'entrée et de sortie :

- 32 plages d'adresses d'entrées ou de sorties maximum peuvent être configurées.
- Chacune de ces plages d'adresses peut avoir une taille maximale de 32 octets.
- 244 octets d'entrée et 244 octets de sortie au maximum peuvent être configurés au total.

Le tableau suivant représente le principe des plages d'adresses. Vous trouverez également cette figure dans la configuration de STEP 7.

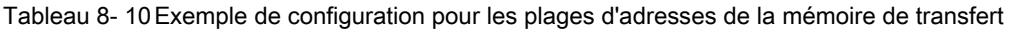

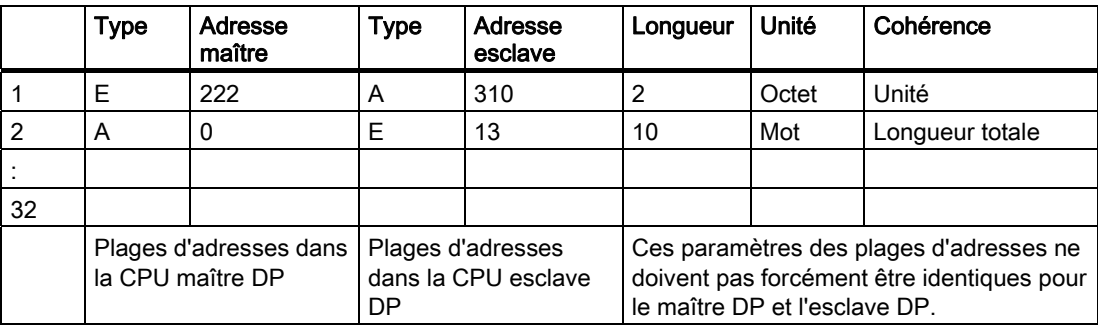

```
Mise en service
```
# Programme-exemple

Vous trouvez ci-dessous un exemple de petit programme pour l'échange de données entre un maître DP et un esclave DP. Vous retrouverez dans cet exemple les adresses du tableau mentionné ci-dessus.

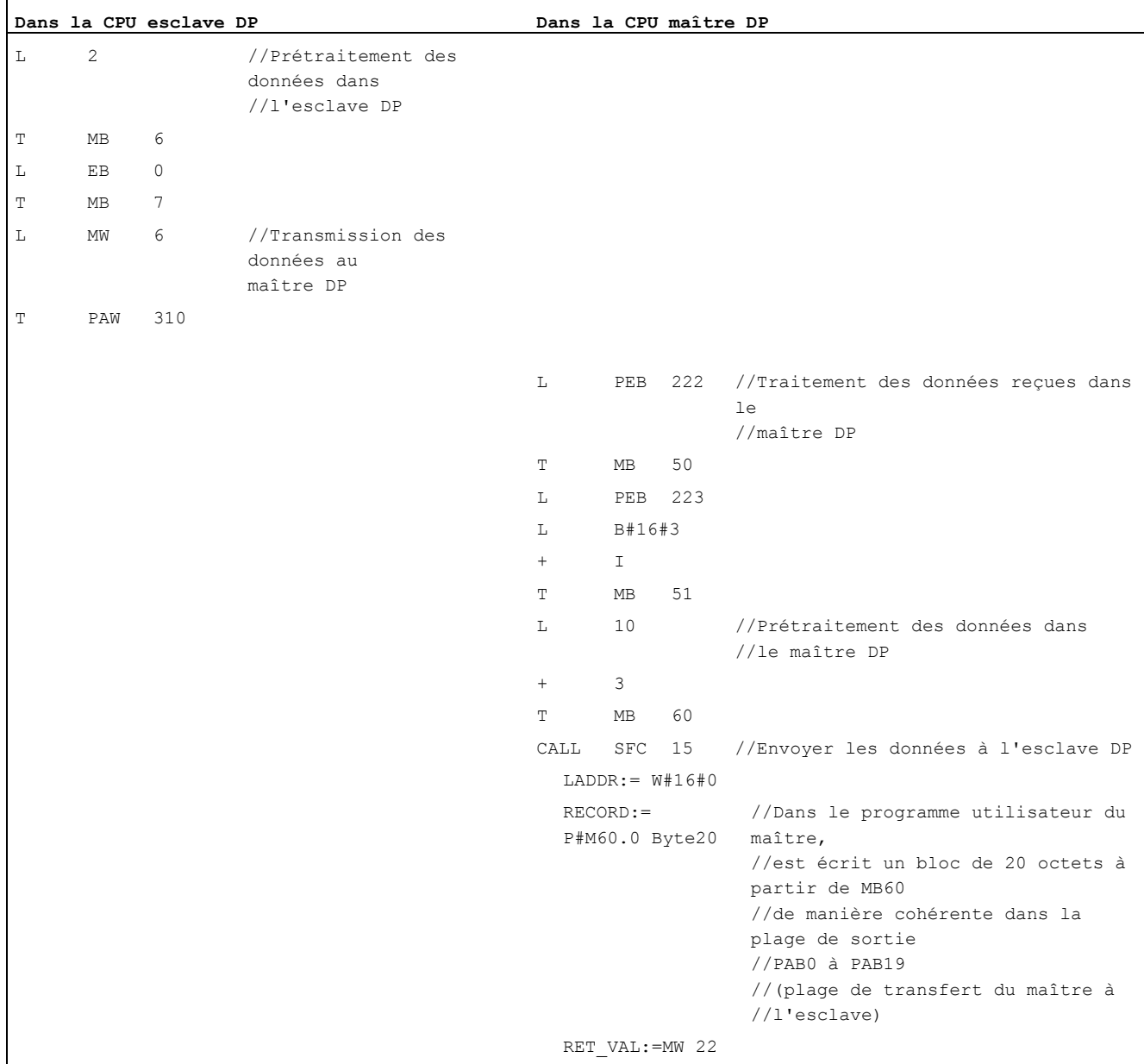

#### Mise en service

8.5 Mise en service de PROFIBUS DP

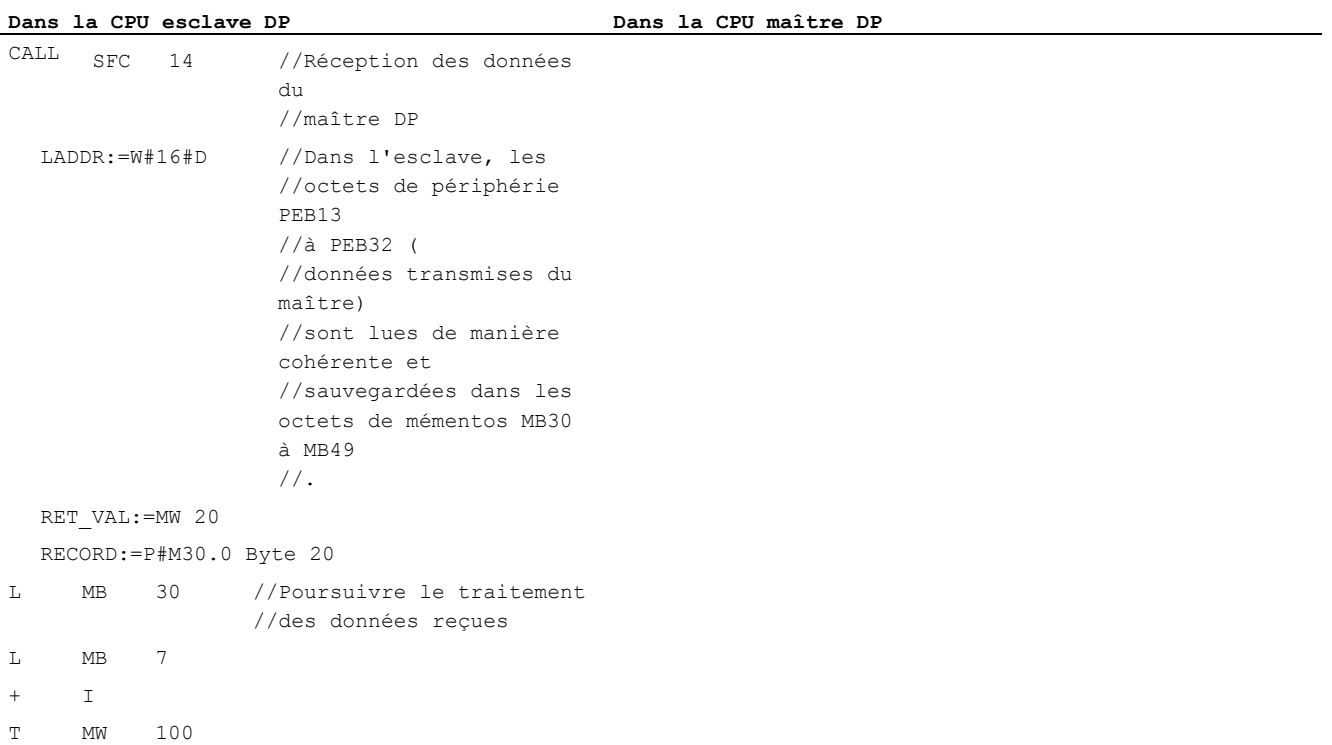

#### Utilisation de la mémoire de transfert

L'utilisation de la mémoire de transfert exige de respecter les règles suivantes :

- Affectation des plages d'adresses :
	- Les données d'entrée de l'esclave DP sont toujours des données de sortie du maître DP
	- Les données de sortie DP sont toujours des données d'entrée du maître DP
- Les adresses peuvent être attribuées librement. Dans le programme utilisateur, vous accédez aux données par des instructions de chargement/transfert ou par les SFC 14 et 15. Vous pouvez également indiquer des adresses de la mémoire image des entrées ou des sorties.
- La plus petite adresse des différentes plages d'adresses constitue l'adresse initiale de la plage d'adresses considérée.
- La longueur, l'unité et la cohérence des plages d'adresses correspondantes du maître DP et de l'esclave DP doivent être identiques.
- Les adresses du maître et de l'esclave peuvent différer dans la même mémoire de transfert logique (plages d'adresse de prériphérie logiques indépendantes dans la CPU maître et esclave).

#### **Remarque**

Vous affectez à la mémoire de transfert des adresses de la plage d'adresses de la périphérie de la CPU.

 Les adresses affectées à la mémoire de transfert ne doivent pas être affectées une deuxième fois à d'autres modules de périphérie.

# Maître DP S5

Si vous utilisez un IM 308-C comme maître DP et la CPU DP comme esclave DP, les règles suivantes s'appliquent à l'échange de données cohérentes :

Il faut programmer dans l'automate S5 avec IM 308 C le FB 192, afin de pouvoir échanger des données cohérentes entre le maître DP et l'esclave DP. Avec le FB 192, les données de la CPU DP ne peuvent être sorties ou lues qu'en un seul bloc.

# S5-95 comme maître DP

Si vous utilisez un AG S5-95 comme maître DP, vous devez aussi régler ses paramètres de bus pour la CPU DP comme esclave DP.

# Transfert de données utiles à l'état de fonctionnement STOP

Les données utiles sont traitées différemment selon que le maître DP ou l'esclave DP passe en STOP.

● La CPU esclave DP passe en STOP :

les données dans la mémoire de transfert de la CPU sont écrasées par "0", c.-à-d. que le maître DP lit "0" durant l'échange de données direct.

● Le maître DP passe en STOP :

les données actuelles dans la mémoire de transfert de la CPU sont conservées et continuent à pouvoir être lues par la CPU.

## Adresse PROFIBUS

Vous ne devez pas paramétrer "126" comme adresse PROFIBUS pour la CPU DP.

## Voir aussi

[Adressage libre des modules](#page-128-0) (Page [129](#page-128-0))

# 8.5.4 Echange direct de données

## **Condition**

A partir de STEP 7 V 5.x, vous pouvez paramétrer un "Echange direct de données" pour les partenaires PROFIBUS. Les CPU DP peuvent prendre part à l'échange direct de données comme émetteur et comme récepteur.

### Définition

Un "échange direct de données" est une relation de communication spéciale entre des partenaires PROFIBUS DP.

L'échange direct de données est caractérisé par le fait que les partenaires PROFIBUS DP sont "à l'écoute" des données renvoyées par un esclave DP à son maître DP. Ce mécanisme permet à la station "à l'écoute" (récepteur) d'accéder directement à des modifications des données d'entrée d'esclaves DP éloignés.

# Plages d'adresses

Lors de la configuration dans STEP 7, vous définissez la plage d'adresses du récepteur, dans laquelle les données souhaitées par l'émetteur doivent être lues, en utilisant les adresses d'entrée de périphérie respectives.

Une CPU DP peut être :

- un émetteur en tant qu'esclave DP
- un récepteur en tant qu'esclave DP ou maître DP ou en tant que CPU qui n'est pas intégrée dans un système maître

# Exemple : Echange direct de données via des CPU DP

L'exemple de la figure suivante représente les relations que vous pouvez configurer pour l'échange direct des données. Dans la figure, tous les maîtres DP et tous les esclaves DP repérés comme "CPU" sont respectivement des CPU DP.

Sachez que les autres esclaves DP (ET 200M, ET 200pro, ET 200S) ne peuvent être qu'émetteur.

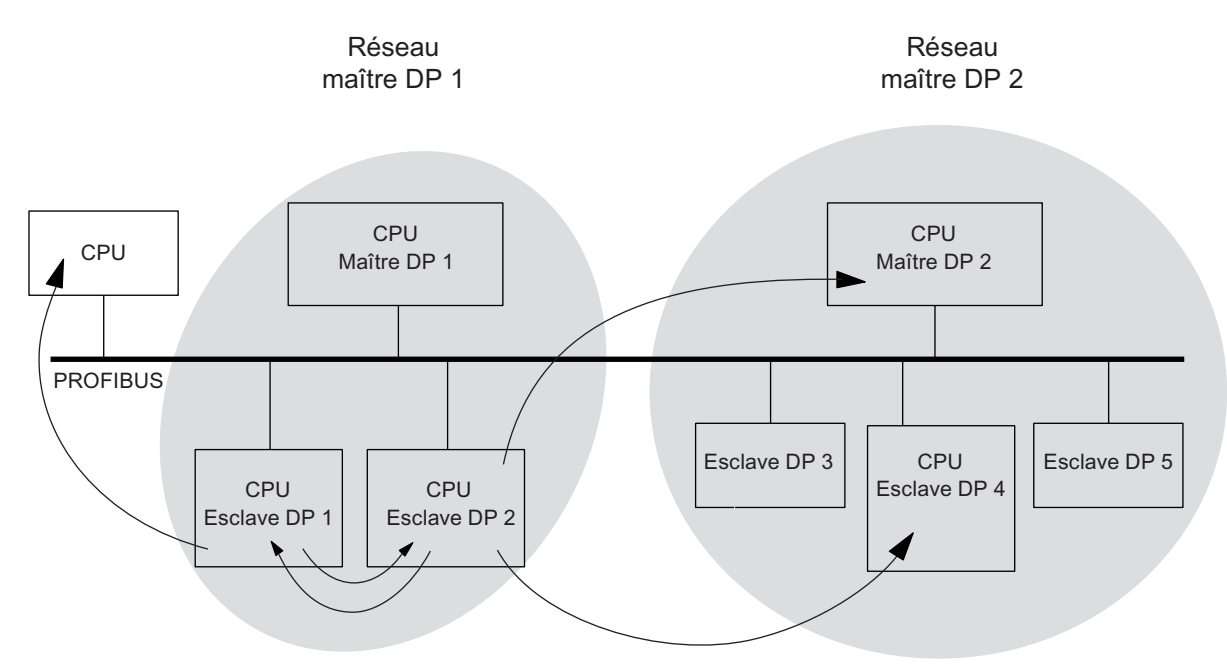

Figure 8-1 Echange direct de données via des CPU DP
# 8.6 Mise en service de PROFINET IO

# 8.6.1 Conditions

# **Conditions**

PROFINET IO est pris en charge à partir de STEP 7 V 5.3 SP 1. Selon la fonctionnalité de la CPU, une version plus récente de STEP 7 est requise. Pour savoir quelle CPU requiert quelle version de STEP 7, référez-vous au manuel CPU 31xC et CPU 31x, Caractéristiques techniques.

# Plages d'adresses PROFINET IO des CPU

Tableau 8- 11 Plages d'adresses PROFINET IO des CPU

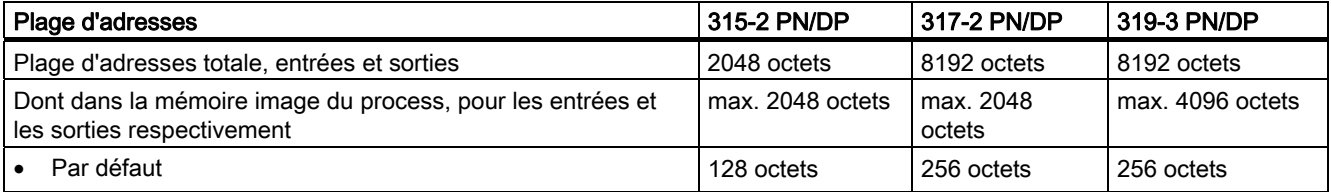

Les adresses de diagnostic occupent dans la plage d'adresses des entrées respectivement 1 octet pour

- l'IO-Controller, interface PROFINET et ports
- chaque IO-Device (module d'en-tête à l'emplacement 0, ports de l'interface PROFINET) ainsi que chaque module/sous-module au sein de l'appareil sans données utiles (par ex. module de puissance de l'ET 200S ou ports de l'interface PROFINET)

Sous ces adresses, vous pouvez p. ex. lire des enregistrements de diagnostic spécifiques aux modules avec le SFB 52. STEP 7 affecte les adresses de diagnostic à partir de l'adresse d'octet la plus élevée dans un ordre décroissant.

Vous trouverez une description de la structure des enregistrements de diagnostic spécifiques aux modules dans le manuel de programmation De PROFIBUS DP à PROFINET IO.

8.6 Mise en service de PROFINET IO

# 8.6.2 Configuration et mise en service du système PROFINET IO

# Vue d'ensemble

Vous avez plusieurs possibilités pour la mise en service de l'interface PROFINET IO de la CPU, puis du système PROFINET IO :

- en ligne, via l'interface MPI/DP
- en ligne, via un commutateur et l'interface PROFINET
- hors ligne, via l'enregistrement sur une MMC dans SIMATIC Manager sur la PG, puis enfichage de la MMC dans la CPU

### Mise en service d'un système PROFINET IO via MPI/DP

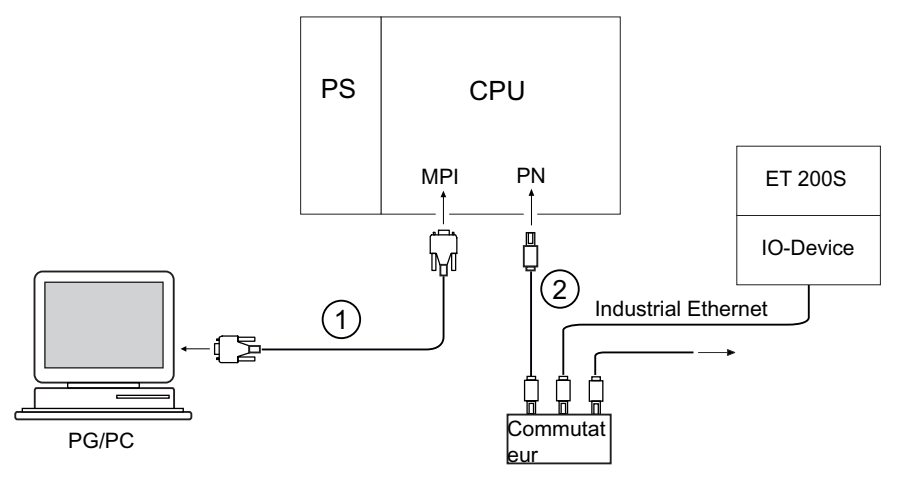

### Repère Signification

- ① Vous raccordez la PG à l'interface MPI/DP intégrée de la CPU via le câble PG.
- ② Vous raccordez l'interface PROFINET IO intégrée de la CPU à Industrial Ethernet (p. ex. à un commutateur) via le câble à paire torsadée déjà confectionné.

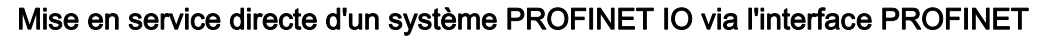

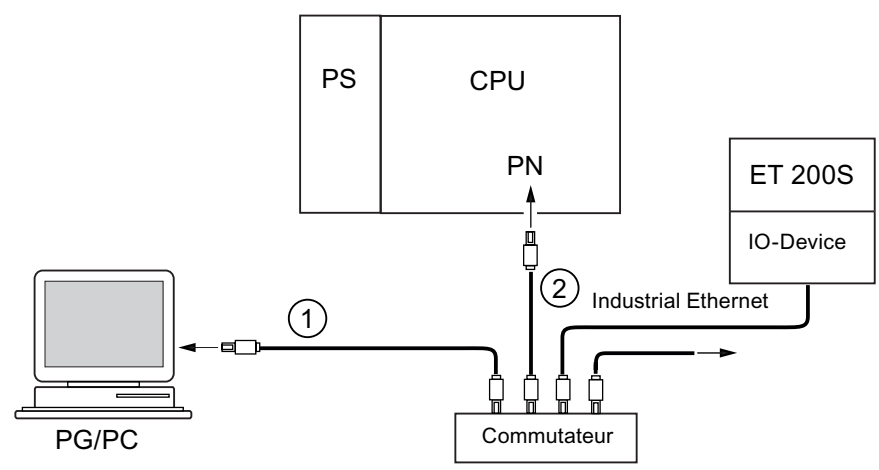

### Repère Signification

- ① Vous raccordez votre PG/PC à un commutateur via un câble à paire torsadée déjà confectionné.
- ② Connectez de la même manière le commutateur à l'interface PROFINET intégrée de votre CPU

# Pour la mise en service, les conditions suivantes doivent être remplies :

- La CPU se trouve en mode STOP.
- Les IO Devices sont sous tension.
- Le sous-réseau PROFINET est monté et les participants à la communication (p. ex. PG, IO-Controller, IO-Devices) sont raccordés au sous-réseau PROFINET.

# Configuration du système PROFINET IO

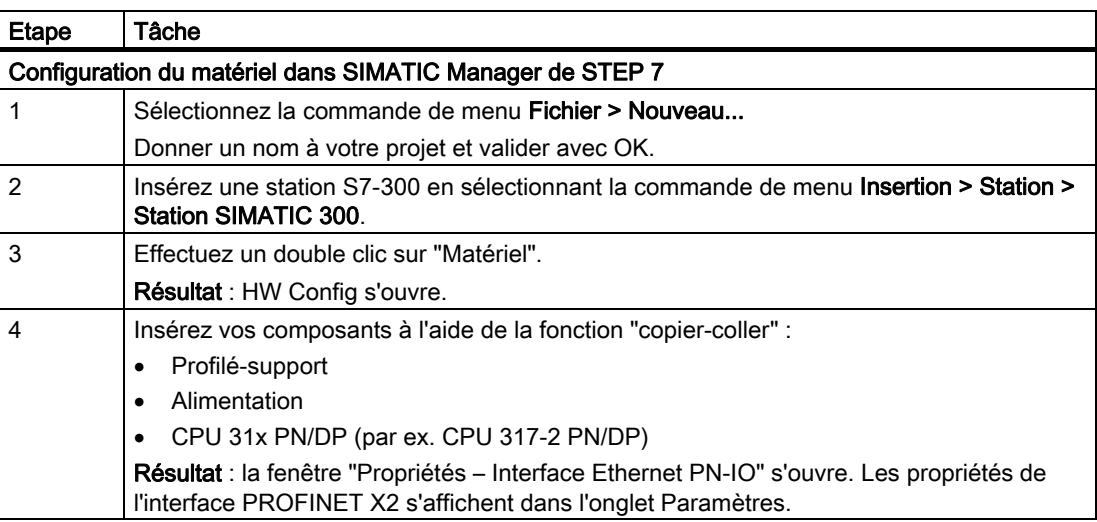

### Mise en service

8.6 Mise en service de PROFINET IO

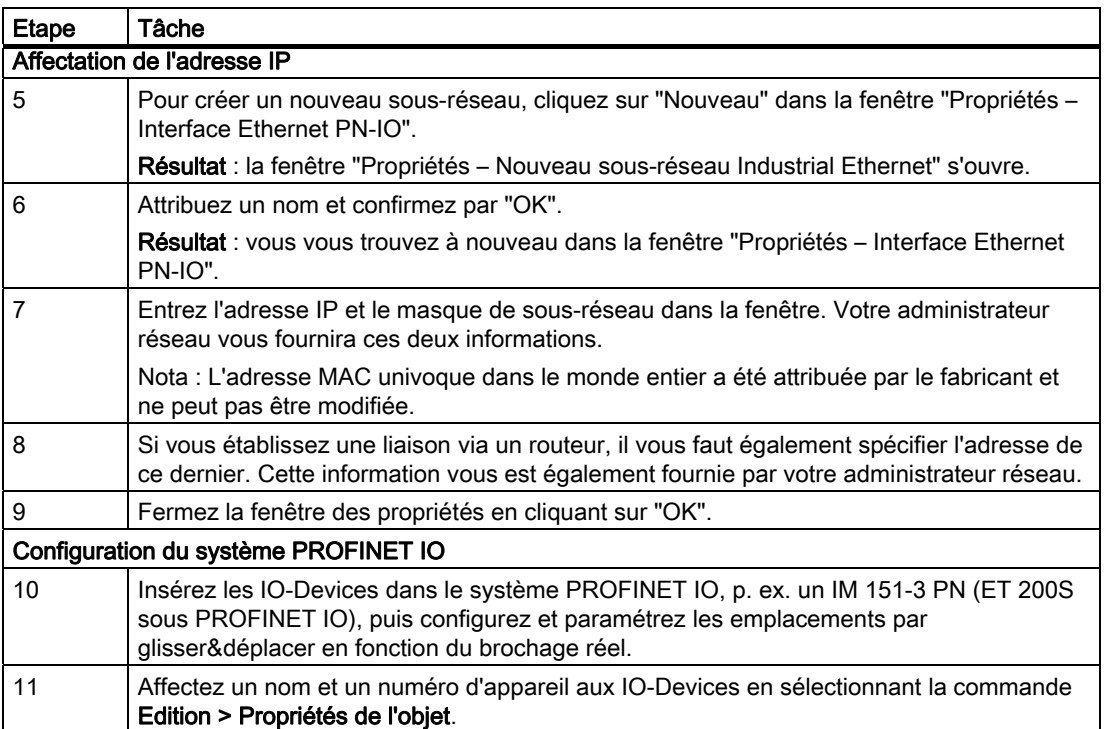

### Mise en service

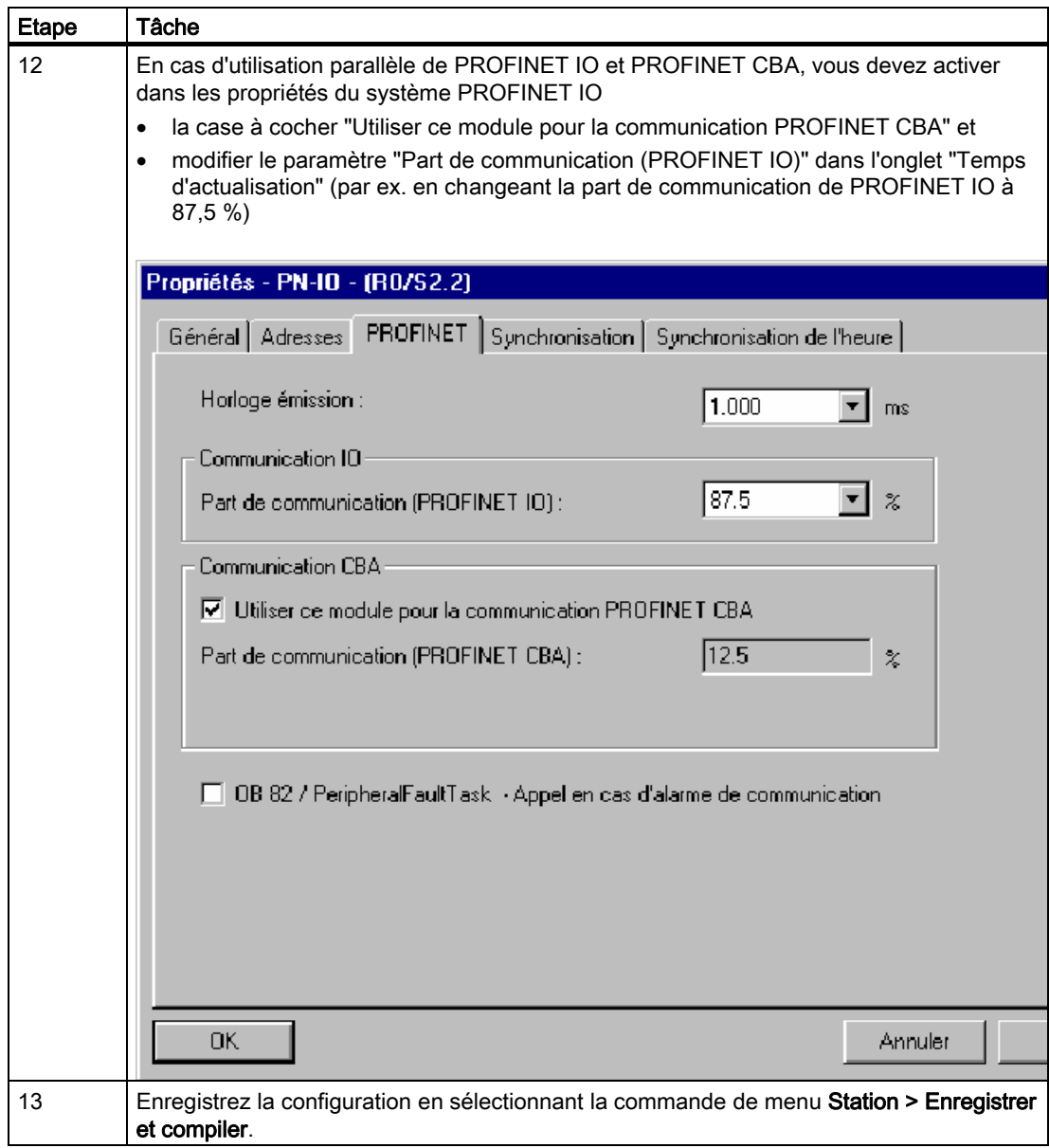

8.6 Mise en service de PROFINET IO

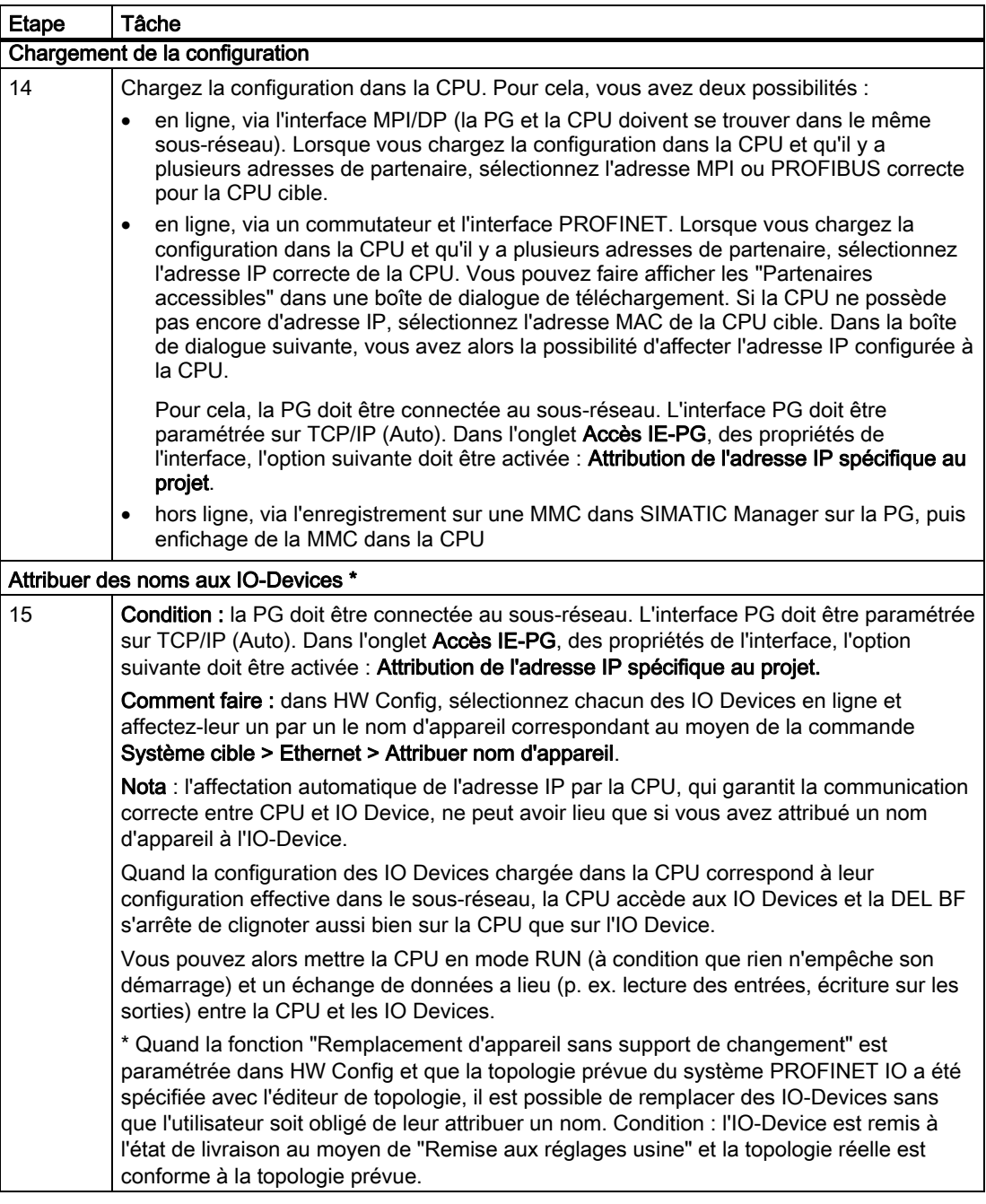

# Résultat

Vous avez configuré l'interface PROFINET de votre CPU et le système PROFINET IO avec STEP 7. La CPU est à présent accessible par d'autres partenaires dans votre sous-réseau Industrial Ethernet.

# Voir aussi

Vous trouvez des informations détaillées sur l'attribution d'adresses et sur le réglage des propriétés de l'interface de l'interface PROFINET IO et des ports dans :

- l'aide en ligne de STEP 7 et
- le manuel système Description du système PROFINET.

# Démarrage de la CPU en tant qu'IO-Controller

Au démarrage, la CPU compare la configuration sur site à la configuration prévue configurée

- de la périphérie centralisée,
- de la périphérie décentralisée dans le système PROFIBUS DP et
- du système PROFINET IO.

Le démarrage de la CPU dépend de la configuration de la CPU dans l'onglet "Démarrage" :

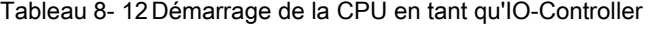

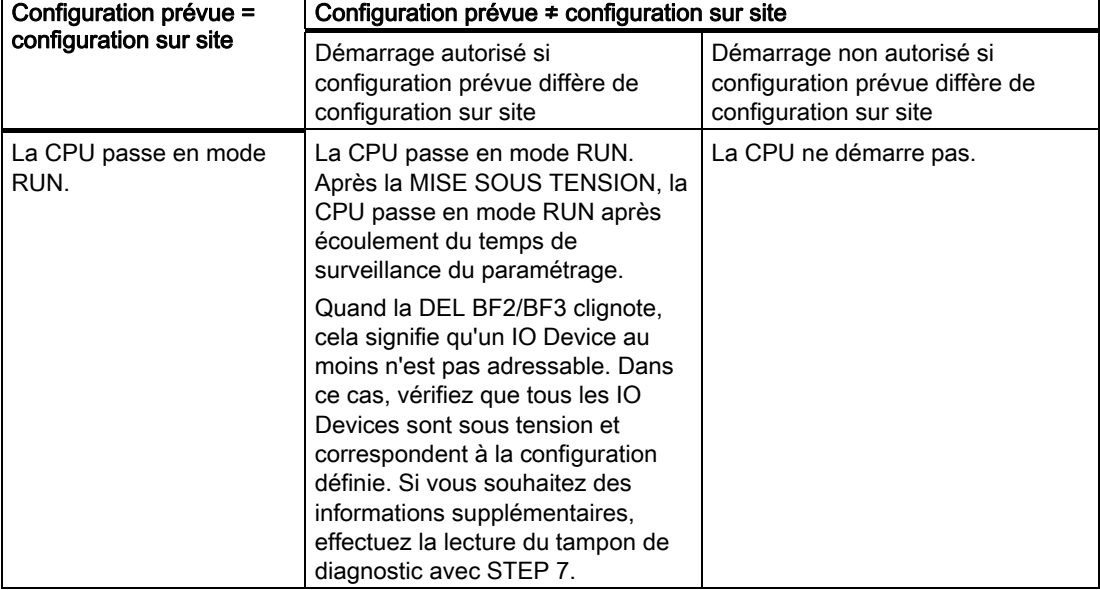

8.6 Mise en service de PROFINET IO

# Détecter les interruptions du transfert de données à l'IO Device

Le tableau suivant indique comment la CPU 31x PN/DP détecte les interruptions du transfert de données :

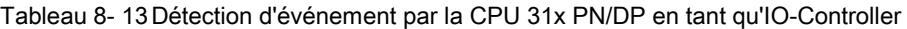

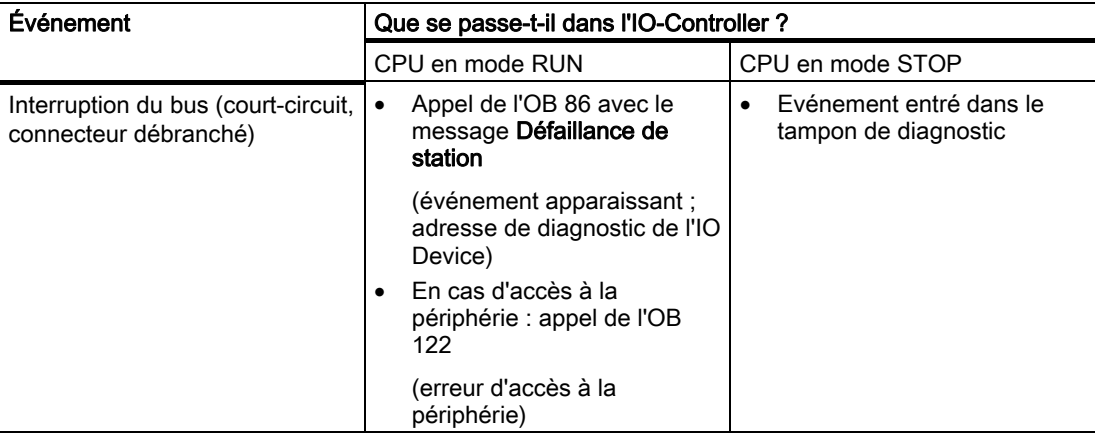

### Conseil :

Lors de la mise en service de la CPU, programmez toujours l'OB 86. Ainsi, vous pourrez détecter et exploiter les interruptions du transfert de données.

### Visualisation d'état/forçage, programmation via PROFINET

Au lieu d'utiliser l'interface MPI/DP, vous pouvez également utiliser l'interface PROFINET pour programmer la CPU ou exécuter les fonctions PG Visualisation d'état/forçage.

Si l'interface PROFINET de la CPU n'a pas encore été utilisée, vous pouvez sélectionner la CPU via l'adresse MAC (voir aussi à cet effet Configuration du système PROFINET IO dans le tableau précédent).

Chargez à cet effet la configuration dans la CPU avec HW Config. Vous sélectionnez la CPU via l'adresse MAC. Après le chargement de la configuration, l'adresse IP configurée est également attribuée à la CPU. Vous pouvez ensuite utiliser toutes les fonctions PG au niveau de l'interface, comme p. ex. Charger le programme, Visualisation d'état/forçage,...

# Maintenance **9**

# 9.1 Vue d'ensemble

Le S7-300 est un automate programmable sans maintenance. C'est pourquoi "maintenance" signifie pour nous

- la sauvegarde du système d'exploitation sur SIMATIC Micro Memory Card
- la mise à jour du système d'exploitation sur SIMATIC Micro Memory Card
- la mise à jour du firmware en ligne
- la sauvegarde des données de projet sur SIMATIC Micro Memory Card
- le remplacement de modules
- le changement de fusibles des modules de sorties TOR

# 9.2 Sauvegarde du firmware sur SIMATIC Micro Memory Card

# Quand faut-il enregistrer le firmware ?

Nous recommandons de sauvegarder la version firmware de votre CPU dans certains cas :

Vous voulez, par exemple, remplacer la CPU de votre installation par une de vos propres CPU. Dans ce cas, assurez-vous que la CPU issue du stock dispose de la même version firmware que celle de l'installation.

Par ailleurs, nous vous recommandons d'établir une copie de sauvegarde du firmware, pour les cas d'urgence.

# 9.3 Mise à jour du firmware

# 9.3.1 Sauvegarde du firmware sur SIMATIC Micro Memory Card

# Pour quelles CPU est-il possible de sauvegarder le firmware ?

La sauvegarde de la version firmware n'est possible qu'à partir des versions CPU suivantes :

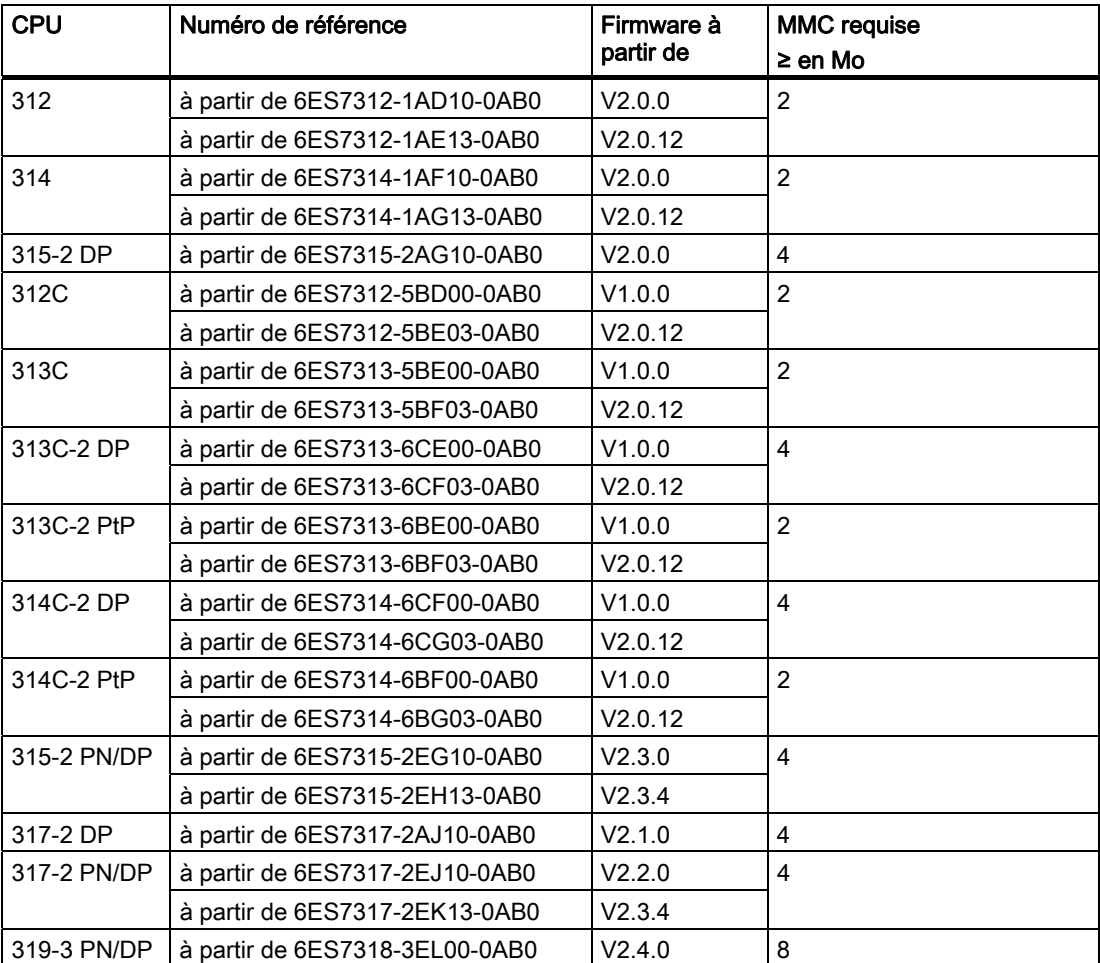

# Comment sauvegarder le firmware de votre CPU sur la SIMATIC Micro Memory Card

| Etape | Ce que vous devez faire :                                                                                                    | Ce qui se passe dans la CPU :                                                                                |
|-------|----------------------------------------------------------------------------------------------------|----------------------------------------------------------------------------------------------------|
| 1.    | Enficher une nouvelle SIMATIC Micro<br>Memory Card dans la CPU.                                                               | La CPU requiert un effacement général.                                                                       |
| 2.    | Maintenir le commutateur de mode de<br>fonctionnement en position MRES.                                                       |                                                                                                    |
| 3.    | MISE HORS TENSION/SOUS TENSION<br>et maintenir le commutateur de mode de<br>fonctionnement en position MRES<br>jusqu'à ce que | les DEL STOP, RUN et FRCE<br>commencent à clignoter.                                                         |
| 4.    | Commutateur de mode de<br>fonctionnement sur STOP.                                                                            |                                                                                                    |
| 5.    | Déplacer le commutateur de mode de<br>fonctionnement vers MRES, puis le faire<br>revenir sur STOP.                            | La CPU démarre la sauvegarde du<br>système d'exploitation sur la SIMATIC<br>Micro Memory Card.               |
|       |                                                                                                    | Toutes les DEL s'allument pendant la<br>sauvegarde.                                                          |
|       |                                                                                                    | Lorsque la sauvegarde est terminée, la<br>DEL STOP clignote. La CPU requiert ainsi<br>un effacement général. |
| 6.    | Retirer la SIMATIC Micro Memory Card.                                                                                         |                                                                                                    |

Tableau 9- 1 Sauvegarde du firmware sur la SIMATIC Micro Memory Card

# 9.3.2 Mise à jour du firmware via MMC

# Quand faut-il mettre à jour le firmware ?

Après des extensions de fonctionnement (compatibles) ou des améliorations de la performance du système d'exploitation, vous devez mettre à niveau (mettre à jour) le firmware de la CPU à la dernière version.

# **Remarque**

# Démarrage prioritaire

Le démarrage prioritaire n'autorise pas de mise à jour du firmware via Micro Memory Card. La mise à jour du firmware via le réseau LAN est possible.

# Où obtenir la toute dernière version du firmware ?

Le firmware le plus récent est disponible (sous forme de fichiers \*.UPD) auprès de votre interlocuteur Siemens ou sur notre site Internet :

<http://www.siemens.com/automation/service&support>

**Maintenance** 

9.3 Mise à jour du firmware

# Mise à jour du firmware via SIMATIC Micro Memory Card

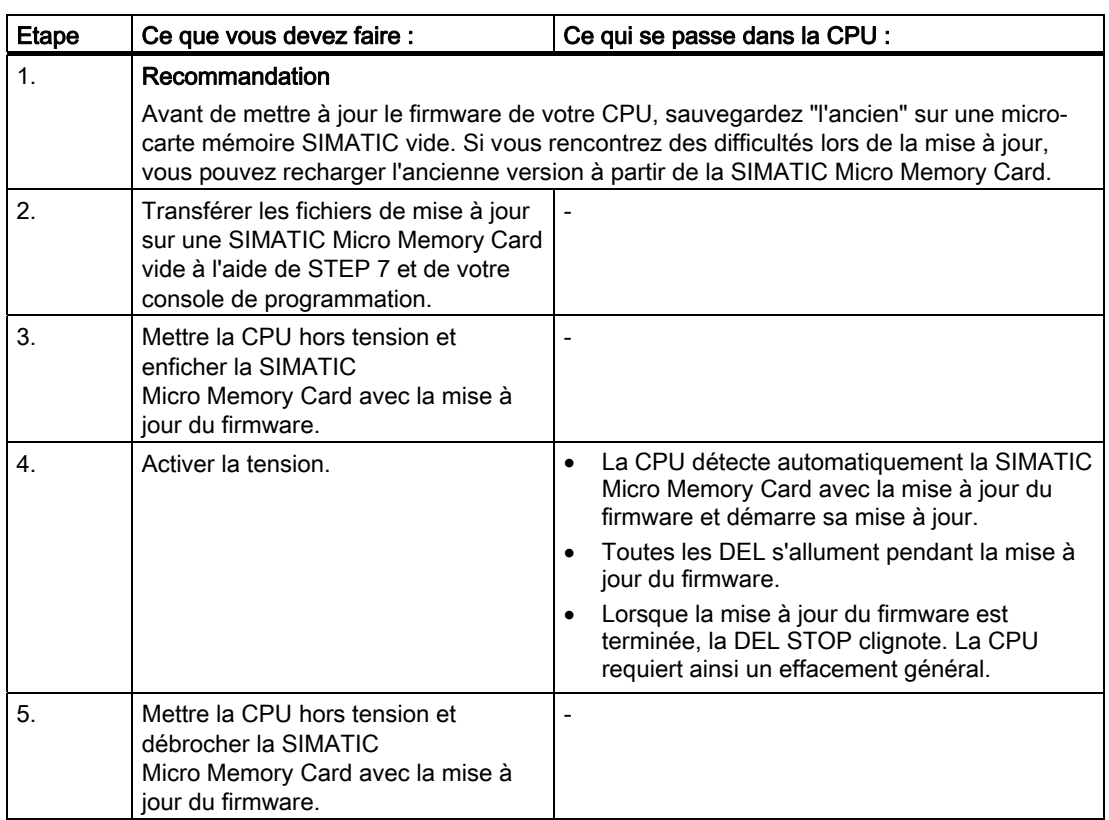

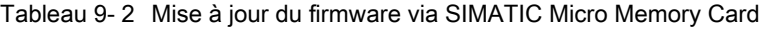

# Résultat

Vous avez équipé votre CPU d'une nouvelle version du firmware.

L'adresse et la vitesse de transmission de la 1ère interface sont rémanentes. Tous les autres paramètres ont été réinitialisés par la mise à jour.

# 9.3.3 Mise à jour du firmware en ligne (via des réseaux)

# Pour quelles CPU est-il possible de faire en ligne la mise à jour du firmware ?

La mise à jour en ligne du firmware est possible pour toutes les CPU à partir de V 2.2.

Pour obtenir des informations sur la mise à jour en ligne du firmware des anciens modules via des réseaux MPI ou DP, référez-vous aux pages Service&Support [\(http://www.siemens.com/automation/service\).](http://www.siemens.com/automation/service) 

# **Conditions**

- Une mise à jour en ligne du firmware est possible à partir de STEP 7 V5.3.
- Pour la mise à jour du firmware, vous avez besoin des fichiers (\*.UPD) contenant la dernière version de firmware.
- Les fichiers (\*.UPD) contenant les versions actuelles du firmware doivent être disponibles dans le système de fichiers de votre PG/PC. Ne placer dans un même classeur que les fichiers concernant une même version firmware.
- La CPU est accessible en ligne.

### Effectuer la mise à jour de la version firmware.

- 1. Démarrez STEP 7 et passez dans HW Config.
- 2. Ouvrez la station contenant la CPU à mettre à jour.
- 3. Sélectionnez la CPU.
- 4. Choisissez la commande de menu Système cible > Actualiser le firmware. La commande de menu ne peut être activée que si la CPU sélectionnée prend en charge la fonction "Mise à jour firmware".
- 5. Dans la boîte de dialogue affichée Mise à jour firmware, sélectionnez le chemin des fichiers de mise à jour du firmware (\*.UPD) en appuyant sur le bouton Parcourir.
- 6. Si vous avez sélectionné un fichier, les champs inférieurs de la boîte de dialogue Mise à jour firmware indiquent pour quel module le fichier est adapté et à partir de quelle version de firmware.
- 7. Cliquez sur le bouton Exécuter. STEP 7 vérifie si le fichier sélectionné peut être interprété par le module et charge le fichier dans la CPU si le test est positif. Des boîtes de dialogues vous invitant à modifier le cas échéant l'état de fonctionnement de la CPU s'affichent. La CPU effectue alors automatiquement la mise à jour du firmware.
- 8. Vérifiez avec STEP 7 (lecture du tampon de diagnostic de la CPU) si la CPU démarre correctement avec le nouveau firmware.

# Résultat

Vous avez équipé votre CPU d'une nouvelle version du firmware, en ligne.

L'adresse et la vitesse de transmission de la 1ère interface sont rémanentes. Tous les autres paramètres ont été réinitialisés par la mise à jour.

9.4 Sauvegarde des données du projet sur MMC

# 9.4 Sauvegarde des données du projet sur MMC

# Mode opératoire des fonctions

Les fonctions Enregistrer le projet sur MMC et Extraire le projet de la MMC vous permettent d'enregistrer les données complètes d'un projet (pour une utilisation ultérieure) sur une SIMATIC Micro Memory Card et de les extraire de nouveau de celle-ci. A cet effet, la SIMATIC Micro Memory Card peut se trouver dans une CPU ou dans le dispositif de programmation SIMATIC Micro Memory Card d'une PG ou d'un PC.

Les données de projet sont comprimées avant l'enregistrement sur la micro carte mémoire SIMATIC et de nouveau décomprimées lors de l'extraction.

### Remarque

En plus des données de projet pures, vous devez aussi éventuellement enregistrer vos données utilisateur sur la SIMATIC Micro Memory Card. Pour cette raison, veillez dès le début à choisir une SIMATIC Micro Memory Card avec une capacité de mémoire suffisante.

Si la capacité de mémoire de la SIMATIC Micro Memory Card ne suffit pas, un message vous en informera.

La taille des données de projet à enregistrer correspond à la taille du fichier d'archives de ce projet.

# Remarque

Pour des raisons techniques, l'action Enregistrer le projet sur MMC vous permet de transmettre uniquement le contenu complet (programme utilisateur et données de projet).

9.4 Sauvegarde des données du projet sur MMC

# Utilisation des fonctions

L'utilisation des fonctions Enregistrer le projet sur la carte mémoire / Extraire le projet de la carte mémoire dépend de l'endroit où se trouve la micro carte mémoire SIMATIC :

- Si la SIMATIC Micro Memory Card est placée dans son logement, sélectionnez dans la fenêtre de projet du SIMATIC Manager un niveau de projet attribué de manière univoque à la CPU (p. ex. CPU ou programme ou sources ou blocs). Sélectionnez la commande de menu Système cible > Enregistrer le projet sur la carte mémoire ou Système cible > Extraire le projet de la carte mémoire. Les données de projet complètes sont maintenant écrites sur la SIMATIC Micro Memory Card ou lues sur celle-ci.
- Si les données de projet ne sont pas existantes sur la console de programmation momentanément utilisée (PG/PC), la CPU source peut être sélectionnée dans la fenêtre "Partenaires accessibles". Ouvrez la fenêtre "Partenaires accessibles" via la commande de menu Système cible > Afficher les partenaires accessibles et sélectionnez la liaison/CPU souhaitée avec les données de projet sur la SIMATIC Micro Memory Card. Sélectionnez maintenant la commande du menu Extraire le projet de la carte mémoire.
- Si la SIMATIC Micro Memory Card se trouve dans le dispositif de programmation pour SIMATIC Micro Memory Card d'une PG ou d'un PC, ouvrez la "fenêtre de la carte mémoire S7" via la commande de menu Fichier > Carte mémoire S7 > Ouvrir. Sélectionnez la commande de menu Système cible > Enregistrer le projet sur la carte mémoire ou Système cible > Extraire le projet de la carte mémoire. Une boîte de dialogue s'ouvre, vous permettant de sélectionner le projet source ou le projet cible.

### Remarque

Les données de projet peuvent représenter un volume de données très important, ce qui peut entraîner des temps d'attente de plusieurs minutes sur la CPU lors de la lecture et de l'écriture à l'état d'arrêt.

# Exemple de cas d'application

Si la maintenance du système d'automatisation SIMATIC est confiée à plusieurs collaborateurs du service de maintenance, il est difficile de mettre à la disposition de chaque collaborateur les données de projet actuelles pour une intervention de maintenance.

Si toutefois les données de projet d'une CPU sont disponibles au niveau local dans l'une des CPU qui doit être entretenue, chaque collaborateur peut accéder aux données de projet actuelles et, le cas échéant, apporter des modifications qui sont de nouveau à la disposition de tous les autres collaborateurs.

9.5 Réinitialiser à l'état à la livraison

# 9.5 Réinitialiser à l'état à la livraison

# Etat à la livraison de la CPU

Dans la version de livraison, les caractéristiques de la CPU sont définies sur les valeurs suivantes :

Tableau 9- 3 Caractéristiques de la CPU à l'état de livraison

| Propriétés                                                              | Valeur                                                                            |
|-------------------------------------------------------------------------|-----------------------------------------------------------------------------------|
| Adresse MPI                                                             | 2                                                                                 |
| Vitesse de transmission MPI                                             | 187.5 kbit/s                                                                      |
| Mémentos, temporisations et compteurs<br>rémanents                      | Tous les mémentos, temporisations et compteurs<br>rémanents sont supprimés        |
| Plage de rémanence réglée pour<br>mémentos, temporisations et compteurs | Réglage par défaut (16 octets de mémento, pas de<br>temporisation et 8 compteurs) |
| Contenu de la mémoire de diagnostic                                     | effacée                                                                           |
| Adresse IP                                                              | auc.                                                                              |
| Compteur d'heures de fonctionnement                                     | 0                                                                                 |
| Heure                                                                   | 1.1.94 00:00:00                                                                   |

# Marche à suivre

Pour réinitialiser par commutateur une CPU à l'état de livraison, procédez de la manière suivante :

- 1. Coupez les tensions d'alimentation.
- 2. Retirez la carte mémoire SIMATIC de la CPU.
- 3. Maintenez le commutateur de mode de fonctionnement dans la position MRES et activez de nouveau la tension d'alimentation.
- 4. Attendez jusqu'à ce que le schéma 1 de DEL apparaisse à partir de la vue d'ensemble suivante.
- 5. Relâchez le commutateur de mode de fonctionnement, repositionnez-le sur MRES dans les 3 secondes qui suivent et maintenez-le dans cette position.
- 6. Le schéma 2 de DEL de la vue d'ensemble suivante apparait. Ce schéma de DEL clignote pendant environ 5 secondes durant l'opération RESET. Pendant ce temps, vous pouvez interrompre l'opération de réinitialisation en relâchant le commutateur de mode de fonctionnement.
- 7. Attendez jusqu'à ce que le schéma 3 de DEL apparaisse à partir de la vue d'ensemble suivante puis relâchez le commutateur de mode de fonctionnement.

La CPU a été réinitialisée à l'état de livraison. Elle démarre, non sauvegardée (toutes les DEL s'allument), et passe à l'état de fonctionnement STOP.

**Maintenance** 

9.5 Réinitialiser à l'état à la livraison

# Schémas de DEL pendant que vous réinitialisez la CPU

Pendant que vous réinitialisez la CPU à l'état à la livraison, les DEL clignotent les unes après les autres dans les schémas de DEL :

Tableau 9- 4 Schémas de DEL

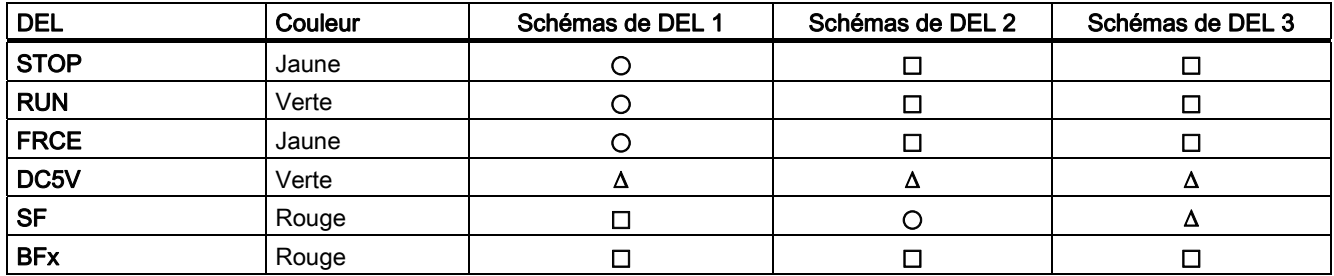

∆ = DEL allumée

 $\square$  = DEL éteinte

 $\bigcirc$  = DEL clignote à 0,5 Hz

9.6 Démonter / Monter un module

# 9.6 Démonter / Monter un module

# Règles de montage et de câblage

Le tableau suivant présente les règles à observer au moment du câblage, du démontage et du montage de modules S7-300.

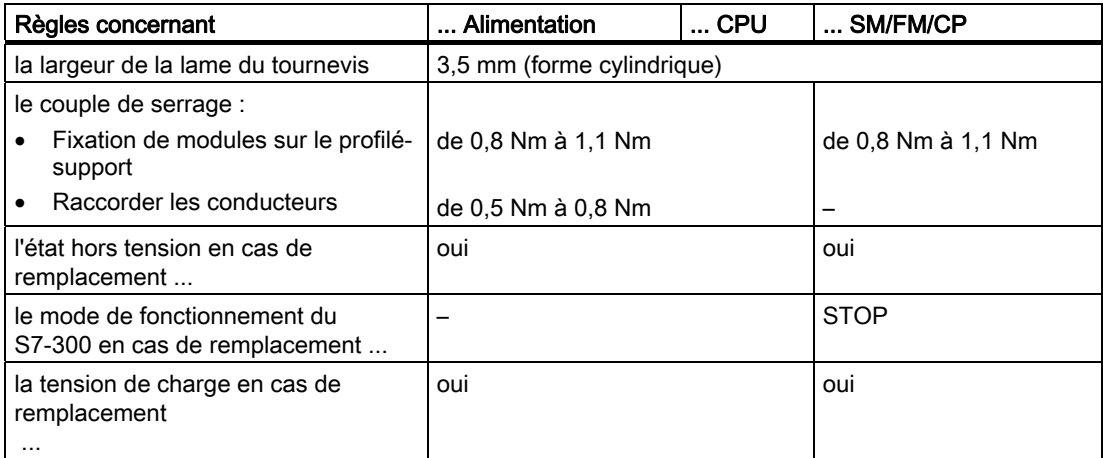

# Situation de départ

Le module à remplacer est encore monté et câblé. Vous voulez monter un module du même type.

# **ATTENTION**

Si des modules sont retirés ou enfichés dans le S7-300 alors qu'un transfert de données est en cours via l'interface intégrée de votre CPU, les données peuvent être falsifiées par des impulsions parasites. En général, il n'est pas possible de remplacer un module du S7- 300 lors d'un transfert de données par l'interface intégrée. Avant de remplacer les modules, débrochez le connecteur au niveau de l'interface si vous n'êtes pas sûr qu'un transfert de données est en cours.

# Démonter un module (SM/FM/CP)

Pour démonter un module, procédez aux opérations suivantes :

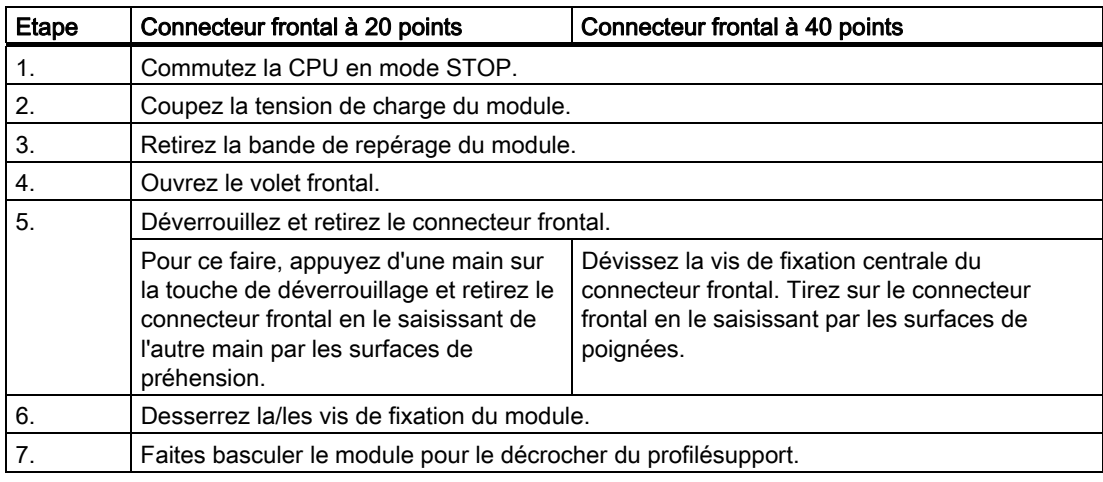

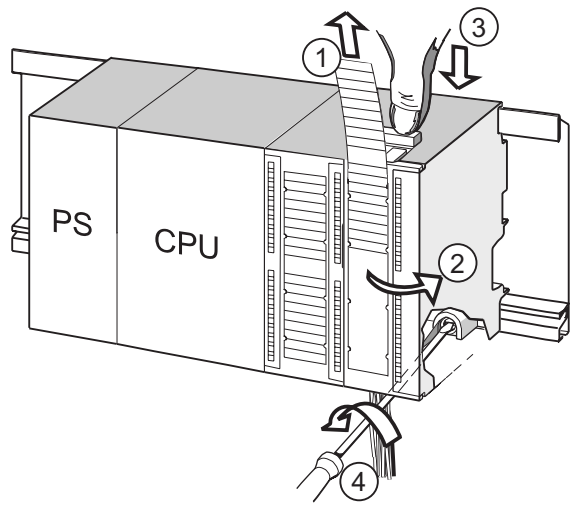

## Repère Désignation

- ① Retirer les bandes de repérage.
- ② Ouvrir le module.
- ③ Appuyer sur la touche de déverrouillage / desserrer la vis de fixation et retirer le connecteur frontal.
- ④ Défaire la vis de fixation du module et retirer le module.

9.6 Démonter / Monter un module

## Extraire le détrompage du connecteur frontal du module

Avant de monter le nouveau module, vous devez retirer la partie supérieure du détrompage du connecteur frontal sur ce module.

Motif : cette partie est déjà enfichée dans le connecteur frontal câblé.

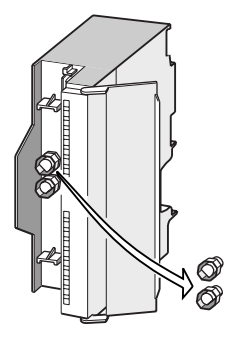

### Montage d'un nouveau module

Pour monter le nouveau module, procédez de la manière suivante.

- 1. Accrochez le nouveau module du même type.
- 2. Faites basculer le module vers le bas.
- 3. Serrez la vis de fixation du module.
- 4. Glissez la bande de repérage dans le module.

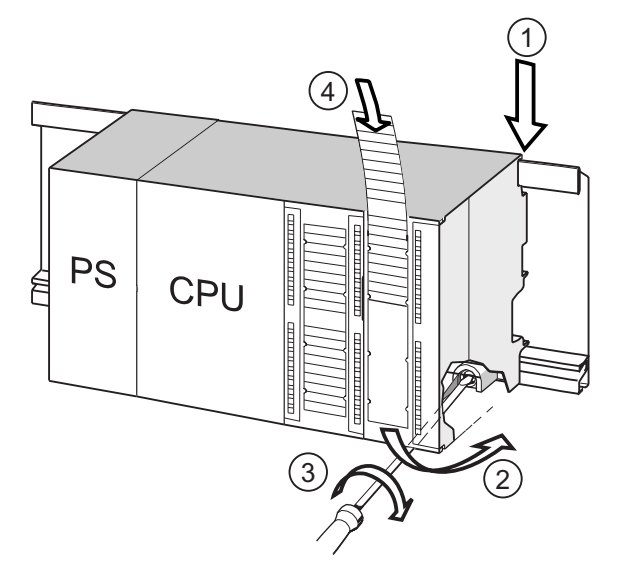

### Repère Désignation

- ① Accrocher le module.
- ② Basculer le module vers le bas.
- ③ Visser le module.
- ④ Introduire la bande de repérage.

### Retirer le détrompage de connecteur frontal du connecteur frontal

Si vous souhaitez recâbler un connecteur frontal "utilisé" pour un autre module, vous pouvez extraire le détrompage du connecteur frontal :

Il vous suffit de retirer le détrompage du connecteur frontal à l'aide d'un tournevis depuis le connecteur frontal.

Vous devez ensuite remettre en place la partie supérieure du détrompage du connecteur frontal sur l'ancien module.

# Mise en service d'un nouveau module

La mise en service du nouveau module est réalisée de la manière suivante.

- 1. Ouvrez le volet frontal.
- 2. Enfichez de nouveau le connecteur frontal en position de fonctionnement.
- 3. Fermez le volet frontal.
- 4. Rétablissez la tension de charge.
- 5. Remettez la CPU en mode RUN.

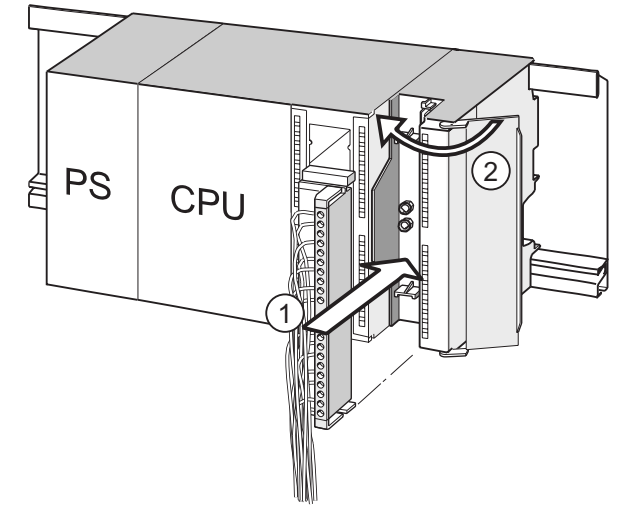

### Repère Désignation

- ① Amener le connecteur frontal en position de service.
- ② Fermer le volet frontal.

# Comportement du S7-300 après remplacement d'un module

Après le remplacement d'un module, la CPU repasse à l'état RUN s'il n'y a pas de défaut. Lorsque la CPU reste en mode STOP, vous pouvez afficher la cause de l'erreur avec STEP 7 (voir le manuel Programmer avec STEP 7).

9.7 Module de sortie TOR 120/230 V CA : remplacement des fusibles

# 9.7 Module de sortie TOR 120/230 V CA : remplacement des fusibles

# Fusible des sorties TOR

Les sorties TOR des modules de sorties suivants sont protégées contre les courts-circuits à l'aide de fusibles. La protection est organisée par groupe de voies.

- Module de sorties TOR SM 322; DO 16 × A 120 V
- Module de sortie TOR SM 322: DO 8 × AC 120/230 V

# Contrôler l'installation

Supprimez les causes qui ont entraîné une défaillance des fusibles.

# Fusibles de remplacement

Les fusibles peuvent par exemple être remplacés par l'un des types de fusibles suivants :

- Fusible 8 A, 250 V
	- Wickmann 19 194-8 A
	- Schurter SP001.013
	- Littlefuse 217.008
- Portefusible
	- Wickmann 19 653

# **ATTENTION**

La manipulation non-conforme des modules TOR peut conduire à des lésions corporelles ou à des dommages matériels.

 Des tensions dangereuses > CA 25 V et/ou > CC 60 V existent sous les caches sur le côté droit des modules.

Avant d'ouvrir ces caches, assurez-vous que le connecteur frontal du module soit retiré ou que le module soit séparé de la tension d'alimentation.

# **ATTENTION**

La manipulation non-conforme des connecteurs frontaux peut conduire à des lésions corporelles ou à des dommages matériels.

Lors du débrochage et de l'enfichage du connecteur frontal durant le

fonctionnement, des tensions dangereuses > 25 V CA ou > 60 V CC risquent d'être appliquées aux tiges du module.

 Si de telles tensions sont présentes au niveau du connecteur frontal, le remplacement des modules peut être uniquement effectué sous tension par des électriciens ou un personnel qualifié de manière à ce que tout contact des tiges du modules soit évité.

9.7 Module de sortie TOR 120/230 V CA : remplacement des fusibles

# Position des fusibles dans le cas du module TOR 120/230 V CA

Un module de sorties TOR comporte un fusible par groupe de voies. Les fusibles se trouvent sur le côté gauche du module. La figure suivante vous montre où se trouvent les fusibles des modules de sorties TOR ①.

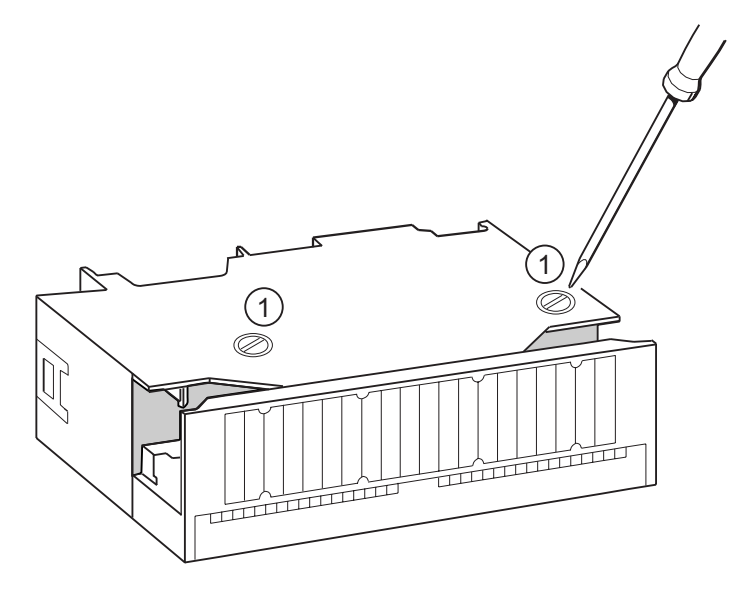

### Remplacer le fusible

Les fusibles se trouvent sur le côté gauche du module. Pour remplacer un fusible, veuillez procéder de la manière suivante.

- 1. Commutez la CPU en mode STOP.
- 2. Coupez l'alimentation de charge du module de sorties TOR.
- 3. Retirez le connecteur frontal du module de sorties TOR.
- 4. Dévissez la vis de fixation du module de sorties TOR.
- 5. Faites basculer le module de sorties TOR pour le retirer du profilésupport.
- 6. Dévisser le porte-fusible du module de sorties TOR ①.
- 7. Remplacez le fusible.
- 8. Revissez le portefusible dans le module de sorties TOR.
- 9. Montez de nouveau le module de sorties TOR.

Maintenance

9.7 Module de sortie TOR 120/230 V CA : remplacement des fusibles

# Fonctions de test, diagnostic et suppression<br>des erreurs **10**

# 10.1 Vue d'ensemble

Dans ce chapitre, vous découvrirez les outils vous permettant d'exécuter les opérations suivantes :

- Diagnostic des erreurs matérielles et logicielles.
- Suppression des erreurs matérielles et logicielles.
- Test du matériel et des logiciels, par exemple lors de la mise en service.

### **Remarque**

Dans le cadre du présent manuel, il n'est pas possible de décrire en détails tous les outils servant au diagnostic et à la suppression des erreurs ainsi que toutes les fonctions de test. Vous trouverez de plus amples informations dans les manuels correspondants concernant le matériel et les logiciels.

# 10.2 Données d'identification et de maintenance de la CPU

# Définition et caractéristiques

Les données d'identification et de maintenance (I&M) sont des informations enregistrées dans un module qui vous assistent lors de

- la vérification de la configuration de l'installation,
- la recherche de modifications matérielles d'une installation,
- la correction d'erreurs dans une installation.

Les données d'identification (données I) sont des informations sur le module, telles que p. ex. le numéro de référence et le numéro de série, qui sont en partie également imprimées sur le boîtier du module. Il s'agit d'informations sur le module spécifiées par le fabricant et pouvant uniquement être lues.

Les données de maintenance (données M) sont des informations dépendant de l'installation, telles que p. ex. le lieu de montage. Elles sont générées lors de la configuration et inscrites dans le module.

Les données I&M permettent d'identifier de manière univoque des modules en ligne.

# Lecture et écriture des données I&M avec STEP 7

### Lire

- Dans STEP 7, les données I&M sont affichées dans "Etat du module" (onglet "général" et "Identification") et dans "Partenaires accessibles" (vue détaillée) (voir l'aide en ligne de STEP<sub>7</sub>.
- Les données I&M peuvent être lues dans le programme utilisateur avec la SFC 51. Spécifiez le numéro de liste partielle d'états système souhaité et l'index dans les paramètres d'entrée de la SFC 51 (voir le tableau suivant).
- Vous pouvez lire les données I&M sur les pages "Page d'accueil" et "Identification" via le serveur web pour les CPU suivantes :

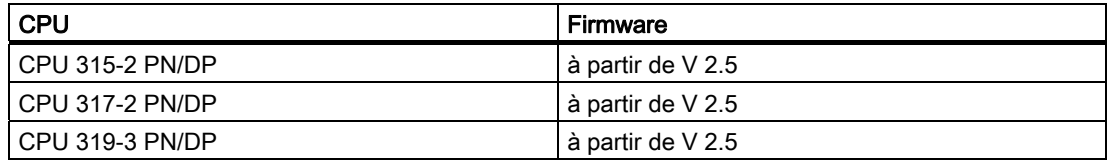

### Écriture

L'écriture des données M des modules requiert toujours STEP 7 HW Config.

Vous pouvez par ex. entrer les données suivantes lors de la configuration :

● Nom du système d'automatisation (nom de station)

Le nom de station est attribué à la création de la station dans le SIMATIC Manager. Une station "SIMATIC 300(1)" est par exemple créée ici par défaut. Ce nom peut être modifié à tout moment.

- Les données suivantes peuvent être entrées dans l'onglet "Général" des propriétés de la CPU de l'application HW Config de STEP 7.
	- nom du module
		- HW Config attribue ici un nom par défaut
	- Repère de subdivision essentielle du module
	- aucune spécification par défaut
	- Repère d'emplacement d'un module

aucune spécification par défaut

# Lecture des données I&M par un programme utilisateur

Pour lire les données I&M de la CPU dans le programme utilisateur, vous pouvez lire la liste d'états système en spécifiant l'ID et l'index avec la SFC 51. Les ID de liste d'états système et les indices correspondants figurent dans le tableau suivant.

10.2 Données d'identification et de maintenance de la CPU

# Listes partielles d'états système avec données I&M

Les données I&M figurent dans les listes d'états système suivantes sous les indices indiqués.

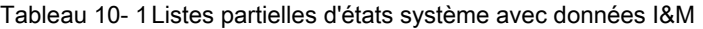

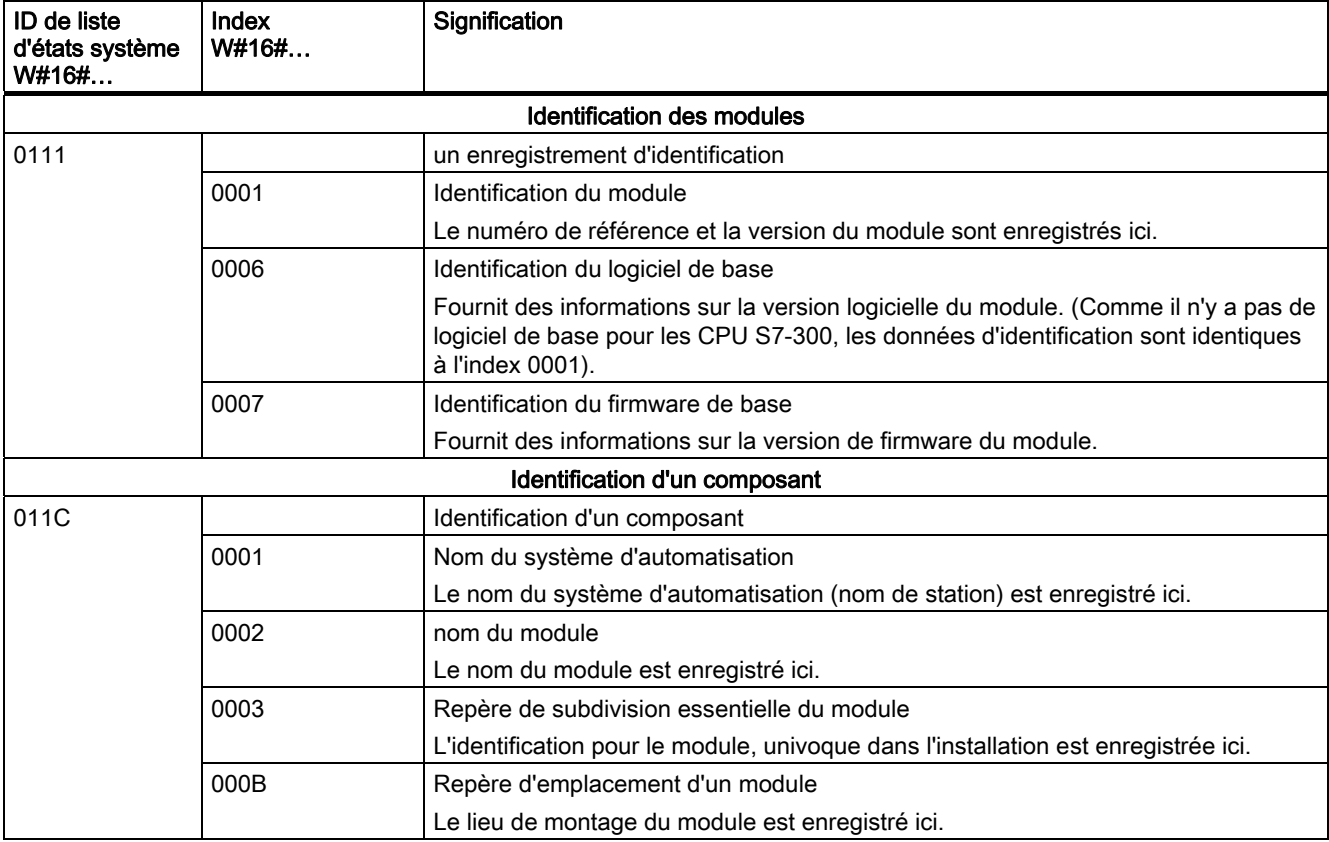

# Voir aussi

Vous trouverez des informations détaillées sur la structure et le contenu des listes d'état système dans le manuel de référence Logiciel système pour S7-300/400 Fonctions système et fonctions standard ainsi que dans l'aide en ligne de STEP 7.

### Données I&M de la périphérie connectée

Vous trouvez des informations sur les données I&M de la périphérie connectée à la CPU dans les manuels des modules de périphérie correspondants.

10.3 Vue d'ensemble : fonctions de test

# 10.3 Vue d'ensemble : fonctions de test

# Déterminer les partenaires adressés avec "Test de clignotement partenaires" (pour CPU >= V2.2.0)

Pour pouvoir identifier les partenaires adressés, utilisez dans STEP 7 la commande de menu Système cible > Diagnostic/Réglage > Test de clignotement partenaires.

Vous pouvez régler la durée du clignotement dans le dialogue qui est affiché et démarrer le test de clignotement. Le partenaire raccordé directement est reconnaissable par une DEL FORCE clignotante. Le test de clignotement ne peut être réalisé que si la fonction Forçage permanent est activée.

# Fonctions test du logiciel : visualisation et forçage de variables, mode pas à pas

STEP 7 met à votre disposition les fonctions de test suivantes que vous pourrez également utiliser pour le diagnostic :

● Visualisation et forçage de variables

Ainsi, il est possible de visualiser les valeurs actuelles des différentes variables d'un programme utilisateur ou d'une CPU au niveau de la PG/PC. Par ailleurs, les valeurs fixes peuvent être affectées aux variables.

Test avec l'état de programme

Vous pouvez tester votre programme en affichant pour chaque fonction l'état de la visualisation du programme (résultat logique, bit d'état) ou le contenu des onglets correspondants en temps réel.

Ainsi, vous pouvez, par exemple, reconnaître à la couleur si un interrupteur est fermé ou si une branche de courant est commutée lorsque vous avez sélectionné le langage de programmation CONT dans STEP 7 comme représentation.

# **Remarque**

La fonction STEP 7 Test avec visualisation du programme prolonge le temps de cycle de la CPU ! STEP 7 permet de paramétrer la valeur maximale admissible pour la prolongation du temps de cycle (sauf pour la CPU 318-2 DP). Pour ce faire, vous devez régler le mode processus pour les paramètres de CPU dans STEP 7.

● Mode pas à pas

Lors du test en mode pas à pas, vous pouvez éditer des programmes instruction par instruction (= mode pas à pas) et définir des points d'arrêt. Ce n'est possible qu'en mode test et pas en mode processus.

10.3 Vue d'ensemble : fonctions de test

# Fonctions test du logiciel : forçage permanent de variables

La fonction Forçage permanent vous permet d'affecter à des variables déterminées d'un programme utilisateur ou d'une CPU (y compris les entrées et les sorties) des constantes qui ne peuvent plus être écrasées par le programme utilisateur.

Par exemple, il est possible de dériver les capteurs ou de commuter durablement les sorties indépendamment du programme utilisateur.

# DANGER

Il y a danger de mort ou risque de dommages corporels et matériels graves. Une erreur de manipulation lors de l'exécution de la fonction Forçage permanent est extrêmement dangereuse pour la vie ou la santé des personnes et peut aussi endommager les machines ou toute l'installation. Respectez les consignes de sécurité dans les Manuels STEP 7.

# DANGER

### Forçage permanent avec les CPU S7-300

Les valeurs de forçage permanent dans la mémoire image des entrées peuvent être écrasées par des commandes d'écriture (par exemple T EB x, = E x.y, copier avec SFC etc.) et des commandes d'accès en lecture aux périphériques (par exemple L PEW x) dans le programme utilisateur ou également par des fonctions d'écriture PG/OP ! Les sorties auxquelles ont été assignées des valeurs de forçage permanent ne fournissent ces valeurs de forçage que si le programme utilisateur ne contient pas d'instructions d'accès en écriture aux périphériques (par exemple, T PAB x) sur les sorties et si aucune fonction PG/OP n'écrit sur ces sorties !

Veillez impérativement à ce que les valeurs de forçage permanent dans la mémoire image des E/S ne puissent pas être écrasées par le programme utilisateur, ni par des fonctions PG/OP !

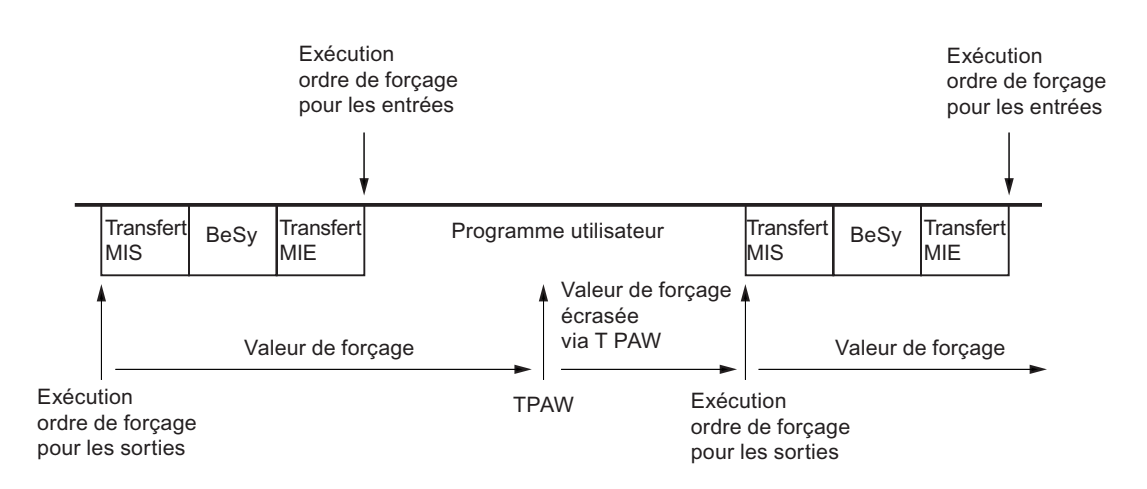

Pour les CPU S7-300, le forçage permanent correspond à un "forçage cyclique"

BeSy : traitement du système d'exploitation

Figure 10-1 Principe du forçage permanent pour les CPU S7-300

CPU 31xC et CPU 31x : Installation et configuration Instructions de service, 06/2008, A5E00105493-08 209 10.4 Vue d'ensemble : Diagnostic

# Différences entre le forçage permanent et la visualisation des variables

Tableau 10- 2 Différences entre le forçage permanent et la visualisation des variables

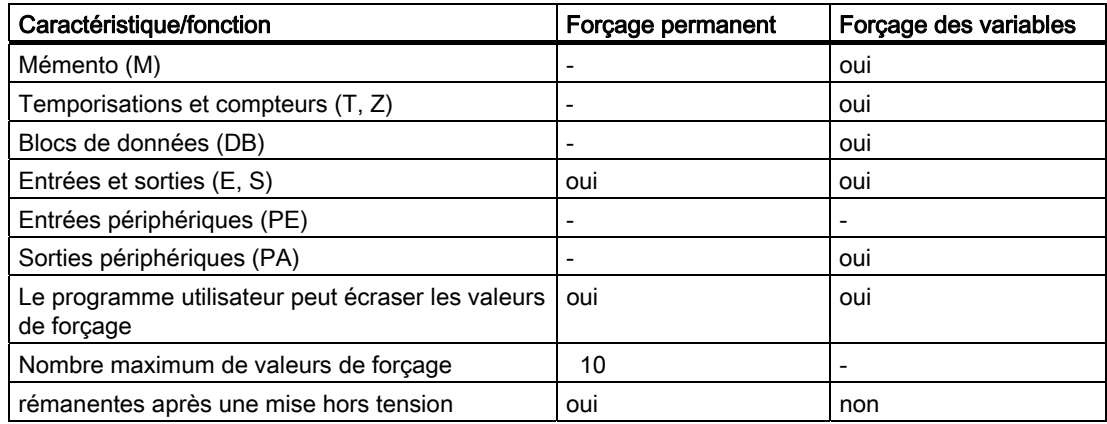

# Voir aussi

Vous trouverez une description détaillée des fonctions test du logiciel dans l'aide en ligne STEP 7 et dans le manuel Programmer avec STEP 7.

# 10.4 Vue d'ensemble : Diagnostic

# Introduction

Lors de la phase de la mise en service d'un système, des erreurs, dont la localisation risque d'être compliquée, apparaissent, étant donné que des erreurs sont susceptibles d'intervenir de la même manière dans le matériel et les logiciels. Dans ce cas, les nombreuses fonctions de test vous garantissent une mise en service parfaite.

# Remarque

En revanche, les perturbations intervenant pendant le fonctionnement proviennent presque toujours des erreurs ou des dommages causés au matériel.

# Types d'erreur

Les erreurs détectées par les CPU S7 et auxquelles vous pouvez réagir à l'aide de blocs d'organisation (OB) peuvent être classées en deux catégories :

- Erreurs synchrones : erreurs qu'il est possible d'affecter à une position précise dans le programme utilisateur (p. ex. erreurs d'accès à un module de périphérie).
- Erreurs asynchrones : erreurs qu'il n'est pas possible d'affecter à une position précise du programme utilisateur (p. ex. dépassement de cycle, défauts de module).

# Traitement des erreurs

Une programmation "prévoyante" et en particulier une bonne connaissance ainsi qu'une utilisation correcte des outils de diagnostic vous apportent les avantages suivants lors de l'apparition d'erreurs :

- Vous pouvez réduire les effets des erreurs.
- Vous pouvez localiser plus facilement les erreurs (par ex. en programmant les OB d'erreur).
- Vous pouvez limiter les temps de défaillance.

# Diagnostic par indicateur DEL

Le matériel SIMATIC S7 offre le diagnostic par DEL.

Les DEL existent dans les trois couleurs suivantes :

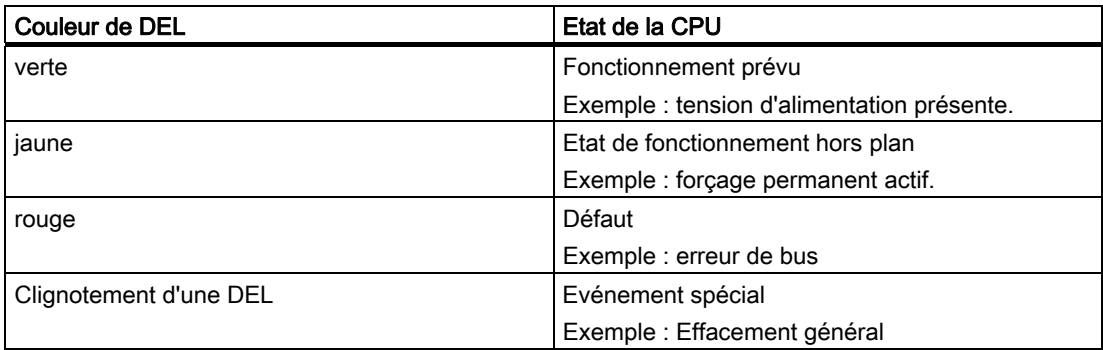

Deux DEL sont utilisées pour l'Ethernet :

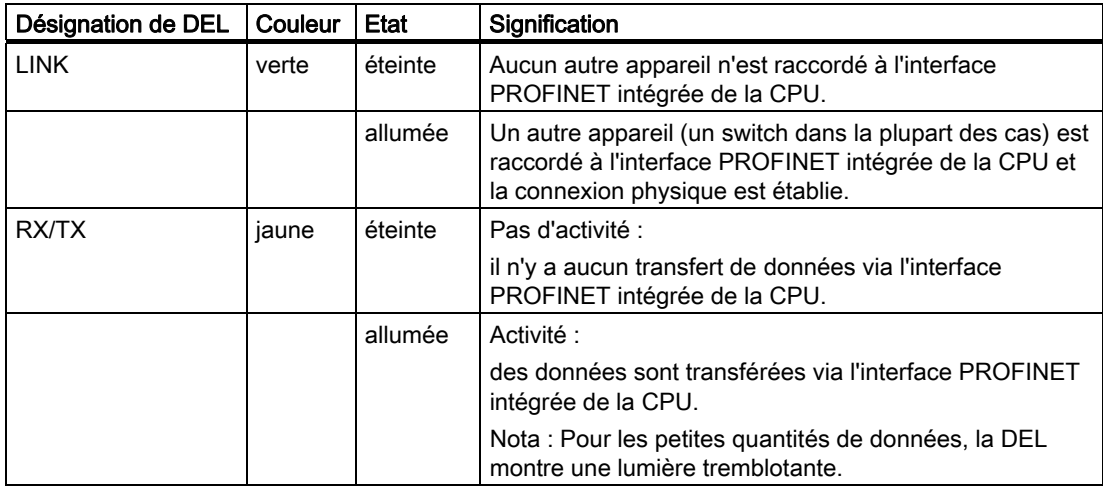

# Voir aussi

Vous trouverez des indications sur le diagnostic des modules de périphérie dans le manuel de l'appareil concerné.

10.4 Vue d'ensemble : Diagnostic

# Tampon de diagnostic

En cas d'apparition d'une erreur, la CPU écrit la cause de l'erreur dans le tampon de diagnostic. Vous lisez le tampon de diagnostic dans STEP 7avec la PG. Les informations d'erreurs y figurent dans un texte en clair.

Les autres modules aptes aux diagnostics peuvent comporter un tampon de diagnostic propre. Vous pouvez lire ce tampon dans STEP 7 (HW Config-> Diagnostic du matériel) avec la PG.

Les modules aptes aux diagnostics qui ne comportent pas de tampon de diagnostic propre enregistrent leur informations d'erreurs dans le tampon de diagnostic de la CPU.

En cas d'erreur ou d'événement d'alarme (par exemple, alarme horaire), la CPU passe en mode STOP, mais vous pouvez également prévoir dans le programme utilisateur une réaction par le biais d'OB d'erreur ou d'alarme. Dans le cas d'une alarme de diagnostic, il s'agirait de l'OB 82.

# Diagnostic d'appareils de terrain sur PROFINET

Vous trouverez des informations supplémentaires à ce sujet dans les manuels suivants :

- Manuel système *Description du système PROFINET*
- Manuel de programmation Migration de PROFIBUS DP vers PROFINET IO

Dans les chapitres suivants, nous allons principalement considérer le diagnostic de modules utilisé de manière centrale ou décentralisée sur PROFIBUS.

# Diagnostic avec fonctions système

Si vous utilisez les CPU suivantes, nous vous conseillons d'utiliser le SFB 54 RALRM plus facile d'emploi (appel dans le diagnostic OB 82) pour exploiter le diagnostic des modules et esclaves DP utilisés de façon centralisée ou décentralisée :

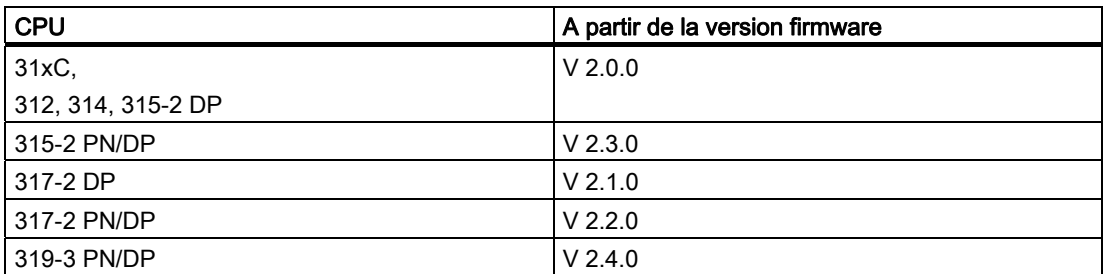

Vous trouverez ci-après une liste des autres possibilités de diagnostic avec fonctions système :

- Lecture d'une liste d'état système (LES) ou d'un extrait de liste d'état système (LES) avec le SFC 51 "RDSYSST"
- Lecture des données de diagnostic (diagnostic esclave) d'un esclave DP avec le SFC 13 "DPNRM\_DG"

Chaque esclave DP comprend des données de diagnostic esclave qui sont créées suivant la norme EN 50 170, volume 2, PROFIBUS. Vous pouvez lire ces données de diagnostic à l'aide du SFC 13 "DPNRM\_DG". Les informations d'erreurs figurent en code hexadécimal. Vous trouverez dans le manuel du module correspondant la signification exacte d'un code lu.

Si, par exemple, la valeur 50 (= duel 0101 0000) est enregistrée pour le module de périphérie décentralisée ET 200B dans l'octet 7 du diagnostic d'esclave, cela indique un fusible défectueux ou une absence de tension de charge pour les groupes de voies 2 et 3.

Lire l'enregistrement avec le SFB 52 "RDREC"

Le SFB 52 "RDREC" (read record) vous permet de lire de façon ciblée un enregistrement depuis le module adressé. En particulier avec les enregistrements 0 et 1, vous pouvez lire les informations de diagnostic depuis un module apte aux diagnostics.

L'enregistrement 0 comprend des données de diagnostic de 4 octets qui décrivent l'état actuel d'un module de signaux. L'enregistrement 1 comprend des données de diagnostic de 4 octets qui se trouvent également dans l'enregistrement 0 et des données de diagnostic spécifiques aux modules.

● Lire l'information de déclenchement de l'OB actuel avec le der SFC 6 "RD\_SINFO"

Les informations relatives aux erreurs figurent également dans les informations de déclenchement de l'OB d'erreur correspondant.

Le SFC 6 "RD SINFO" (read start information) vous permet de lire l'information de déclenchement de l'OB qui a été appelé en dernier et qui n'a pas été encore entièrement effectué ainsi que de l'OB de démarrage lancé en dernier.

Démarrer la détermination de la topologie de bus dans un réseau maître DP avec le SFC 103 "DP\_TOPOL"

En cas de défaillances pendant le fonctionnement, le répéteur de diagnostic permet de déterminer plus facilement quel module est défaillant ou l'endroit où se trouve l'interruption sur le câble DP. Le répéteur de diagnostic fonctionne en mode esclave et peut déterminer la topologie d'un segment DP et à partir de celle-ci reconnaitre les défaillances.

Le SFC 103 "DP\_TOPOL" permet de déclencher la détermination de la topologie de bus d'un système maître DP par le répéteur de diagnostic. La SFC 103 est décrite dans *l'aide* en ligne de STEP 7 et dans le manuel de référence Logiciel système pour S7-300/400 Fonctions système et fonctions standard. Le répéteur de diagnostic est décrit dans le manuel Répéteur de diagnostic pour PROFIBUS DP.

# 10.5 Possibilités de diagnostic avec STEP 7

# Diagnostic avec la fonction "Diagnostic du matériel".

Vous déterminez la cause d'une perturbation d'un module en affichant les informations concernant un module en ligne. Vous déterminez la cause de la perturbation qui s'est produite pendant l'exécution d'un programme utilisateur à l'aide du tampon de diagnostic et des contenus des piles. Par ailleurs, vous pouvez vérifier si un programme utilisateur peut être exécuté sur une CPU déterminée.

Le diagnostic du matériel vous offre une vue d'ensemble de l'état de l'automate programmable. Une représentation d'ensemble permet d'afficher pour chaque module à l'aide d'un symbole s'il est défectueux ou pas. Un double-clic sur le module défectueux affiche des informations détaillées sur le défaut. L'étendue de ces informations dépend du module. Vous pouvez afficher les informations suivantes :

- Affichage des informations générales concernant le module (par ex. le n<sup>o</sup> de référence, la version, la désignation) et de l'état du module (par ex. défectueux).
- Affichage des erreurs de module (p. ex. erreurs de voie) de la périphérie centralisée et d'esclaves PROFIBUS DP ou de PROFINET IO Devices.
- Affichage des messages depuis le tampon de diagnostic.
- Informations de maintenance : besoin de maintenance / requête de maintenance
- De plus, les données de diagnostic de l'interface PROFINET sont également proposées.

Pour les CPU, vous pouvez également afficher les informations suivantes sur les états des modules :

- Cause de la perturbation survenant pendant l'exécution d'un programme utilisateur.
- Affichage de la durée du cycle (cycle le plus long, le plus court et le dernier).
- Possibilités et utilisation de la communication MPI.
- Affichage des données relatives à la puissance (nombre d'entrées/de sorties éventuelles, mémentos, compteurs, temporisations et blocs).
- Diagnostic (par ex. connexion au réseau, diagnostic de communication et statistiques) de l'interface PROFINET et de ses ports

Les possibilités de diagnostic offertes par STEP 7 et la marche à suivre sont décrites en détail dans le manuel Programmation avec STEP 7 et dans l'aide en ligne de HW Config.

# 10.6 Diagnostic de l'infrastructure du réseau (SNMP)

# **Disponibilité**

PROFINET étant un standard ouvert, vous pouvez utiliser les systèmes ou solutions logicielles de diagnostic qui vous conviennent pour le diagnostic sur la base de SNMP.

# Diagnostic du réseau

Le protocole de gestion de réseau SNMP (Simple Network Management Protocol) utilise le protocole de transport sans liaison UDP. Il se compose de deux constituants de réseau, semblable au modèle client/serveur. Le gestionnaire SNMP surveille les nœuds de réseau, les agents SNMP collectent les différentes informations spécifiques au réseau au niveau des nœuds de réseau individuels puis les mémorisent, sous forme structurée, dans la MIB (Management Information Base). Avec ces informations, un système de gestion de réseau peut exécuter un diagnostic de réseau détaillé.

# Détection de la topologie du réseau :

LLDP (Link Layer Discovery Protocol) est un protocole permettant la reconnaissance du voisin le plus proche Ainsi, un appareil peut envoyer des informations portant sur lui-même et enregistrer des informations reçues des appareils voisins dans la MID LLDP. Ces informations peuvent être obtenues via SNMP. Avec ces informations, un système de gestion de réseau peut déterminer la topologie du réseau.

# Intégration dans STEP 7

Le configuration du serveur OPC est intégrée dans la configuration matérielle de STEP 7. Les stations déjà configurées du projet STEP 7 peuvent être reprises directement. A la place de STEP7, la configuration peut également être effectuée via le NCM PC (partie intégrante du CD SIMATIC NET) ou déterminée automatiquement puis reprise dans la configuration.

Pour la gestion de réseau avec le protocole SNMP, aucune liaison STEP 7 n'est requise.

# Utilisation de SNMP dans l'environnement SIMATIC NET

Vous pouvez surveiller et commander les appareils compatibles SNMP de la famille SIMATIC NET via un navigateur Internet standard. Le système de gestion désigné comme gestion basée Internet offre une multitude d'informations spécifiques aux appareils (p. ex. statistiques réseau, statut de l'alimentation redondante).

# Diagnostic avec serveur OPC SNMP SIMATIC NET

Le serveur OPC SNMP permet le diagnostic et le paramétrage de tous les appareils SNMP. L'échange de données avec ces appareils est assuré par le serveur OPC via le protocole SNMP.

Toutes les informations peuvent être intégrées dans des systèmes compatibles OPC, par ex. le système HMI WinCC. Un diagnostic combiné processus et réseau est ainsi possible dans le système HMI.

# Avantages de SNMP

SNMP peut être utilisé :

- Par les utilisateurs pour intégrer le diagnostic de réseau à un système central IHM/SCADA au moyen de SNMP OPC.
- Par l'administration des TIC d'exploitants de machines et d'installations pour surveiller leur réseau Industrial Ethernet au moyen de systèmes de gestion de réseau standard.
- Par l'administration des TIC pour surveiller en premier lieu le réseau bureautique mais aussi, dans de nombreux, cas le réseau d'automatisation au moyen de systèmes de gestion de réseaux standard (HP Openview p. ex.).

# Informations supplémentaires

Vous trouverez des informations relatives à SNMP dans le cercle de normalisation Gestion de réseau sous ["http://www.profinet.com".](http://www.profinet.com/) 

Vous trouverez d'autres détails sur SNMP à l'adresse Internet "[http://www.snmp.org".](http://www.snmp.org/) 

Vous trouverez des informations sur le serveur OPC SNMP à l'adresse Internet ["http://www.siemens.com/snmp-opc-server".](http://www.siemens.com/snmp-opc-server)
# 10.7 Diagnostic avec assistance des LED d'état et d'erreurs

# 10.7.1 Recette

Le diagnostic par DEL vous offre un premier moyen permettant de limiter les erreurs. Afin de limiter davantage les erreurs, vous analyserez généralement le tampon de diagnostic.

Vous y trouverez des informations en texte en clair concernant l'erreur apparue. Par exemple, vous y trouverez le numéro de l'OB d'erreur correspondant. En créant et en chargeant ce dernier dans la CPU, vous pouvez éviter que la CPU ne passe à l'état STOP.

# 10.7.2 Signalisations des états et des erreurs de toutes les CPU

| <b>LED</b> |         |                  |                           |                        | Signification                                                                                    |
|------------|---------|------------------|---------------------------|------------------------|--------------------------------------------------------------------------------------------------|
| SF         | DC5V    | <b>FRCE</b>      | <b>MARCH</b><br>$E$ (RUN) | <b>ARRET</b><br>(STOP) |                                                                                                  |
| éteinte    | éteinte | éteinte          | éteinte                   | éteinte                | CPU sans tension d'alimentation.                                                                 |
|            |         |                  |                           |                        | Solution:                                                                                        |
|            |         |                  |                           |                        | Assurez-vous que la tension d'alimentation est bien reliée au secteur<br>et qu'elle est activée. |
| éteinte    | allumée | X (voir          | éteinte                   | allumée                | La CPU se trouve en mode STOP.                                                                   |
|            |         | explicati<br>on) |                           |                        | Solution : Démarrez la CPU.                                                                      |
| allumée    | allumée | X                | éteinte                   | allumée                | La CPU se trouve en mode STOP, l'état STOP a été déclenché par<br>une erreur.                    |
|            |         |                  |                           |                        | Solution: voir les tableaux suivants, Analyse de la LED SF                                       |
| X          | allumée | X                | éteinte                   | Clignote<br>(0,5 Hz)   | La CPU demande un effacement général.                                                            |
| $\times$   | allumée | $\pmb{\times}$   | éteinte                   | Clignote<br>(2 Hz)     | La CPU exécute un effacement général.                                                            |
| X          | allumée | X                | Clignote<br>(2 Hz)        | allumée                | La CPU se trouve en mode démarrage.                                                              |
| X          | allumée | X                | Clignote<br>(0, 5 Hz)     | allumée                | La CPU a été arrêté par un point d'arrêt programmé.                                              |
|            |         |                  |                           |                        | Vérifiez les détails dans le manuel Programmer avec STEP 7.                                      |
| allumée    | allumée | X                | X                         | X                      | Erreur de matériel et de logiciels                                                               |
|            |         |                  |                           |                        | Solution : voir les tableaux suivants, Analyse de la LED SF                                      |

Tableau 10- 3 Visualisation d'état et d'erreur

10.7 Diagnostic avec assistance des LED d'état et d'erreurs

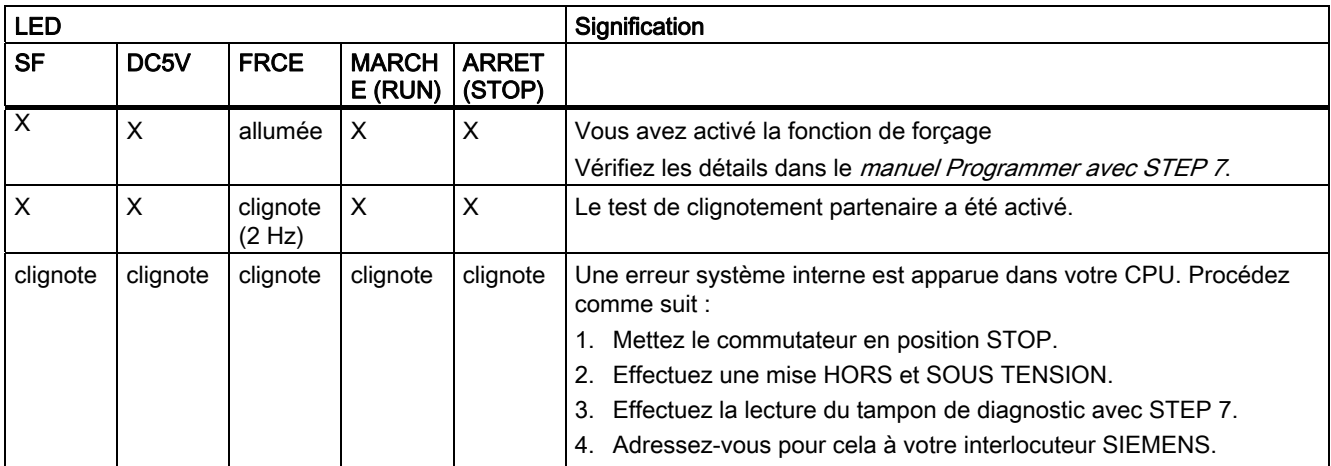

Explication de l'état X :

cet état n'est pas significatif pour la fonction actuelle de la CPU.

# Voir aussi

● Vous trouverez une description détaillée des OB et des SFC nécessaires à l'exploitation dans l'aide en ligne STEP 7 et dans le manuel Logiciel système pour S7-300/400 -Fonctions standard et fonctions système.

# 10.7.3 Analyse de la SF-LED en cas d'erreur de logiciel

Tableau 10- 4 Analyse de la DEL SF (erreur de logiciel)

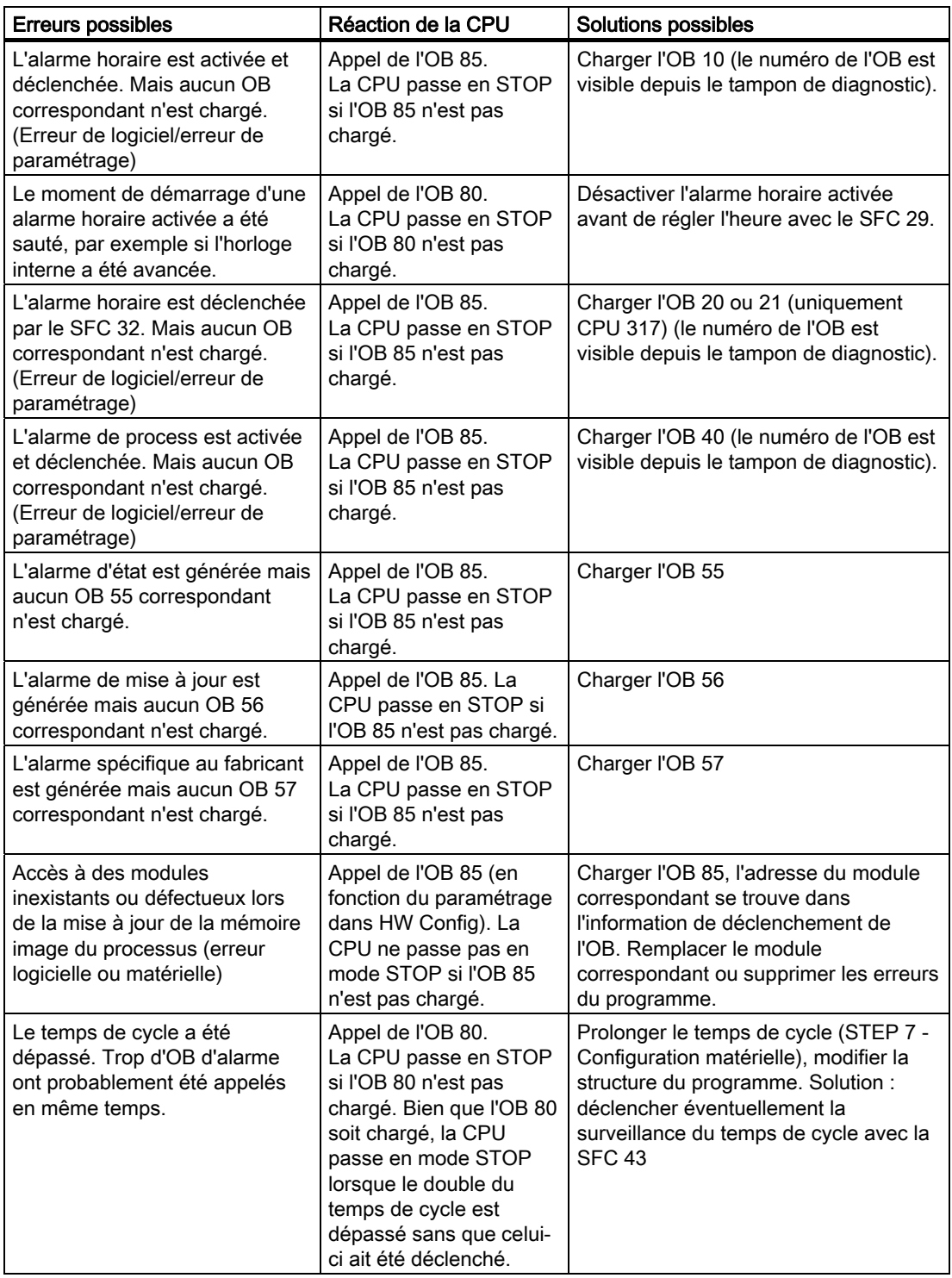

10.7 Diagnostic avec assistance des LED d'état et d'erreurs

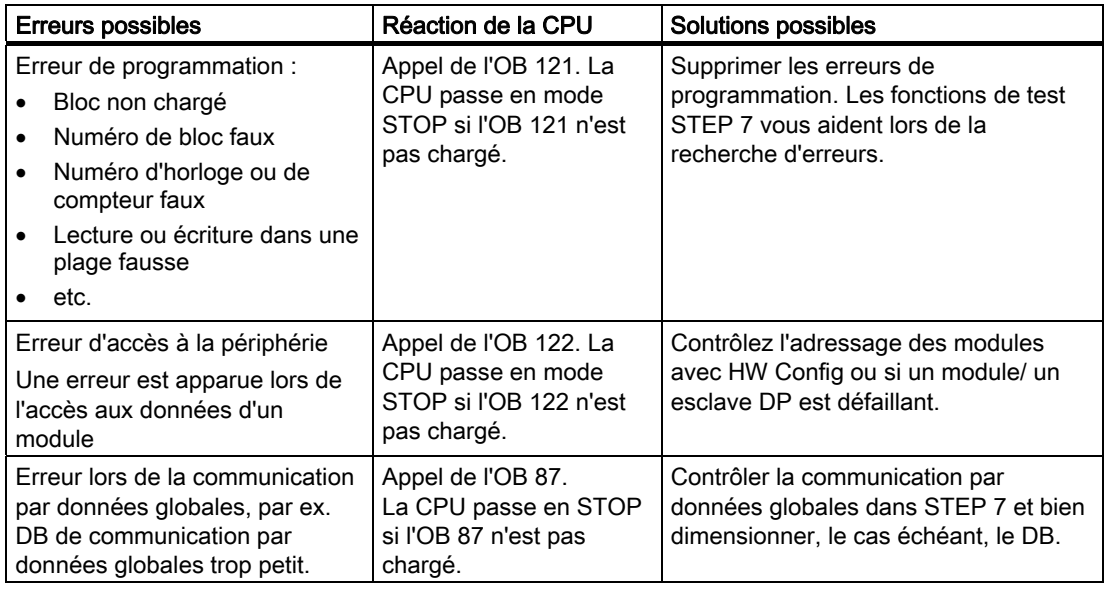

#### Conseil :

● Vous pouvez bloquer toutes les alarmes et les événements des erreurs asynchrones à l'aide du SFC 39.

#### Remarque

Plus la période d'alarme cyclique est courte, plus la probabilité d'erreur d'alarme cyclique est élevée. Vous devez tenir compte des temps du système d'exploitation de la CPU correspondante, du temps d'exécution du programme utilisateur et de l'allongement du temps de cycle, par exemple par des fonctions PG actives.

#### Voir aussi

Vous trouverez une description détaillée des OB et des SFC nécessaires à l'exploitation dans l'aide en ligne STEP 7 et dans le manuel de référence Logiciel système pour S7-300/400 - Fonctions standard et fonctions système.

# 10.7.4 Analyse de la SF-LED en cas d'erreur matérielle

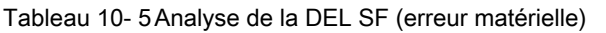

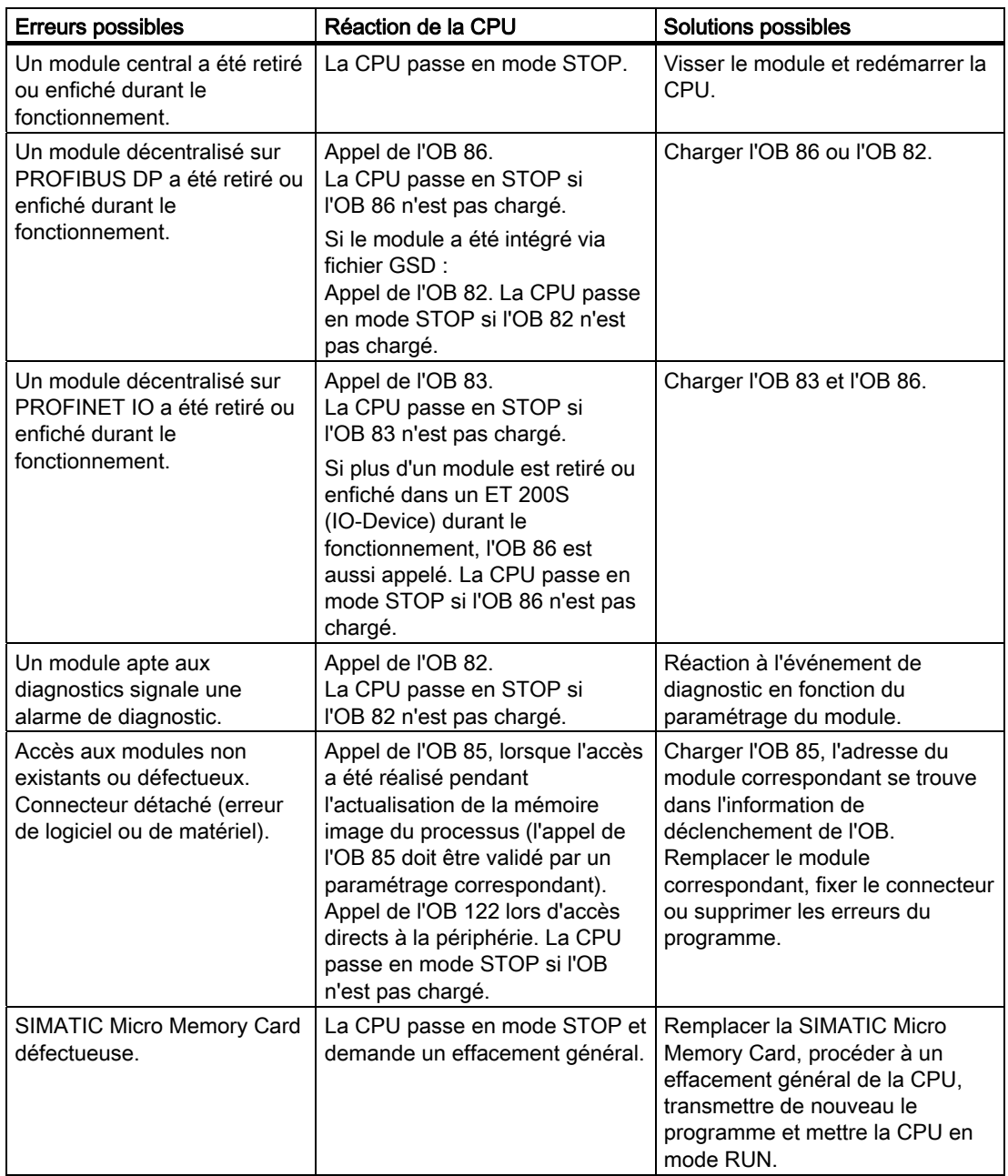

# Voir aussi

Vous trouverez une description détaillée des OB et des SFC nécessaires à l'exploitation dans l'aide en ligne STEP 7 et dans le manuel de référence Logiciel système pour S7-300/400 - Fonctions standard et fonctions système.

# 10.7.5 Indications d'état et d'erreur : CPU à interface DP

# Explication des DEL BF, BF1 et BF2

Tableau 10- 6 DEL BF, BF1 et BF2

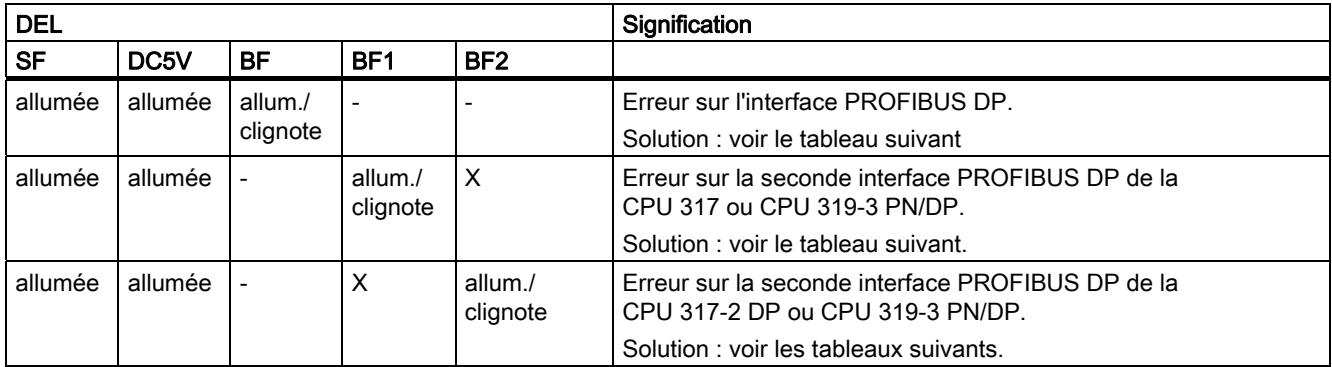

Explication de l'état X :

la DEL peut prendre l'état *allumée* ou éteinte. Cependant, cet état n'est pas significatif pour le fonctionnement actuel de la CPU. Par exemple, l'état Forçage permanent activé ou Forçage permanent désactivé n'a pas d'influence sur l'état STOP de la CPU.

Tableau 10- 7 DEL BF allumée

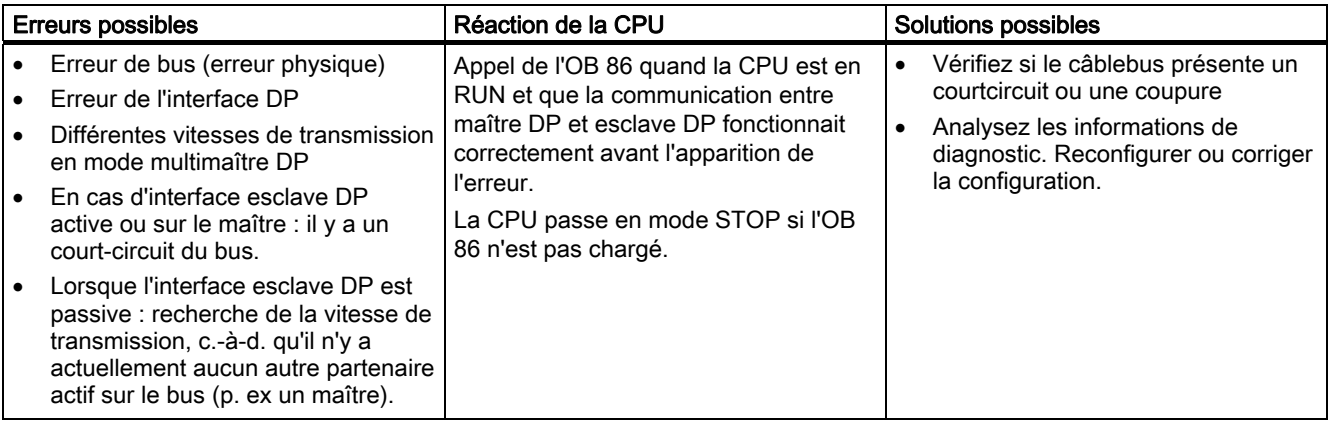

# Tableau 10- 8 DEL BF clignotante

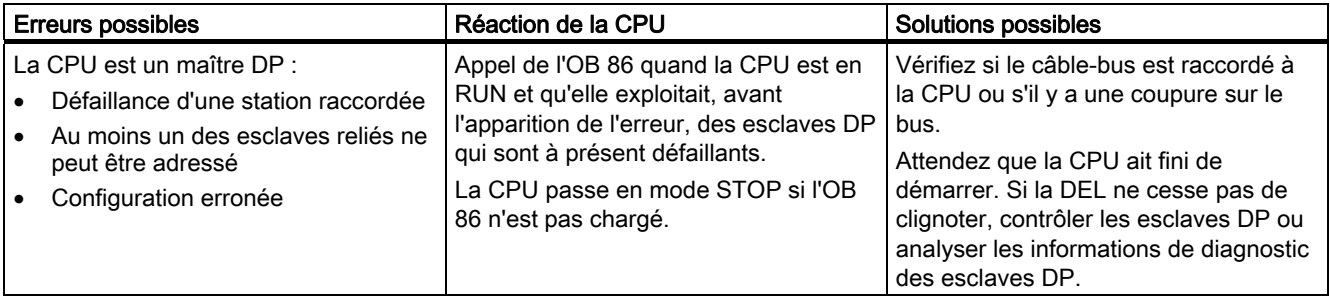

#### 10.7 Diagnostic avec assistance des LED d'état et d'erreurs

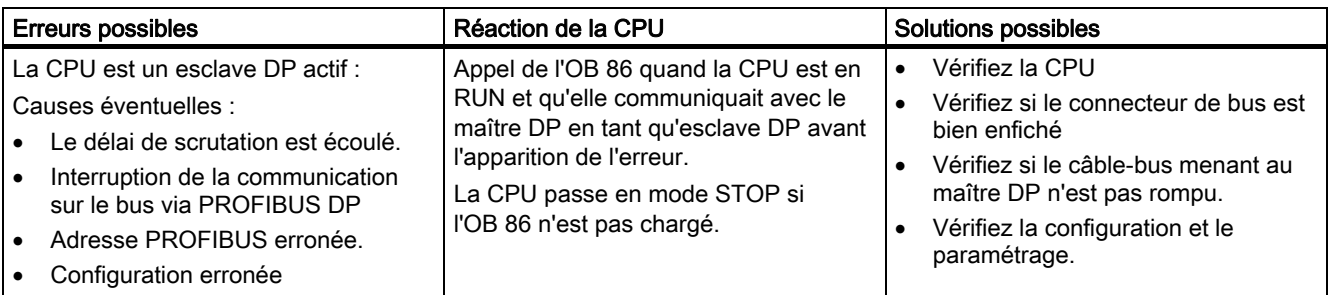

#### Voir aussi

Vous trouvez une description détaillée des OB et des SFC nécessaires à l'exploitation :

- dans *l'aide en ligne de STEP 7* et
- dans le manuel de référence Logiciel système pour S7-300/400 Fonctions système et fonctions standard

# 10.7.6 Indicateurs d'état et d'erreur : CPU avec interface PROFINET pour le S7-300

# Indicateurs d'état et d'erreur : Appareils PROFINET

#### Remarque

Les DEL RX et TX peuvent être également regroupées en une seule, comme c'est le cas pour la CPU 319-3 PN/DP. La DEL RX/TX s'y trouve sous le volet frontal.

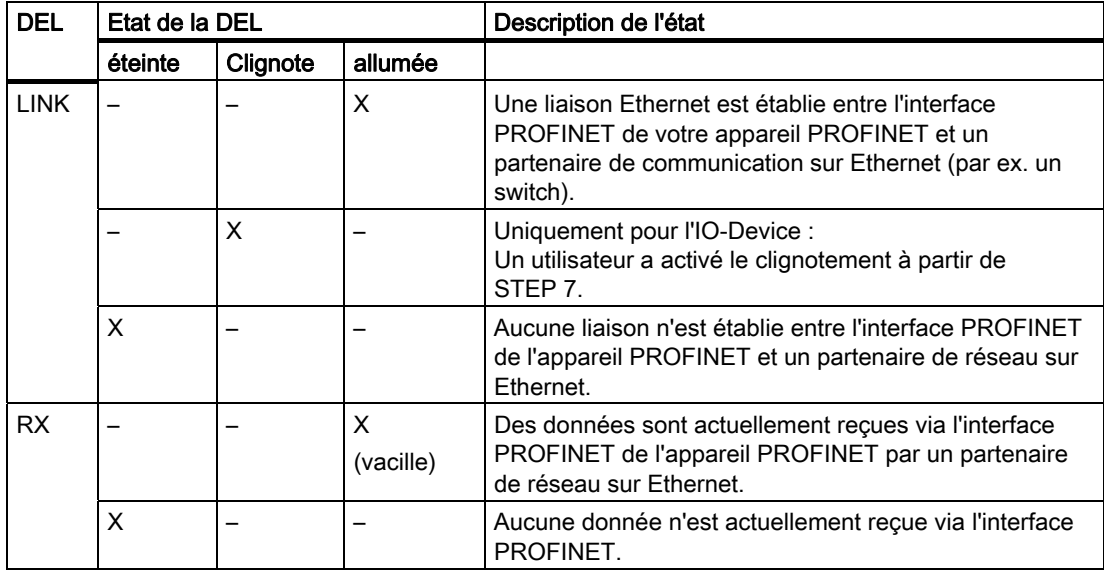

10.7 Diagnostic avec assistance des LED d'état et d'erreurs

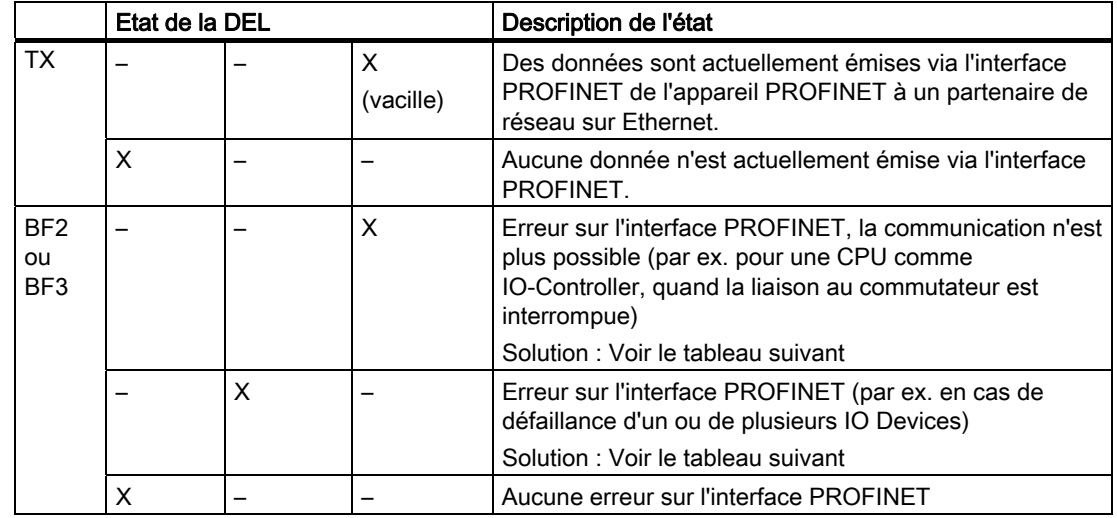

# Solution en cas d'erreur sur l'interface PROFINET - DEL BF2/ BF3 allumée

Tableau 10- 9 DEL BF2/ BF3 allumée

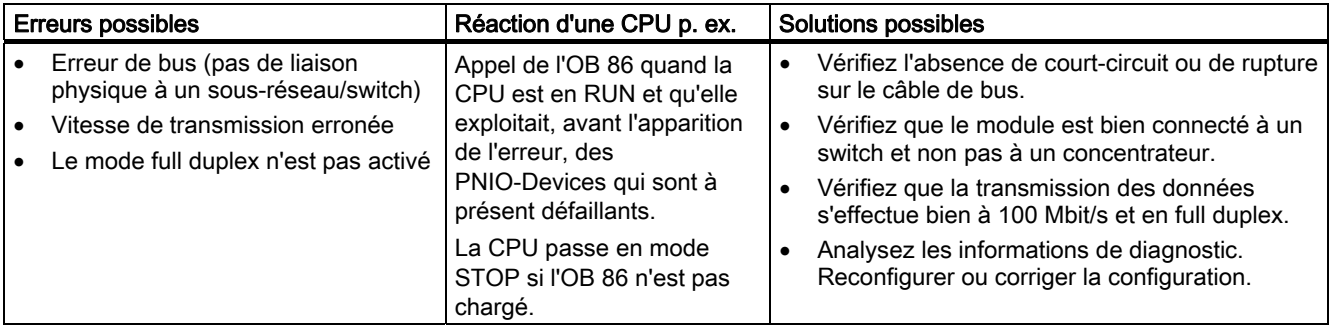

# Solution en cas d'erreur sur l'interface PROFINET d'un IO-Controller - DEL BF2/ BF3 clignotante

Tableau 10- 10 La DEL BF2/ BF3 clignote sur un contrôleur PROFINET IO

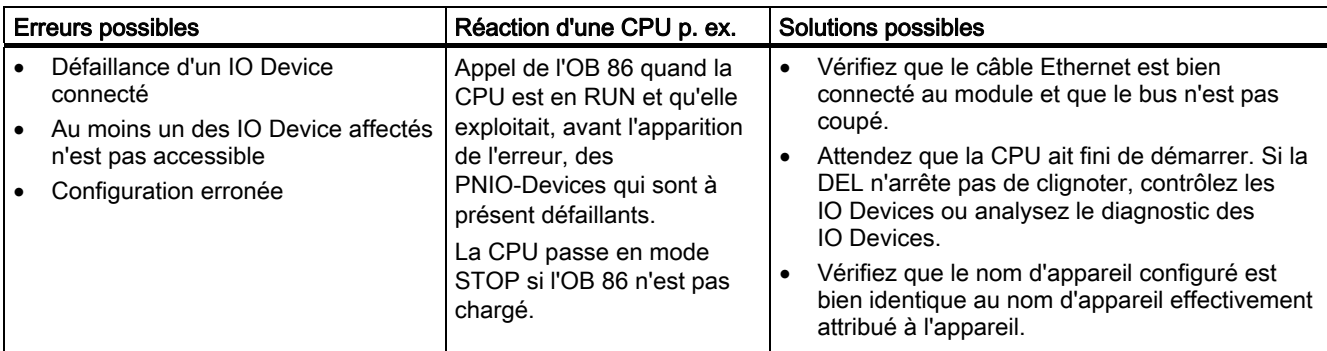

# 10.7.7 Indications d'état et d'erreur : PROFINET IO-Devices

# Solution en cas d'erreur sur l'interface PROFINET d'un IO Device - DEL BF clignotante

Tableau 10- 11 La DEL BF clignote sur un PROFINET IO Device

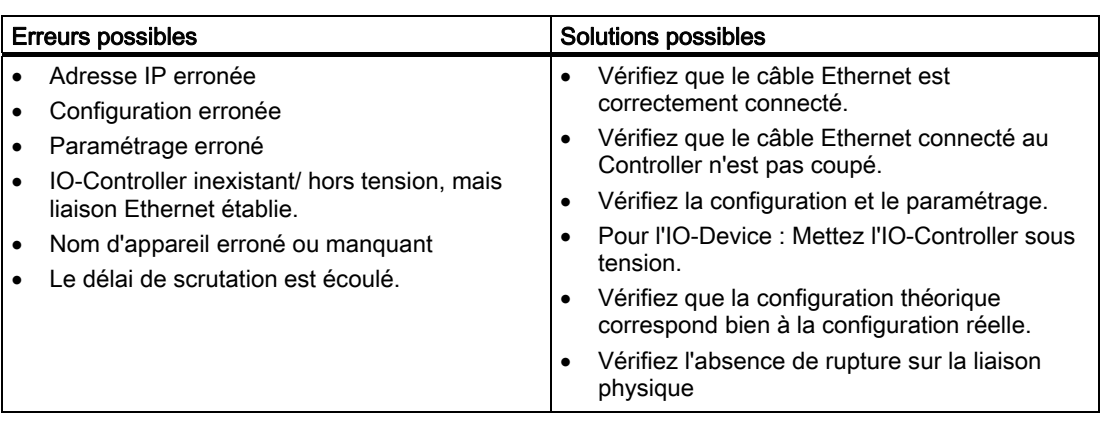

# Conseil : Identification de l'appareil PROFINET dans l'armoire électrique

Lors de la première mise en service, vous devez attribuer un nom d'appareil aux PROFINET IO-Devices. Sous STEP 7/ HW Config vous pouvez faire clignoter la DEL LINK d'un PROFINET IO-DEVICE à nommer en cliquant sur Système cible > Ethernet > Attribuer un nom d'appareil. Ceci vous permet d'identifier de manière univoque, dans une armoire électrique p. ex., le PROFINET IO Device à adresser parmi plusieurs appareils identiques.

# 10.8 Diagnostic des CPU DP

# 10.8.1 Diagnostic des CPU DP en tant que maîtres DP

# Analyser le diagnostic dans le programme utilisateur

La figure suivante montre comment procéder pour pouvoir évaluer le diagnostic dans le programme utilisateur.

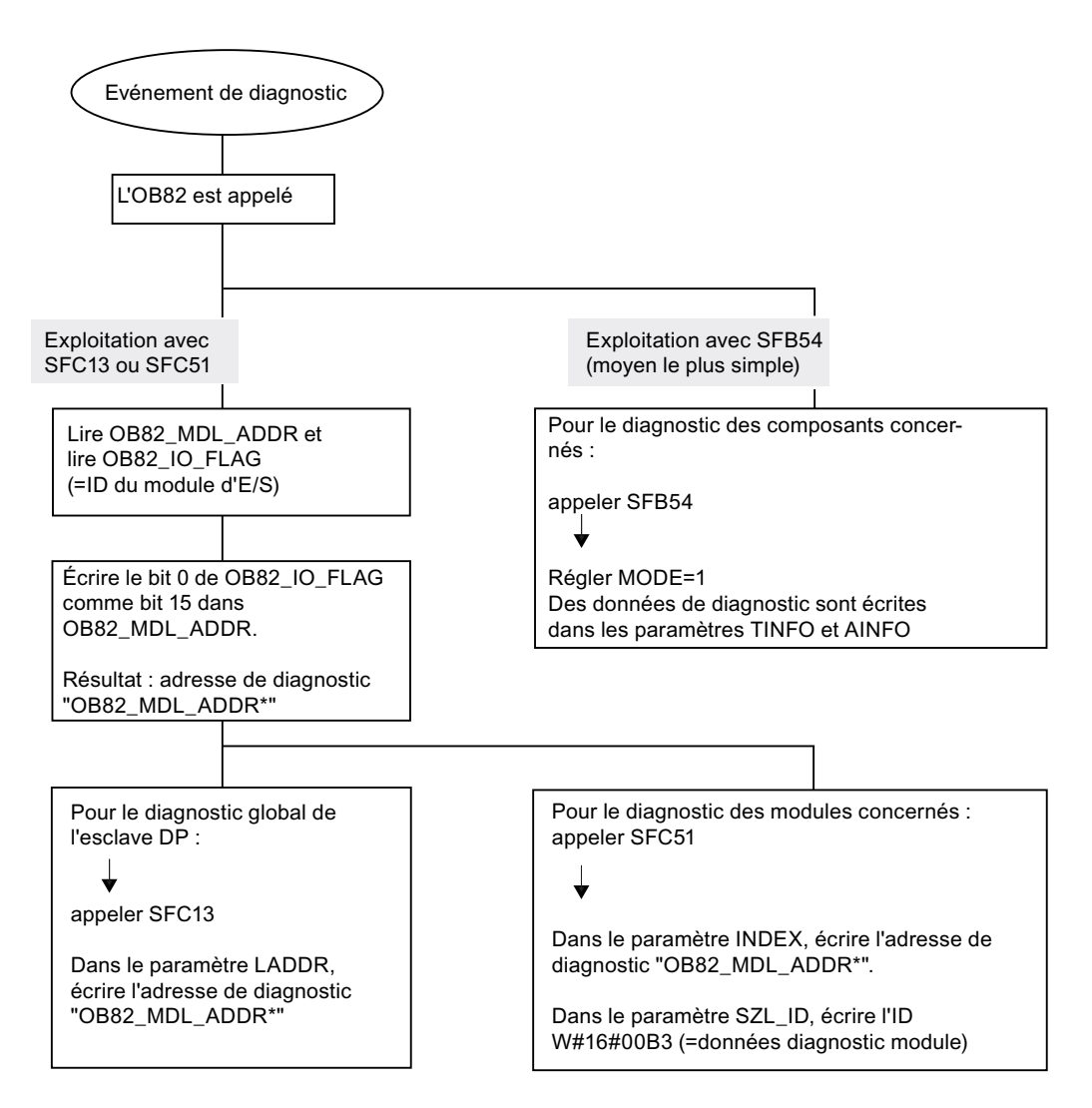

#### Nota:

Le SFC 13 est asynchrone, cela veut dire qu'il est appelé plusieurs fois, le cas échéant, avant de passer à l'état BUSY=0.

Premier appel dans l'OB82, exécution complète dans le cycle

# Adresses de diagnostic pour le maître DP et l'esclave DP

Avec la CPU 31x-2, vous attribuez des adresses de diagnostic pour PROFIBUS DP. Lors de la configuration, veillez à affecter des adresses de diagnostic DP d'une part au maître DP et d'autre part à l'esclave DP.

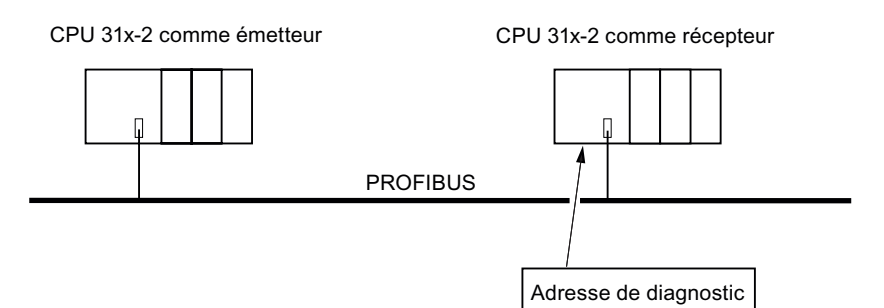

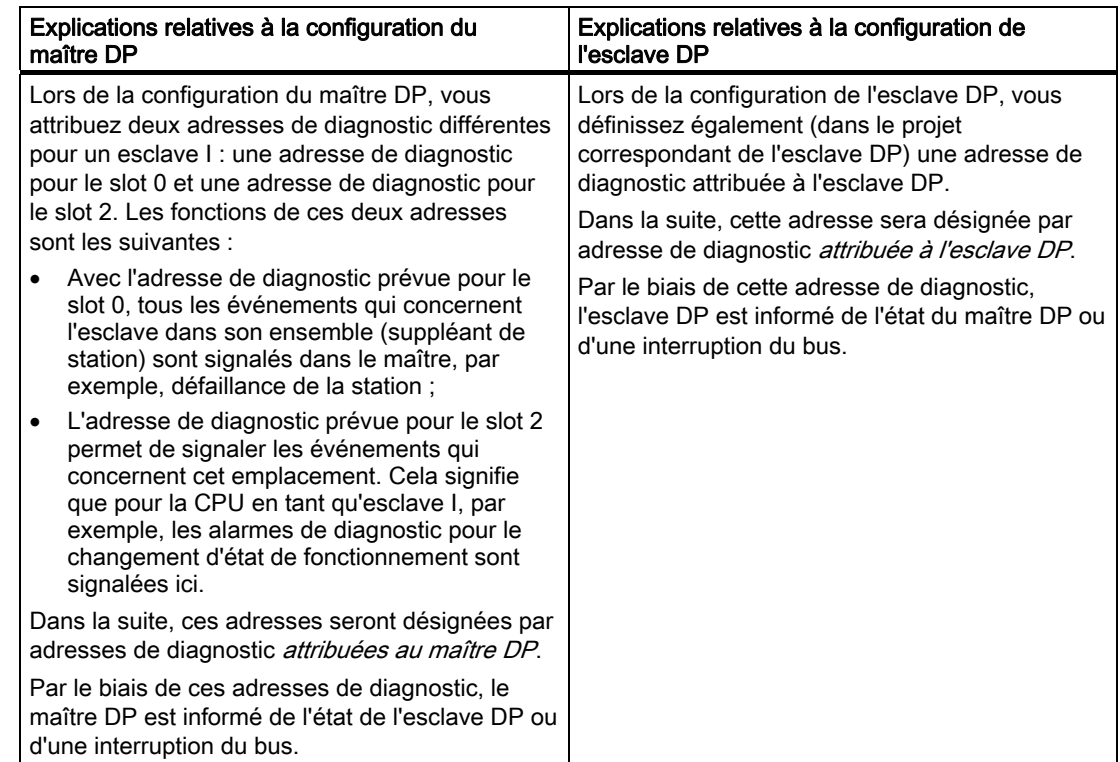

# 10.8 Diagnostic des CPU DP

# Identification des événements

Le tableau suivant indique comment la CPU 31x-2 détecte en tant que maître DP les changements des états de fonctionnement d'une CPU en tant qu'esclave DP ou les interruptions du transfert de données.

Tableau 10- 12 Identification des événements des CPU 31x-2 en tant que maître DP

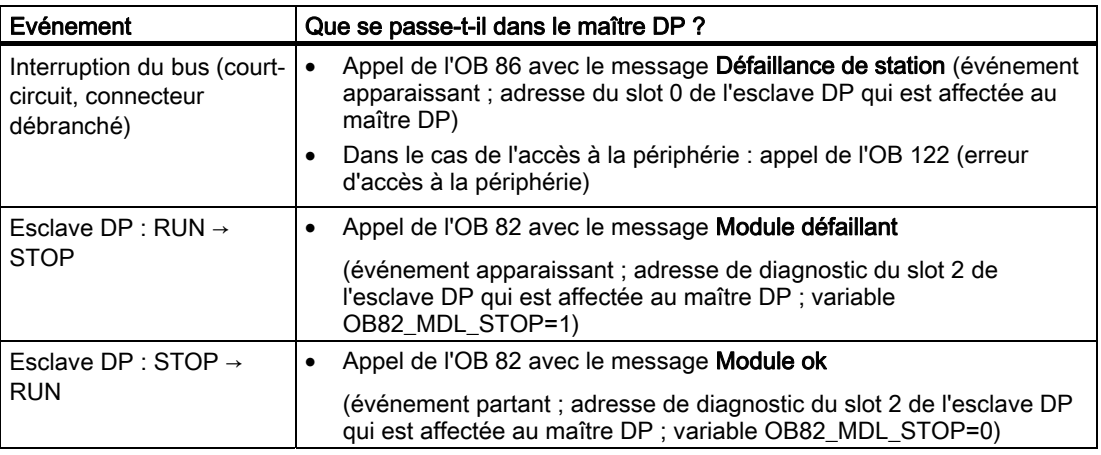

# Exploitation dans le programme utilisateur

Le tableau suivant montre comment exploiter, par exemple, les passages de l'état RUN à l'état STOP de l'esclave DP dans le maître DP.

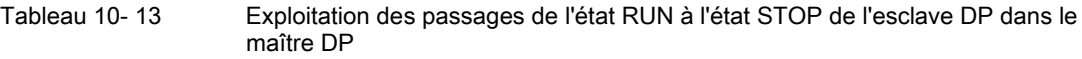

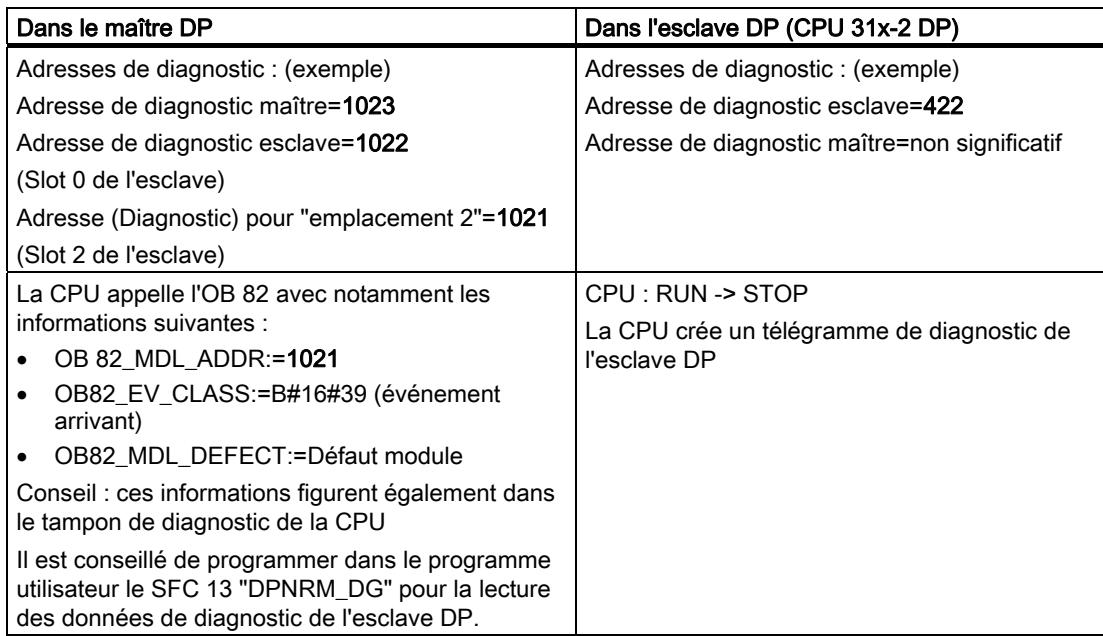

# 10.8.2 Lecture du diagnostic d'esclave

Le diagnostic d'esclave est réalisé selon la norme EN 50170, volume 2, PROFIBUS. En fonction du maître DP, il peut être lu avec STEP 7 pour tous les esclaves DP qui répondent à la norme.

# Adresses de diagnostic pour le récepteur dans le cas de l'échange direct de données

En cas d'échange direct de données, vous attribuez une adresse de diagnostic dans le récepteur :

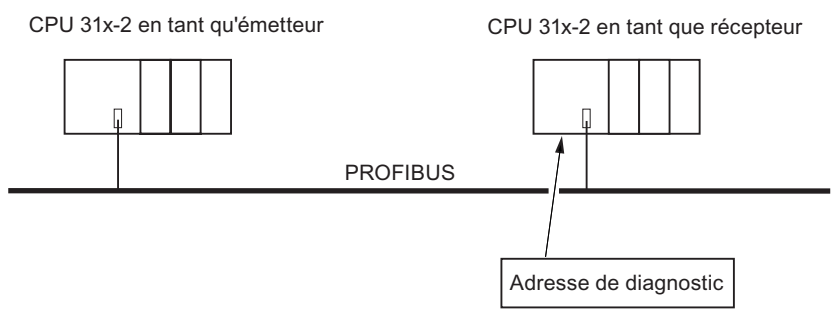

Figure 10-2 Adresse de diagnostic PROFIBUS DP

La figure montre que vous définissez, lors de la configuration du récepteur, une adresse de diagnostic attribuée au récepteur. Par le biais de cette adresse de diagnostic, le récepteur est informé de l'état de l'émetteur ou d'une interruption du bus.

# Lecture du diagnostic

Le tableau suivant montre comment lire les informations de diagnostic depuis un esclave dans les différents systèmes maîtres DP.

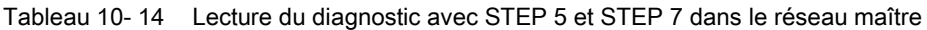

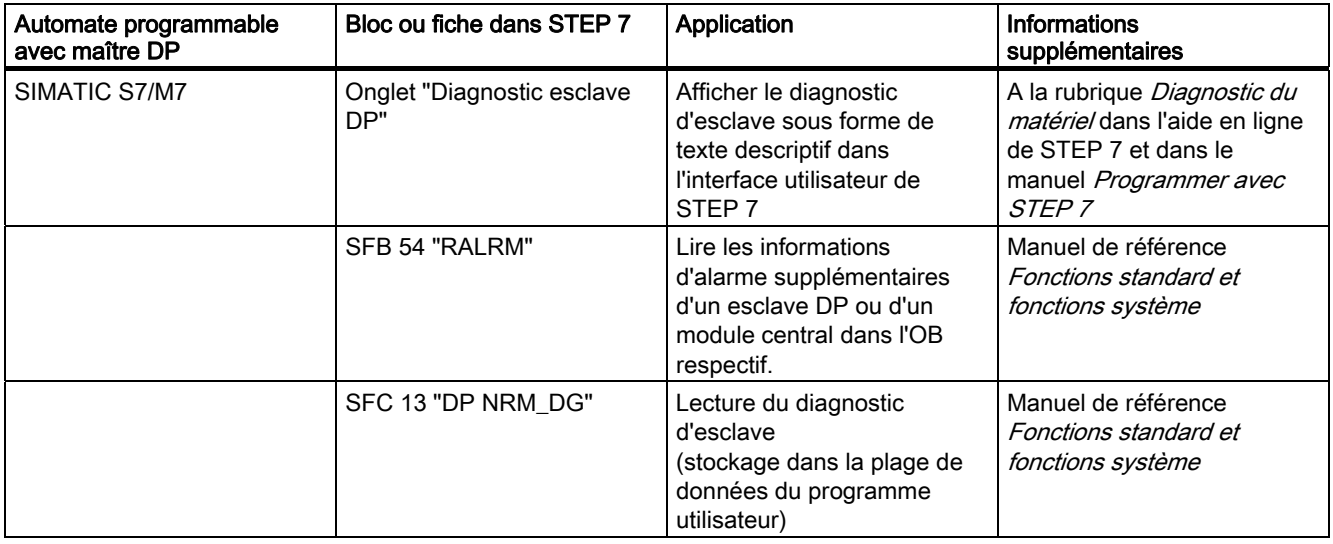

# Fonctions de test, diagnostic et suppression des erreurs

10.8 Diagnostic des CPU DP

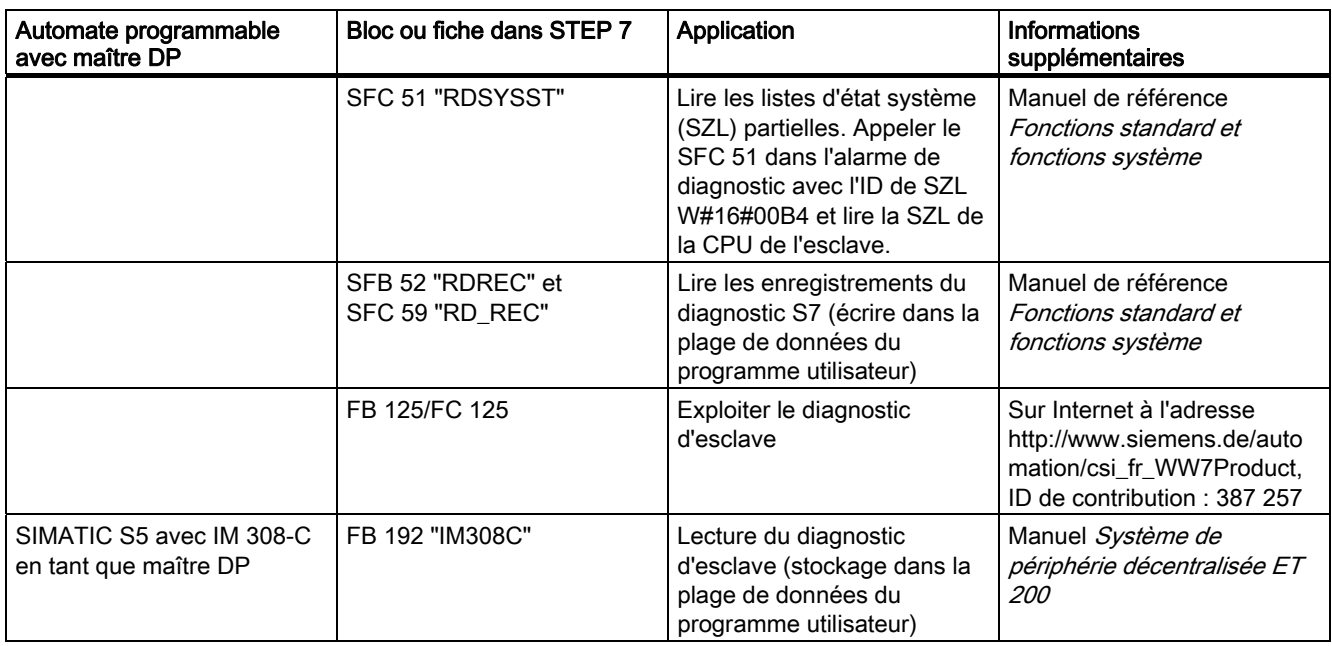

# Exemple de lecture du diagnostic d'esclave avec FB 192 "IM308C"

Vous trouverez un exemple vous montrant comment lire le diagnostic esclave avec le FB 192 pour un esclave DP dans le programme utilisateur STEP 5.

# Hypothèses pour le programme utilisateur STEP 5

Les hypothèses suivantes sont appliquées au programme utilisateur STEP 5 :

- L'IM 308-C occupe en tant que maître DP les emplacements 0 à 15 (numéro 0 de l'IM 308-C).
- L'esclave DP a l'adresse PROFIBUS 3.
- Le diagnostic d'esclave doit être écrit dans le DB 20. Vous pouvez également utiliser tout autre bloc de données à cet effet.
- Le diagnostic d'esclave compte 26 octets.

Fonctions de test, diagnostic et suppression des erreurs

10.8 Diagnostic des CPU DP

# Programme utilisateur STEP 5

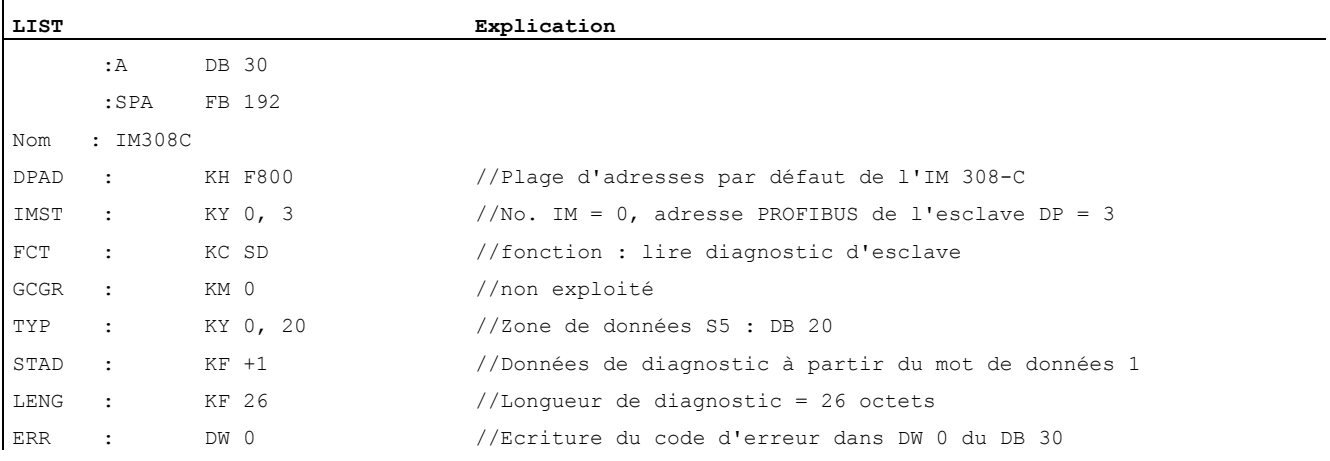

# Exemple de lecture du diagnostic S7 avec le SFC 59 "RD REC"

 Vous trouverez ci-après un exemple de lecture des enregistrements du diagnostic S7 pour un esclave DP avec la SFC 59 dans le programme utilisateur STEP 7. La lecture du diagnostic d'esclave avec le SFC13 est réalisée de manière similaire.

# Hypothèses pour le programme utilisateur STEP 7

Les tâches suivantes doivent être exécutées dans ce programme utilisateur STEP 7 :

- Le diagnostic du module d'entrée dont l'adresse est 200<sub>H</sub> doit être lu.
- Vous souhaitez lire l'enregistrement 1.
- L'enregistrement 1 doit être écrit dans le DB 10.

# Programme utilisateur STEP 7

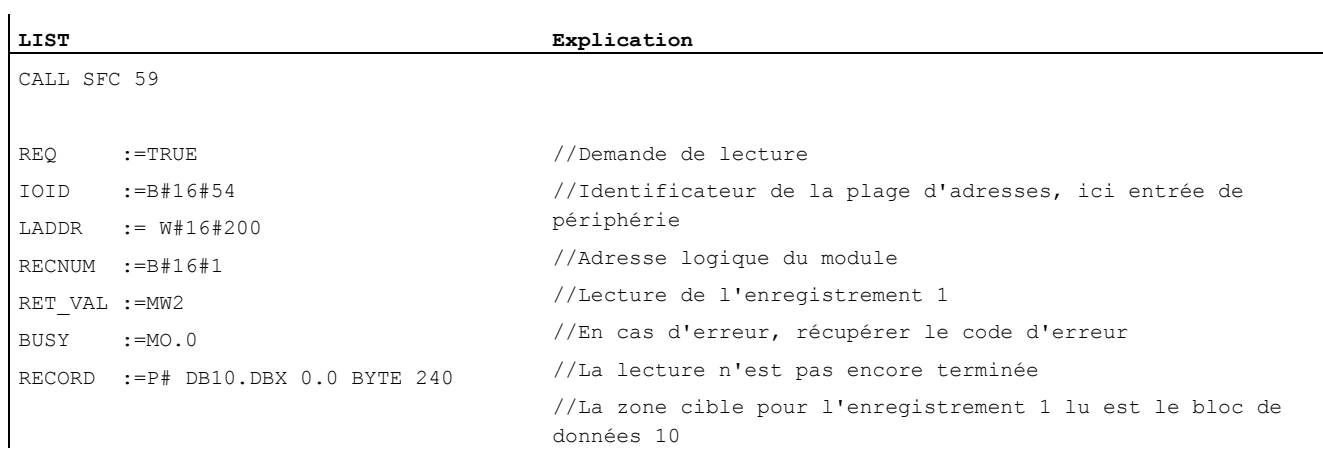

#### Nota :

Les données se trouvent de nouveau dans la zone cible uniquement lorsque BUSY est de nouveau 0 et qu'aucun RET\_VAL négatif n'est apparu.

# Adresses de diagnostic

Avec la CPU 31x-2, vous attribuez des adresses de diagnostic pour PROFIBUS DP. Lors de la configuration, veillez à affecter des adresses de diagnostic DP d'une part au maître DP et d'autre part à l'esclave DP.

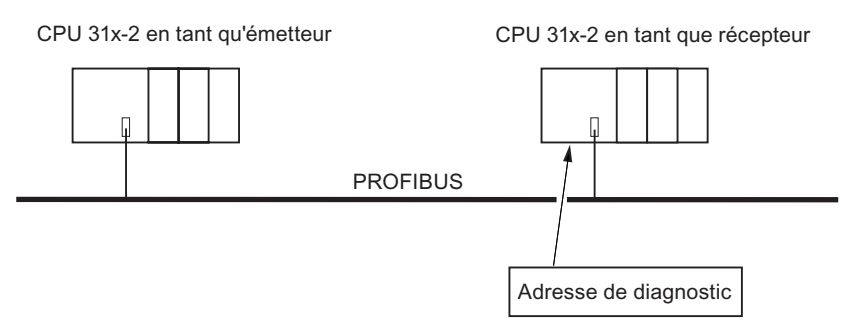

Figure 10-3 Adresse de diagnostic PROFIBUS DP

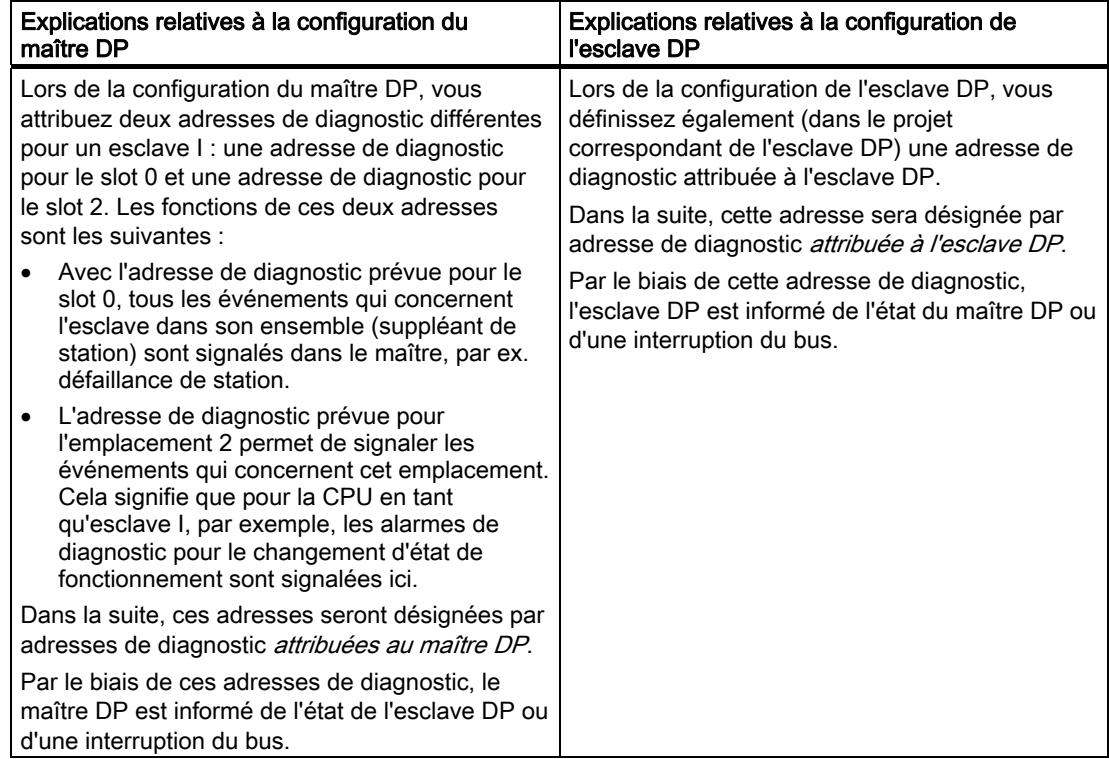

10.8 Diagnostic des CPU DP

# Détection d'événement

Le tableau suivant indique comment la CPU 31x-2 identifie en tant qu'esclave DP les changements des états de fonctionnement ou les interruptions du transfert de données.

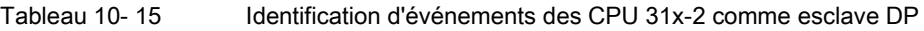

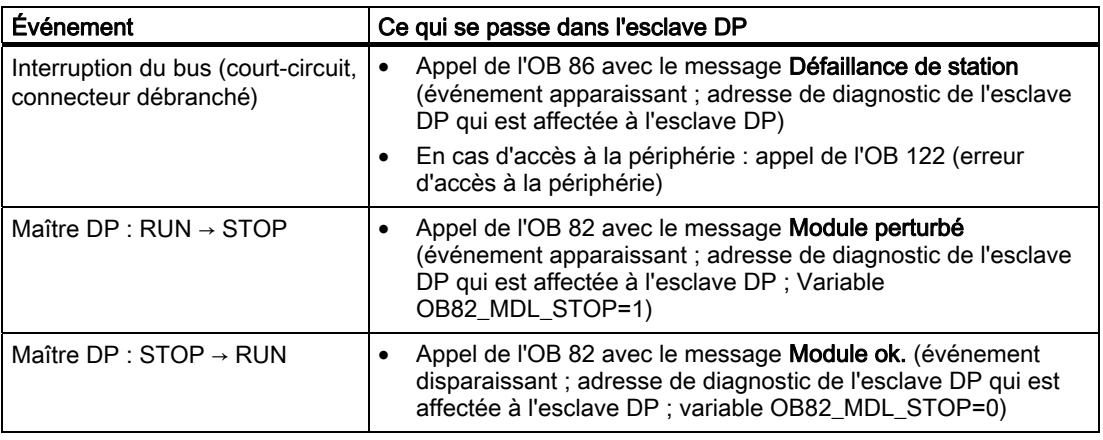

# Exploitation dans le programme utilisateur

Le tableau suivant montre comment exploiter, par exemple, les passages de l'état RUN à l'état STOP du maître DP dans l'esclave DP (cf. également tableau précédent).

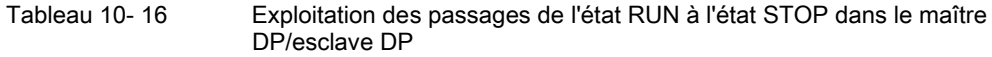

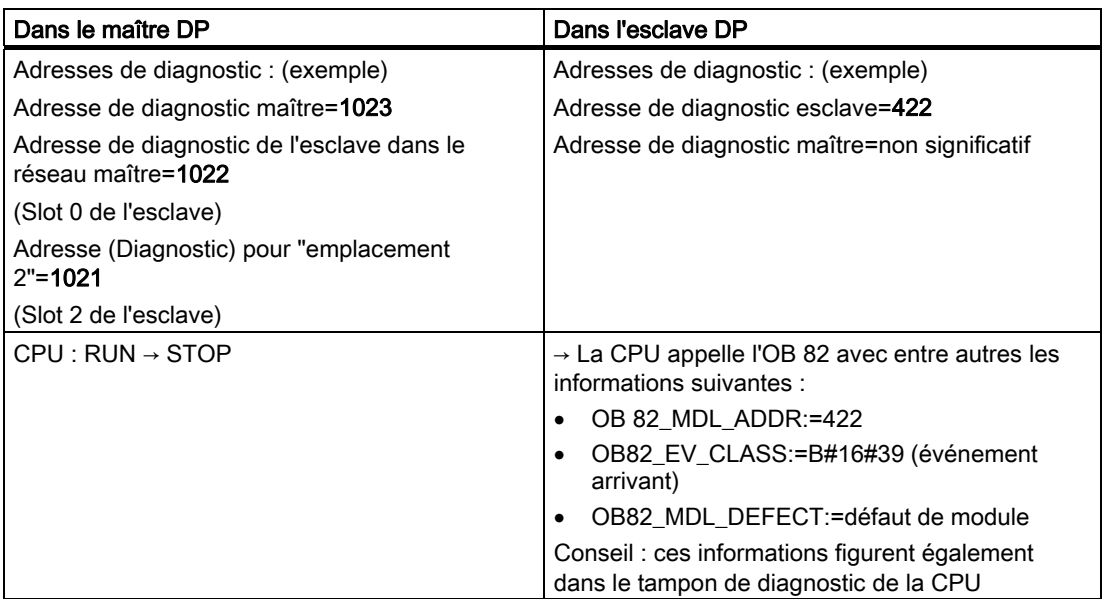

#### 10.8 Diagnostic des CPU DP

# 10.8.3 Alarmes pour le maître DP

# Alarmes avec maître DP S7

#### Alarmes de processus de l'esclave I avec le SFC 7

Dans la CPU 31x-2 comme esclave DP, vous pouvez déclencher une alarme process pour le maître DP à partir du programme utilisateur.

L'appel du SFC 7 "DP\_PRAL" vous permet de déclencher un OB 40 dans le programme utilisateur du maître DP. Le SFC 7 vous permet de transmettre au maître DP une information d'alarme dans un double mot ; vous pouvez exploiter cette information d'alarme dans l'OB 40, dans la variable OB40\_POINT\_ADDR. Vous pouvez programmer cette information d'alarme librement. Vous trouverez une description détaillée du SFC 7 "DP\_PRAL" dans le manuel de référence Logiciel système pour S7-300/400 - Fonctions système et fonctions standard.

#### Régler des alarmes quelconques d'esclaves I avec le SFB 75

Dans la CPU 31x-2 esclave DP, vous pouvez déclencher, depuis le programme utilisateur, des alarmes quelconques dans le maître DP. Le SFB 75 "SALRM" vous permet d'envoyer au maître DP correspondant une alarme de processus ou de diagnostic d'un emplacement dans la zone de transmission (emplacement virtuel), à partir du programme utilisateur d'un esclave intelligent. Cela entraîne le démarrage de l'OB correspondant pour le maître DP.

Vous pouvez joindre à cette alarme des informations supplémentaires spécifiques à l'alarme. Vous pouvez lire l'ensemble des informations supplémentaires dans le maître DP avec le SFB 54 "RALRM".

# Alarmes avec un autre maître DP

Lorsque vous exploitez la CPU 31x-2 avec un autre maître DP, ces alarmes sont reproduites dans le diagnostic orienté station de la CPU 31x-2. Les événements de diagnostic correspondants doivent être traités dans le programme utilisateur du maître DP.

#### Remarque

Pour pouvoir exploiter une alarme de diagnostic et une alarme de processus via le diagnostic orienté station avec un autre maître DP, vous devez tenir compte du point suivant :

 Le maître DP doit être en mesure de pouvoir enregistrer les messages de diagnostic, c'està-dire que ces derniers doivent se trouver dans une mémoire tampon en anneau du maître DP. Si le maître DP ne dispose pas des ressources pour mémoriser les messages de diagnostic, seul le dernier message de diagnostic arrivant sera conservé.

Il faut prévoir dans votre programme utilisateur une scrutation régulière des bits correspondants au diagnostic orienté station. Vous devez aussi tenir compte du temps d'exécution du bus PROFIBUS DP, p. ex. afin d'interroger au moins une fois les bits de manière synchrone au temps d'exécution du bus.

Si le maître DP est un IM 308-C, vous ne pouvez pas utiliser les alarmes process dans le diagnostic orienté station, car seul les alarmes arrivantes - et non les alarmes partantes sont signalées.

# 10.8.4 Structure du diagnostic d'esclave lors de l'utilisation de la CPU en tant qu'esclave I

# Structure du télégramme de diagnostic pour le diagnostic de l'esclave

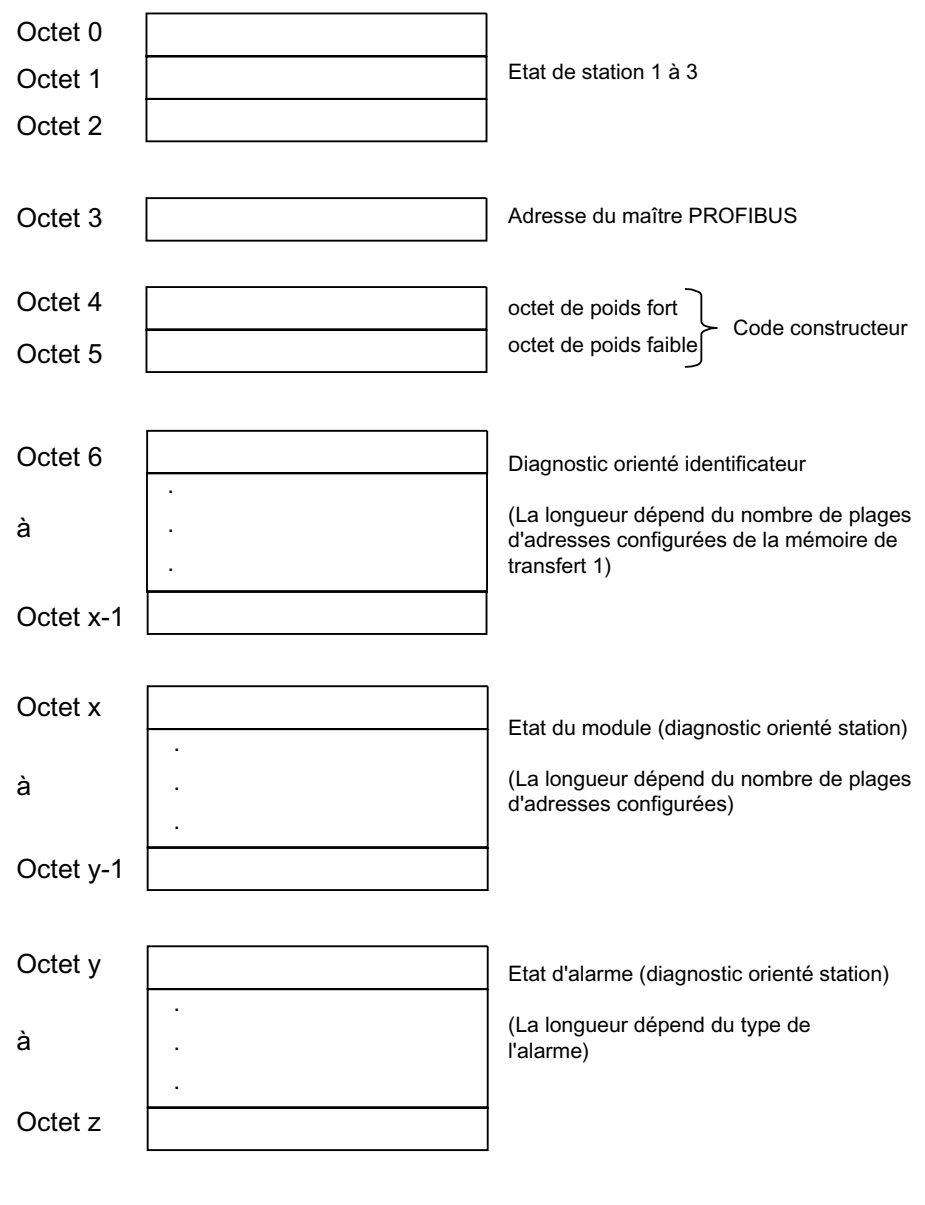

1) Exception : En cas de mauvaise configuration du maître DP, l'esclave DP esclave DP interprète 35 plages d'adresses configurées (46H dans l'octet 6).

Figure 10-4 Structure du diagnostic d'esclave

# Etat 1 de station

Tableau 10- 17 Structure de l'état 1 de station (octet 0)

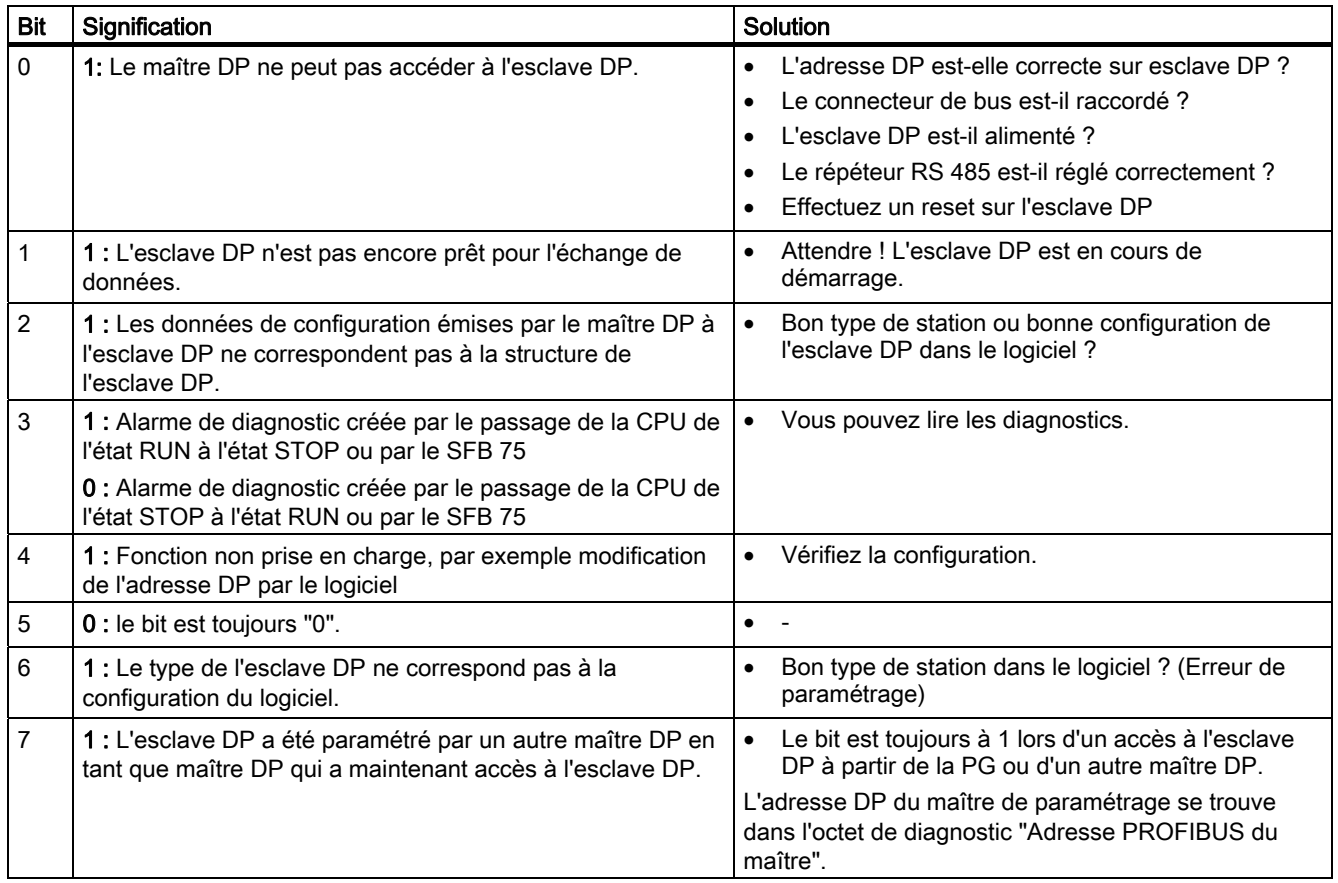

# Etat 2 de station

Tableau 10- 18 Structure de l'état 2 de station (octet 1)

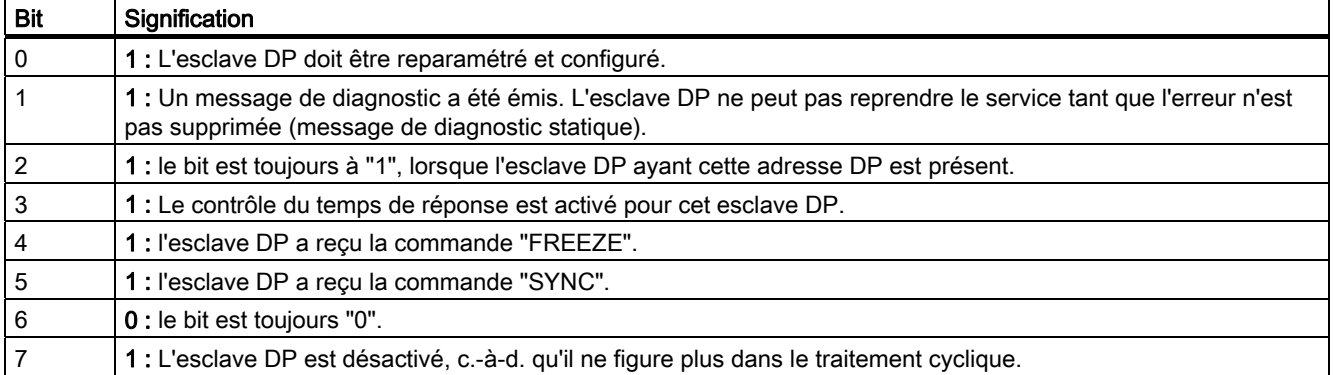

# Etat 3 de station

Tableau 10- 19 Structure de l'état 3 de station (octet 2)

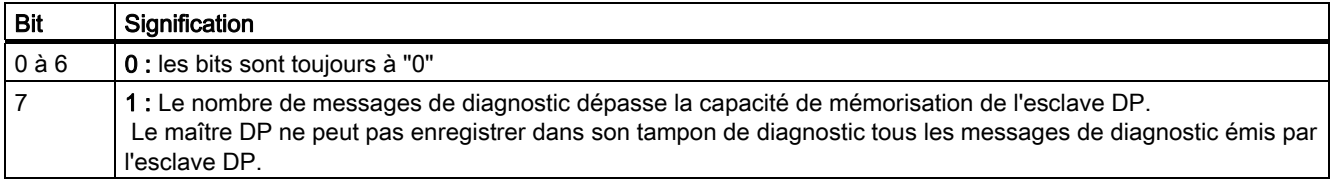

# Adresse du maître PROFIBUS

L'adresse DP du maître DP figure dans l'adresse de maître PROFIBUS de l'octet de diagnostic :

- qui a paramétré l'esclave DP et
- qui a accès en lecture et en écriture à l'esclave DP

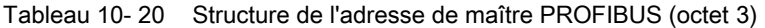

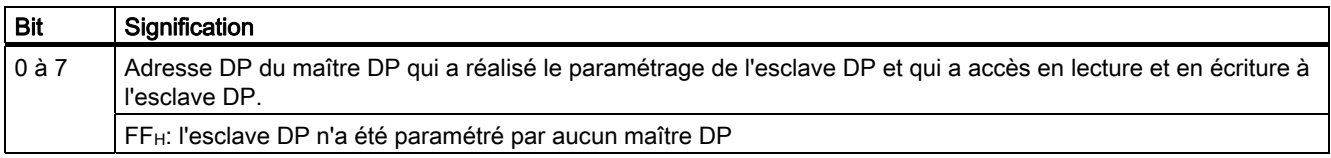

#### Code constructeur

L'identificateur du constructeur contient un code qui décrit le type d'esclave DP.

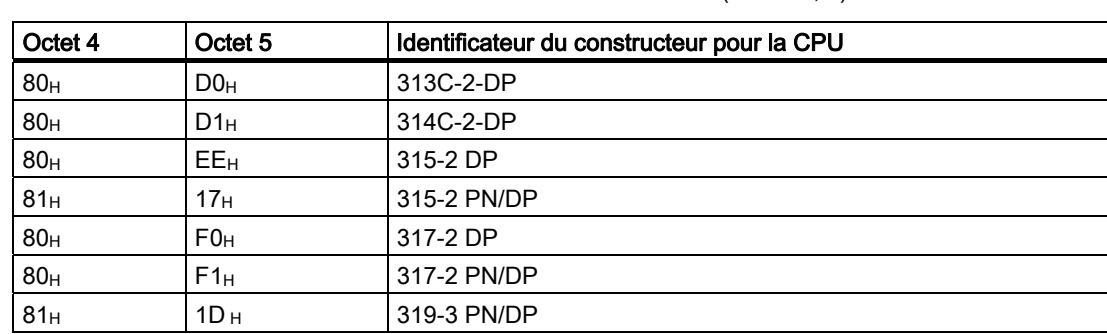

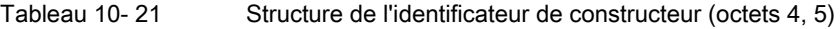

# Structure du diagnostic orienté identificateur de la CPU 31x-2 / CPU 319-3

Le diagnostic orienté identificateur indique pour quelles plages d'adresses configurées de la mémoire de transfert une entrée est nécessaire.

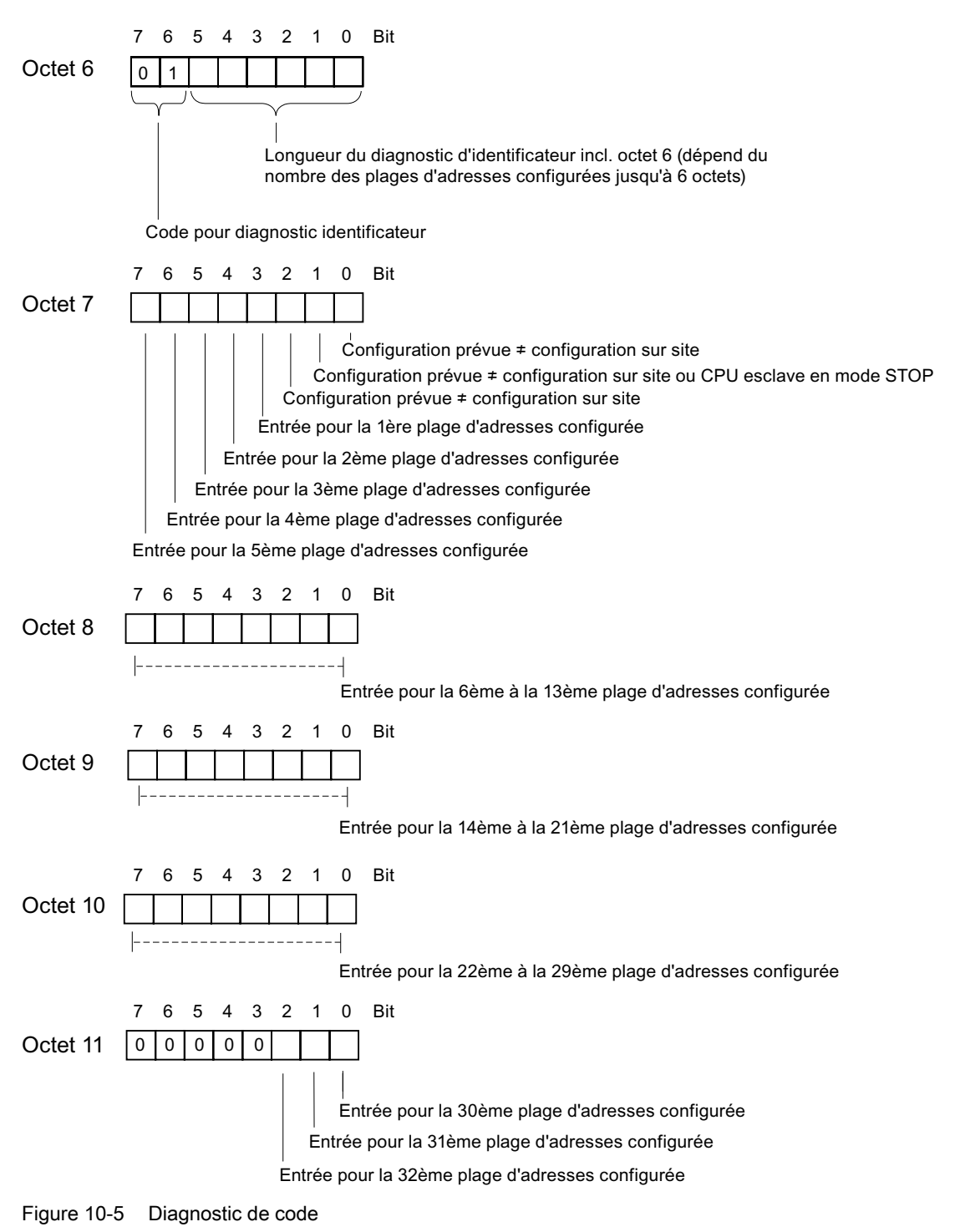

CPU 31xC et CPU 31x : Installation et configuration Instructions de service, 06/2008, A5E00105493-08 239 10.8 Diagnostic des CPU DP

# Structure de l'état de module

L'état de module reproduit l'état des plages d'adresses configurées et constitue une représentation détaillée du diagnostic orienté identificateur concernant la configuration. L'état de module commence après le diagnostic orienté identificateur et comprend maximum 13 octets.

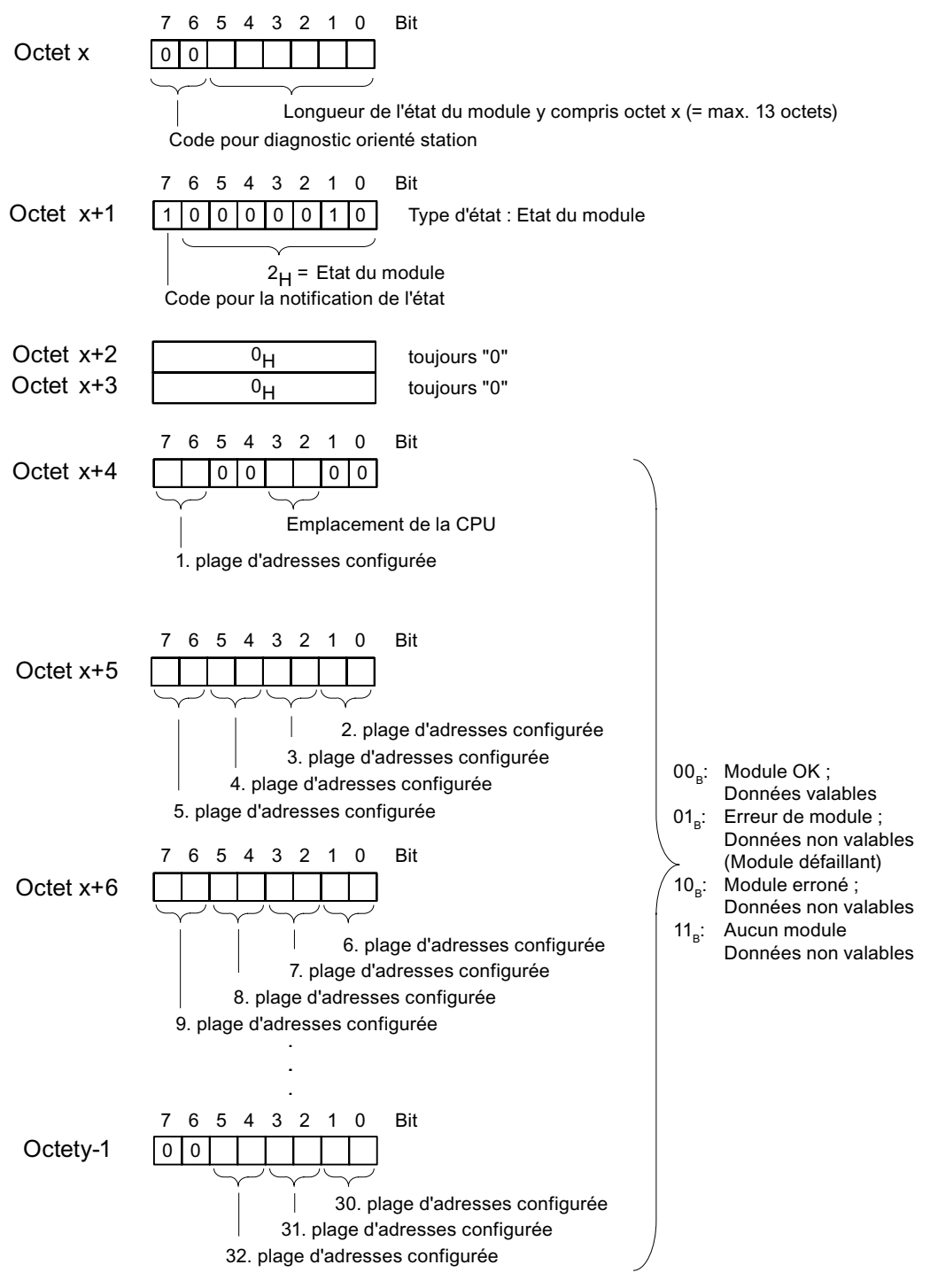

Figure 10-6 Structure de l'état de module pour la CPU 31xC

# Structure de l'état d'alarme

L'état d'alarme du diagnostic orienté station donne des indications détaillées sur un esclave DP. Le diagnostic orienté station commence à partir de l'octet y et peut comprendre au maximum 20 octets.

La figure suivante décrit la structure et le contenu des octets d'une plage d'adresses configurée de la mémoire de transfert.

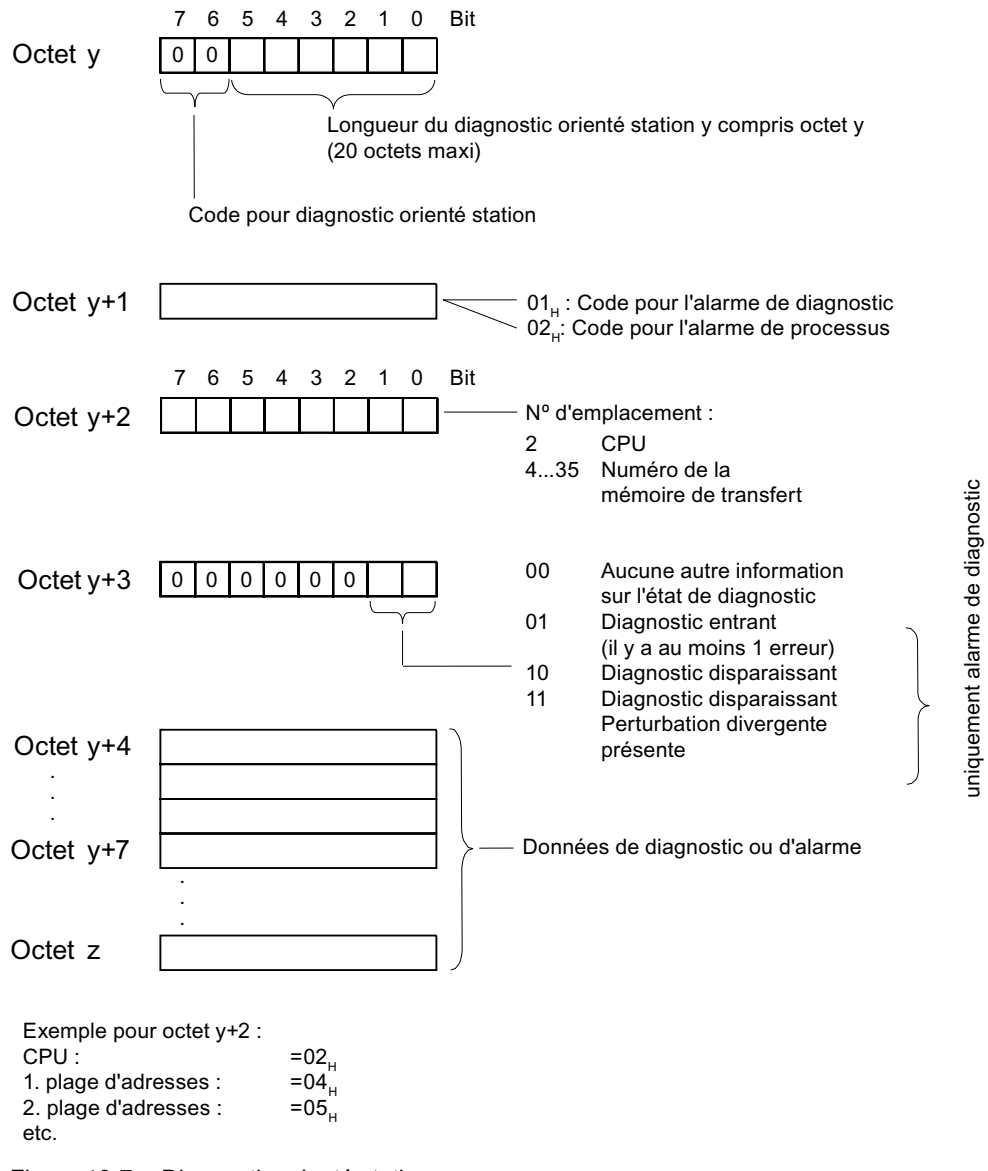

Figure 10-7 Diagnostic orienté station

# Structure des données d'alarme pour l'alarme process (à partir de l'octet y+4)

Pour l'alarme process (dans l'octet y+1 se trouve le code  $02_H$  de l'alarme process), les informations d'alarme de 4 octets transmises à partir de l'octet y+4 sont celles que vous transmettez pour le maître dans l'esclave I avec le SFC 7 "DP\_PRAL" ou le SFC 75 "SALRM" lorsque vous générez l'alarme de process.

# Structure des données d'alarme lors de la création d'une alarme de diagnostic par un changement d'état de fonctionnement de l'esclave I (à partir de l'octet y+4)

Dans l'octet y+1 se trouve le code de l'alarme de diagnostic (01H). Les données de diagnostic contiennent les 16 octets d'information d'état de la CPU. La figure suivante vous présente l'affectation des 4 premiers octets des données de diagnostic. Les 12 octets suivants sont toujours à 0.

Le contenu de ces octets correspond à celui de l'enregistrement 0 du diagnostic dans STEP 7 (dans ce cas, tous les bits ne sont pas occupés).

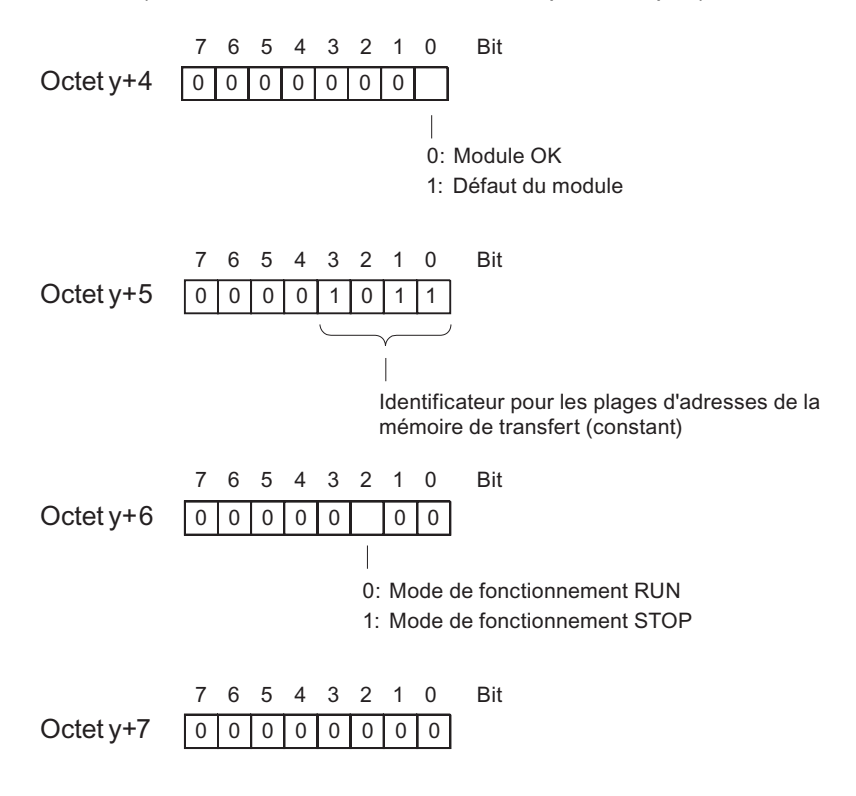

Nota: Octet y+8 jusqu'à octet y+19 sont toujours 0.

Figure 10-8 Octets y+4 à y+7 pour l'alarme de diagnostic (changement d'état de fonctionnement de l'esclave I)

10.8 Diagnostic des CPU DP

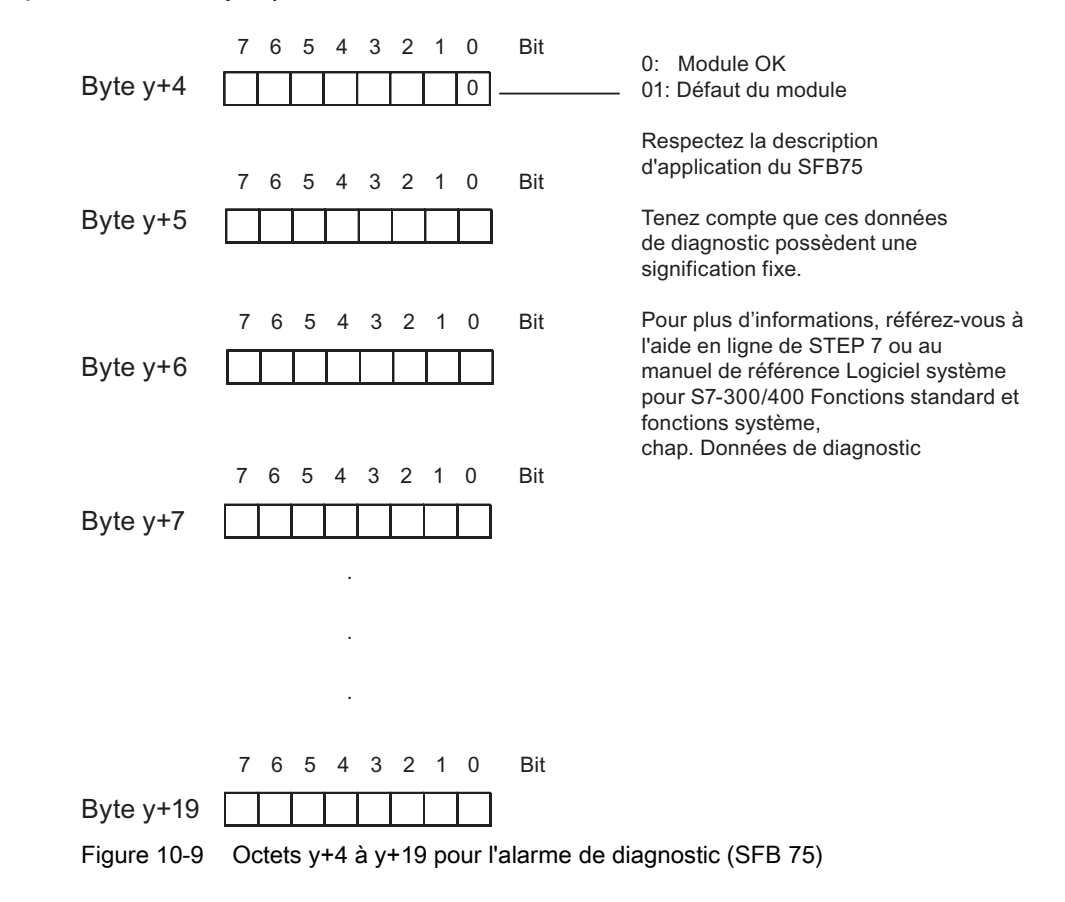

Structure des données d'alarme lors de la création d'une alarme de diagnostic par le SFB 75 dans l'esclave I (à partir de l'octet y+4)

# <span id="page-243-0"></span>10.9 Diagnostic avec des CPU PROFINET

# 10.9.1 Possibilités de diagnostic dans PROFINET IO

# Concept de diagnostic

PROFINET IO prend en charge un concept de diagnostic cohérent. Le concept de diagnostic de PROFINET IO ressemble à celui de PROFIBUS DP.

Lors du diagnostic, vous pouvez

- réagir à une erreur (diagnostic lié à un événement, analyse des alarmes) ou
- déterminer l'état actuel de l'automate (diagnostic d'état).

# Vue d'ensemble des informations de diagnostic

Les informations de diagnostic sont communiquées de trois manières différentes :

1. Diagnostic par DEL d'état

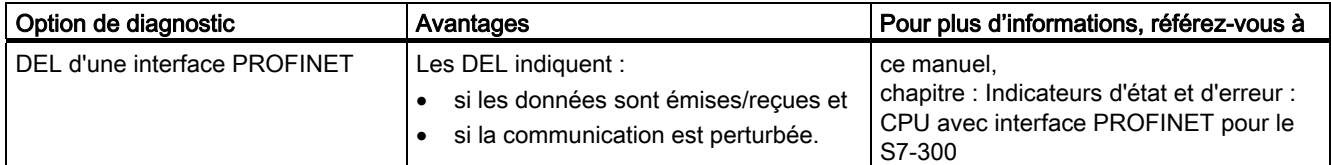

2. Diagnostic avec les outils de configuration et d'ingénierie STEP 7 et NCM PC

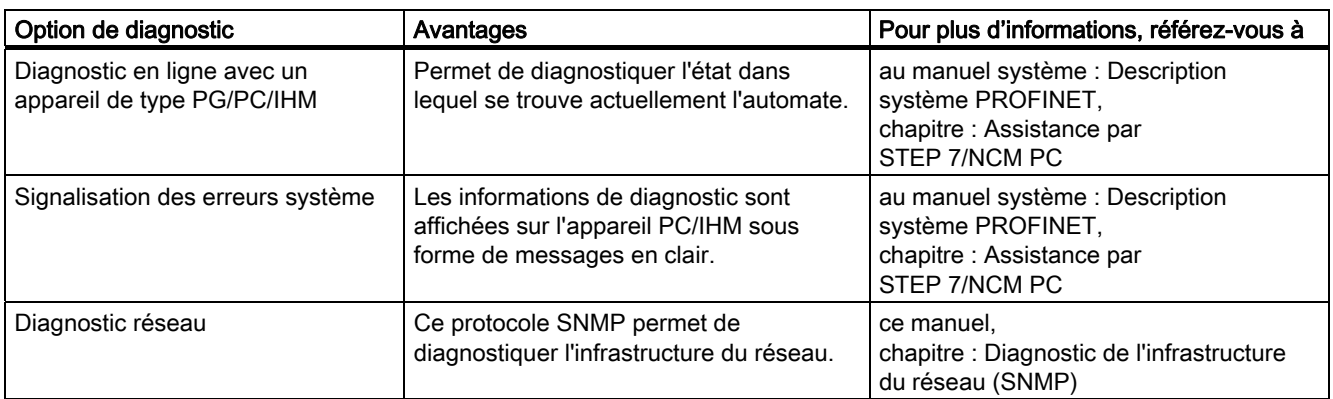

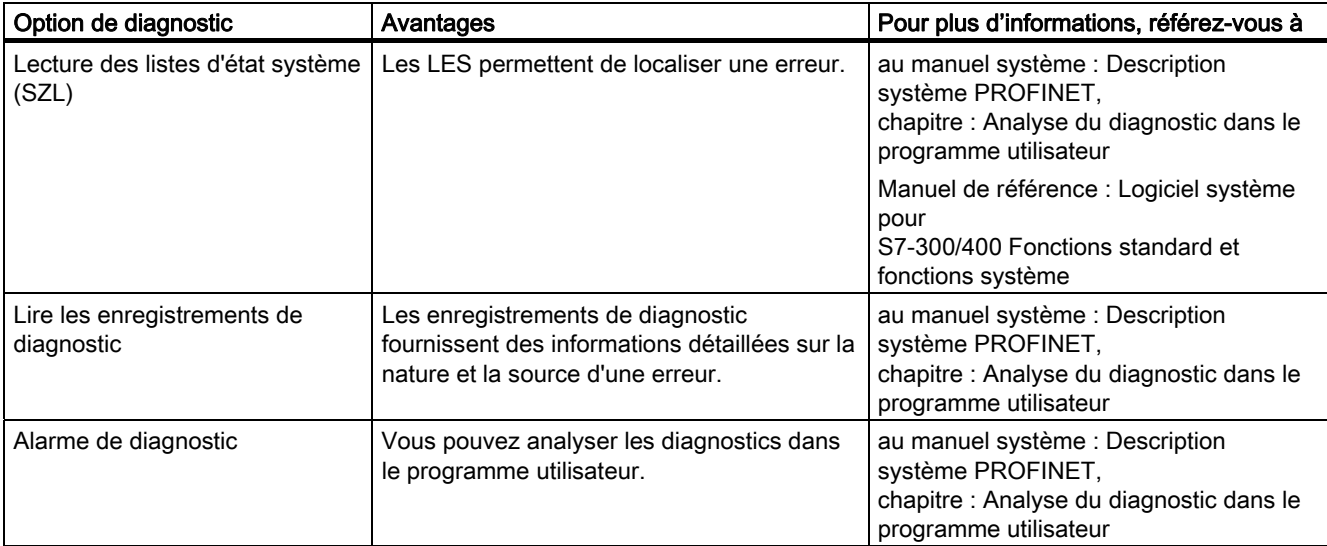

# 3. Diagnostic dans le programme utilisateur STEP 7

#### Evaluation des informations de diagnostic

Les enregistrements d'informations de diagnostic pour PROFINET IO ont une structure non propriétaire. Les informations de diagnostic ne sont générées que pour les voies en dérangement.

Les listes d'états système, les SFB 54 et SFB 52 ont été élargis, pour mettre aussi l'état des systèmes PROFINET IO et les informations de diagnostic à la disposition d'un programme utilisateur S7.

- Pour lire les informations d'état des modules du système PROFINET IO, utilisez la SFC 51 (lire les listes d'états système) permettant de lire les informations de la liste d'états système SZL 0x0X91.
- Pour lire directement les enregistrements de diagnostic d'état d'un module défaillant, utilisez le SFB 52 (lire l'enregistrement).
	- Les informations de diagnostic d'état sont par ex. des informations d'erreur.
- Pour lire les enregistrements de diagnostic d'événement d'un module, utilisez dans l'OB d'erreur correspondant le SFB 54 (lire les informations complémentaires d'alarme)
	- Les données de diagnostic d'événement sont par ex. des informations d'alarme des OB d'erreur.

#### Informations supplémentaires

Vous trouverez plus d'informations sur le diagnostic, les données de diagnostic, la structure des enregistrements de diagnostic et les listes d'états système pour PROFINET :

- dans le manuel de programmation Migration de PROFIBUS DP vers PROFINET IO.
- dans le manuel système *Description système PROFINET*
- dans le manuel de référence Logiciel système pour S7-300/400 Fonctions système et fonctions standard
- dans l'aide en ligne de STEP 7

# 10.9.2 Maintenance

#### Concept de maintenance étendu

Les appareils PROFINET prennent en charge le concept de diagnostic et de maintenance selon la norme CEI 61158-6-10.

Outre les informations d'état "ok" et "défaillant", les composants PROFINET peuvent afficher à partir de la version STEP 7 V5.4 Servicepack 1 des informations sur la maintenance préventive.

Une maintenance préventive s'affiche si par exemple l'atténuation d'un câble en fibre optique s'aggrave.

# Informations de maintenance

Les informations de maintenance indiquent l'urgence de la maintenance. Le concept distingue les informations de maintenance en deux étapes :

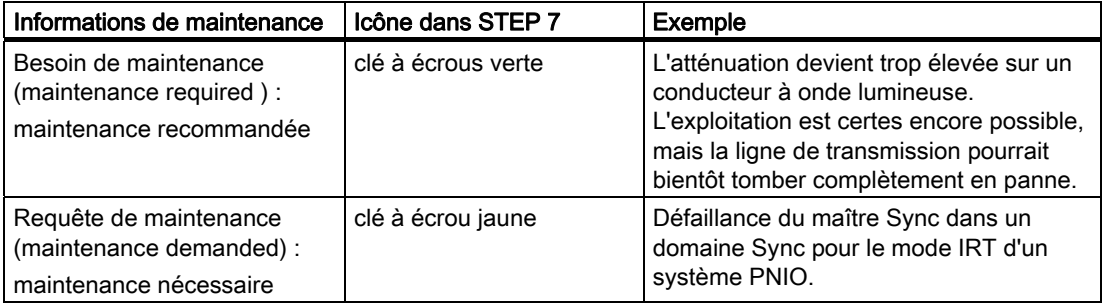

# Informations supplémentaires

Vous trouverez des informations complémentaires :

- dans le manuel de programmation Migration de PROFIBUS DP vers PROFINET IO.
- dans le manuel système Description système PROFINET
- dans l'aide en ligne de STEP 7

#### Voir aussi

[Possibilités de diagnostic dans PROFINET IO](#page-243-0) (Page [244](#page-243-0))

# Caractéristiques techniques générales **11**

# 11.1 Normes et homologations

# Introduction

Les caractéristiques techniques générales précisent :

- les normes et valeurs d'essai auxquelles satisfont les modules du système d'automatisation S7-300.
- les critères selon lesquels les modules du S7-300 ont été testés.

# Marquage CE

# $\epsilon$

Le système d'automatisation S7-300 satisfait aux exigences et aux objectifs en matière de protection des directives européennes ci-après, ainsi qu'aux normes européennes harmonisées (EN) applicables aux automates programmables et publiées dans les journaux officiels de la Communauté Européenne :

- 2006/95/CE "Matériel électrique destiné à être employé dans certaines limites de tension" (directive basse tension)
- 2004/108/CE "Compatibilité électromagnétique" (directive CEM)
- 94/9/CE "Appareils et systèmes de protection pour une utilisation conforme aux dispositions dans les zones à risque d'explosion" (directive de protection contre les explosions)

Les déclarations de conformité à présenter aux autorités compétentes sont disponibles à l'adresse suivante :

Siemens Aktiengesellschaft Bereich Automatisierungs- und Antriebstechnik A&D , AS RD ST PLC Postfach 1963 D-92209 Amberg, Allemagne

11.1 Normes et homologations

# Homologations UL

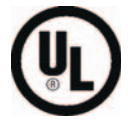

Underwriters Laboratories Inc. selon

● UL 508 (Industrial Control Equipment)

# Autorisation CSA

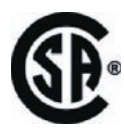

Canadian Standards Association selon

● C22.2 No. 142 (Process Control Equipment)

ou

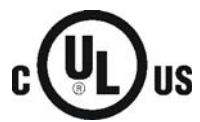

Underwriters Laboratories Inc. selon

- UL 508 (Industrial Control Equipment)
- CSA C22.2 No. 142 (Process Control Equipment)

# ou

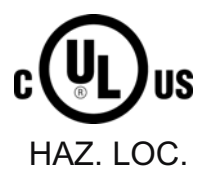

Underwriters Laboratories Inc. selon

- UL 508 (Industrial Control Equipment)
- CSA C22.2 No. 142 (Process Control Equipment)
- UL 1604 (Hazardous Location)
- CSA-213 (Hazardous Location)

APPROVED for use in Class I, Division 2, Group A, B, C, D Tx; Class I, Zone 2, Group IIC Tx

# **Remarque**

Vous trouverez les homologations actuelles en vigueur sur la plaque signalétique du module respectif.

# Autorisation FM

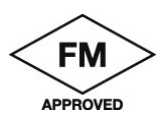

Factory Mutual Research (FM) selon Approval Standard Class Number 3611, 3600, 3810 APPROVED for use in Class I, Division 2, Group A, B, C, D Tx; Class I, Zone 2, Group IIC Tx

# Homologation ATEX

selon EN 60079-15:2003 (Electrical apparatus for potentially explosive atmospheres; Type of protection "n")

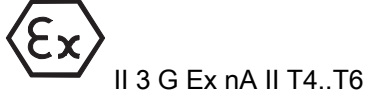

# **ATTENTION**

Les dommages corporels et matériels ne peuvent être exclus.

Dans les zones à risque d'explosion, le débranchement de connecteurs alors que le S7- 300 est sous tension peut provoquer des blessures et des dommages matériels.

Lorsque vous envisagez de débrancher des connecteurs dans des zones à risque d'explosion, mettez toujours le S7-300 hors tension.

# **ATTENTION**

# Risque d'explosion

Lorsque vous remplacez des composants, la conformité à Class I, DIV.2 peut perdre sa validité.

11.1 Normes et homologations

# **ATTENTION**

Cet appareil ne convient qu'à une utilisation dans Class I, Div. 2, groupe A, B, C, D ou dans des zones non dangereuses.

# Marquage pour l'Australie

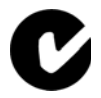

Le système d'automatisation S7-300 satisfait aux exigences de la norme AS/NZS 2064 (Class A).

# IEC 61131

Le système d'automatisation S7-300 est conforme aux exigences et critères de la norme CEI 61131-2 (Automates programmables, partie 2 : exigences imposées au matériel d'exploitation et contrôles).

# Homologation construction navale

Sociétés de classification :

- ABS (American Bureau of Shipping)
- BV (Bureau Veritas)
- DNV (Det Norske Veritas)
- GL (Germanischer Lloyd)
- LRS (Lloyds Register of Shipping)
- Class NK (Nippon Kaiji Kyokai)

# Utilisation en environnement industriel

Les produits SIMATIC sont conçus pour l'utilisation en milieu industriel.

Tableau 11- 1 Utilisation en environnement industriel

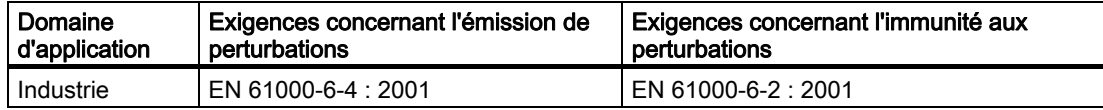

#### Utilisation en environnement résidentiel

Si le S7-300 est mis en œuvre en environnement résidentiel, vous devez veiller à respecter la classe de valeur seuil B selon EN 55011.

Les mesures adéquates permettant d'atteindre le niveau de perturbation de la classe de valeur seuil B sont les suivantes :

- pose du S7-300 en armoires ou coffrets mis à la terre
- montage de filtres sur les câbles d'alimentation

# **ATTENTION**

Il y a risque de blessures et de dommages matériels.

Dans les zones à risque d'explosion, le débranchement de connecteurs alors que le S7- 300 est sous tension peut provoquer des blessures et des dommages matériels.

Lorsque vous envisagez de débrancher des connecteurs dans des zones à risque d'explosion, mettez toujours le S7-300 hors tension.

11.2 Compatibilité électromagnétique

# 11.2 Compatibilité électromagnétique

# Définition

La compatibilité électromagnétique (CEM) est la faculté, pour une installation électrique, de fonctionner de manière satisfaisante dans son environnement électromagnétique sans influencer cet environnement.

Les modules du S7-300 sont entre autres conformes aux exigences de la loi sur la CME du marché intérieur européen. Pour ce faire, il faut que le système S7-300 soit conforme aux spécifications et directives en vigueur en matière de caractéristiqus électriques.

# Grandeurs perturbatrices impulsionnelles

Le tableau suivant présente la compatibilité électromagnétique des modules S7 par rapport aux perturbations impulsionnelles.

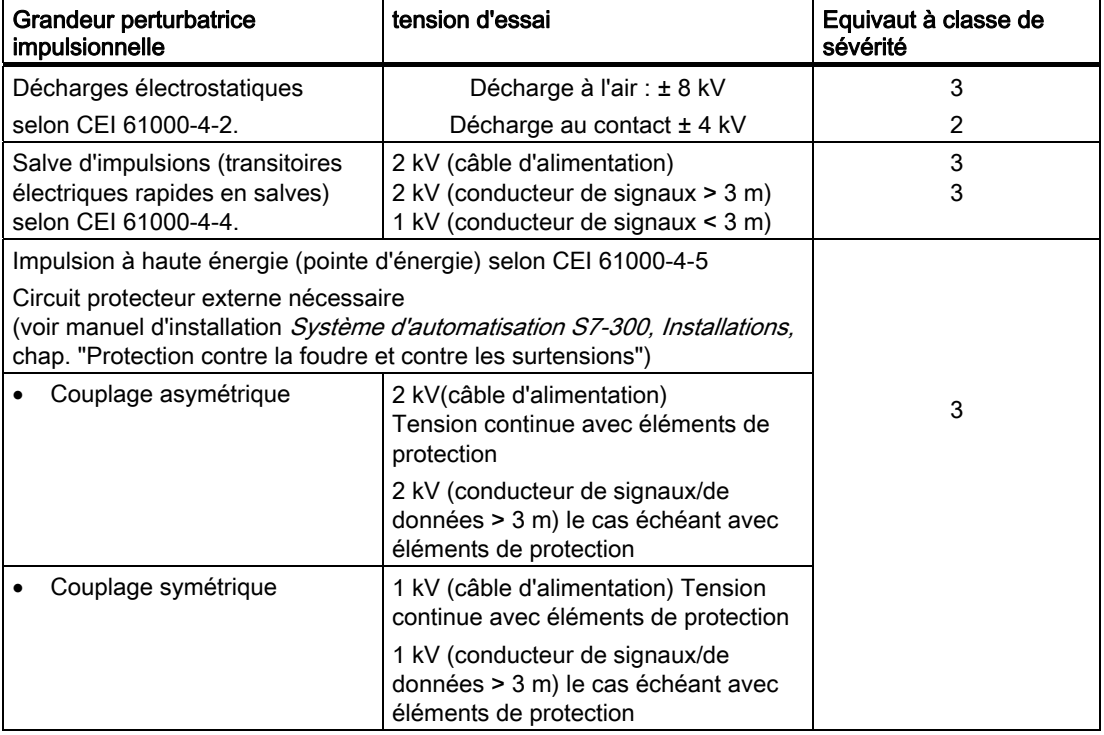

# Mesures supplémentaires

Si vous voulez raccorder un système System S7-300 au réseau public, vous devez veiller à respecter la classe de valeur seuil B selon EN 55022.
#### Grandeurs perturbatrices sinusoïdales

Le tableau suivant présente la compatibilité électromagnétique des modules S7-300 par rapport aux grandeurs perturbatrices sinusoïdales.

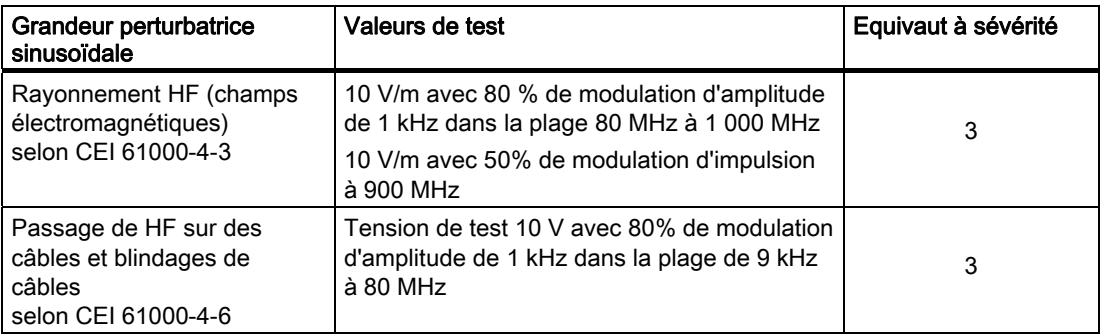

#### Emission de perturbations radioélectriques

Emission de perturbations par rayonnement électromagnétique selon EN 55011 : classe limite A, groupe 1 (mesure faite à une distance de 10 m).

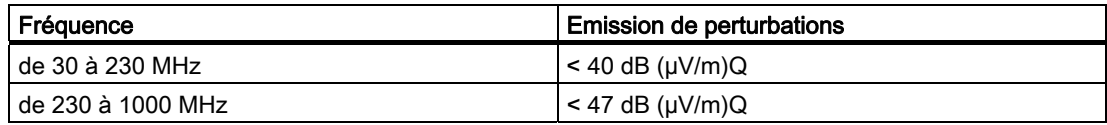

Emission de perturbations par les lignes d'alimentation en courant alternatif selon EN 55011 : classe de valeurs limites A, groupe 1

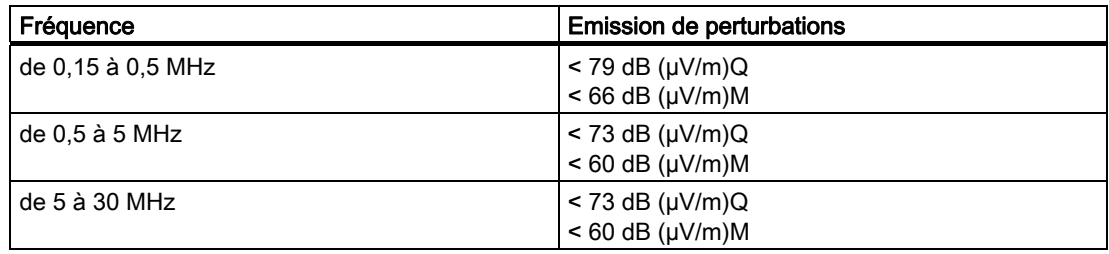

11.3 Conditions de transport et de stockage des modules

# 11.3 Conditions de transport et de stockage des modules

# Introduction

En ce qui concerne les conditions de transport et de stockage, les modules S7-300 font mieux que les spécifications de la norme CEI 61131-2. Les informations suivantes sont valables pour les modules transportés et stockés dans leur emballage d'origine.

Les conditions climatiques correspondent à la norme CEI 60721-3-3, classe 3K7 pour le stockage et

CEI 60721-3-2, classe 2K4 pour le transport.

Les conditions mécaniques correspondent à la norme CEI 60721-3-2, classe 2M2.

# Conditions de transport et de stockage des modules

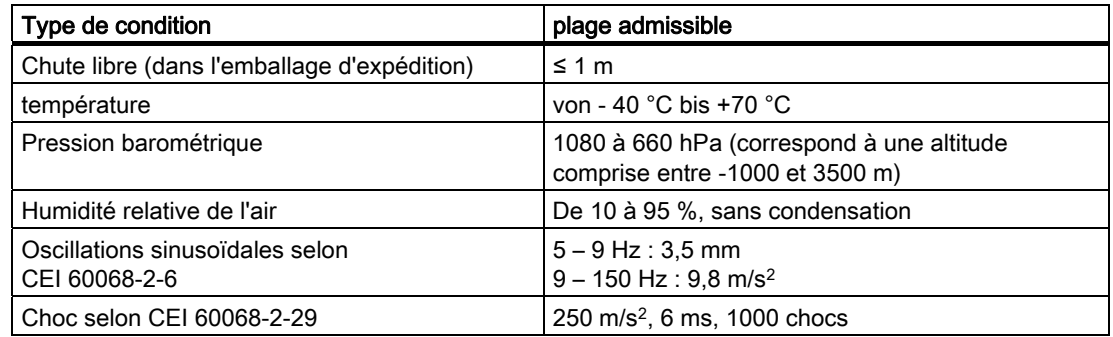

11.4 Conditions mécaniques et climatiques d'environnement pour le fonctionnement du S7-300

# 11.4 Conditions mécaniques et climatiques d'environnement pour le fonctionnement du S7-300

#### Conditions d'exploitation

Le S7-300 est prévu pour la mise en œuvre en poste fixe à l'abri des intempéries. Les conditions d'utilisation vont au-delà des exigences de la norme DIN IEC 60721-3-3 :

- classe 3M3 (exigences mécaniques)
- classe 3K3 (exigences climatiques)

#### Utilisation avec précautions supplémentaires :

Il ne faut pas mettre le S7-300 en oeuvre sans précautions supplémentaires, par exemple dans les endroits suivants :

- emplacements soumis à d'importants rayonnements ionisants
- emplacements où les conditions de fonctionnement sont difficiles ; par exemple en raison de :
	- formation de poussière
	- vapeurs ou gaz agressifs
	- champs électriques ou magnétiques forts
- installations soumises à une surveillance particulière, telles que
	- ascenseurs
	- installations électriques se trouvant dans des lieux soumis à un risque particulier

Une précaution supplémentaire consiste par exemple à poser le S7-300 dans une armoire ou un boîtier.

#### Conditions mécaniques d'environnement

Les conditions ambiantes mécaniques sont indiquées dans le tableau suivant, sous forme d'oscillations sinusoïdales.

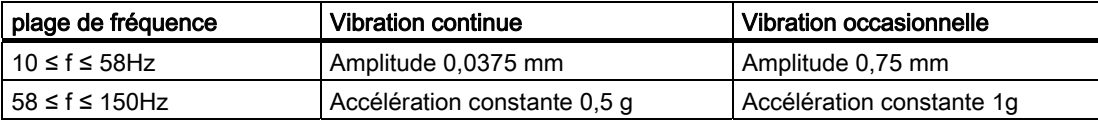

#### Réduction des oscillations

Si le S7-300 est soumis à des chocs ou à des vibrations plus importants, il faut réduire l'accélération ou l'amplitude par des mesures appropriées.

Nous recommandons de fixer le S7-300 sur des matériaux amortisseurs (supports antivibratoires par exemple).

#### Caractéristiques techniques générales

11.4 Conditions mécaniques et climatiques d'environnement pour le fonctionnement du S7-300

#### Essais de tenue aux sollicitations mécaniques

Le tableau suivant fournit des informations au sujet du type et la sévérité des essais mécaniques.

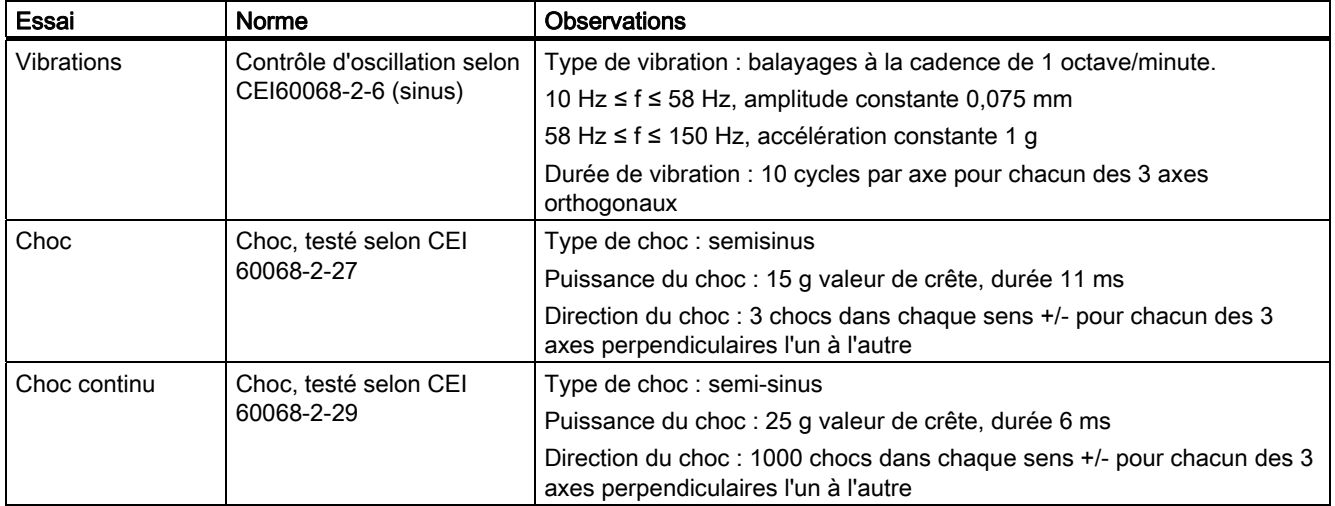

### Conditions d'environnement climatiques

Le S7-300 peut être mis en œuvre sous les conditions climatiques suivantes.

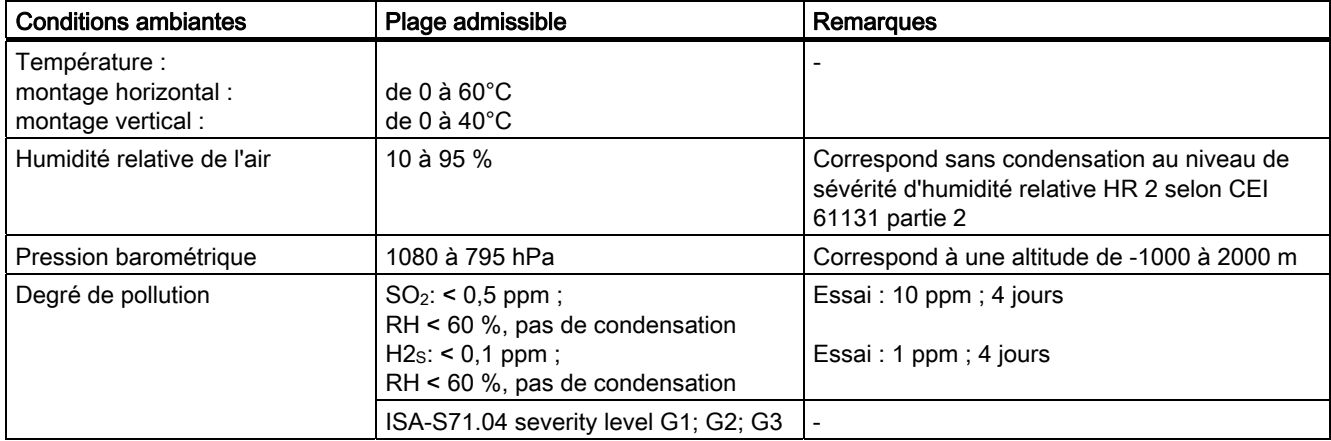

 11.5 Indications concernant les essais d'isolation, classe de protection, type de protection et tension nominale du S7-300

# 11.5 Indications concernant les essais d'isolation, classe de protection, type de protection et tension nominale du S7-300

#### Tension d'essai

La résistance d'isolation est attestée lors de l'essai de type, avec la tension d'essai suivante, selon CEI 61131-2 :

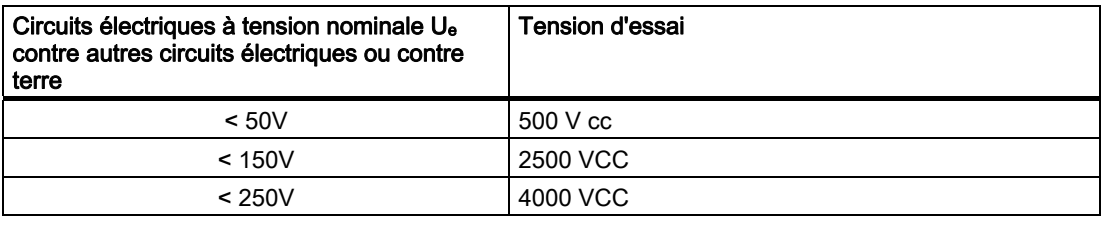

#### Classe de protection

Classe de protection I selon CEI 60536, c'est-à-dire branchement pour conducteur de protection obligatoire sur profilé support !

#### Protection contre les corps étrangers et contre l'eau

● Degré de protection IP 20 selon CEI 60529, c'est-à-dire protection contre les contacts avec un doigt d'essai standard.

Pas de protection spéciale contre la pénétration d'eau.

# 11.6 Tensions nominales du S7-300

#### Tensions nominales pour le service

Les modules du S7-300 fonctionnent avec différentes tensions nominales. Le tableau suivant contient les tensions nominales et les plages de tolérance correspondantes.

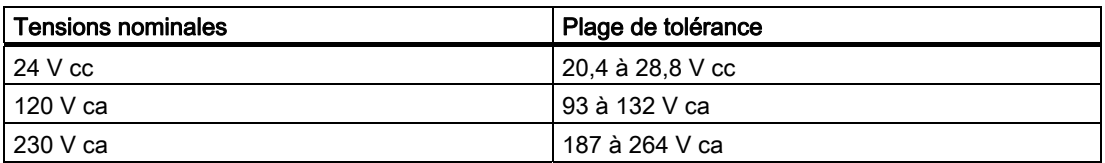

Caractéristiques techniques générales

11.6 Tensions nominales du S7-300

# A.1 Règles et directives générales de fonctionnement d'un S7-300

#### **Recette**

En raison de la diversité d'emploi d'un S7-300, ce chapitre se limite à fournir les règles de base du montage électrique.

# **ATTENTION**

Vous devez observer ces règles de base pour réaliser le montage électrique et garantir un fonctionnement sans perturbations du S7-300.

#### Dispositifs d'arrêt d'urgence

Conformément à la norme CEI 204 (correspond à VDE 113), les dispositifs d'arrêt d'urgence doivent rester opérationnels quel que soit le mode de fonctionnement de l'installation ou du système.

#### Démarrage de l'installation à la suite d'événements donnés

Le tableau suivant précise les points importants à observer en cas de démarrage d'une installation à la suite de certains événements.

Tableau A- 1 Démarrage de l'installation à la suite d'événements donnés

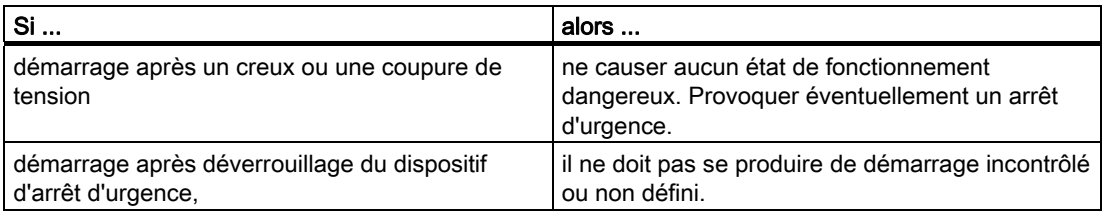

#### Annexe

A.1 Règles et directives générales de fonctionnement d'un S7-300

#### Tension réseau

Le tableau suivant précise les points à observer pour la tension réseau.

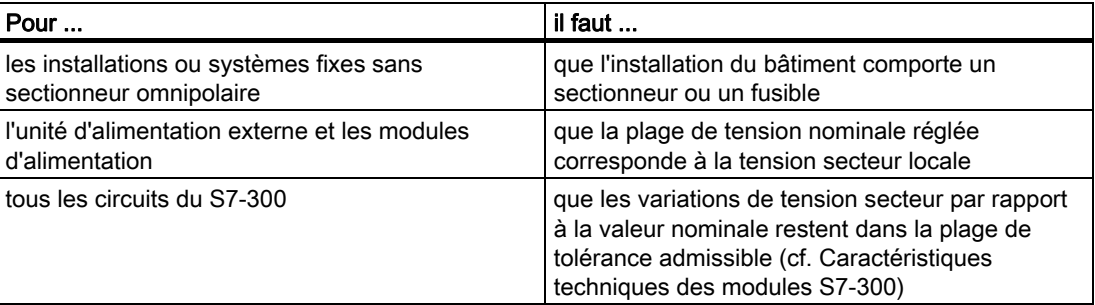

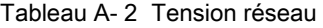

# Alimentation 24 V CC

Le tableau suivant présente les points importants pour l'alimentation 24 V.

Tableau A- 3 Protection contre les influences électriques externes

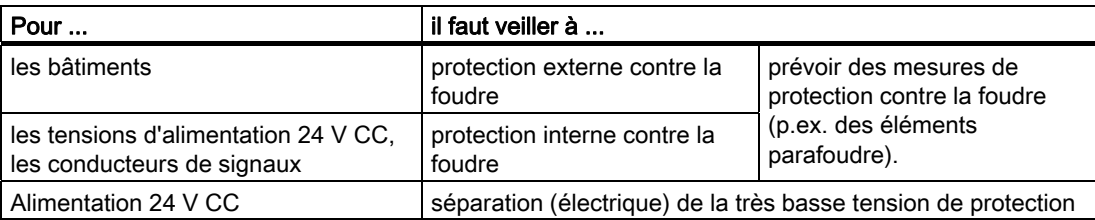

#### Protection contre les influences électriques externes

Le tableau suivant présente les points importants dont il faut tenir compte pour la protection contre les influences électriques et contre les défauts.

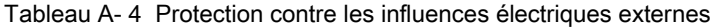

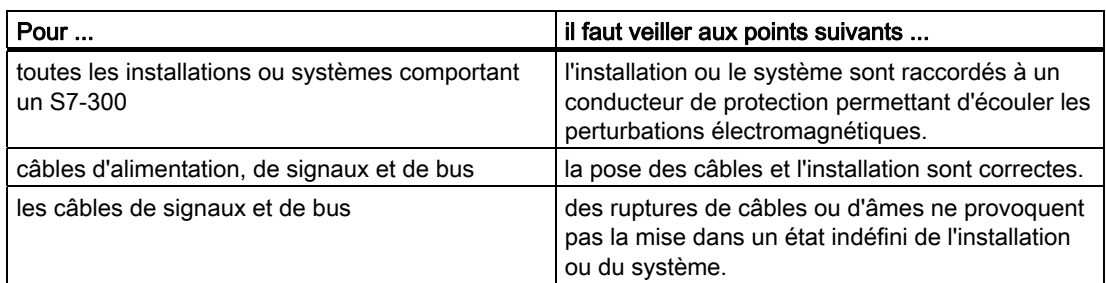

Annexe

A.2 Protection contre les perturbations électromagnétiques

# A.2 Protection contre les perturbations électromagnétiques

### A.2.1 Eléments fondamentaux pour un montage des installations conforme à la compatibilité électromagnétique CEM

#### Définition : CEM

La compatibilité électromagnétique (CEM) décrit la capacité d'un appareil électrique à fonctionner parfaitement dans un environnement électromagnétique déterminé sans être influencé par l'environnement et sans avoir une influence non admise sur celui-ci.

#### **Recette**

Même si le S7-300 et ses composants ont été conçus pour être utilisés dans un environnement industriel et qu'ils respectent les exigences relatives à la compatibilité électromagnétique, vous devez réaliser une étude de la CEM avant l'installation de votre commande, et déterminer les éventuelles sources perturbatrices et les prendre en compte.

#### Effets perturbants possibles

Les perturbations électromagnétiques peuvent influer de différentes manières sur l'automate programmable :

- Champs électromagnétiques qui influent directement sur le système
- Perturbation induites par les signaux du bus (PROFIBUS DP, etc.)
- Perturbations qui influent par le câblage de processus
- Perturbations qui atteignent le système par l'alimentation ou la terre de protection

La figure suivante présente les éventuelles voies conduisant à des perturbations électromagnétiques.

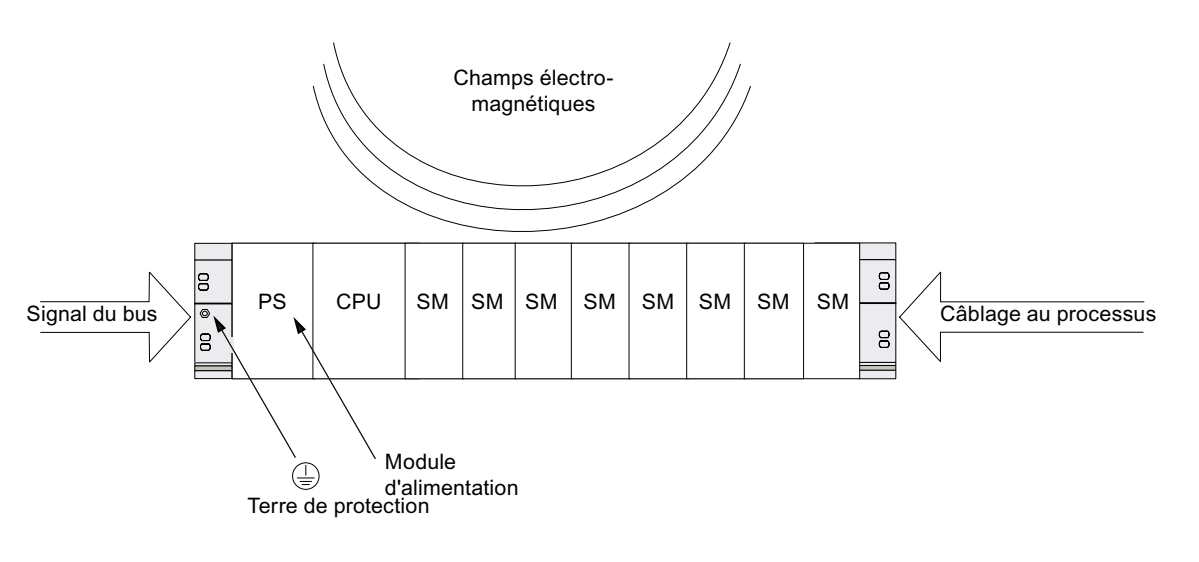

#### Mécanismes de couplage

Selon le support de propagation (lié au conducteur ou non) et la distance entre la source de perturbations et l'appareil, des perturbations sont transmises à l'automate programmable par quatre mécanismes de couplage différents.

| Mécanisme de<br>couplage  | Cause                                                                                                    | Sources perturbatrices habituelles                                                                                                    |
|---------------------------|----------------------------------------------------------------------------------------------------|----------------------------------------------------------------------------------------------------|
| Couplage<br>galvanique    | Un couplage galvanique ou<br>métallique intervient toujours<br>lorsque deux circuits de courant<br>comportent une ligne commune.                                                                                                    | Appareils cadencés (influence du<br>$\bullet$<br>réseau par les convertisseurs et les<br>appareils de réseau non Siemens)<br>Moteurs au démarrage<br>$\bullet$<br>Potentiel différent des boîtiers de<br>$\bullet$<br>composants avec alimentation<br>commune<br>Décharges statiques<br>$\bullet$ |
| Couplage capacitif        | Un couplage capacitif ou<br>électrique intervient entre les<br>conducteurs qui se trouvent sur<br>un potentiel différent.<br>Le couplage est proportionnel au<br>changement de la tension dans le<br>temps.                                                                              | Couplage perturbateur par un câble de<br>$\bullet$<br>signaux acheminé en parallèle<br>Décharge statique de l'utilisateur<br>$\bullet$<br>Contacts<br>$\bullet$                                                                                                    |
| Couplage inductif         | Un couplage inductif ou<br>magnétique intervient entre deux<br>boucles de conducteur<br>traversées par le courant. Les<br>champs magnétiques reliés aux<br>courant induisent des tensions<br>perturbatrices. Le couplage est<br>proportionnel au changement du<br>courant dans le temps. | Transformateurs, moteurs, appareils de<br>$\bullet$<br>soudure électriques<br>Câbles de réseau acheminés en<br>$\bullet$<br>parallèle<br>Câbles dont les courants sont<br>$\bullet$<br>commutés<br>Câbles de signaux avec haute<br>$\bullet$<br>fréquence<br>Bobines non commutées<br>$\bullet$   |
| Couplage par<br>radiation | Il y a couplage par radiation<br>lorsqu'une onde<br>électromagnétique intervient sur<br>une ligne. L'apparition de cette<br>onde induit des courants et des<br>tensions.                                                                                                    | Emetteurs situés à proximité (par<br>$\bullet$<br>exemple, les radiotéléphones)<br>Eclateurs (bougies, collecteurs des<br>$\bullet$<br>électromoteurs, appareils de soudure)                                                                                                    |

Tableau A- 5 Mécanismes de couplage

# A.2.2 Cinq règles de base pour garantir la compatibilité électromagnétique

## A.2.2.1 1. Règle de base pour garantir la compatibilité électromagnétique

#### Si vous respectez ces cinq règles de base, ...

vous pouvez garantir, dans de nombreux cas, la compatibilité électromagnétique !

#### Règle 1 : mise à la terre sur une surface

Lors du montage des automates programmables, veillez à réaliser une mise à la terre correcte des pièces métalliques inactives sur une surface.

- Reliez toutes les pièces métalliques inactives à la masse sur une grande surface et à faible impédance.
- Réalisez les raccords à vis sur des pièces métalliques peintes ou anodisées avec des rondelles de contact spéciales ou retirez les couches isolantes de protection au niveau des points de contact.
- Pour les mises à la masse, évitez d'utiliser des pièces en aluminium. L'aluminium s'oxyde facilement et est donc moins bien adapté pour les mises à la masse.
- Etablissez une liaison centrale entre la masse et la prise de terre/le système de conducteurs de protection.

#### A.2.2.2 2. Règle de base pour garantir la compatibilité électromagnétique

#### Règle 2 : pose de câbles selon les règles

Lors du câblage, veillez à réaliser la pose de câbles dans les règles.

- Répartissez le câblage en différents groupes de câbles (câbles à courant fort, câbles d'alimentation, câbles de signaux, câbles de données).
- Posez toujours les câbles à courant fort et les câbles de signaux ou de données dans des caniveaux ou des faisceaux séparés.
- Acheminez les câbles de signaux et de données le plus près possible des surfaces de masse (par exemple, les montants de support, les supports métalliques, les tôles d'armoire).

#### Voir aussi

[Pose de câbles à l'intérieur des bâtiments](#page-273-0) (Page [274\)](#page-273-0) [Pose de câbles à l'extérieur des bâtiments](#page-275-0) (Page [276](#page-275-0))

# A.2.2.3 3. Règle de base pour garantir la compatibilité électromagnétique

#### Règle 3 : fixation des blindages de câbles

Veillez à réaliser une fixation parfaite des blindages de câbles.

- Utilisez uniquement des câbles de données blindés. Le blindage doit être relié à la masse de part et d'autre et sur une surface étendue.
- Les câbles analogiques doivent toujours être blindés. Lors de la transmission de signaux avec de faibles amplitudes, il peut être utile de relier le blindage à la masse d'un seul côté.
- Posez le blindage du câble directement après l'introduction dans l'armoire ou le boîtier sur un support de blindage/conducteur de protection et fixez-le avec un serre-câble. Acheminez ensuite le blindage sans interruption jusqu'au module ; cependant, ne le reliez jamais de nouveau à la masse.
- La liaison entre le support de blindage/conducteur et protection et l'armoire/le boîtier doit présenter une faible résistance.
- Pour les câbles de données blindés, utilisez uniquement des boîtiers de connecteurs métaliques ou métallisés.

#### Voir aussi

[Blindage des câbles](#page-269-0) (Page [270](#page-269-0))

### A.2.2.4 4. Règle de base pour garantir la compatibilité électromagnétique

#### Règle 4 : mesures spéciales pour la compatibilité électromagnétique

Dans des applications particulières, veillez à prendre des mesures spéciales pour la compatibilité électromagnétique.

- Branchez toutes les inductances qui ne sont pas activées par les modules S7-300 avec des circuits d'étouffement.
- Pour l'éclairage des armoires ou des boîtiers, utilisez des lampes à incandescence ou des lampes fluorescentes déparasitées à proximité directe de votre commande.

#### Voir aussi

[Ainsi, vous protégerez les modules de sorties TOR contre les surtensions](#page-284-0)  [inductives](#page-284-0) (Page [285\)](#page-284-0)

#### A.2.2.5 5. Règle de base pour garantir la compatibilité électromagnétique

#### Règle 5 : potentiel de référence uniforme

Veillez à créer un potentiel de référence uniforme et, si possible, mettez tous les équipements à la terre.

- Posez des conducteurs d'équipotentialité suffisamment dimentionnés lorsque des différences de potentiel entre les pièces de l'installation sont constatées ou prévues dans votre système.
- Veillez à appliquer de façon ciblée les mesures en matière de mise à la terre. La mise à la terre de la commande sert de mesure de protection et de fonctionnement.
- Reliez les pièces de l'installation et les armoires aux appareils centraux et aux appareils d'extension en étoile avec le système de mise à la terre/conducteurs de protection. Vous éviterez ainsi la formation de courants de fuite à la terre.

#### Voir aussi

[Compensation de potentiel](#page-271-0) (Page [272\)](#page-271-0)

# A.2.3 Montage des automates programmables conforme à la compatibilité électromagnétique

#### Introduction

Souvent, des mesures visant à la réjection des perturbations ne sont prises que lorsque la commande est déjà en service et qu'il a été constaté que la réception parfaite d'un signal utile est dégradée.

La plupart du temps, la cause de telles perturbations réside dans des potentiels de référence insuffisants qui sont à l'origine des erreurs lors du montage. Ce paragraphe vous donne des indications afin d'éviter de telles erreurs.

#### Pièces métalliques inactives

Les pièces inactives sont toutes les pièces conductrices qui sont séparées électriquement des pièces actives par une isolation de base et qui peuvent recevoir un potentiel électrique uniquement en cas d'erreurs.

#### Montage et mise à la masse des pièces métalliques inactives

Lors du montage du S7-300, reliez toutes les pièces métalliques inactives à la masse sur une surface étendue. Une mise à la masse bien réalisée crée un potentiel de référence uniforme pour la commande et réduit l'effet de perturbations couplées.

La mise à la masse établit la liaison électrique de toutes les pièces inactives. L'ensemble des pièces inactives reliées les unes aux autres est désignée par masse.

Même en cas d'erreur, la masse ne doit pas recevoir un potentiel de contact dangereux. Par conséquent, la masse doit être reliée au conducteur de protection par des sections de conducteur suffisantes. Afin d'éviter les courants de fuite à la terre, les éléments de la masse éloignés les uns des autres dans l'espace (armoires, pièces de construction et de machine) doivent toujours être reliés en étoile au système de conducteurs de protection.

#### Respectez les points suivants lors de la mise à la masse :

- Reliez soigneusement les pièces métalliques inactives de la même manière que les pièces actives.
- Veillez à ce que les liaisons entre les pièces métalliques présentent une faible résistance (par exemple, par des contacts étendus et conducteurs).
- En cas de pièces métalliques peintes ou anodisées, la couche isolante de protection doit être insérée au niveau du point de contact ou retirée. A cet effet, utilisez des rondelles de contact spéciales ou raclez entièrement la couche au niveau du point de contact.
- Protégez les pièces de raccordement contre la corrosion (par exemple, par une graisse adaptée)
- Reliez les pièces de masse en mouvement (par exemple, les portes des armoires) par des bandes de masse flexibles. Ces dernières doivent être courtes et présenter une grande surface (la surface est déterminante pour la dérivation des courants à haute fréquence).

# A.2.4 Exemples de montage conforme à la compatibilité électromagnétique :Montage d'armoire

#### Montage d'armoire

La figure suivante présente un montage d'armoire pour lequel les mesures décrites dans le paragraphe précédent ont été appliquées (mise à la masse des pièces métalliques inactives et raccordement des blindages de câbles). Cependant, cet exemple s'applique uniquement au fonctionnement mis à la terre. Lors du montage de votre installation, veillez à respecter les points mentionnés dans la figure.

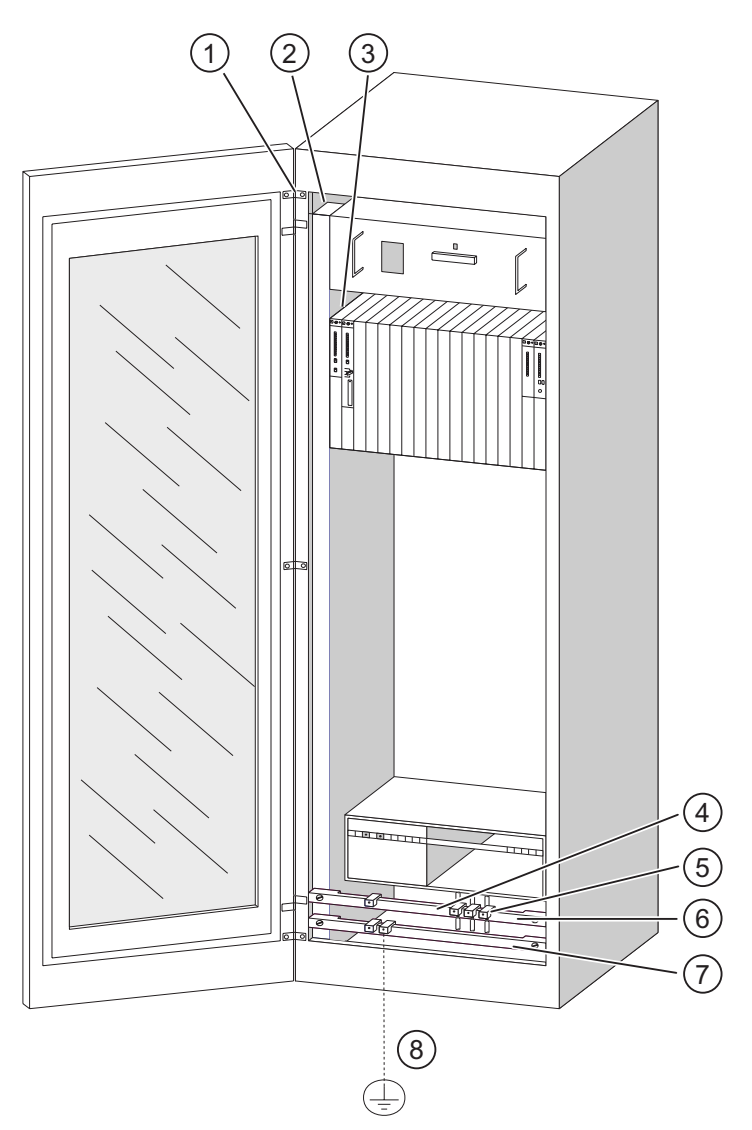

Figure A-1 Exemple d'un montage d'armoire conforme à la compatibilité électromagnétique

### Légende du montage

Les numéros de la liste suivante se rapportent aux numéros indiqués dans la figure cidessus.

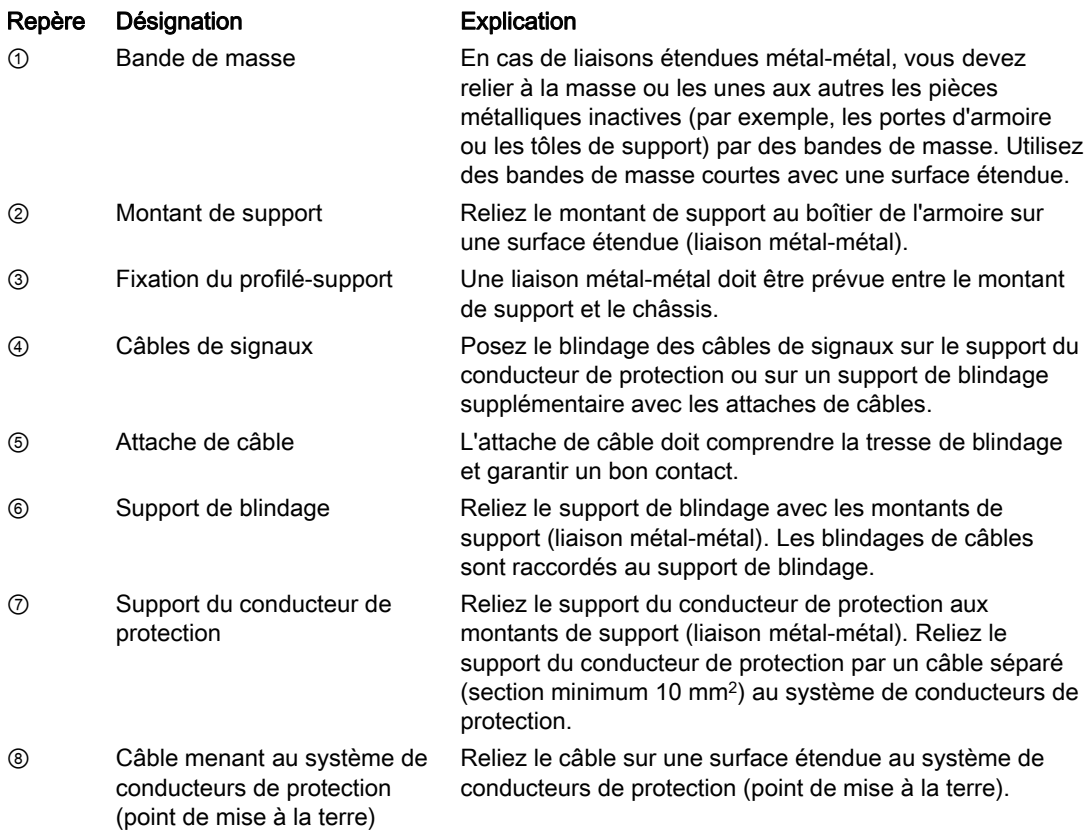

# A.2.5 Exemples de montage conforme à la compatibilité électromagnétique: Montage au mur

#### Montage au mur

Si vous utilisez votre S7 dans un environnement antiparasite, dans lequel les conditions ambiantes autorisées sont respectées, vous avec également la possibilité de monter votre S7 dans des châssis ou au mur.

Les perturbations couplées doivent être dérivées sur des surfaces métalliques étendues. Par conséquent, fixez les supports des profilés standard, des blindages et des conducteurs de protection sur des pièces de construction métalliques. Le montage sur des surfaces de potentiel de référence en tôle d'acier est particulièrement recommandé dans le cas du montage mural.

Prévoyez un support de blindage pour le raccordement des blindages de câbles lorsque vous posez des câbles blindés. Le support de blindage peut également servir de support de conducteur de protection.

#### Renvoi Conditions ambiantes

Vous trouverez des informations sur les conditions ambiantes dans le manuel de référence Système d'automatisation S7-300 Caractéristiques des modules.

#### Veuillez observer les points suivants

- Pour les pièces métalliques peintes et anodisées, utilisez des rondelles de contact spéciales ou retirez les couches isolantes de protection.
- Créez des liaisons métal-métal sur une surface étendue et avec une faible résistance lors de la fixation du support de blindage/conducteur de protection.
- Recouvrez toujours les âmes de réseau pour une protection contre tout contact accidentel.

La figure suivante présente un exemple d'un montage mural d'un S7 conforme à la compatibilité électromagnétique.

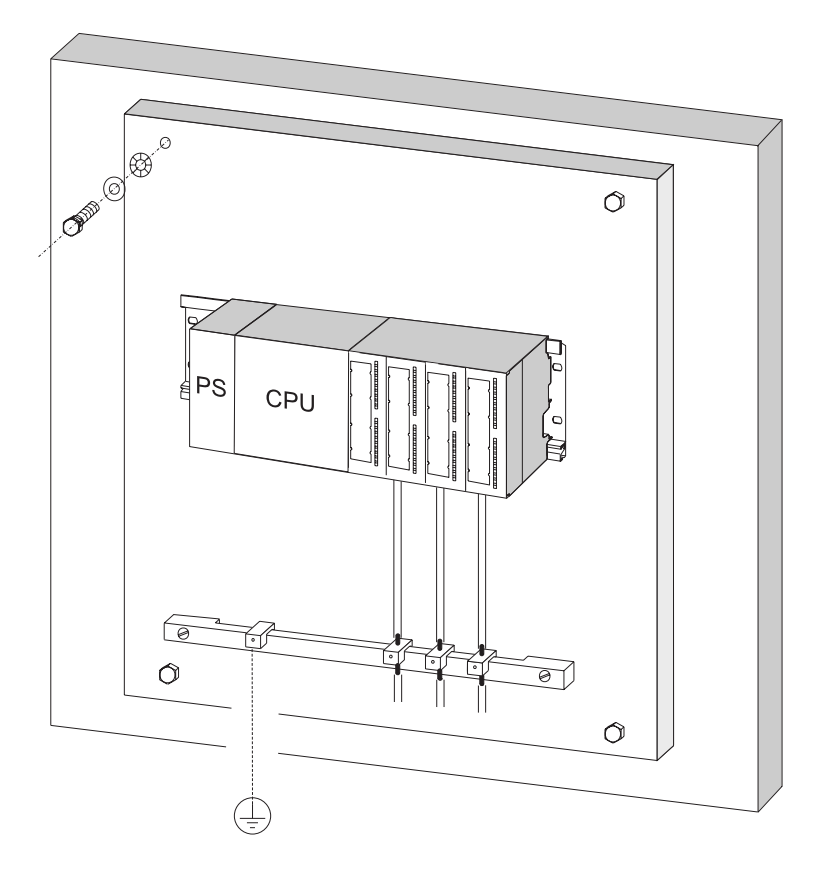

# <span id="page-269-0"></span>A.2.6 Blindage des câbles

#### But du blindage

Un câble est blindé pour atténuer l'effet des perturbations magnétiques, électriques et électromagnétiques sur ce câble.

#### Mode d'action

Les courants perturbateurs apparaissant sur les blindages de câbles sont dérivés vers la terre avec le rail de blindage relié au boîtier en étant conducteur. Afin que ces courants perturbateurs ne deviennent pas une source de perturbations, une liaison à faible résistance avec le conducteur de protection est particulièrement importante.

#### Câbles adaptés

Utilisez autant que possible uniquement des câbles dotés d'une tresse de blindage. L'épaisseur de recouvrement du blindage doit être de 80% minimum. Evitez les câbles dotés d'un blindage en ruban, car le ruban peut être facilement endommagé par une charge de traction et de compression lors de la fixation, moyennant quoi l'effet du blindage serait réduit.

#### Utilisation des blindages

Lors du traitement des blindages, respectez les points suivants :

- Utilisez uniquement des attaches de câbles en métal pour fixer la tresse de blindage. Les attaches doivent largement entourer le blindage et exercer un bon contact.
- Posez le blindage sur un support de blindage juste après l'introduction du câble dans l'armoire. Acheminez alors le blindage jusqu'au module, mais ne le reliez jamais à la masse ou au support de blindage.
- Lors du montage en dehors des armoires (par exemple, lors d'un montage mural), vous pouvez également contacter les blindages de câbles sur le goulotte de câbles.

La figure suivante présente quelques possibilités pour fixer les câbles blindés avec des attaches de câbles.

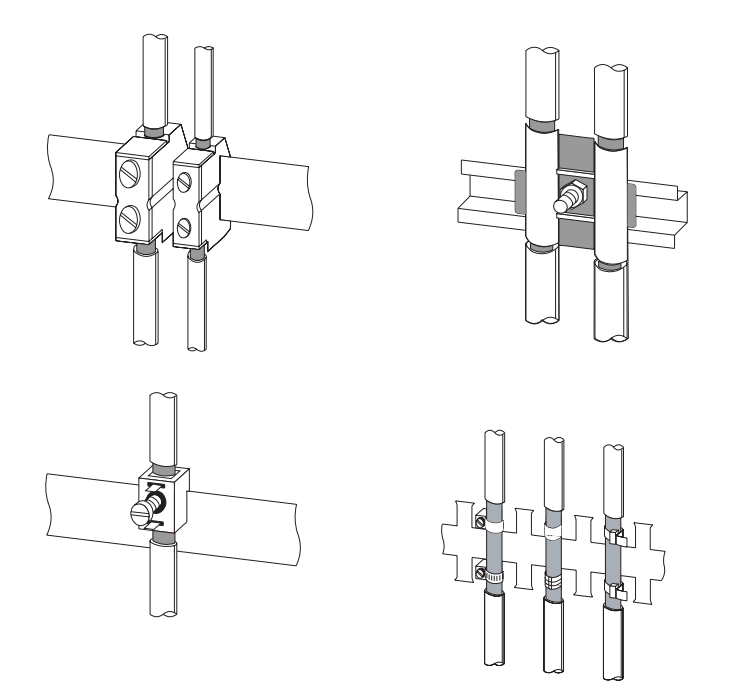

#### Voir aussi

[Poser les câbles blindés sur l'étrier de connexion des blindages](#page-120-0) (Page [121\)](#page-120-0)

# <span id="page-271-0"></span>A.2.7 Compensation de potentiel

#### Différences de potentiel

Des différences de potentiel qui entraînent des courants de compensation trop élevés, par exemple lorsque des blindages de câbles sont posés de part et d'autres et que la mise à la terre est réalisée sur différentes pièces de l'installation, risquent d'apparaître entre les parties séparées de l'installation.

Différentes alimentations de réseaux peuvent expliquer les différences de potentiel.

# **ATTENTION**

Les câbles de blindages ne sont pas adaptés à l'équipotentialité. Utilisez exclusivement les câbles prescrits à cet effet (par exemple, avec section de 16mm2). Lors du montage des réseaux MPI/ DP, veillez à avoir une section de câble suffisante, car sinon le matériel des interfaces risque d'être endommagé et même, le cas échéant, détruit.

#### Conducteur d'équipotentialité

Vous devez réduire les différences de potentiel en posant des conducteurs d'équipotentialité afin de garantir un fonctionnement parfait des composants électroniques.

Si vous utilisez un conducteur d'équipotentialité, vous devez respecter les points suivants :

- L'efficacité d'une équipotentialité est d'autant plus importante que l'impédance du conducteur d'équipotentialité est faible.
- Si deux parties de l'installation sont reliées l'une à l'autre par des câbles de signaux blindés, dont les blindages sont reliés de part et d'autre à la prise de terre/au conducteur de protection, l'impédance du conducteur d'équipotentialité supplémentaire ne doit pas dépasser 10% de l'impédance du blindage.
- Dimensionnez la section de votre conducteur d'équipotentialité pour le courant de compensation maximal qui circule. Dans la pratique, les conducteurs d'équipotentialité présentant une section de 16 mm2 sont recommandés.
- Utilisez des conducteurs d'équipotentialité en cuivre ou en acier galvanisé. Reliez les câbles sur une surface étendue à la prise de terre/au conducteur de protection et protégez-le contre la corrosion.

● Posez le conducteur d'équipotentialité de sorte que la surface entre le conducteur d'équipotentialité et les câbles de signaux soit minime (voir figure suivante).

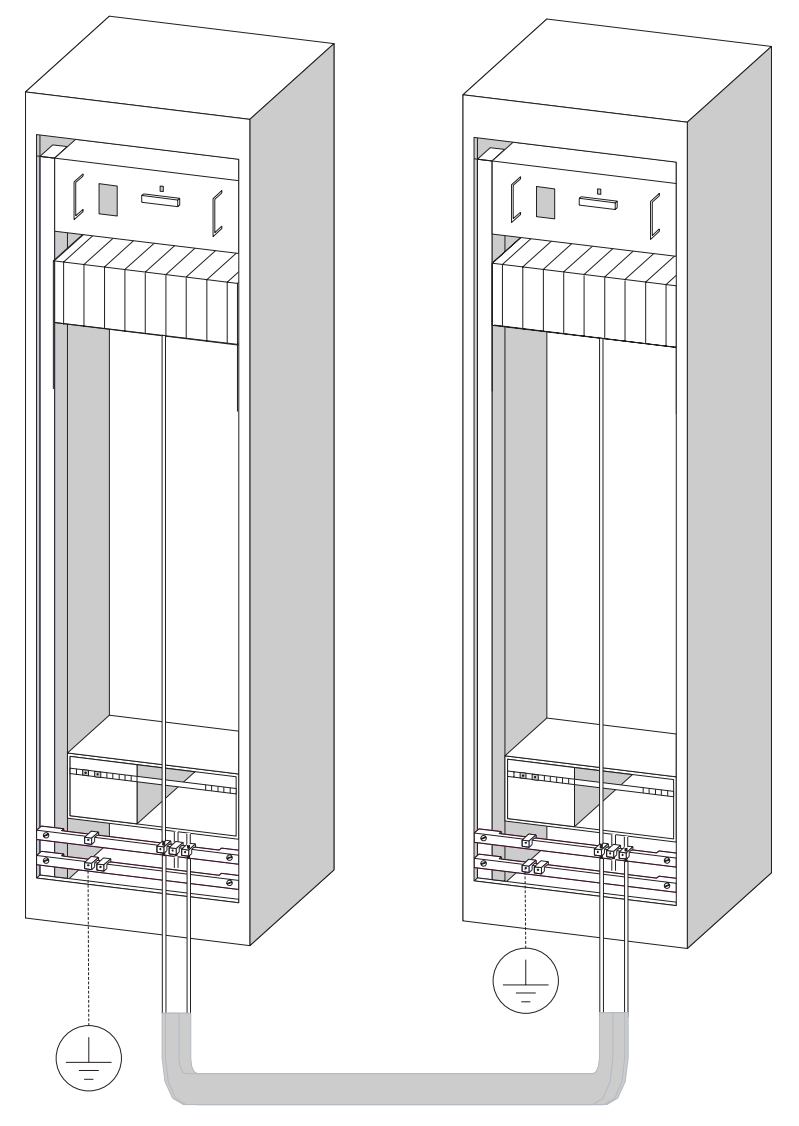

# <span id="page-273-0"></span>A.2.8 Pose de câbles à l'intérieur des bâtiments

#### **Recette**

Pour assurer une pose des câbles dans des bâtiments conforme aux règles de la norme CEM (à l'intérieur et à l'extérieur des armoires), il faut respecter les distances entre les différents groupes de câbles. Le tableau suivant donne des informations sur les distances à respecter de façon générale pour la sélection de câbles.

### Lecture du tableau

Pour déterminer comment poser différents types de câbles, veuillez consulter le tableau de la manière suivante.

- 1. Chercher le type du premier câble dans la colonne 1 (Câble ...).
- 2. Chercher le type du deuxième câble dans la partie correspondante de la colonne2 (et câble ...).
- 3. La colonne 3 (Pose ...) précise les règles de pose des câbles à respecter.

Tableau A- 6 Pose de câbles à l'intérieur des bâtiments

| Câbles    |                                                                                     |                                 | et câble                                                                                                    | Pose                                                                                      |
|-----------|-------------------------------------------------------------------------------------|---------------------------------|----------------------------------------------------------------------------------------------------|-------------------------------------------------------------------------------------------|
|           | Signaux de bus, blindés<br>(PROFIBUS)                                               | $\bullet$                       | Signaux de bus, blindés<br>(PROFIBUS)                                                                                | dans un même faisceau ou dans une<br>même goulotte                                        |
|           | de signaux (données), blindés (PG,<br>OP, imprimante, entrées de<br>comptage, etc.) | $\bullet$                       | de signaux (données), blindés (PG,<br>OP, imprimante, entrées de<br>comptage, etc.)                                  |                                                                                           |
| $\bullet$ | de signaux analogiques, blindés                                                     | $\bullet$                       | de signaux analogiques, blindés                                                                                      |                                                                                           |
|           | Tension continue ( $\leq 60$ V), non<br>blindée                                     | $\bullet$                       | Tension continue ( $\leq 60$ V), non<br>blindée                                                                      |                                                                                           |
|           | Signaux du processus (≤ 25 V),<br>blindés                                           | $\bullet$                       | Signaux du processus (≤ 25 V),<br>blindés                                                                            |                                                                                           |
|           | Tension alternative ( $\leq$ 25 V), non<br>blindée                                  | $\bullet$                       | Tension alternative ( $\leq$ 25 V), non<br>blindée                                                                   |                                                                                           |
|           | Moniteurs (câble coaxial)                                                           |                                 | Moniteurs (câble coaxial)                                                                                            |                                                                                           |
|           |                                                                                     | $\bullet$<br>$\bullet$          | Tension continue (> 60 V et<br>≤ 400 V), non blindée<br>Tension alternative (> 25 V et<br>$\leq$ 400 V), non blindée | dans différents faisceaux ou dans des<br>goulottes distinctes (sans distance<br>minimale) |
|           |                                                                                     | Tension continue et alternative | à l'intérieur des armoires :                                                                                         |                                                                                           |
|           |                                                                                     |                                 | (> 400 V), non blindée                                                                                               | dans différents faisceaux ou dans des<br>goulottes distinctes (sans distance<br>minimale) |
|           |                                                                                     |                                 |                                                                                                    | à l'extérieur des armoires :                                                              |
|           |                                                                                     |                                 |                                                                                                    | sur des chemins de câbles séparés,<br>distants d'au moins 10 cm                           |

Annexe

### A.2 Protection contre les perturbations électromagnétiques

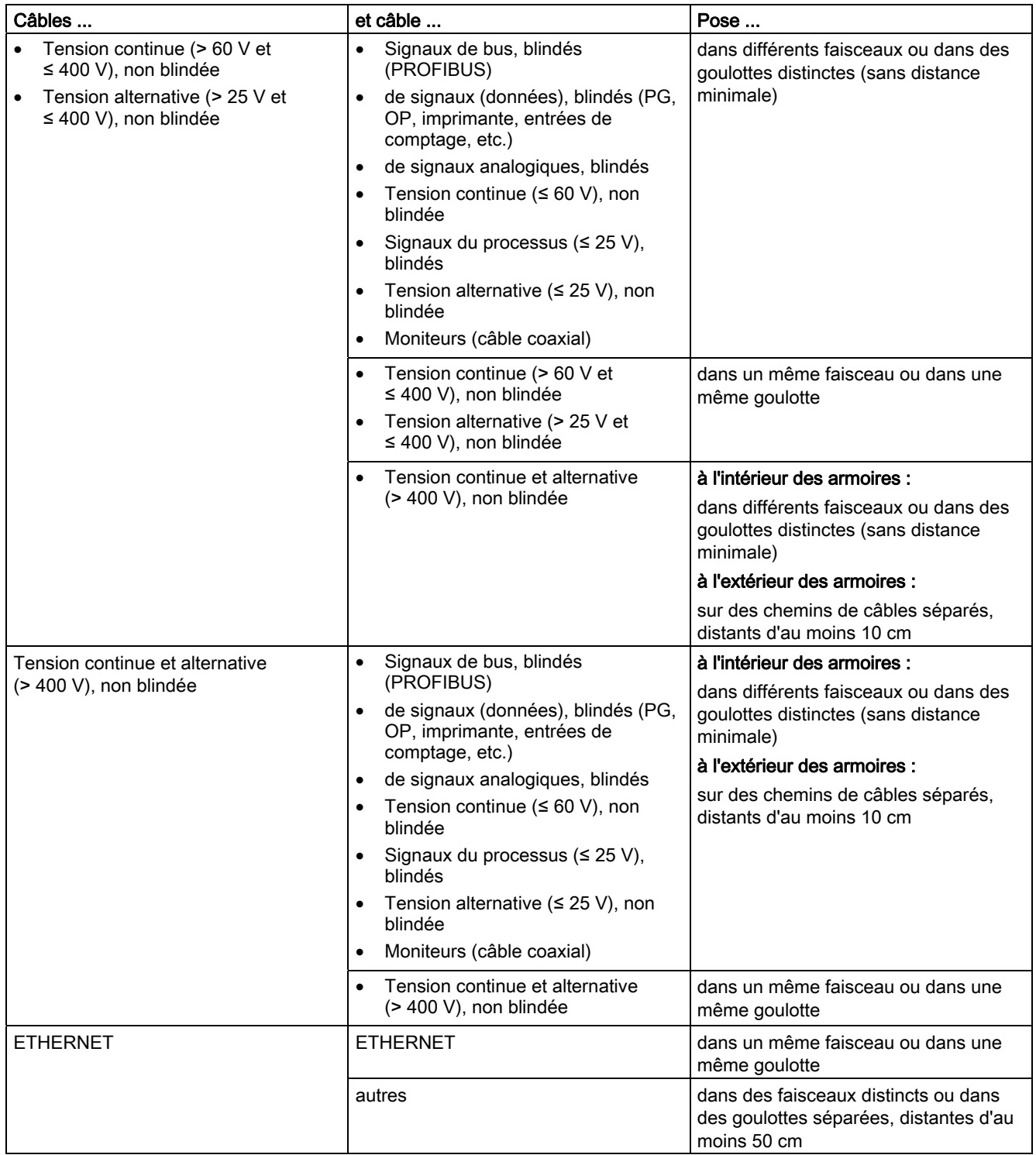

# <span id="page-275-0"></span>A.2.9 Pose de câbles à l'extérieur des bâtiments

#### Règles pour une pose de câbles conforme à la CEM

Lorsque les câbles sont posés à l'extérieur des bâtiments, les règles à observer pour assurer la norme CEM sont les mêmes que celles à observer lorsque les câbles sont posés à l'intérieur des bâtiments. Il faut en outre:

- poser les câbles sur des porte-câbles métalliques.
- relier les joints des porte-câble par une liaison galvanique et
- mettre le porte-câble à la terre.
- le cas échéant, assurer une équipotentialité suffisante entre les unités connectées.
- prévoir des mesures de protection contre la foudre (protection intérieure et extérieure) et des mesures de mise à la terre, si cela est nécessaire dans votre application.

#### Règles de protection contre la foudre à l'extérieur des bâtiments

Poser les câbles soit

- dans des tubes métalliques mis à la terre des deux côtés ou
- dans des conduits en béton à armature métallique sans discontinuité.

#### Dispositifs de protection contre les surtensions

Les mesures de protection contre la foudre doivent toujours reposer sur une étude individuelle de l'ensemble de l'installation.

# A.3 Protection contre la foudre et les surtensions

### A.3.1 Vue d'ensemble

Nous vous présentons des solutions éventuelles vous permettant de protéger votre S7-300 contre les conséquences des surtensions.

Les surtensions sont la cause la plus fréquente de perturbations., provoquées par

- des décharges atmosphériques
- des décharges électrostatiques.

Nous allons d'abord vous expliquer sur quoi repose la théorie de protection contre les surtensions : le principe des zones de protection contre la foudre.

Nous expliquerons ensuite les règles de passage entre les différentes zones de protection contre la foudre.

#### Remarque

Ce chapitre peut être une aide utile à la protection de votre automate contre les surtensions. Une protection complète contre les surtensions n'est cependant garantie que si l'ensemble du bâtiment a été prévu pour assurer la protection contre les surtensions. Ceci concerne notamment certaines mesures de construction dont il faut tenir compte au moment de la planification du bâtiment.

 Si vous souhaitez avoir de plus amples informations sur la protection contre les surtensions, nous vous conseillons de vous adresser à votre interlocuteur Siemens ou à une société spécialisée dans le domaine de la protection contre la foudre.

# A.3.2 Principe des zones de protection contre la foudre

#### Principe des zones de protection contre la foudre suivant la norme DIN EN 62305-4 (VDE 0185-305-4)

Le principe des zones de protection contre la foudre spécifie que les structures à protéger, par exemple un hall de fabrication, doivent être réparties en zones de protection contre la foudre en fonction de critères de compatibilité électromagnétique CEM (cf. figure suivante).

Les différentes zones de protection contre la foudre (LPZ : Lightning Protection Zone) sont élaborées par les mesures suivantes :

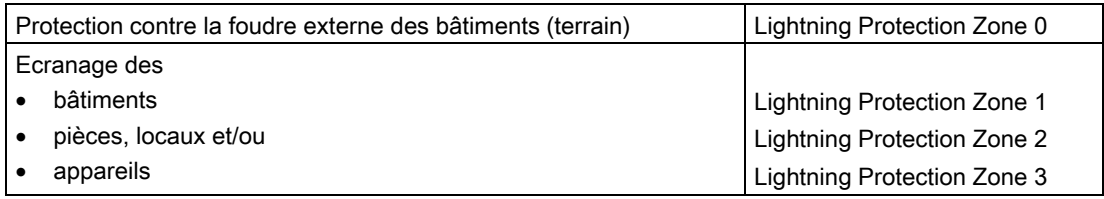

A.3 Protection contre la foudre et les surtensions

#### Effets du coup de foudre

Les coups de foudre directs ne peuvent se produire que dans la zone de protection contre la foudre 0. Les effets d'un coup de foudre sont des champs électromagnétiques hautement énergétiques qu'il faut atténuer d'une zone de protection à la suivante à l'aide d'éléments et de mesures de protection contre la foudre adéquats.

#### **Surtensions**

Dans les zones de protection contre la foudre 1 et plus, des surtensions provoquées par des manœuvres, des couplages etc., sont susceptibles de se produire, outre les effets d'un coup de foudre.

#### Schéma des zones de protection contre la foudre pour un bâtiment

La figure suivante représente un schéma du concept de zones de protection contre la foudre pour un bâtiment isolé.

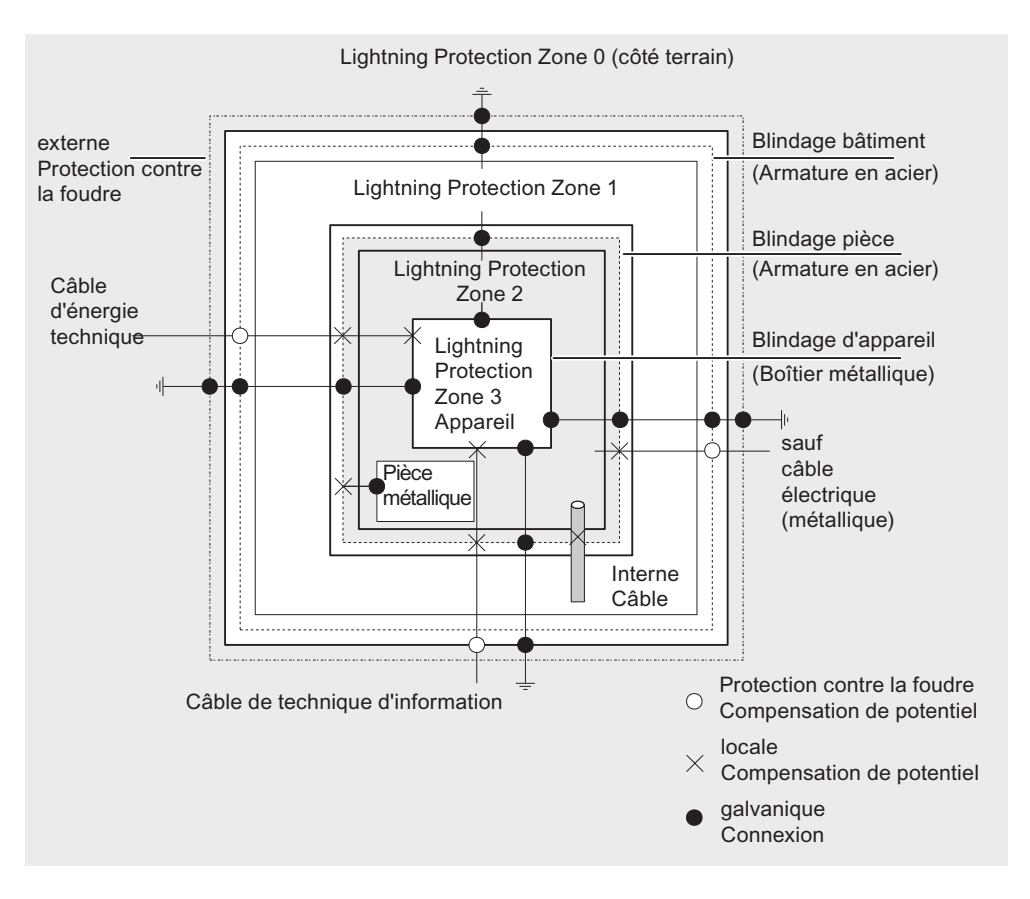

#### Principe des limites entre les zones de protection

Pour éviter la propagation des surtensions, il importe de prendre des mesures aux limites entre les zones de protection contre la foudre.

Selon le principe des zones de protection contre la foudre, il faut également intégrer tous les câbles métalliques (!) dans la compensation de potentiel aux limites entre les zones de protection contre la foudre

Les câbles métalliques comprennent :

- les canalisations (p. ex. eau, gaz et chauffage)
- les câbles d'énergie (p. ex. tension secteur, alimentation 24 V)
- les câbles de télécommunication (p. ex. câblesbus).

# A.3.3 Règles pour les limites entre les zones de protection contre la foudre 0 <-> 1

#### Règle pour la limite 0 <-> 1 (équipotentialité de la protection contre la foudre)

Les mesures suivantes vous permettent d'établir l'équipotentialité de la protection contre la foudre à la limite entre les zones de protection  $0 \leq 1$ :

- utiliser comme blindage du câble des rubanages métalliques conducteurs ou des tresses métalliques mis à la terre aux deux extrémités, p. ex. NYCY ou A2Y(K)Y
- poser les câbles selon l'une des voies suivantes :
	- dans des conduits métalliques continus mis à la terre aux deux extrémités ou
	- dans des caniveaux bétonnés avec continuité électrique de l'armature de bout en bout ou
	- sur des chemins de câbles métalliques fermés mis à la terre aux deux extrémités
	- utiliser des câbles à fibres optiques à la place de lignes métalliques.

#### Mesures supplémentaires

Si vous ne pouvez pas réaliser les mesures décrites ci-dessus, vous devez installer un parafoudre (type 1) au niveau de l'interface 0 <-> 1 Le tableau suivant contient les composants que vous pouvez utiliser pour la compensation de potentiel de protection contre la foudre (0->1) de votre installation.

Tableau A- 7 Parafoudre (type 1) des câbles avec des composants de protection contre les surtensions

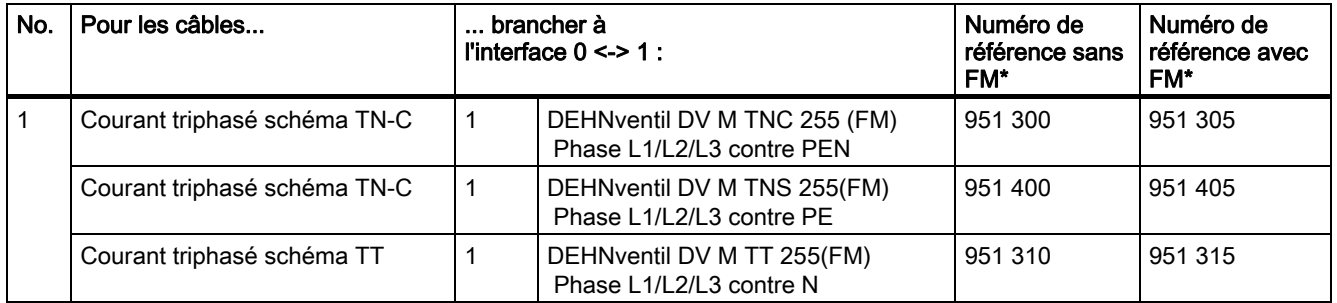

A.3 Protection contre la foudre et les surtensions

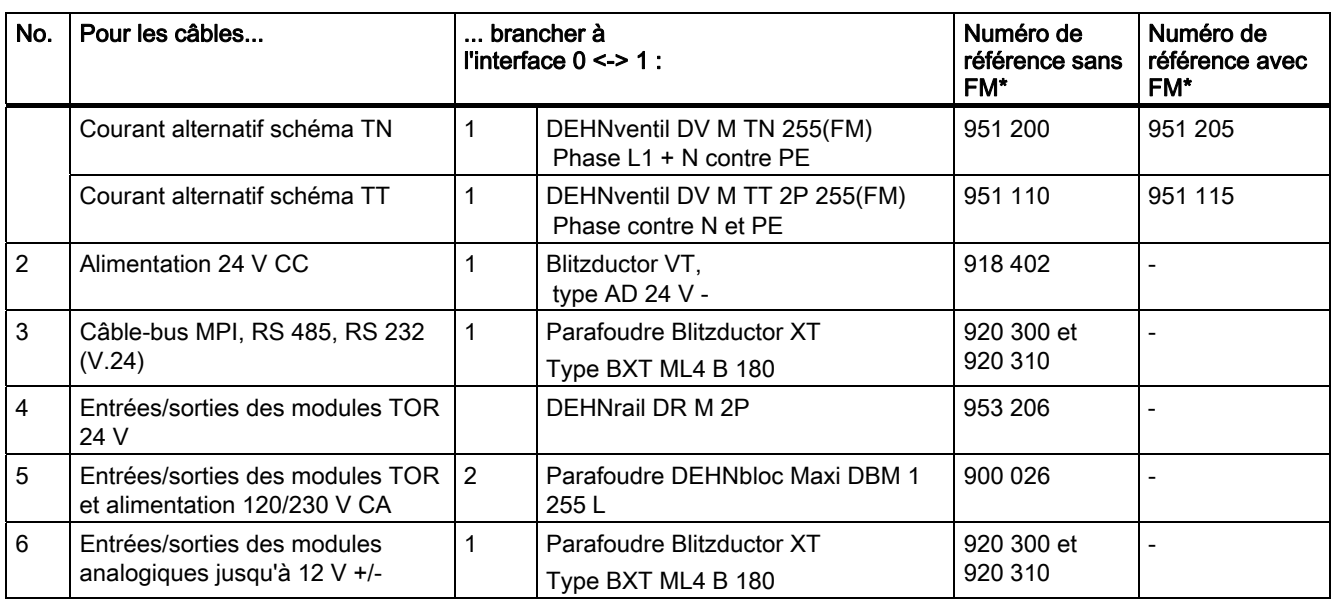

\* Commandez ces pièces directement auprès de : DEHN + SÖHNE GmbH + Co. KG Hans-Dehn-Str. 1 92318 Neumarkt Allemagne

### A.3.4 Règles pour les limites entre les zones de protection contre la foudre 1 <-> 2 et plus

#### Règles pour les limites 1 <-> 2 et plus (compensation de potentiel locale)

Pour toutes les limites des zones de protection contre la foudre 1 <-> 2 et plus, vous devez prendre les mesures suivantes :

- établir une compensation de potentiel locale sur toutes les autres limites des zones de protection contre la foudre.
- intégrer tous les conducteurs (p. ex. canalisation métallique) à la compensation de potentiel locale pour toutes les limites des zones de protection contre la foudre.
- intégrer toutes les installations métalliques se trouvant à l'intérieur de la zone de protection contre la foudre dans la compensation de potentiel locale (par exemple, pièce métallique à l'intérieur de la zone de protection 2 sur l'interface 1 <-> 2)

#### Mesures supplémentaires

Nous recommandons une protection fine pour les éléments suivants :

- pour toutes les limites entre zones de protection contre la foudre 1 <-> 2 et plus
- pour tous les conducteurs situés dans une zone de protection contre la foudre et dont la longueur dépasse 100 m.

#### Elément de protection contre la foudre de l'alimentation 24 Vcc

Seul un parasurtenseur "Blitzductor VT de type AD 24 V SIMATIC doit être utilisé pour l'alimentation 24 V cc du S7-300. Les autres composants de protection contre les surtensions ne satisfont pas à la plage de tolérance de 20,4 V à 28,8 V exigée par la tension d'alimentation du S7-300.

#### Elément de protection contre la foudre des modules de signaux

Des composants de protection contre les surtensions standard peuvent être utilisés pour les modules d'entrées TOR. A noter toutefois que pour une tension nominale 24V CC, ils n'autorisent qu'un maximum de 26,8 V. Si la tolérance de votre alimentation 24 V cc devait être supérieure, utilisez des composants de protection contre les surtensions adaptés à une tension nominale de 30 V cc.

Vous pouvez également utiliser le parasurtenseur "Blitzductor VT" de type AD 24 V SIMATIC. Il faut veiller à ce qu'un courant d'entrée accru puisse circuler en cas de tension d'entrée négative.

#### Eléments de protection fine 1 <-> 2

Pour les limites entre les zones de protection contre la foudre 1 <-> 2, nous recommandons les composants de protection contre la foudre mentionnés dans le tableau suivant. Ces éléments de protection fine doivent être utilisés pour le S7-300 afin de satisfaire aux directives relatives au marquage CE.

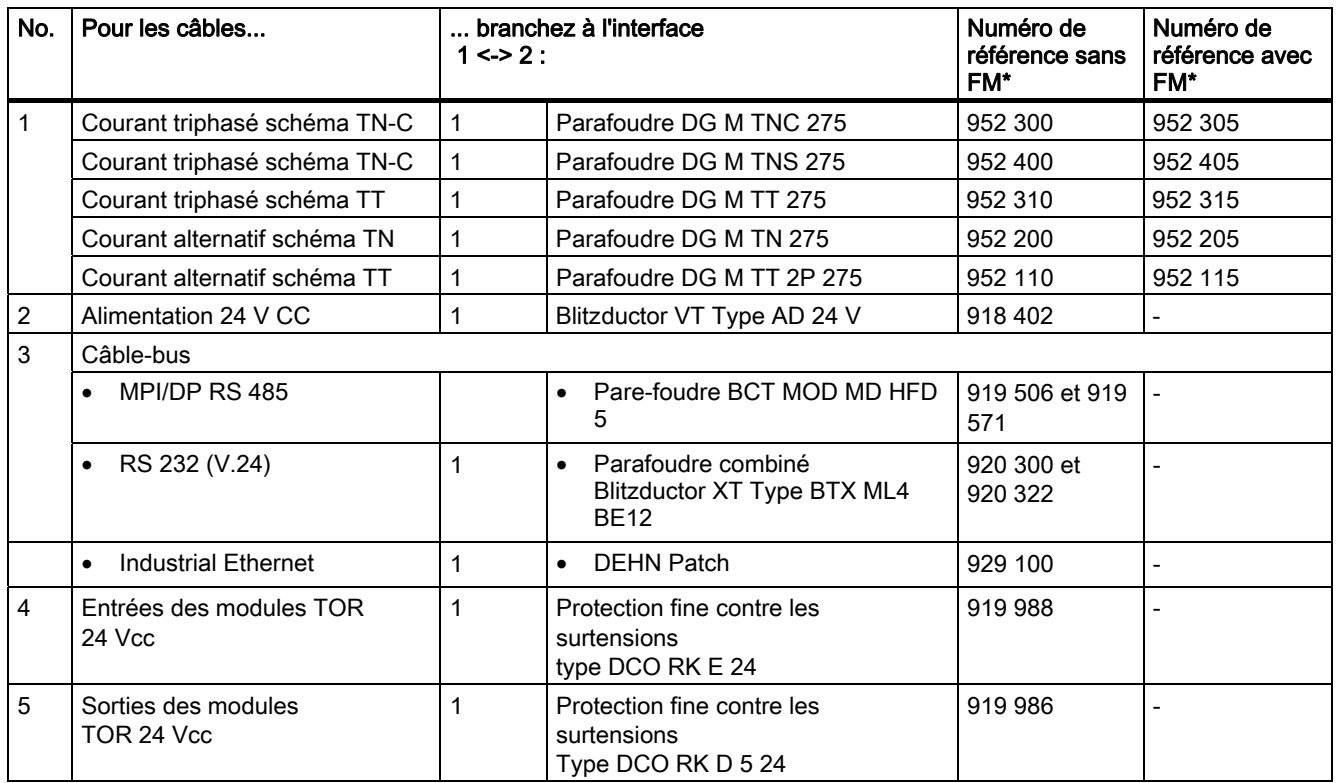

Tableau A- 8 Composants de protection contre les surtensions pour zones de protection contre la foudre 1 <-> 2

A.3 Protection contre la foudre et les surtensions

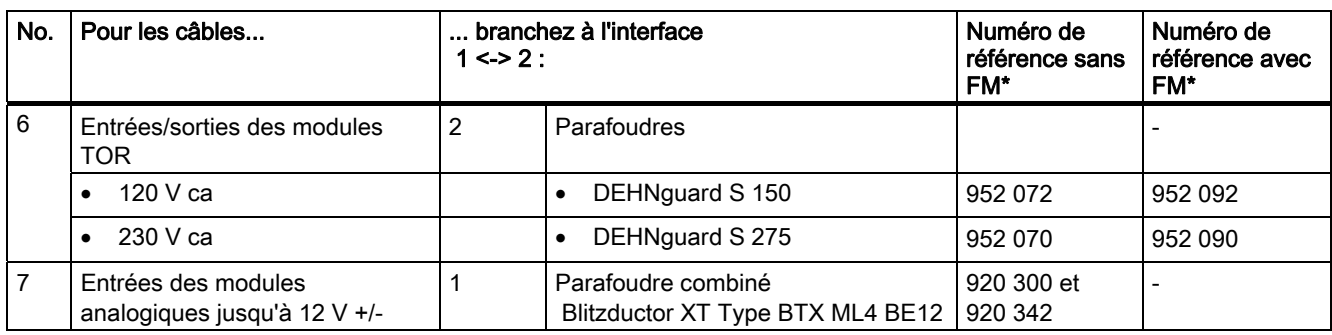

\* Commandez ces composants directement auprès de DEHN + SÖHNE GmbH + Co. KG Hans-Dehn-Str. 1 92318 Neumarkt Allemagne

#### Eléments de protection fine 2 <-> 3

Pour les limites entre les zones de protection contre la foudre 2 <-> 3, nous recommandons les composants de protection contre la foudre mentionnés dans le tableau suivant. Ces éléments de protection fine doivent être utilisés pour le S7-300 afin de satisfaire aux directives relatives au marquage CE.

Tableau A- 9 Composants de protection contre les surtensions pour zones de protection contre la foudre 2 <-> 3

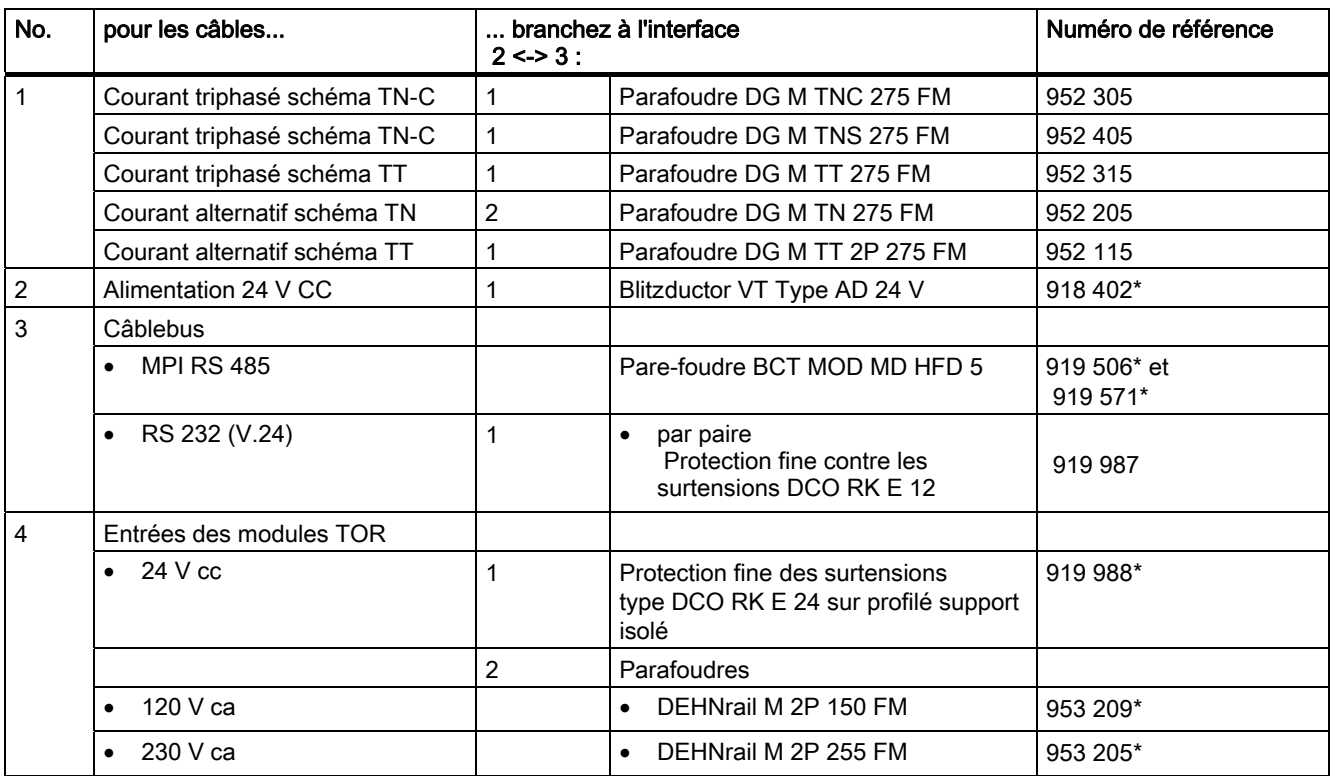

Annexe

#### A.3 Protection contre la foudre et les surtensions

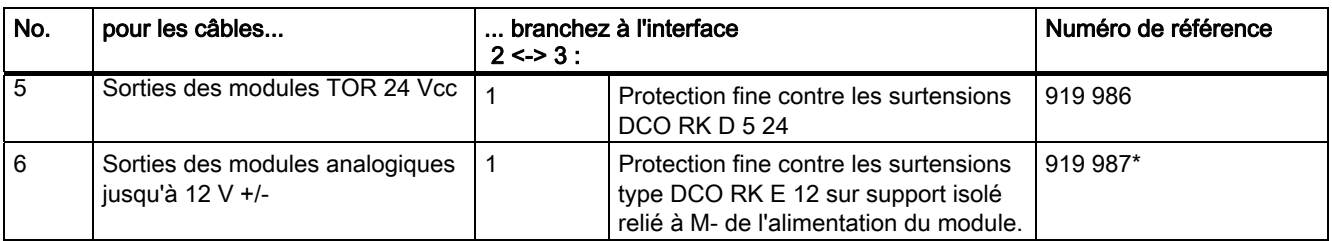

\* Commandez ces composants directement auprès de DEHN + SÖHNE GmbH + Co. KG Hans-Dehn-Str. 1 92318 Neumarkt Allemagne

### A.3.5 Exemple : Branchement de S7-300 mis en réseau pour la protection contre les surtensions

La figure suivante représente un exemple dans lequel deux automates S7-300 mis en réseau sont protégés efficacement contre les surtensions.

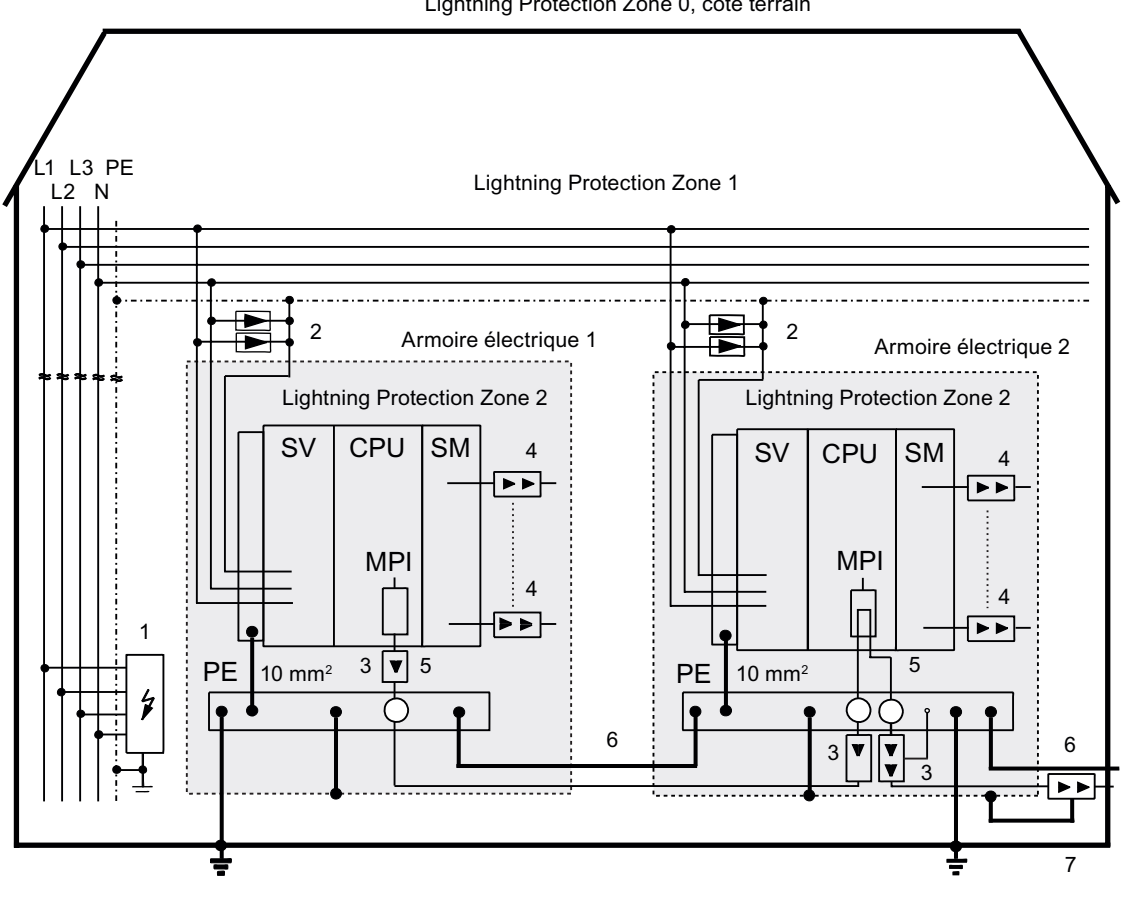

Lightning Protection Zone 0, côté terrain

#### Annexe

A.3 Protection contre la foudre et les surtensions

# Légende

Le tableau explique les références de la figure précédente :

Tableau A- 10 Exemple de configuration avec protection conforme contre la foudre (légende de la figure précédente)

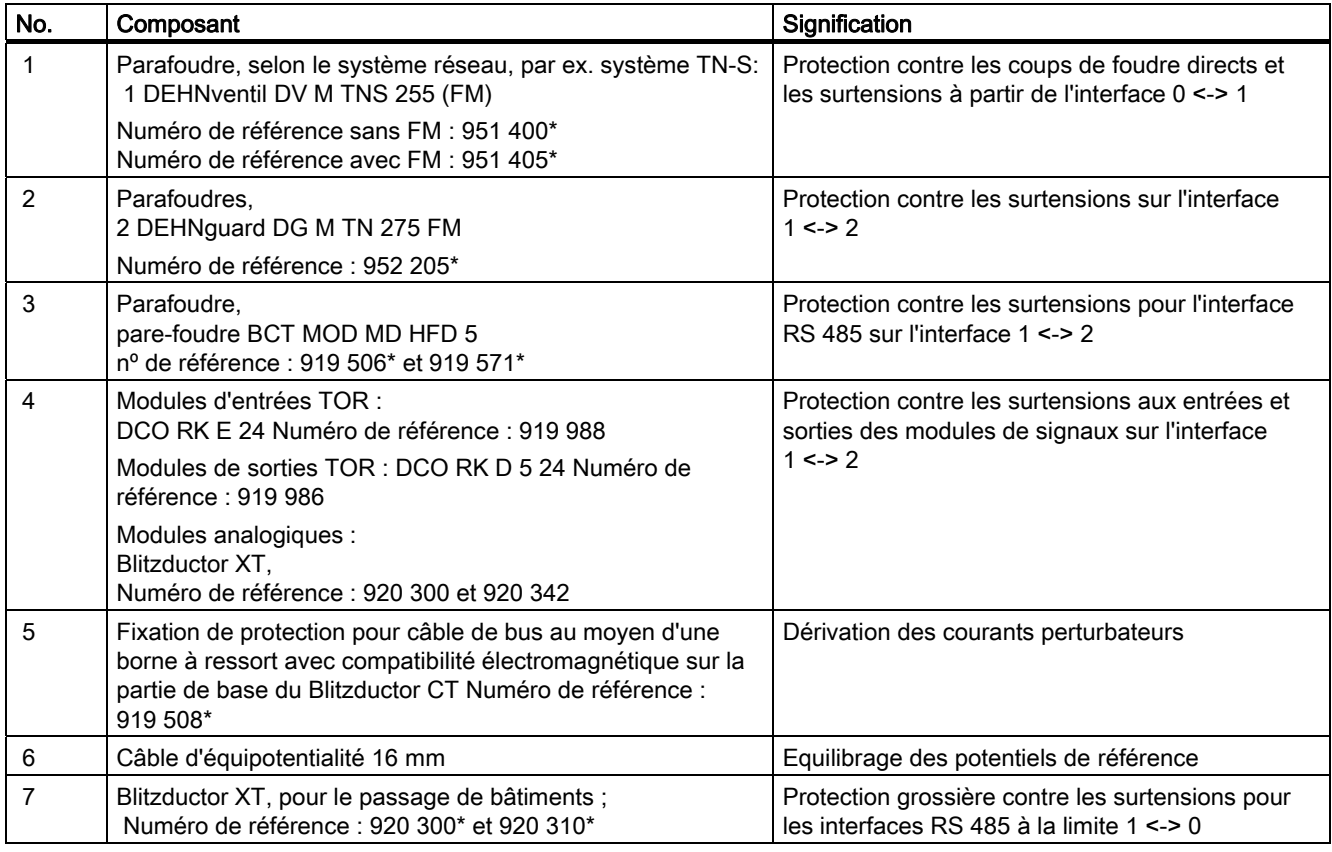

\* Commandez ces composants directement auprès de DEHN + SÖHNE GmbH + Co. KG Hans-Dehn-Str. 1 92318 Neumarkt Allemagne

### <span id="page-284-0"></span>A.3.6 Ainsi, vous protégerez les modules de sorties TOR contre les surtensions inductives

#### Surtensions inductives

Les surtensions apparaissent lors de l'interruption des inductances. Les bobines de relais et les contacteurs en sont des exemples.

#### Protection intégrée contre les surtensions

Les modules de sorties TOR de la gamme S7-300 disposent d'une protection intégrée contre les surtensions.

#### Protection supplémentaire contre les surtensions

Les inductances doivent être connectées avec des systèmes de protection contre les surtensions supplémentaires uniquement dans les cas suivants :

- les circuits de sorties SIMATIC peuvent être coupés par des contacts supplémentaires intégrés (p.ex. contacts à relais pour arrêt d'urgence) ;
- les inductances ne sont pas commandées par des modules SIMATIC.

Remarque : renseignez-vous auprès du livreur des inductances sur le dimensionnement nécessaire pour les systèmes de protection contre les surtensions respectifs.

#### Exemple : Contact de relais "arrêt d'urgence" dans le circuit de sortie

La figure montre un circuit de sortie qui nécessite un dispositif de protection contre les surtensions supplémentaire.

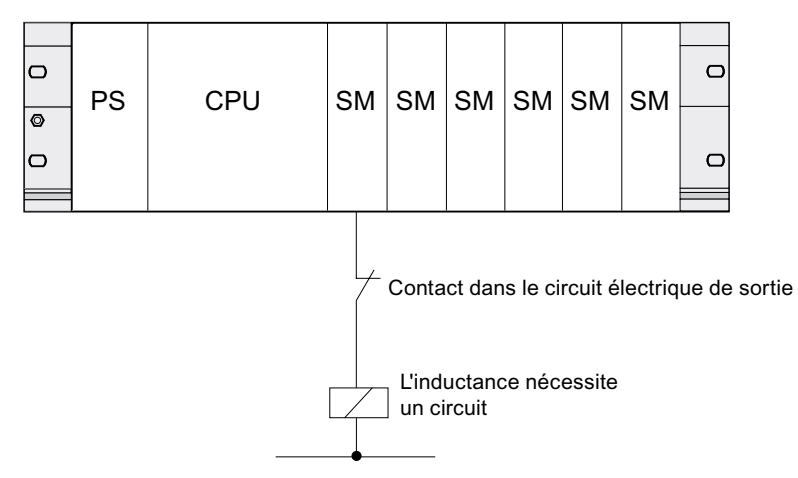

Lisez également à ce sujet les informations complémentaires de ce paragraphe.

A.3 Protection contre la foudre et les surtensions

# Antiparasitage de bobines alimentées en courant continu

Les bobines alimentées par un courant continu sont antiparasités avec des diodes ou des diodes Zener, tel qu'il est représenté dans la figure suivante.

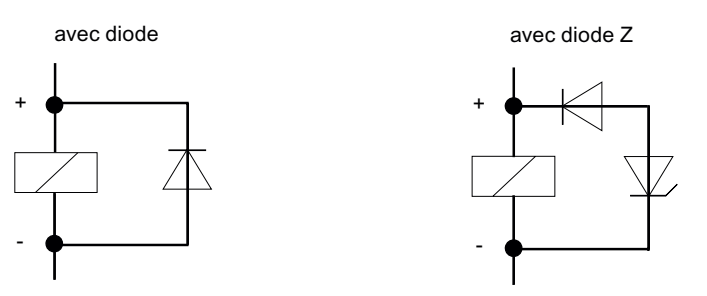

L'antiparasitage réalisé avec des diodes/diodes Zener présente les caractéristiques suivantes :

● Il est possible d'éviter entièrement les surtensions de coupure.

La diode Zener comprend une tension de coupure plus élevée.

● Grand retard à la coupure (6 à 9 fois plus élevé sans antiparasitage de protection).

La diode Zener réalise l'interruption plus rapidement que l'antiparasitage des diodes.

# Antiparasitage de bobines alimentées en courant alternatif

Les bobines alimentées en courant alternatif sont antiparasitées avec des varistors ou des circuits RC, tel qu'il est représenté dans la figure.

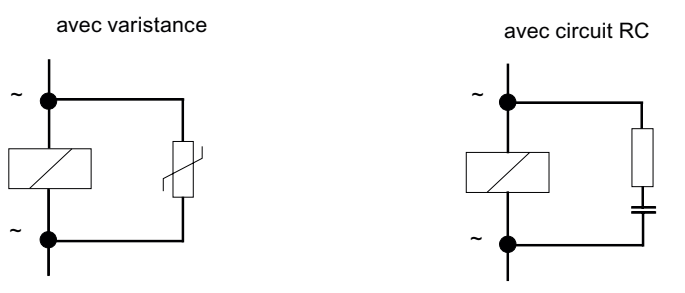

L'antiparasitage réalisé avec une varistance présente des caractéristiques suivantes :

- l'amplitude de la tension de coupure est limitée mais pas atténuée
- la raideur de l'onde de surtension reste identique
- Le retard à la coupure est faible.

Un dispositif d'antiparasitage réalisé avec un circuit RC présente les caractéristiques suivantes :

- l'amplitude et la raideur de la tension de coupure sont diminuées.
- Le retard à la coupure est faible.

A.4 Sécurité fonctionnelle des automates électroniques

# A.4 Sécurité fonctionnelle des automates électroniques

#### Fiabilité garantie par des mesures de base

Les appareils et les composants SIMATIC sont d'une haute fiabilité grâce à l'importance des mesures appliquées à leur développement et à leur fabrication.

Parmi ces mesures de base, il faut citer :

- le choix de composants électroniques de qualité supérieure et la collaboration stratégique avec des fournisseurs efficaces,
- les précautions empêchant les charges électrostatiques lors de la manipulation des circuits MOS,
- les contrôles des processus de fabrication avec des méthodes statistiques et les contrôles visuels aux différents niveaux de la fabrication,
- le test d'endurance thermique à température ambiante élevée,
- le contrôle final soigneux de tous les modules, commandé par ordinateur,
- l'étude statistique de tous les retours et l'analyse des requêtes de service après vente pour effectuer immédiatement les corrections nécessaires,
- la saisie globale et assistée par ordinateur des données qualitatives de la production pour consolider toutes les mesures prises.

#### Mesures de sécurité accrues

Partout où un défaut est susceptible d'occasionner des dommages corporels ou matériels, il faut prendre des mesures de sécurité particulières au niveau de l'installation entière. Elles sont définies par des directives spéciales, spécifiques à l'installation et que l'exploitant doit respecter lors de l'installation de l'automate.

Pour les automates électroniques auxquels est attachée une responsabilité en matière de sécurité, les mesures qui doivent être prises pour éviter ou circonscrire les défauts sont déterminées par le risque inhérent à l'installation. À partir d'un certain potentiel de risque, les mesures de base énoncées ci-dessus ne suffisent plus. L'exploitant doit veiller à prendre des mesures supplémentaires pour l'installation, par ex. en utilisant des automates de sécurité SIMATIC S7-F.

#### Remarque importante

Il est indispensable de suivre exactement les instructions de service fournies, car une fausse manipulation risque d'annuler les mesures censées empêcher les erreurs dangereuses ou de créer des sources de danger supplémentaires.

A.4 Sécurité fonctionnelle des automates électroniques

#### Systèmes de sécurité dans SIMATIC S7

Vous disposez de deux systèmes de sécurité pour intégrer la technologie de sécurité dans les systèmes d'automatisation SIMATIC S7 :

- Le système d'automatisation de sécurité S7 Distributed Safety
	- Pour réaliser des concepts de sécurité dans le domaine de la protection des machines et du personnel, par ex. pour dispositifs d'arrêt d'urgence sur les machines de transformation.
	- Dans la production par processus, par ex. pour réaliser des fonctions de protection pour dispositifs de protection MSR et brûleurs.
- Le système d'automatisation de sécurité S7 F/FH Systems, à haute disponibilité en option, pour les installations dans la technologie des procédés de fabrication et dans l'industrie pétrolière, par exemple.

#### Système de sécurité et à haute disponibilité S7 F/FH Systems

Pour augmenter la disponibilité du système d'automatisation et éviter ainsi les pannes du procédé, il est possible, en option, d'installer les systèmes de sécurité S7 F/FH Systems avec haute disponibilité. Cette amélioration de la disponibilité est obtenue par redondance des composants suivants : alimentation, unité centrale, communication et périphérie.

#### Exigences de sécurité pouvant être satisfaites

Avec les systèmes de sécurité S7 Distributed Safety et S7 F/FH Systems, il est possible de satisfaire aux exigences de sécurité suivantes :

- classe de sécurité (Safety Integrity Level) SIL1 à SIL3 selon CEI 61508
- catégories 2 à 4 selon EN 954-1.

#### Renvoi

Pour plus d'informations, référez-vous à la description système Technologie de sécurité dans SIMATIC S7 (A5E00109528-05).
# **Glossaire**

#### à liaison galvanique

Dans le cas des modules d'entrée/sortie à liaison galvanique, les potentiels de référence du circuit de commande et du circuit de charge sont reliés électriquement.

#### à séparation galvanique

Dans le cas des modules d'entrée/sortie à séparation galvanique, les potentiels de référence du cicuit de commande et du circuit de charge sont séparés galvaniquement ; p. ex. au moyen d'un optocoupleur, d'un contact à relais ou d'un tranformateur. Les circuits d'entrée/sortie peuvent être imbriqués.

#### **Accumulateur**

Les accumulateurs sont des registres dans la CPU qui servent de mémoire temporaire pour les opérations de chargement et de transfert ainsi que pour les opération de comparaison, de calcul et de conversion.

#### Adresse

Une adresse est l'identification d'un certain opérande ou d'une plage d'opérandes. Exemples : entrée E 12.1; mot de mémento MW 25; bloc de données DB 3.

## Adresse IP

Pour qu'un appareil PROFINET puisse être adressé comme partenaire sur Industrial Ethernet, cet appareil doit posséder en plus une adresse IP unique sur le réseau. L'adresse IP se compose de 4 nombres décimaux situés dans la plage de 0 à 255. Ces nombres décimaux sont séparés par un point.

L'adresse IP se compose de :

- l'adresse du (sous-) réseau et
- de l'adresse de la station (aussi appelé hôte ou noeud de réseau).

#### Adresse MAC

Une identification d'appareil, unique au niveau mondial, est attribuée d'usine à chaque appareil PROFINET. Cette identification d'appareil de 6 octets est l'adresse MAC.

L'adresse MAC se subdivise en :

- 3 octets d'identificateur du constructeur et
- 3 octets d'identificateur de l'appareil (numéro d'ordre).

L'adresse MAC se trouve généralement sur la face avant de l'appareil. Par ex. : 08-00-06-6B-80-C0

## <span id="page-289-0"></span>Adresse MPI

 $\rightarrow$  [MPI](#page-304-0)

#### Alarme

Le système d'exploitation de la CPU connaît différentes classes de priorité permettant de gérer le traitement du programme utilisateur. Des alarmes, p. ex. des alarmes de processus, font notamment partie de ces classes de priorité. En cas d'apparition d'une alarme, le système d'exploitation appelle automatiquement le bloc d'organisation correspondant dans lequel l'utilisateur peut programmer la réaction voulue (par ex. dans un FB).

## Alarme cyclique

→ [Alarme, cyclique](#page-289-0)

### Alarme de diagnostic

Les modules capables de diagnostic signalent les erreurs système détectées à la CPU au moyen des alarmes de diagnostic.

### Alarme de process

Une alarme process est déclenchée par des modules déclencheurs d'alarmes lorsqu'ils détectent des événements donnés dans le processus. L'alarme de processus est signalée à la CPU. En fonction de la priorité de cette alarme, le bloc d'organisation qui lui est affecté est traité.

## Alarme horaire

→ [Alarme, horaire](#page-290-0)

## Alarme temporisée

→ [Alarme, temporisée](#page-290-0)

#### Alarme, cyclique

Une alarme cyclique est générée périodiquement par la CPU à des intervalles de temps paramétrables. Un bloc d'organisation correspondant est alors exécuté.

## Alarme, de diagnostic

→ [Alarme de diagnostic](#page-289-0)

### <span id="page-290-0"></span>Alarme, de mise à jour

Une alarme de mise à jour peut être générée par un esclave DPV1 ou par un PNIO-Device. Dans le maître DPV1 ou dans le PNIO-Controller, la réception de cette alarme provoque l'appel de l'OB 56.

Pour plus d'informations sur l'OB 56, référez-vous au Manuel de référence Logiciel système pour S7-300/400 : Fonctions système et standard.

#### Alarme, de processus

→ [Alarme de process](#page-289-0)

#### Alarme, d'état

Une alarme d'état peut être générée par un esclave DPV1 ou par un PNIO-Device. Dans le maître DPV1 ou dans le PNIO-Controller, la réception de cette alarme provoque l'appel de l'OB 55.

Pour plus d'informations sur l'OB 55, référez-vous au Manuel de référence Logiciel système pour S7-300/400 : Fonctions système et standard.

#### Alarme, horaire

L'alarme horaire fait partie de l'une des classes de priorité pour l'exécution du programme de SIMATIC S7. Elle est générée à une date précise (ou tous les jours) et à une heure précise (par ex. 9:50 ou toutes les heures, toutes les minutes). Un bloc d'organisation correspondant est alors exécuté.

#### Alarme, spécifique au fabricant

Une alarme spécifique au fabricant peut être générée par un esclave DPV1 ou par un PNIO-Device. Dans le maître DPV1 ou dans le PNIO-Controller, la réception de cette alarme provoque l'appel de l'OB 57.

Pour plus d'informations sur l'OB 57, référez-vous au Manuel de référence Logiciel système pour S7-300/400 : Fonctions système et standard.

#### Alarme, temporisée

L'alarme temporisée fait partie de l'une des classes de priorité lors du traitement du programme de SIMATIC S7. Elle est générée lors de l'expiration d'un temps démarré dans le programme utilisateur. Un bloc d'organisation correspondant est alors exécuté.

#### Alimentation externe

Alimentation pour les modules de signaux de de fonction ainsi que pour la périphérie de processus qui y est connectée.

## API

 $\rightarrow$  [Automate programmable](#page-292-0)

CPU 31xC et CPU 31x : Installation et configuration Instructions de service, 06/2008, A5E00105493-08 291

## <span id="page-291-0"></span>Appareil PROFIBUS

Dans l'environnement PROFINET, "appareil" est le terme générique désignant :

- les systèmes d'automatisation (par ex. API, PC),
- les appareils de terrain (par ex. API, PC, équipements hydrauliques ou pneumatiques) et
- les composants de réseau actifs (par ex. switches, passerelles de réseau, routeurs).
- PROFIBUS ou autres systèmes de bus de terrain

La caractéristique principale d'un appareil est son intégration à la communication PROFINET via Ethernet ou PROFIBUS.

On distingue les types d'appareils suivants suivant leur connexion au bus :

- appareils PROFINET
- appareils PROFIBUS

## Appareil PROFIBUS

Dans l'environnement PROFINET, "appareil" est le terme générique désignant :

- les systèmes d'automatisation (par ex. API, PC),
- les appareils de terrain (par ex. API, PC, équipements hydrauliques ou pneumatiques) et
- les composants de réseau actifs (par ex. switches, passerelles de réseau, routeurs).
- PROFIBUS ou autres systèmes de bus de terrain

La caractéristique principale d'un appareil est son intégration à la communication PROFINET via Ethernet ou PROFIBUS.

On distingue les types d'appareils suivants suivant leur connexion au bus :

- appareils PROFINET
- appareils PROFIBUS

## Appareil PROFINET

→ [Appareil PROFIBUS](#page-291-0)

## Appareil PROFINET

Un appareil PROFINET possède toujours au moins une connexion Industrial Ethernet. Il peut avoir en plus une connexion PROFIBUS, à savoir en tant que maître à fonction proxy.

## Application

→ [Programme utilisateur](#page-307-0)

## Application

Une application est un programme qui repose directement sur le système d'exploitation MS-DOS / Windows. Une application sur la PG est p. ex. STEP 7.

## <span id="page-292-0"></span>ASIC

ASIC est l'abréviation de Application Specific Integrated Circuits (circuits intégrés spécifiques).

Les ASIC PROFINET sont des composants comprenant de nombreuses fonctionnalités pour le développement d'appareils spécifiques. Ils intègrent dans un circuit les spécifications du standard PROFINET et permettent d'obtenir ainsi des densités d'équipement et performances élevées.

PROFINET étant un standard ouvert, SIMATIC NET vous propose sous la marque ERTEC des ASIC PROFINET pour le développement de vos propres appareils.

## ASIC PROFINET

 $\rightarrow ASIC$  $\rightarrow ASIC$ 

### Automate programmable

Les automates programmables (AP) sont des commandes électroniques dont la fonction est enregistrée sous forme de programme dans l'appareil de commande. La structure et le câblage de l'appareil ne dépendent donc pas de la fonction de l'automate. L'automate programmable possède la structure d'un ordinateur ; il est constitué d'une CPU (unité centrale) avec mémoire, de modules d'entrée/sortie et d'un système de bus interne. La périphérie et le langage de programmation sont adaptés aux besoins de l'automatique.

### Bloc de code

Dans SIMATIC S7, un bloc de code est un bloc contenant une partie du programme utilisateur STEP 7 (contrairement à un bloc de données qui ne contient que des données).

#### Bloc de code

→ [Données globales](#page-297-0)

#### Bloc de code

 $\rightarrow$  [Profondeur d'imbrication](#page-307-0)

#### Bloc de données

Les blocs de données (DB) sont des plages de données du programme utilisateur qui contiennent des données utilisateur. Il existe de blocs de données globaux auxquels il est possible d'accéder depuis tous les blocs de code et des blocs de données d'instance qui sont affectés à un appel de FB donné.

#### Bloc de données d'instance

Un bloc de données généré automatiquement est affecté à chaque appel de bloc fonctionnel dans le programme utilisateur STEP 7. Les valeurs des paramètres d'entrée, de sortie et d'entrée/sortie ainsi que les données locales du bloc sont stockées dans le bloc de données d'instance.

#### <span id="page-293-0"></span>Bloc d'organisation

Les blocs d'organisation (OB) constituent l'interface entre le système d'exploitation de la CPU et le programme utilisateur. Les blocs d'organisation fixent l'ordre de traitement du programme utilisateur.

## Bloc fonctionnel

Un bloc fonctionnel (FB) est selon CEI 1131-3 un bloc de code avec des données statiques. Un FB permet de transmettre des paramètres dans le programme utilisateur. Aussi les blocs fonctionnels conviennent-ils à la programmation de fonctions complexes récurrentes, par exemple régulations ou sélection de mode de fonctionnement.

#### Bloc fonctionnel système

Un bloc fonctionnel système (SFB) est un bloc fonctionnel intégré au système d'exploitation de la CPU, qui peut être appelé dans le programme utilisateur STEP 7.

#### **Bus**

Un bus est un support de transmission qui relie plusieurs participants entre eux. Le transfert de données peut se faire de manière sérielle ou parallèle, sur conducteurs électriques ou câbles à fibres optiques.

#### Bus de fond de panier

Le bus de fond de panier est un bus de données série permettant aux modules de communiquer les uns avec les autres et d'être alimentés en tension. La liaison entre les modules est établie par le connecteur de bus.

## Câble coaxial

Le câble coaxial est un système à conducteurs en métal, utilisé dans le domaine des transmissions à haute fréquence, p. ex. comme câble d'antenne pour la radio et la télévision, mais aussi dans les réseaux modernes nécessitant de hauts débits. Dans une câble coaxial, un conducteur interne est entouré d'un second conducteur tubulaire. Les deux conducteurs sont séparés par une isolation en matière plastique. Par rapport aux autres câbles, cette structure se distingue par une grande immunité aux perturbations et par un faible rayonnement électromagnétique.

## <span id="page-294-0"></span>Cadence d'émission

Période entre deux intervalles consécutifs pour la communication IRT ou RT. L'horloge émission est l'intervalle d'émission le plus petit possible pour l'échange de données. Les périodes d'actualisation calculées sont des multiples de l'horloge émission.

La période d'actualisation minimale pouvant être atteinte dépendra donc de l'horloge émission réglable minimale de l'IO-Controller.

Dans la mesure où l'IO-Controller et l'IO-Device prennent en charge une horloge émission de 250µs, vous pouvez atteindre une période d'actualisation minimale de 250µs.

En outre, des IO-Devices ne prenant en charge qu'une horloge émission de 1ms peuvent également être exploités dans un IO-Controller fonctionnant avec une horloge émission de 250µs. Mais la période d'actualisation minimale pour les IO-Devices concernés sera alors d'1ms.

## Carte mémoire (MC)

Les cartes mémoire sont des supports de mémoire pour les CPU et les CP. Elles se présentent sous forme de RAM ou de FEPROM. Une carte mémoire (MC) se distingue d'une micro-carte mémoire uniquement par ses dimensions (env. la taille d'une carte bancaire).

## Cercle GD

Un cercle GD regroupe plusieurs CPU qui échangent des données via la communication par données globales et qui sont utilisées de la manière suivante :

- Une CPU émet un paquet GD aux autres CPU.
- Une CPU émet et reçoit un paquet GD vers ou depuis une autre CPU.

Un cercle GD est identifié par un numéro de cercle GD.

#### Changement de IO-Devices en cours de fonctionnement (ports partenaires changeants)

Fonction d'un appareil PROFINET. Un appareil PROFINET supportant cette fonction peut communiquer au même port avec des partenaires changeants durant le fonctionnement.

## Changeur d'outil

→ [Changement de IO-Devices en cours de fonctionnement \(ports partenaires changeants\)](#page-294-0)

#### Classe de priorité

Le système d'exploitation d'une CPU S7 offre au maximum 26 classes de priorité (ou "niveaux de traitement du programme") auxquelles différents blocs d'organisation sont affectés. Les classes de priorité déterminent quels OB peuvent interrompre d'autres OB. Si une classe de priorité englobe plusieurs OB, ils ne s'interrompent pas mutuellement, mais sont traités de manière séquentielle.

#### Communication inter-esclave

→ [Echange direct de données](#page-298-0)

## <span id="page-295-0"></span>Communication inter-esclave

→ [Echange direct de données](#page-298-0)

## Communication Isochronous Real-Time

Procédé de transmission synchronisé pour l'échange cyclique de données IO entre appareils PROFINET.

Dans le cycle d'émission, une largeur de bande est réservée aux données IO IRT. Elle garantit que les données IRT pourront être transmises à intervalles réservés, synchronisés dans le temps, même en cas de charge élevée du réseau (par ex. par communication TCP/IP ou communication Realtime supplémentaire).

## Communication par données globales

La communication par données globales est un procédé avec lequel des données globales sont transmises entre des CPU (sans CFB).

## Compensation de potentiel

Liaison électrique (conducteur d'équipotentialité) qui met à un potentiel identique ou proche les corps de moyens d'exploitation électriques et corps étrangers conducteurs afin d'empêcher les tensions perturbatrices ou dangereuses entre ces corps.

## Component based Automation

→ [PROFINET CBA](#page-306-0)

## Composants PROFINET

Un composant PROFINET englobe toutes les données de la configuration matérielle, les paramètres du module ainsi que le programme utilisateur associé. Le composant PROFINET se compose de :

● Fonction technologique

La fonction technologique (fonction logicielle en option) comprend les interfaces vers les autres composants PROFINET sous forme d'entrées et de sorties combinables.

● Appareil

L'appareil est la représentation de l'automate physique ou de l'appareil de terrain y compris la périphérie, les capteurs et actionneurs, la mécanique et le firmware des appareils.

## Comprimer

Avec la fonction PG en ligne "Comprimer" tous les blocs valides de la mémoire vive de la CPU sont déplacés en bloc et sans espace au début de la mémoire de chargement. Cela supprime ainsi toutes les lacunes qui résultent d'effacements ou de corrections de blocs.

### <span id="page-296-0"></span>**Compteur**

Les compteurs font partie de la mémoire système de la CPU. Le contenu des "cellules du compteur" peut être modifié par des instructions STEP 7(p. ex. comptage/décomptage).

Voir aussi Mémoire système

### **Concentrateur**

 $\rightarrow$  [Switch](#page-312-0)

### **Configuration**

Affectation de modules à des châssis/emplacements et à des adresses (par ex. pour les modules de signaux).

#### Console de programmation

Les consoles de programmation sont en fait des microordinateurs centraux pour fonctionnement en environnement industriel, compacts et transportables. Ils se distinguent par un équipement matériel et logiciel spécial dédié aux automates programmables.

#### CP

## **CPU**

Central Processing Unit = unité centrale de l'automate S7 avec unité de commande et de calcul, mémoire, système d'exploitation et interface pour la console de programmation.

#### Démarrage

Lors de la mise en route d'une unité centrale (par ex. après actionnement du commutateur de mode de STOP à RUN ou après une mise sous tension), le bloc d'organisation OB 100 (démarrage) est exécuté en premier, avant le traitement du programme cyclique (OB 1). Au démarrage, la mémoire image des entrées est lue et le programme utilisateur STEP 7 est exécuté en commençant par la première instruction dans l'OB 1.

## Démarrage prioritaire

Il s'agit d'une fonction PROFINET pour accélérer le démarrage des IO-Devices dans un système PROFINET IO avec communication RT et IRT.

Pour les IO-Devices ainsi configurés, cette fonction réduit le temps requis pour reprendre leur place dans l'échange cyclique de données utiles, dans les cas suivants :

- après retour de la tension d'alimentation,
- après retour de la station,
- après l'activation des IO-Devices.

<sup>→</sup> [Processeur de communication](#page-306-0)

## <span id="page-297-0"></span>Déterminisme

→ [Temps réel](#page-313-0)

#### **Diagnostic**

→ [Diagnostic système](#page-297-0)

#### Diagnostic système

Le diagnostic système consiste en la détection, l'évaluation et la signalisation de défauts au sein d'un automate programmable, p. ex. les erreurs de programme ou la défaillance de modules. Les erreurs système peuvent être signalées par des LED ou dans STEP 7.

### Données cohérentes

Des données dont les contenus sont associés et qui ne doivent pas être séparées sont appelées données cohérentes.

Les valeurs de modules analogiques doivent par exemple toujours être traitées dans leur ensemble, c'estàdire que la valeur d'un module analogique ne doit pas être faussée par une lecture à deux moments différents.

#### Données globales

Des données globales sont des données accessibles depuis tout bloc de code (FC, FB, OB). Il s'agit des mémentos M, entrées E, sorties A, temporisations, compteurs et blocs de données DB. L'accès aux données globales peut être réalisé par adresse absolue ou par mnémonique.

#### Données locales

→ [Données, temporaires](#page-297-0)

#### Données, statiques

Les données statiques sont des données qui ne sont utilisées qu'au sein d'un bloc fonctionnel. Ces données sont enregistrées dans un bloc de données d'instance associé au bloc fonctionnel. Les données enregistrées dans le bloc de données d'instance sont mémorisées jusqu'à l'appel suivant du bloc fonctionnel.

#### Données, temporaires

Les données temporaires sont les données locales d'un bloc qui sont inscrites dans la pile L durant le traitement d'un bloc et qui ne sont plus disponibles une fois le traitement terminé.

#### DPV1

La désignation DPV1 s'applique à l'extension fonctionnelle des services acycliques (p. ex. de nouvelles alarmes) du protocole DP. La fonctionnalité DPV1 est intégrée à la norme CEI 61158/EN 50170, volume 2, PROFIBUS.

#### <span id="page-298-0"></span>Echange direct de données

Un "échange direct de données" est une relation de communication spéciale entre participants au PROFIBUS DP. L'échange de données direct est caractérisé par le fait que des participants au PROFIBUS DP "écoutent" les données renvoyées par un esclave DP à son maître DP.

### Elément GD

Un élément GD résulte de l'affectation des données globales à échanger et est désigné de manière univoque par l'identification GD dans la tables des données globales.

#### Erreur de temps d'exécution

Erreurs qui apparaissent pendant le traitement du programme utilisateur dans le système d'automatisation (pas pendant le processus).

### ERTEC

 $\rightarrow ASIC$  $\rightarrow ASIC$ 

#### Esclave

Un esclave n'est autorisé à échanger des données que sur requête du maître.

#### Esclave DP

Un esclave utilisé sur PROFIBUS avec le protocole PROFIBUS DP et conforme à la norme EN 50170, partie 3, est désigné par esclave DP.

#### Etat de fonctionnement

Les systèmes d'automatisation de SIMATIC S7 connaissent les états de fonctionnement suivants : ARRET, MISE EN ROUTE, MARCHE.

## Facteur de réduction

Le facteur de réduction détermine la fréquence à laquelle les paquets GD sont émis et reçus sur la base du cycle de la CPU.

## Fast Ethernet

Fast Ethernet est une norme de transmission de données à 100 Mbit/s. Fast Ethernet utilise pour ce faire le standard 100 Base-T.

#### FB

 $\rightarrow$  [Bloc fonctionnel](#page-293-0)

CPU 31xC et CPU 31x : Installation et configuration Instructions de service, 06/2008, A5E00105493-08 299

## <span id="page-299-0"></span>FC

→ [Fonction](#page-299-0)

## FEPROM

→ [Carte mémoire \(MC\)](#page-294-0)

### Fichier GSD

Les propriétés d'un appareil PROFINET sont décrites dans un fichier GSD (General Station Description) qui contient toutes les données nécessaires à la configuration.

En analogie avec PROFIBUS, vous pouvez également intégrer un appareil PROFINET dans STEP 7 via un fichier GSD.

Dans le cas d'un PROFINET IO, le fichier GSD est au format XML. La structure du fichier GSD est confirme à la norme ISO 15734, standard universel de la description des appareils.

Dans le cas de PROFIBUS, le fichier GSD est disponible au format ASCII.

## Flash-EPROM

Les FEPROM correspondent, de par leur faculté à conserver les données en cas de panne de secteur, aux EEPROM effaçables électriquement, tout en étant beaucoup plus rapides (FEPROM = Flash Erasable Programmable Read Only Memory). Elles sont utilisées sur les cartes mémoire.

#### Fonction

Une fonction (FC) est selon CEI 1131-3 un bloc de code sans données statiques. Une fonction permet de transmettre des paramètres dans le programme utilisateur. Les fonctions conviennent donc à la programmation de fonctions complexes itératives, par exemple des calculs.

## Fonction proxy

→ [Proxy](#page-308-0)

#### Fonction système

Une fonction système (SFC) est une fonction qui est intégrée dans le système d'exploitation de la CPU et qui peut être appelée, si nécessaire, dans le programme utilisateur STEP 7.

#### Fonction technologique

→ [Composants PROFINET](#page-295-0)

## FORCAGE PERMANENT

Avec la fonction Forçage permanent, vous pouvez affecter des valeurs fixes à des variables déterminées d'un programme utilisateur ou d'une CPU (y compris aux entrées et sorties).

A ce sujet, tenez compte également des restrictions dans la Partie Vue d'ensemble des fonctions de test dans le chapitre Fonctions de test, diagnostic et suppression des erreurs du manuel Montage du S7-300.

## HART

Sigle en anglais : Highway Adressable Remote Transducer

## Horloge

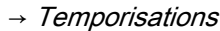

## Industrial Ethernet

→ [Fast Ethernet](#page-298-0)

## Industrial Ethernet

Industrial Ethernet (anciennement SINEC H1) est une technique d'installation qui permet de transmettre des données à l'abri des perturbations dans un environnement industriel.

PROFINET étant un système ouvert, il est possible d'utiliser des composants Ethernet standard. Nous vous recommandons cependant de réaliser PROFINET sous forme d'Industrial Ethernet.

## Interface multipoint

 $\rightarrow$  [MPI](#page-304-0)

## IRT

 $\rightarrow$  [Communication Isochronous Real-Time](#page-295-0)

## Jeton

Autorisations d'accès au bus limitée dans le temps.

## LAN

Local Area Network, réseau local auquel sont connectés plusieurs ordinateurs au sein d'une entreprise. Le réseau local est un réseau de faible étendue, géré par une entreprise ou une institution.

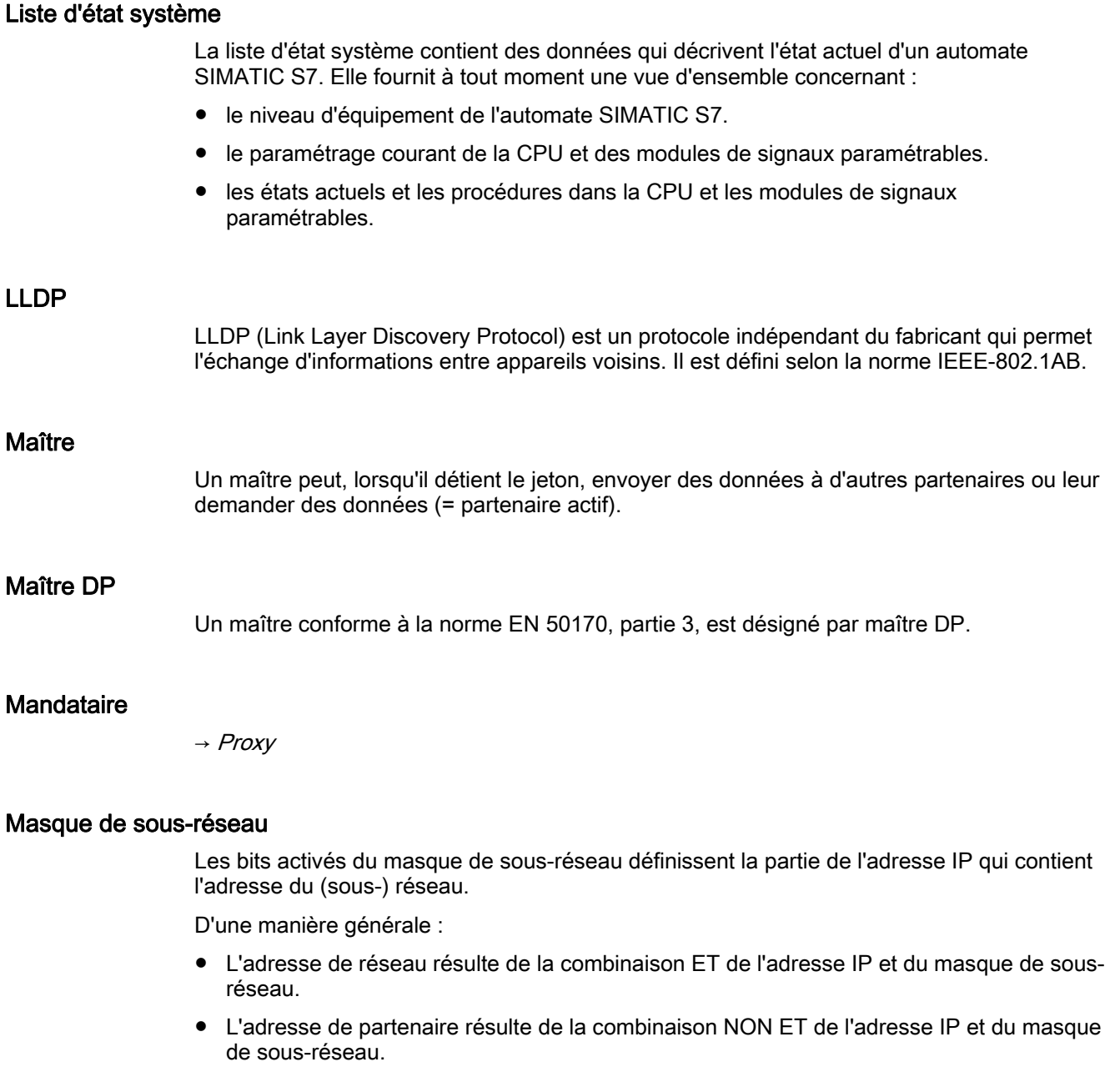

## Masse

La masse correspond à la totalité des parties inactives reliées entre elles sur un moyen d'exploitation et ne pouvant pas adopter une tension dangereuse par contact, même en cas d'anomalie.

## Mémento

Les mémentos font partie de la mémoire système de la CPU et servent à enregistrer des résultats intermédiaires. Vous pouvez y accéder par bit, octet, mot ou double mot.

Voir Mémoire système

### Mémentos de cadence

Mémentos servant à réaliser le cadencement dans le programme utilisateur (1 octet de mémento).

#### **Remarque**

Dans les CPU S7-300, veillez à ce que l'octet du mémento de cadence ne soit pas écrasé dans le programme utilisateur !

#### Mémoire de chargement

La mémoire de chargement contient des objets créés par la console de programmation. Elles se présente sous forme de micro-carte mémoire enfichable de différentes capacités mémoire. Le fonctionnement de la CPU nécessite impérativement l'enfichage d'une microcarte mémoire SIMATIC.

#### Mémoire de sauvegarde

La mémoire de sauvegarde garantit une sauvegarde des zones de mémoire de la CPU sans pile de sauvegarde. Il est possible de sauvegarder un nombre paramétrable de temporisations, de compteurs, de mémentos et d'octets de données, qui sont les temporisations, compteurs, mémentos et octets de données rémanents.

### Mémoire image

La mémoire image fait partie de la mémoire système de la CPU. Au début du programme cyclique, les états de signaux des modules d'entrée sont transmis à la mémoire image des entrées. A la fin du programme cyclique, la mémoire image des sorties est transmise aux modules de sorties comme état de signaux.

#### Mémoire système

La mémoire système est intégrée à l'unité centrale et se présente sous forme de mémoire RAM. La mémoire système contient les zones d'opérandes (p. ex. temporisations, compteurs, mémentos) ainsi que les zones de données requises en interne par le système d'exploitation (p. ex. tampon pour la communication).

#### Mémoire système

 $\rightarrow$  [Compteur](#page-296-0)

#### Mémoire système

 $\rightarrow$  [Temporisations](#page-312-0)

#### Mémoire vive

La mémoire de travail est intégrée à la CPU et ne peut pas être étendue. Elle sert à exécuter le code et à traiter les données du programme utilisateur. Le traitement du programme s'effectue exclusivement au niveau de la mémoire de travail et de la mémoire système.

## Micro-carte mémoire (MMC)

Les micro-cartes mémoire sont des supports de mémoire pour les CPU et les CP. Une micro-carte mémoire (MMC) se distingue d'un carte mémoire par ses dimensions réduites.

#### Mise à la terre

Mettre à la terre signifie mettre un élément conducteur en liaison avec la prise de terre (un ou plusieurs éléments conducteurs qui ont un très bon contact avec la terre) par l'intermédiaire d'un dispositif de mise à la terre.

#### Mise à la terre fonctionnelle

Une mise à la terre fonctionnelle est réalisée uniquement dans le but d'assurer le fonctionnement prévu du matériel électrique concerné. La mise à la terre fonctionnelle courtcircuite les tensions perturbatrices qui risquent sinon de produire des défaillances matérielles.

## MISE EN ROUTE

L'état de fonctionnement MISE EN ROUTE est un état transitoire entre les états de fonctionnement STOP et RUN. Il peut être déclenché par le commutateur de mode de fonctionnement ou après une mise sous tension ou encore par une commande sur la console de programmation. Dans le cas de S7-300, c'est un démarrage qui est effectué.

#### Module analogique

Les modules de périphérie analogique convertissent des valeurs de processus analogiques (par ex. une température) en valeurs numériques qui peuvent ensuite être traitées par l'unité centrale ou, réciproquement, convertissent des valeurs numériques en valeurs analogiques.

#### Module de signaux

Les modules de signaux (SM) constituent l'interface entre le processus et le système d'automatisation. Il existe des modules d'entrées et de sorties TOR (module d'entrées/sorties TOR) et des modules d'entrées et de sorties analogiques. (module d'entrées/sorties analogique)

### <span id="page-304-0"></span>MPI

L'interface multipoint (Multi Point Interface, MPI) est l'interface de la console de programmation de SIMATIC S7. Elle permet le fonctionnement simultané de plusieurs partenaires (consoles de programmation, afficheurs de texte, pupitres opérateur) sur un ou plusieurs modules centraux. Chaque partenaire est identifié par une adresse unique (adresse MPI).

## NCM PC

 $\rightarrow$  [SIMATIC NCM PC](#page-311-0)

## Nom d'appareil

Avant qu'un IO-Device puisse être adressé par l'IO-Controller, il faut qu'il ait un nom d'appareil. Ce démarche a été choisie pour PROFINET parce que les noms sont plus faciles à manipuler que des adresses IP complexes.

L'attribution d'un nom d'appareil à un IO-Device concret est comparable au paramétrage de l'adresse PROFIBUS d'un esclave DP.

A la livraison, l'IO-Device ne possède pas de nom d'appareil. Ce n'est qu'après l'attribution d'un nom d'appareil à l'aide de la PG/du PC que l'IO-Device pourra être adressé par l'IO-Controller, pour le transfert des données de configuration (notamment de l'adresse IP) p. ex. au moment du démarrage ou pour l'échange de données utiles en fonctionnement cyclique.

### NTP

Network Time Protocol (NTP) est un protocole standard permettant de synchroniser des horloges via Industrial Ethernet dans les systèmes d'automatisation. NTP utilise le protocole de réseau UDP sans liaison.

## OB

→ [Bloc d'organisation](#page-293-0)

## Paquet GD

Un paquet GD peut comporter un ou plusieurs éléments GD qui sont transmis groupés dans un télégramme.

### Paramètre

1. Variable d'un bloc de code STEP 7 2. Variable pour le paramétrage du comportement d'un module (une ou plusieurs par module). A la livraison, chaque module possède un paramétrage de base judicieux que vous pouvez modifier par configuration dans STEP 7. Il existe des paramètres statiques et des paramètres dynamiques.

#### Paramètre dynamique

Au contraire des paramètres statiques, les paramètres dynamiques des modules peuvent être modifiés pendant le fonctionnement par appel d'un SFC dans le programme utilisateur. On peut ainsi par exemple modifier des seuils d'un module analogique d'entrées de signaux.

#### Paramètre statique

Contraitement aux paramètres dynamiques, les paramètres statiques de modules ne peuvent pas être modifiés par le programme utilisateur, mais uniquement par configuration dans STEP 7, p. ex. le retard à l'entrée d'un module d'entrée de signaux TOR.

#### Paramètres de module

Les paramètres de module sont des valeurs qui permettent d'influer sur le comportement du module. On distingue les paramètres statiques et les paramètres dynamiques.

### PG

 $\rightarrow$  [Console de programmation](#page-296-0)

### **PNO**

Comité technique qui définit et développe la norme PROFIBUS et PROFINET dont le site Internet est : [http://www.profinet.com.](http://www.profinet.com)

#### Point de contrôle du cycle

Le point de contrôle du cycle est la section du traitement du programme de la CPU dans laquelle la mémoire image est mise à jour, par exemple.

#### Potentiel de référence

Potentiel à partir duquel les tensions des circuits électriques concernés sont considérées et/ou mesurées.

#### Potentiel flottant

Sans liaison galvanique à la terre.

## Priorité OB

Le système d'exploitation de la CPU distingue différentes classes de priorité, p. ex. le traitement cyclique du programme ou le traitement du programme déclenché par processus. Des blocs d'organisation (OB), dans lesquels l'utilisateur S7 peut programmer une réaction sont affectés à chaque classe de priorité. Les OB reçoivent des priorités par défaut qui fixent leur ordre de traitement en cas de simultanéité ou d'interruption réciproque.

#### <span id="page-306-0"></span>Processeur de communication

Les processeurs de communication sont des modules pour connexions point à point et connexions au bus.

## **PROFIBUS**

Process Field Bus - norme de bus de terrain européenne.

### PROFIBUS DP

Un PROFIBUS avec protocole DP qui se comporte conformément à la norme EN 50170. DP signifie périphérie décentralisée (rapide, compatible temps réel, échange de données cyclique). Du point de vue du programme utilisateur, la périphérie décentralisée est adressée comme s'il s'agissait d'une périphérie centrale.

## PROFINET

Dans le contexte de la Totally Integrated Automation (TIA), PROFINET est le prolongement cohérent de :

- PROFIBUS DP, le bus de terrain établi et de
- Industrial Ethernet, le bus de communication au niveau cellule.

Les acquis des deux systèmes ont été et continueront à être intégrés dans PROFINET.

En tant que standard d'automatisation conçu sur la base d'Ethernet par PROFIBUS International (anciennement PROFIBUS Nutzerorganisation e.V.), PROFINET est un modèle non propriétaire de communication, d'automatisation et d'ingénierie.

## PROFINET CBA

Dans le contexte de PROFINET, PROFINET CBA (Component Based Automation) est un concept d'automatisation renforçant les points suivants :

- réalisation d'applications modulaires
- communication machine-machine

Avec PROFINET CBA, vous élaborez une solution d'automatisation distribuée sur la base de composants et de sous-solutions préprogrammés. Ce concept répond, par une décentralisation poussée du traitement intelligent, aux exigences de modularité accrue provenant du monde de la construction de machines et d'équipements.

Avec Component Based Automation, vous réalisez des modules technologiques complets sous forme de composants standardisés qui sont utilisés dans de grandes installations.

Les composants intelligents modulaires PROFINET CBA sont créés au moyen d'un outil d'ingénierie qui peut varier d'un constructeur d'appareils à l'autre. Les composants formés d'appareils SIMATIC sont créés avec STEP 7 et câblés avec l'outil SIMATIC iMAP.

## <span id="page-307-0"></span>PROFINET IO

Dans le cadre de PROFINET, PROFINET IO est un concept de communication pour la réalisation d'applications modulaires décentralisées.

Avec PROFINET IO, vous pouvez créer des solutions d'automatisation comme vous le faisiez déjà avec PROFIBUS.

La mise en pratique de PROFINET IO est réalisée par le standard PROFINET pour automates.

L'outil d'ingénierie STEP 7 vous facilite le montage et la configuration d'une solution d'automatisation.

Vous avez donc, dans STEP 7, la même vue de l'application, que vous configuriez des appareils PROFINET ou des appareils PROFIBUS. La programmation de votre programme utilisateur est similaire pour PROFINET IO et PROFIBUS DP, car vous utilisez des blocs et listes d'état système étendus pour PROFINET IO.

## PROFINET IO-Controller

Appareil qui permet d'adresser aux périphériques IO connectés. En d'autres termes, l'IO-Controller échange des signaux d'entrée et de sortie avec les appareils de terrain affectés. L'IO-Controller est souvent l'automate dans lequel s'exécute le programme d'automatisation.

## PROFINET IO-Device

Appareil de terrain décentralisé affecté à un IO-Controller (p. ex. Remote IO, îlot de vannes, inverseurs de fréquence, switches)

## PROFINET IO-Supervisor

PG/PC ou appareil IHM réalisant la mise en service et le diagnostic.

## PROFINET IO-System

PROFINET IO-Controller avec PROFINET IO-Devices affectés.

## Profondeur d'imbrication

Un appel de bloc permet d'appeler un bloc à partir d'un autre bloc. La profondeur d'imbrication indique le nombre de blocs de code appelés simultanément.

#### Programme utilisateur

Avec SIMATIC, une distinction est faite entre le système d'exploitation de la CPU et les programmes utilisateur. Le programme utilisateur contient toutes les instructions et déclarations ainsi que les données pour le traitement des signaux permettant la commande d'une installation ou d'un processus. Il est affecté à un module programmable (CPU, FM par ex.) et peut être organisé en unités plus petites.

## <span id="page-308-0"></span>Proxy

→ [Appareil PROFINET](#page-291-0)

#### Proxy

L'appareil PROFINET à fonction proxy est le mandataire d'un appareil PROFIBUS sur Ethernet. La fonction proxy permet à un appareil PROFIBUS de communiquer non seulement avec son maître, mais aussi avec tous les participants au PROFINET.

Les systèmes PROFIBUS existants peuvent être intégrés à la communication PROFINET, par exemple au moyen d'un IE/PB Link. L'IE/PB Link se charge alors de la communication via PROFINET en tant que suppléant des composants PROFIBUS.

De cette manière, vous pouvez rattacher à PROFINET non seulement des esclaves DPV0, mais aussi des esclaves DPV1.

### RAM

## RAM

Une RAM (Random Access Memory) est une mémoire à semi-conducteurs à accès libre (mémoire d'écriture/mémoire de lecture).

## Réaction à l'erreur

Réaction à une erreur de temps d'exécution Le système d'exploitation peut réagir de plusieurs manières : commutation du système d'automatisation à l'état STOP, appel d'un bloc d'organisation dans lequel l'utilisateur peut programmer une réaction ou signalisation de l'erreur.

### Rémanence

On dit qu'une zone mémoire est rémanente si son contenu reste conservé à la suite d'une coupure de la tension secteur et après le passage de STOP vers RUN. Après une coupure de la tension secteur et après un passage STOP-RUN, la zone non rémanente des mémentos, temporisations et compteurs est réinitialisée.

Peuvent être rémanents :

- Mémentos
- **Temporisations S7**
- Compteurs S7
- Zones de données

<sup>→</sup> [Carte mémoire \(MC\)](#page-294-0)

#### Remplacement d'appareil sans support de changement

Les IO-Devices possédant cette fonction sont faciles à remplacer :

- ils n'exigent pas de support de changement (tel qu'une Micro Memory Card) avec nom de l'appareil enregistré.
- Il n'est pas nécessaire d'attribuer le nom de l'appareil avec la PG. L'IO-Device remplacé reçoit son nom d'appareil de l'IO-Controller et plus du support de changement ou de la PG. L'IO-Controller utilise à cet effet la topologie configurée et les relations de voisinage détectées par les IO-Devices. Pour cela, il faut que la topologie réelle concorde avec la topologie prévue configurée.
- Pour servir de pièce de rechange, un IO-Device se trouvant déjà en fonctionnement doit être remis à l'état de livraison au moyen de "Remise aux réglages usine".

#### Réseau

Un réseau se compose d'un ou de plusieurs sous-réseaux interconnectés comptant un nombre quelconque de partenaires. Plusieurs réseaux peuvent coexister l'un à côté de l'autre.

#### Réseau

Un réseau est un système de communication de grande taille qui permet à un nombre important de partenaires d'échanger des données.

Tous les sous-réseaux forment un réseau.

### Résistance de terminaison

Une résistance de terminaison est une résistance permettant de terminer une ligne de transmission de données afin d'éviter les réflexions.

#### Routage d'enregistrement

Fonction d'un module possédant plusieurs connexions de réseau. Les modules supportant cette fonction sont en mesure de transmettre les données d'un système d'ingénierie (par ex. des données de paramétrage générées par SIMATIC PDM) d'un sous-réseau tel qu'Ethernet à un appareil de terrain connecté au PROFIBUS DP.

#### Routeur

Le routeur interconnecte deux sous-réseaux. Un routeur fonctionne de façon analogue à un switch. Avec un routeur, vous pouvez spécifier par ailleurs les partenaires de réseau autorisés ou non à communiquer via le routeur. Les partenaires de réseau de part et d'autre d'un routeur ne peuvent communiquer entre eux que si la communication entre ces partenaires via le routeur a été explicitement autorisée. Les données en temps réel ne peuvent être échangées au-delà des limites des sous-réseaux.

### Routeur

→ [Routeur par défaut](#page-310-0)

## <span id="page-310-0"></span>Routeur

 $\rightarrow$  [Switch](#page-312-0)

## Routeur par défaut

Le routeur par défaut est le routeur utilisé lorsque les données doivent être transmises via TCP/IP à un partenaire qui ne se trouve pas lui-même dans le même sous-réseau.

Dans STEP 7, le routeur par défaut est désigné par Routeur. STEP 7 attribue par défaut au routeur par défaut sa propre adresse IP.

## RT

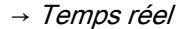

#### **Segment**

 $\rightarrow$  [Segment de bus](#page-310-0)

## Segment de bus

Un segment de bus est une partie cohérente d'un système de bus série. Dans PROFIBUS DP, p. ex., les segments de bus sont couplés entre eux au moyen de répéteurs.

#### **SFB**

→ [Bloc fonctionnel système](#page-293-0)

### **SFC**

→ [Fonction système](#page-299-0)

#### Signalisation d'erreur

La signalisation d'erreur est l'une des réactions possibles du système d'exploitation à une erreur de temps d'exécution. Les autres réactions possibles sont : réaction à l'erreur dans le programme utilisateur, état STOP de la CPU.

#### SIMATIC

Désignation des produits et systèmes d'automatisation industrielle de Siemens AG.

## <span id="page-311-0"></span>SIMATIC NCM PC

SIMATIC NCM PC est une version de STEP 7 conçue pour la configuration sur PC. Elle offre sur les stations PC toutes les fonctionnalités de STEP 7.

SIMATIC NCM PC est l'outil central permettant de configurer les services de communication de votre station PC. Les données de configuration générées avec cet outil doivent être chargées sur la station PC ou exportées. Après quoi la station PC sera prête à communiquer.

## SIMATIC NET

Division Siemens de communication industrielle pour réseaux et composants de réseau.

## **SNMP**

Le protocole de gestion de réseau SNMP (Simple Network Management Protocol) utilise le protocole de transport sans liaison UDP. Il se compose de deux constituants de réseau, semblable au modèle client/serveur. Le gestionnaire SNMP surveille les nœuds de réseau, les agents SNMP collectent les différentes informations spécifiques au réseau au niveau des nœuds de réseau individuels puis les mémorisent, sous forme structurée, dans la MIB (Management Information Base). Avec ces informations, un système de gestion de réseau peut exécuter un diagnostic de réseau détaillé.

#### Sous-réseau

Tous les appareils reliés à un switch se trouvent dans un même réseau ou sous-réseau. Tous les appareils d'un sous-réseau peuvent communiquer entre eux.

Le masque de sous-réseau est identique sur tous les appareils d'un même sous-réseau.

Un sous-réseau est limité physiquement par un routeur.

## Station PC

```
→ Station PC SIMATIC
```
## Station PC SIMATIC

Une "station PC" est un PC équipé de modules de communication et de composants logiciels au sein d'une solution d'automatisation avec des produits SIMATIC.

## STEP 7

STEP 7 est un système d'ingénierie qui contient des langages de programmation pour la création de programmes utilisateur pour automates programmables SIMATIC S7.

### <span id="page-312-0"></span>Switch

PROFIBUS est un réseau linéaire. Les partenaires de réseau sont reliés par une ligne passive, à savoir le bus.

Le réseau Industrial Ethernet est constitué par contre de liaisons point à point : chaque partenaire de réseau est relié directement à un seul partenaire de communication.

Pour relier un partenaire de réseau à plusieurs partenaires de réseau, ce partenaire de réseau doit être connecté au port d'un composant de réseau actif, à un switch. D'autres partenaires de réseau (mais aussi des switches) peuvent alors être connectés aux autres ports du switch. La liaison entre le partenaire de réseau et le switch reste cependant une liaison point à point.

Un switch a par conséquent pour tâche de régénérer et de distribuer les signaux reçus. Le switch "apprend" l'adresse (les adresses) Ethernet d'un appareil PROFINET connecté ou d'un autre switch et transmet les signaux qui sont destinés à l'appareil PROFINET ou au switch connecté.

Un switch possède un certain nombre de connecteurs (ports). Connectez à chaque port au plus un appareil PROFINET ou un autre switch.

#### Système d'automatisation

Dans SIMATIC S7, un système d'automatisation est un automate programmable.

#### Système d'exploitation

Le système d'exploitation de la CPU organise toutes les fonctions et tous les mécanismes de la CPU qui ne sont pas liés à une tâche de commande particulière.

#### Tampon de diagnostic

Le tampon de diagnostic est une zone mémoire sauvegardée de la CPU dans laquelle les événements de diagnostic sont mémorisés dans l'ordre de leur apparition.

#### **Temporisations**

Les temporisations font partie de la mémoire système de la CPU. Le contenu des "cellules de temporisation" est actualisé automatiquement par le système d'exploitation de manière asynchrone au programme utilisateur. Des instructions STEP 7 définissent la fonction précise de la cellule de temporisation (p. ex. retard à la montée) et le déclenchement de son traitement (p. ex. démarrage).

#### Temps de cycle

Le temps de cycle est le temps nécessaire à la CPU pour exécuter une seule fois le programme utilisateur.

## <span id="page-313-0"></span>Temps de rafraîchissement

C'est l'intervalle de temps durant lequel un IO-Device / IO-Controller du système PROFINET IO reçoit les nouvelles données de l'IO-Controller / IO-Device. Il peut être configuré séparément pour chaque IO-Device et détermine l'intervalle selon lequel des données sont envoyées de l'IO-Controller au IO-Device (sorties) et de l'IO-Device au IO-Controller (entrées).

## Temps réel

Temps réel signifie qu'un système traite des événements externes dans un temps défini.

Le déterminisme signifie que le système réagit de manière prédictible (déterminée).

Ces deux exigences sont importantes pour les réseaux industriels. PROFINET satisfait à ces exigences. PROFINET est donc un réseau temps réel déterministe qui possède les propriétés suivantes :

● La transmission de données à temps critique entre les stations, via un réseau est assurée dans un temps défini.

PROFINET offre à cet effet une voie de communication optimisée pour la communication en temps réel : Real-Time (RT).

- Une détermination précise (prédiction) du moment de la transmission n'est pas possible.
- Il est garanti que la communication peut s'effectuer sans difficultés dans le même réseau via d'autres protocoles standard, p. ex. la communication industrielle pour PG/PC.

## Temps réel

→ [Temps réel](#page-313-0)

## Terre

La terre conductrice dont le potentiel électrique en chaque point peut être considéré comme égal à zéro.

Au niveau des prises de terre, la terre peut avoir un potentiel différent de zéro. Pour caractériser cet état de fait, on utilise souvent le terme de "terre de référence".

## Terre de référence

→ [Terre](#page-313-0)

## Topologie

Structure d'un réseau. Les structures courantes sont :

- Topologie linéaire
- Topologie en anneau
- Topologie en étoile
- Topologie arborescente

#### Traitement des erreurs par OB

Lorsque le système d'exploitation détecte une erreur donnée (p. ex. erreur d'accès dans STEP 7), il appelle le bloc d'organisation (OB d'erreur) prévu pour ce cas et dans lequel la suite du comportement de la CPU peut être définie.

## Twisted Pair

Fast Ethernet via câbles Twisted Pair repose sur le standard IEEE 802.3u (100 Base-TX). Le support de transmission est un câble de deux paires torsadées blindé avec une impédance de 100 ohms (AWG 22). Les caractéristiques de transmission de ce câble doivent être conformes aux spécifications de catégorie 5 (voir glossaire).

La longueur de la liaison entre terminal et composant de réseau ne doit pas dépasser 100 m. Les connexions s'effectuent conformément au standard 100 Base-TX au moyen de connecteurs RJ45.

## Unité centrale

 $\rightarrow$  [CPU](#page-296-0)

#### Valeur de remplacement

Les valeurs de remplacement sont des valeurs paramétrables que les modules de sortie transmettent au processus à l'arrêt de la CPU.

Les valeurs de remplacement peuvent être écrites dans l'accumulateur à la place des valeurs d'entrée illisibles, en cas d'erreur d'accès aux modules d'entrée (SFC 44).

#### Varistance

Résistance dont la valeur dépend de la tension.

#### Version de produit

La version de produit permet de distinguer des produits ayant la même référence de commande. La version de produit est incrémentée en cas d'extensions fonctionnelles dont la compatibilité ascendante est assurée, de modifications au niveau de la fabrication (utilisation de nouveaux modules/composants) ainsi que de corrections de défauts.

#### Vitesse de transmission

Vitesse du transfert de données (bits/s)

#### WAN

Réseau d'une étendue supérieure à celle du réseau local qui permet de communiquer en réseau à l'échelle transcontinentale p. ex. Le contrôle juridique de ces réseaux n'appartient pas à l'utilisateur mais au fournisseur d'accès.

Glossaire

# Index

## A

Accessoires, [96](#page-95-0) Au câblage, [105](#page-104-0) Adressage Adressage sur PROFINET IO, [136](#page-135-0) sur PROFIBUS DP, [135](#page-134-0)  Adressage libre Adressage, [127](#page-126-0)  Adressage par défaut, [127](#page-126-0)  Adresse de diagnostic, [227](#page-226-0), [233](#page-232-0)  Lors de l'échange direct des données, [229](#page-228-0) Adresse MPI la plus élevée, [57](#page-56-0)  par défaut, [57](#page-56-0)  Recommandation, [58](#page-57-0) Règles, [58](#page-57-0)  Adresse MPI maximum, [57](#page-56-0)  Adresse PROFIBUS Recommandation, [59](#page-58-0) Adresse PROFIBUS DP la plus élevée, [57](#page-56-0)  par défaut, [57](#page-56-0)  Règles, [58](#page-57-0)  Adresse PROFIBUS DP maximum, [57](#page-56-0)  Adresses Fonctions technologiques, [133](#page-132-0)  Module analogique, [131](#page-130-0)  Module TOR, [130](#page-129-0)  Alarme Pour le maître DP, [235](#page-234-0)  Alimentation Mis à la terre, [41](#page-40-0) Alimentation externe A partir de PS 307, [53](#page-52-0) Appareil de base, [28](#page-27-0) Appareil d'extension, [28](#page-27-0) Appareil PROFIBUS, [75](#page-74-0)  Appareils PROFINET, [75](#page-74-0) Armoire Dimensions, [38](#page-37-0)  Dissipation de puissance évacuable, [40](#page-39-0)  Sélection et dimensionnement, [37](#page-36-0)  Types, [39](#page-38-0)  ASI, [55](#page-54-0)

## B

Bande de repérage, [96](#page-95-0)  Bandes de repérage Affectation aux modules, [120](#page-119-0)  Introduire, [120](#page-119-0) Blindage des câbles, [270](#page-269-0) Blindages de câble Mise à la terre, [48](#page-47-0)  Bornes de blindage, [31](#page-30-0)

# C

Câblage Accessoires nécessaires, [105](#page-104-0) Connecteur frontal, [106](#page-105-0), [113](#page-112-0)  Outils et matériel nécessaires, [105](#page-104-0) PS et CPU, [106](#page-105-0), [109](#page-108-0)  Règles, [106](#page-105-0) Câble bus PROFIBUS Propriétés, [66](#page-65-0) Câbles Blindage, [270](#page-269-0)  Préparer, [112](#page-111-0)  câbles bus Règles de pose, [67](#page-66-0)  Câbles de dérivation Longueur, [65](#page-64-0)  Câbles de liaison pour les coupleurs d'extension, [34](#page-33-0) Caractéristiques techniques compatibilité électromagnétique, [252](#page-251-0)  conditions de transport et de stockage, [254](#page-253-0) Caractéristiques techniques générales, [247](#page-246-0)  Catégorie, [288](#page-287-0) **CE** Homologation, [247](#page-246-0)  CEM, [252](#page-251-0) Définition, [261](#page-260-0)  Montage correct, [265](#page-264-0) Choc, [256](#page-255-0) Choc continu, [256](#page-255-0) Circuits de charge Mise à la terre, [49](#page-48-0)  Classe de protection, [257](#page-256-0)  Classe de sécurité, [288](#page-287-0)

Code constructeur, [238](#page-237-0) Cohérence, [135,](#page-134-0) [137](#page-136-0)  Cohérence des données, [135,](#page-134-0) [137](#page-136-0)  Commutateur-sélecteur de la tension secteur, [108](#page-107-0) Compatibilité électromagnétique, [252](#page-251-0)  Compensation de potentiel, [272](#page-271-0)  Component based Automation, [55](#page-54-0), [80](#page-79-0)  Concept d'automatisation, [55,](#page-54-0) [80](#page-79-0) Concept de communication, [55](#page-54-0), [79](#page-78-0) Concept de mise à la terre, [45](#page-44-0) Conditions de stockage, [254](#page-253-0)  Conditions de transport, [254](#page-253-0) Conditions mécaniques d'environnement, [255](#page-254-0) Conducteur d'équipotentialité, [48](#page-47-0) Configuration maximale, [36](#page-35-0) Connaissances de base nécessaires, [3](#page-2-0) Connecteur de bus, [67](#page-66-0)  brancher sur le module, [125](#page-124-0) débrocher, [125](#page-124-0) Enficher, [102](#page-101-0)  Raccorder le câble-bus, [124](#page-123-0)  régler la résistance de terminaison, [125](#page-124-0)  Connecteur frontal Câblage, [106](#page-105-0), [113](#page-112-0) Codage, [114](#page-113-0)  Enficher, [114](#page-113-0)  Préparer, [112](#page-111-0)  Construction navale Homologation, [250](#page-249-0)  Cotes d'encastrement Des modules, [30](#page-29-0)  Couplage, [78](#page-77-0)  Couplage point à point, [55](#page-54-0) Coupleur d'extension Câbles de liaison, [34,](#page-33-0) [187](#page-186-0)  Courant de charge Déterminer, [52](#page-51-0)  CP 343-1, [83](#page-82-0) CP 443-1 Advanced, [83](#page-82-0)  CPU câblage, [109](#page-108-0)  Effacement général, [148,](#page-147-0) [151](#page-150-0)  CPU 313C-2 DP Mettre en service en tant qu'esclave DP, [173](#page-172-0) Mise en service en tant que maître DP, [167](#page-166-0) CPU 314C-2 DP Mettre en service en tant qu'esclave DP, [173](#page-172-0) Mise en service en tant que maître DP, [167](#page-166-0) CPU 315-2 DP Mettre en service en tant qu'esclave DP, [173](#page-172-0) Mise en service en tant que maître DP, [167](#page-166-0)

CPU 316-2 DP Mettre en service en tant qu'esclave DP, [173](#page-172-0) CPU 317-2DP Mise en service en tant que maître DP, [167](#page-166-0)  CPU 318-2 DP Mettre en service en tant qu'esclave DP, [173](#page-172-0) **CSA** Homologation, [248](#page-247-0) 

## D

Décharges électrostatiques, [252](#page-251-0)  Définition compatibilité électromagnétique, [252](#page-251-0)  Démarrage CPU 31x-2 DP comme maître DP, [168,](#page-167-0) [187](#page-186-0) CPU 31x-2 DP en tant qu'esclave DP, [173](#page-172-0) CPU 31xC-2 DP comme maître DP, [168,](#page-167-0) [187](#page-186-0) CPU 31xC-2 DP en tant qu'esclave DP, [173](#page-172-0) Démontage Des modules, [199](#page-198-0) Détrompage du connecteur frontal Extraire du connecteur frontal, [201](#page-200-0) Extraire du module, [200](#page-199-0)  Diagnostic Asynchrone, [210](#page-209-0)  Avec fonctions système, [212](#page-211-0)  avec le matériel, [214](#page-213-0)  En tant que maîtres DP, [226](#page-225-0)  Orienté identificateur, [239](#page-238-0) Orienté station, [241](#page-240-0)  par DEL, [217](#page-216-0)  Synchrone, [210](#page-209-0)  Diagnostic de code, [239](#page-238-0)  Diagnostic d'esclave Lire, exemples, [230](#page-229-0)  Structure, [236](#page-235-0) Diagnostic orienté station, [241](#page-240-0)  Diagnostic PROFINET Exploitation, [245](#page-244-0)  Informations, [244](#page-243-0)  Informations de maintenance, [246](#page-245-0)  Maintenance, [246](#page-245-0) Différences de potentiel, [48](#page-47-0) **Disposition** Des modules, [33](#page-32-0)  Domaine de validité du manuel, [4](#page-3-0)  Données de maintenance, [205](#page-204-0)  Données d'identification, [205](#page-204-0) Données d'identification et de maintenance, [205](#page-204-0)  Données I&M, [205](#page-204-0)

## E

Echange direct de données, [179](#page-178-0)  Effacement général, [148](#page-147-0)  Déroulement dans la CPU, [150](#page-149-0) Paramètres MPI, [151](#page-150-0) Elément de protection contre la foudre, [281](#page-280-0)  Emission de parasites radio, [253](#page-252-0)  Equipements ouverts, [95](#page-94-0) Equipotentialité - Protection contre la foudre, [279,](#page-278-0) [281](#page-280-0)  Equipotentialité de la protection contre la foudre, [279](#page-278-0)  équipotentialité locale, [280](#page-279-0) Erreur asynchrone, [210](#page-209-0) Erreur synchrone, [210](#page-209-0)  Esclave DP, [76](#page-75-0) Etat à la livraison de la CPU Caractéristiques à l'état de livraison, [196](#page-195-0)  Réinitialisation à l'état de livraison, [196](#page-195-0)  Schémas de DEL pendant la réinitialisation, [197](#page-196-0)  Etat de station, [237](#page-236-0)  Etendue de la documentation, [13](#page-12-0)  Etrier de connexion des blindages, [31](#page-30-0), [121](#page-120-0) Montage, [122](#page-121-0) Poser les câbles, [123](#page-122-0) 

## F

Fichier GSD, [83](#page-82-0)  FM Homologation, [249](#page-248-0)  Fonction proxy, [79](#page-78-0) Fonctionnement sans erreur d'un S7-300, [259](#page-258-0) Forçage Des variables, [208](#page-207-0)  Forçage permanent, [209](#page-208-0)

## G

Grandeurs perturbatrices impulsionnelles, [252](#page-251-0) Grandeurs perturbatrices sinusoïdales, [253](#page-252-0)

## H

Homologation CE, [247](#page-246-0) construction navale, [250](#page-249-0) CSA, [248](#page-247-0)  FM, [249](#page-248-0)  UL, [248](#page-247-0) Homologations Normes, [247](#page-246-0)

## I

Identification, [225](#page-224-0)  Identification des événements, [228](#page-227-0), [234](#page-233-0) IE/PB-Link, [79](#page-78-0)  IEC 61131, [250](#page-249-0) IHM, [76](#page-75-0)  Impulsions en salves, [252](#page-251-0)  Industrial Ethernet, [55](#page-54-0), [76](#page-75-0) Intégration de bus de terrain, [78](#page-77-0) Interface capteur/actionneur, [55,](#page-54-0) [94](#page-93-0) Interface DP Synchronisation d'horloge, [62](#page-61-0), [63](#page-62-0)  Interface MPI, [59](#page-58-0)  Synchronisation d'horloge, [60](#page-59-0), [61](#page-60-0)  Interface PROFIBUS DP, [61](#page-60-0)  Interface PROFIBUS DP Synchronisation d'horloge, [62](#page-61-0) Interface PtP, [93](#page-92-0) Interfaces Interface MPI, [59](#page-58-0)  Interface MPI : appareils raccordables, [60](#page-59-0)  Interface PROFIBUS DP, [61](#page-60-0)  Interface PROFIBUS DP : modes de fonctionnement à deux interfaces DP, [61](#page-60-0) Interface PtP, [93](#page-92-0) Interfaces : interface PROFIBUS DP Appareils raccordables, [62](#page-61-0) IO Device, [76](#page-75-0) IO-Controller, [76](#page-75-0) IO-Supervisor, [76](#page-75-0)  IO-System, [76](#page-75-0) Isolement, [257](#page-256-0)

## L

Longueurs de câbles Câbles de dérivation, [65](#page-64-0)  Longueurs de câbles, [64](#page-63-0), [68](#page-67-0)  Sous-réseau MPI, [64](#page-63-0)  Sous-réseau PROFIBUS, [64](#page-63-0)

## M

Maître DP, [76](#page-75-0) Classe 2, [76](#page-75-0) Maîtres DP Alarme, [235](#page-234-0)  Mandataire, [79](#page-78-0) Marquage pour l'Australie, [250](#page-249-0) Matériel Installation, [97](#page-96-0) Mémoire de transfert, [174](#page-173-0) Mesures de protection Pour l'ensemble de l'installation, [42](#page-41-0)  Mettre en service la CPU en tant que maître DP Actualiser en synchrone les mémoires images partielles, [170](#page-169-0)  Equidistance, [169](#page-168-0) SYNC/FREEZE, [171](#page-170-0)  MIB, [215](#page-214-0) Mise à jour Conditions, [191](#page-190-0) via réseau, [193](#page-192-0) Mise à jour via MMC, [192](#page-191-0)  Mise à jour via réseau Conditions, [193](#page-192-0) Mise à la masse, montage conforme à la compatibilité électromagnétique, [265](#page-264-0) Mise à la terre Mise à la terre, [50](#page-49-0)  Mise en service Comportement en cas d'erreur, [142](#page-141-0) Conditions logicielles, [141](#page-140-0) CPU 31x-2 DP comme maître DP, [167](#page-166-0)  CPU 31x-2 DP en tant qu'esclave DP, [172](#page-171-0), [230](#page-229-0)  CPU 31xC-2 DP comme maître DP, [167](#page-166-0) CPU 31xC-2 DP en tant qu'esclave DP, [172](#page-171-0)  Liste de contrôle, [143](#page-142-0) Marche à suivre avec le logiciel, [142](#page-141-0)  Marche à suivre avec le matériel, [140](#page-139-0)  Matériel requis, [139](#page-138-0)  PROFINET IO, [181](#page-180-0)  Mise sous tension Conditions, [147](#page-146-0) Première, [147](#page-146-0)  MMC, [145](#page-144-0)  Enfichage et débrochage à l'état hors tension, [146](#page-145-0) Enficher/débrocher, [146](#page-145-0) Formater, [152](#page-151-0)  Mode pas à pas, [208](#page-207-0) 

Module A séparation galvanique, [45](#page-44-0) Adresse initiale, [127](#page-126-0)  Cotes d'encastrement, [30](#page-29-0) Démontage, [199](#page-198-0)  Disposition, [33](#page-32-0), [35](#page-34-0)  Montage, [102,](#page-101-0) [200](#page-199-0)  Remplacer, [198](#page-197-0) Repérage, [120](#page-119-0)  Sans séparation galvanique, [45](#page-44-0)  Module analogique Adresses, [131](#page-130-0)  Module d'alimentation Régler la tension secteur, [108](#page-107-0) Module de sorties TOR Fusible de remplacement, [202](#page-201-0) Remplacer le fusible, [203](#page-202-0) Module TOR Adresses, [130](#page-129-0)  Montage Dans des armoires, [37](#page-36-0) Des modules, [102](#page-101-0), [200](#page-199-0) Disposition des modules, [33](#page-32-0)  Horizontal, [29](#page-28-0) Potentiel de référence mis à la terre, [43](#page-42-0)  Potentiel de référence non mis à la terre, [44](#page-43-0) Vertical, [29](#page-28-0)  Montage d'un S7-300 Composants, [24](#page-23-0) Exemple, [23](#page-22-0) monté sans mise à la terre Raccorder la console de programmation, [158](#page-157-0)  MPI, [54](#page-53-0)  Nombre maximal de participants, [57](#page-56-0)  Vitesse de transmission maximum, [56](#page-55-0)  Multi Point Interface, [54](#page-53-0)

## N

Normes et homologations, [247](#page-246-0)  Numéros d'emplacement Affecter, [103](#page-102-0) Enficher, [104](#page-103-0) 

## O

Objet de cette documentation, [3](#page-2-0) Outil d'ingénierie, [79](#page-78-0) Outils Installation, [97](#page-96-0)

## P

PC, [83](#page-82-0) **Perturbations** Electromagnétiques, [261](#page-260-0)  PG Accès au-delà des limites de réseau, [91](#page-90-0) monté sans mise à la terre, [158](#page-157-0) raccorder, [154](#page-153-0), [156,](#page-155-0) [158](#page-157-0)  Raccorder, [153](#page-152-0), [155](#page-154-0)  Plaque de numéros d'emplacement, [96](#page-95-0) Pose de câbles à l'extérieur des bâtiments, [276](#page-275-0)  Pose de câbles à l'intérieur des bâtiments, [274](#page-273-0)  Pose d'un conducteur d'équipotentialité, [272](#page-271-0)  Potentiel de référence Mis à la terre, [43](#page-42-0) Non mis à la terre, [44](#page-43-0)  Principe des zones de protection contre la foudre, [277](#page-276-0) PROFIBUS, [54,](#page-53-0) [76](#page-75-0), [79](#page-78-0)  PROFIBUS DP Adresses de diagnostic DP, [166](#page-165-0) Echange direct de données, [179](#page-178-0)  Mise en service, [165](#page-164-0)  Nombre maximal de participants, [57](#page-56-0)  Plages d'adresses DP, [165](#page-164-0) Vitesse de transmission maximum, [56](#page-55-0) Profilé-support Longueur, [30](#page-29-0)  Préparer, [98](#page-97-0)  Raccordement du conducteur de protection, [98](#page-97-0) Relier le conducteur de protection, [107](#page-106-0)  Trous de fixation, [99](#page-98-0)  Vis de fixation, [99](#page-98-0)  PROFINET, [55,](#page-54-0) [76,](#page-75-0) [79](#page-78-0) Cadence d'émission, [85](#page-84-0) CBA, [55](#page-54-0) Configuration, [183](#page-182-0)  Environnement, [74](#page-73-0)  IO, [55](#page-54-0) Mise en pratique, [79](#page-78-0)  Mise en service, [182,](#page-181-0) [212](#page-211-0)  Mise en service via esclave MPI/DP, [182](#page-181-0) Mise en service via interface PN, [183](#page-182-0) Standard, [80](#page-79-0) Temps d'actualisation, [84](#page-83-0) Temps d'actualisation pour la CPU 319-3 PN/DP, [85](#page-84-0)

PROFINET CBA, [55](#page-54-0), [80](#page-79-0)  PROFINET IO, [55](#page-54-0), [82](#page-81-0)  Mise en service, [181](#page-180-0)  Programmation, [79](#page-78-0)  Protection par mise à la terre Mesures, [48](#page-47-0)  Protéger les modules de sorties TOR contre les surtensions inductives, [285](#page-284-0) PtP, [55](#page-54-0)

## R

Raccorder Aux bornes à ressort, [111](#page-110-0) Capteurs et actionneurs, [111](#page-110-0) PG, [153](#page-152-0), [154,](#page-153-0) [155,](#page-154-0) [156](#page-155-0), [158](#page-157-0) Raccorder conducteur Au profilé-support, [107](#page-106-0)  Raccordement sur profilé-support, [98](#page-97-0)  Raccorder les actionneurs, [111](#page-110-0)  Raccorder les capteurs, [111](#page-110-0)  Redondance, [288](#page-287-0)  Règles et directives pour un fonctionnement sans erreur, [259](#page-258-0)  remplacement Fusible, [203](#page-202-0) Remplacement des modules Comportement du S7-300, [201](#page-200-0) Règles, [198](#page-197-0) Remplacer Module, [198](#page-197-0)  Remplacer le fusible Module de sorties TOR, [203](#page-202-0)  Répéteur RS 485, [68](#page-67-0)  Réseau maître DP, [76](#page-75-0) Résistance de terminaison régler sur le connecteur de bus, [125](#page-124-0)  Sous-réseau MPI, [71](#page-70-0)  Routage, [91](#page-90-0) RS 485 Connecteur de bus, [67](#page-66-0) 

## S

S7 Distributed Safety, [288](#page-287-0)  S7 F/FH Systems, [288](#page-287-0) S7-300 Première mise sous tension, [147](#page-146-0) **Sauvegarder** Du système d'exploitation, [190](#page-189-0)  Segment, [56](#page-55-0) Dans le sous-réseau MPI, [64](#page-63-0)  Dans le sous-réseau PROFIBUS, [64](#page-63-0)  Serre-fils d'arrêt de traction, [113](#page-112-0) SF DEL, Analyse, [219](#page-218-0)  SFB 52, [213](#page-212-0) SFC 103, [68,](#page-67-0) [213](#page-212-0)  SFC 13, [212](#page-211-0)  SFC 14, [135,](#page-134-0) [137](#page-136-0)  SFC 15, [135,](#page-134-0) [137](#page-136-0)  SFC 51, [212](#page-211-0)  SFC 6, [213](#page-212-0) SIL, [288](#page-287-0)  SIMATIC iMap, [80](#page-79-0) SIMATIC Manager, [159](#page-158-0)  Démarrer, [159](#page-158-0) SIMOTION, [83](#page-82-0)  SNMP, [216](#page-215-0)  Diagnostic du réseau, [215](#page-214-0)  Intégration dans STEP 7, [215](#page-214-0)  MIB, [215](#page-214-0)  SOFTNET PROFINET, [83](#page-82-0) Sous-réseau, [54](#page-53-0)  Sous-réseau MPI Distance maximum, [70](#page-69-0) Exemple, [69](#page-68-0) Résistance de terminaison, [71](#page-70-0) Segment, [64](#page-63-0) Sous-réseau MPI et PROFIBUS, [73](#page-72-0) Sous-réseau PROFIBUS Exemple, [72](#page-71-0) Longueurs de câbles, [64](#page-63-0) Sous-réseau PROFIBUS et MPI, [73](#page-72-0) Structure des installations à compatiblité électromagnétique, [261](#page-260-0) SYNC/FREEZE, [171](#page-170-0)  Synchronisation d'horloge Interface DP, [62,](#page-61-0) [63](#page-62-0)  Interface MPI, [60,](#page-59-0) [61](#page-60-0)  Interface PROFIBUS DP, [62](#page-61-0)  Système à haute disponibilité, [288](#page-287-0)  Système de sécurité, [288](#page-287-0)

Système d'exploitation Sauvegarder, [190](#page-189-0) Système F, [288](#page-287-0)

## T

Tampon de diagnostic, [212](#page-211-0)  température, [254](#page-253-0)  Tension de charge Raccordement du potentiel de référence, [49](#page-48-0)  Tension d'essai, [257](#page-256-0)  Tension réseau Régler sur l'alimentation, [108](#page-107-0)  Terminaison de bus, [71](#page-70-0)  Terminator PROFIBUS, [71](#page-70-0) Topologie de bus Détermination, [213](#page-212-0) Traitement des erreurs, [210](#page-209-0)  Type de protection IP 20, [257](#page-256-0) 

## U

UL Homologation, [248](#page-247-0)  **Utilisation** en environnement industriel, [251](#page-250-0)  En environnement résidentiel, [251](#page-250-0)

# V

Variables Forçage, [208](#page-207-0)  Forçage permanent, [209](#page-208-0) Visualiser, [208](#page-207-0) Vibrations, [256](#page-255-0) Visualiser Des variables, [208](#page-207-0) Visualiser et forcer la variable Créer une table des variables, [160](#page-159-0) Enregistrer la table des variables, [162](#page-161-0) Etablir la liaison avec la CPU, [163](#page-162-0) Forcer la variable, [161](#page-160-0) Forcer les sorties à l'état STOP de la CPU, [164](#page-163-0)  Ouvrir la table des variables, [162](#page-161-0)  Régler les points de déclenchement, [162](#page-161-0)  Visualisation des variables, [161](#page-160-0)  Vue de l'application, [79](#page-78-0), [85](#page-84-0)

## W

WinLC, [83](#page-82-0)